Power Systems

# *Controladores SAS RAID para AIX*

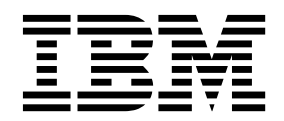

Power Systems

# *Controladores SAS RAID para AIX*

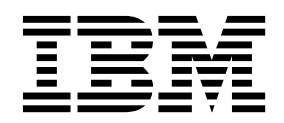

#### **Nota**

Antes de utilizar esta información y el producto al que sirve de complemento, lea la información contenida en ["Avisos de](#page-8-0) [seguridad" en la página vii,](#page-8-0) ["Avisos" en la página 221,](#page-240-0) la publicación *IBM Systems Safety Notices*, G229-9054 y la publicación *IBM Environmental Notices and User Guide*, Z125–5823.

Esta edición se aplica a los servidores de IBM Power Systems que contienen el procesador POWER8 y todos los modelos asociados.

# **Contenido**

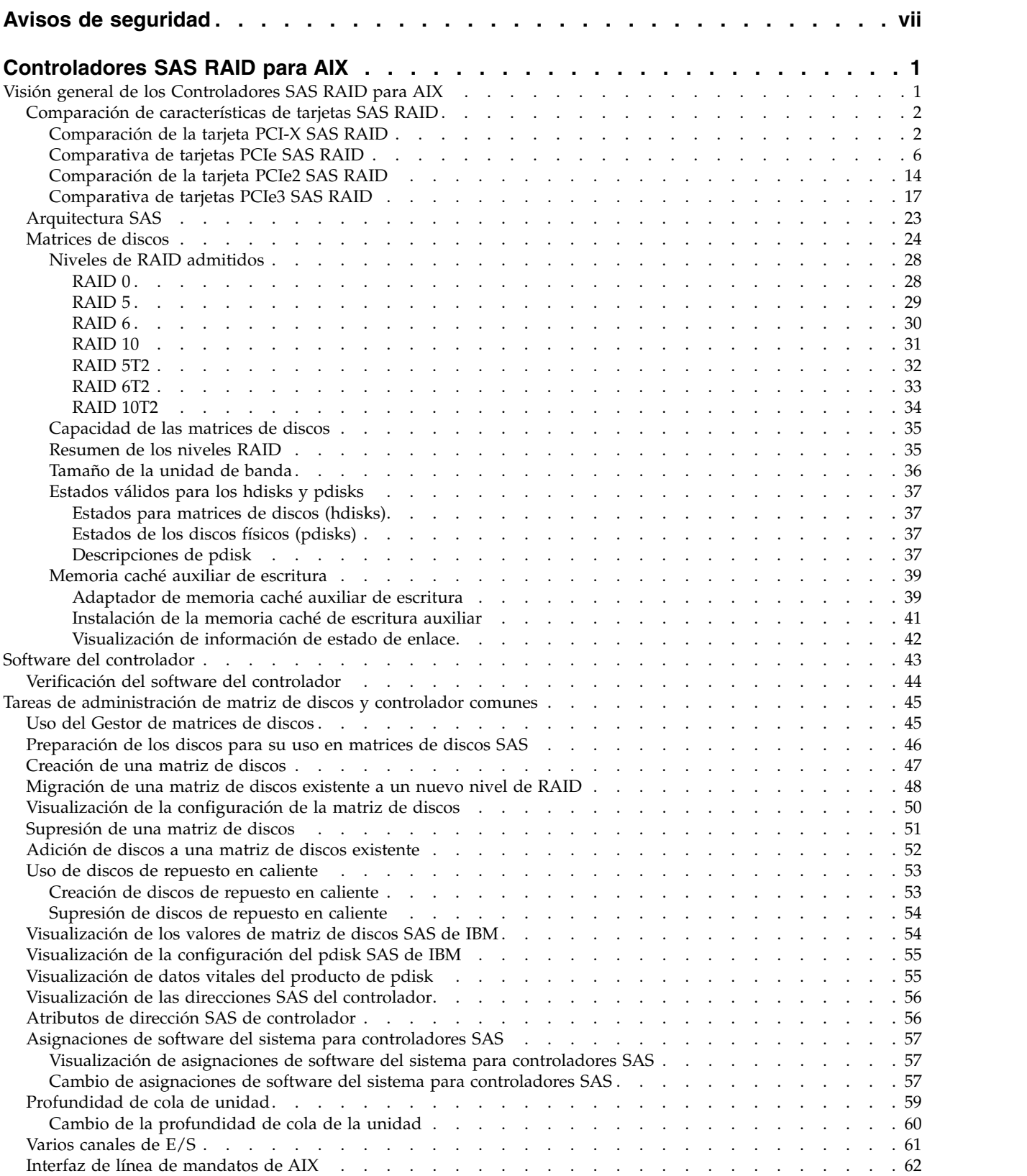

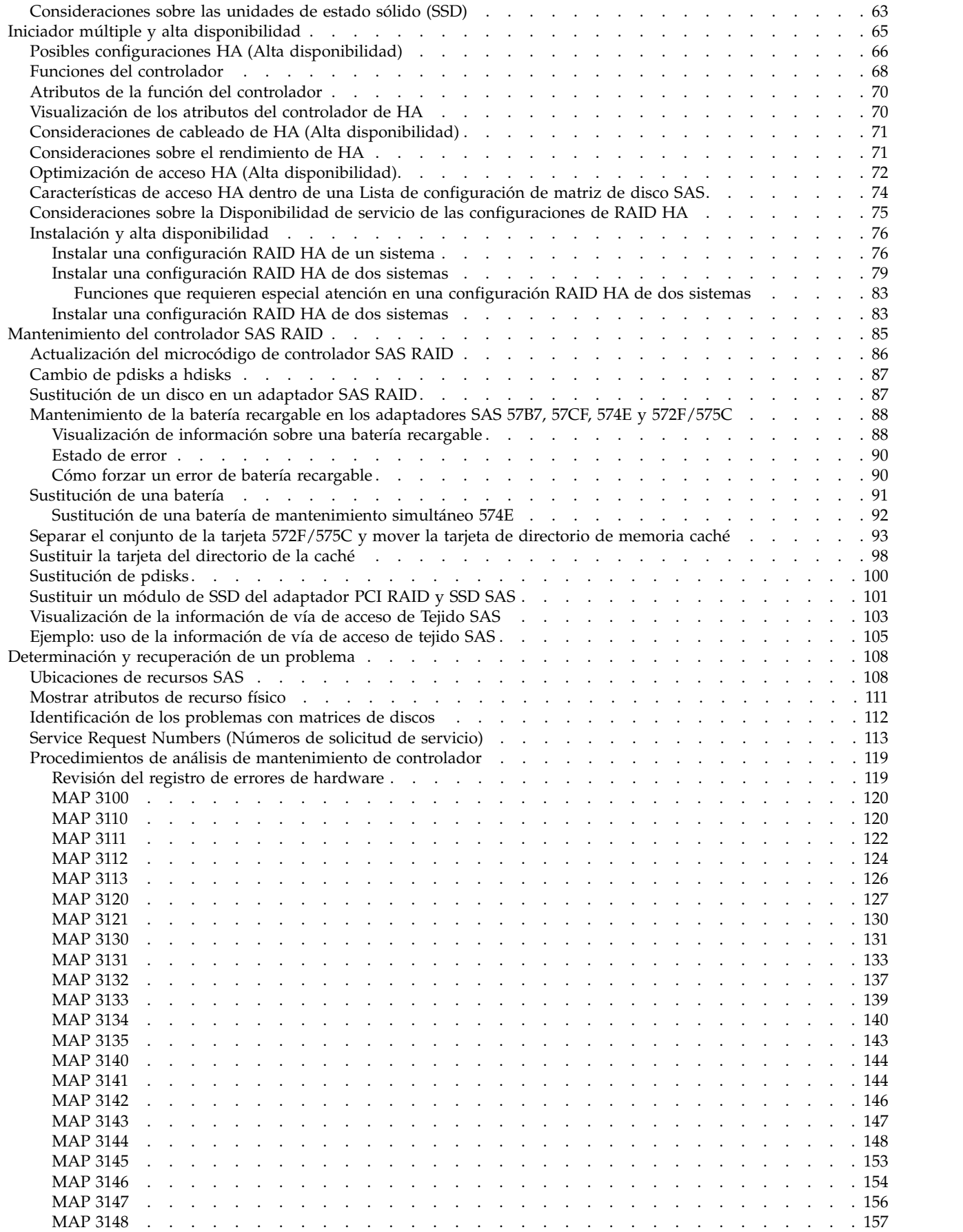

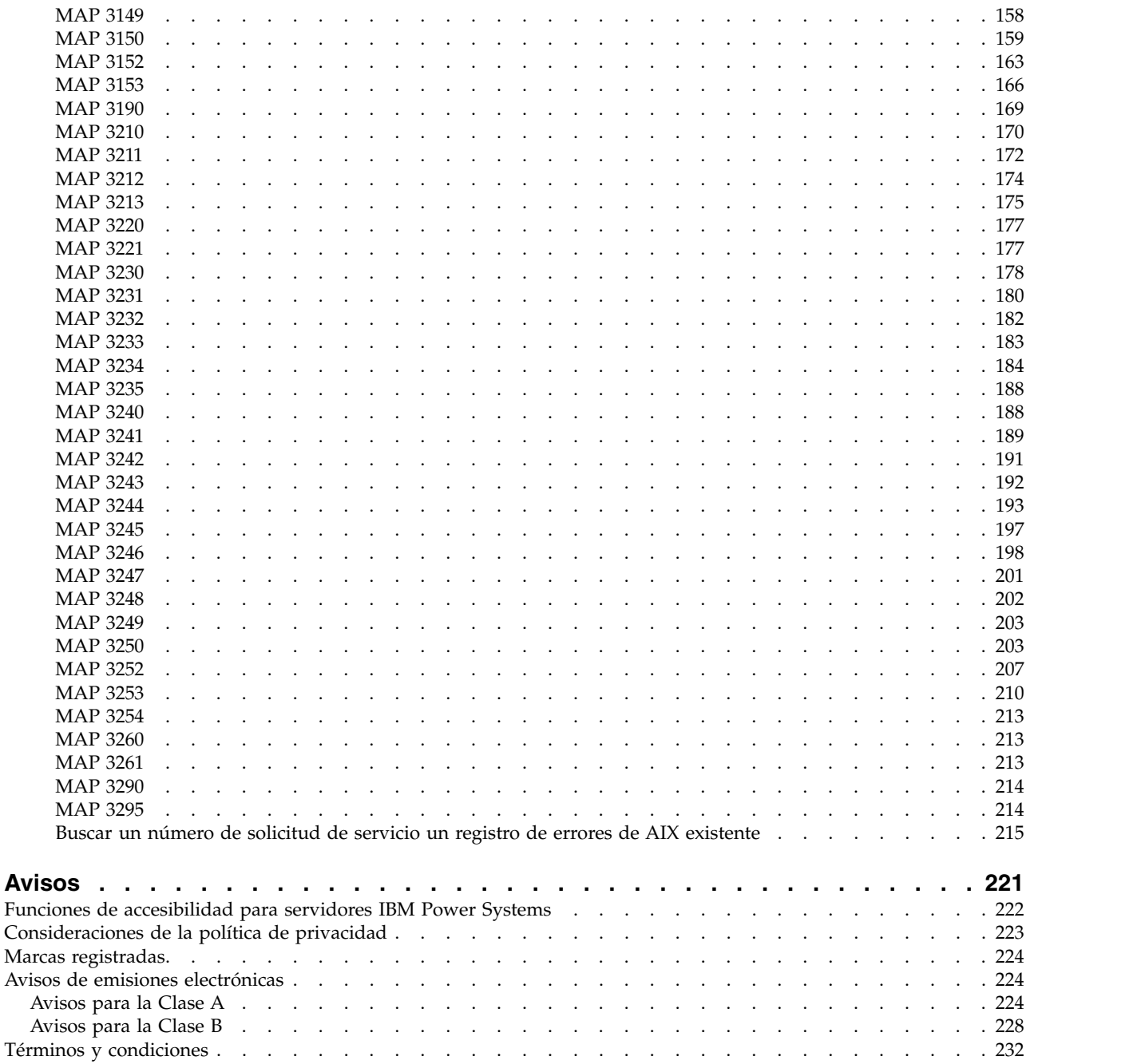

# <span id="page-8-0"></span>**Avisos de seguridad**

A lo largo de toda esta guía encontrará diferentes avisos de seguridad:

- v Los avisos de **PELIGRO** llaman la atención sobre situaciones que pueden ser extremadamente peligrosas o incluso letales.
- v Los avisos de **PRECAUCIÓN** llaman la atención sobre situaciones que pueden resultar peligrosas debido a alguna circunstancia determinada.
- v Los avisos de **Atención** indican la posibilidad de que se produzcan daños en un programa, en un dispositivo, en el sistema o en los datos.

## **Información de medidas de seguridad para comercio internacional**

Varios países exigen que la información de medidas de seguridad contenida en las publicaciones de los productos se presente en el correspondiente idioma nacional. Si su país así lo exige, encontrará documentación de información de medidas de seguridad en el paquete de publicaciones (como en la documentación impresa, en el DVD o como parte del producto) suministrado con el producto. La documentación contiene la información de seguridad en el idioma nacional con referencias al idioma inglés de EE.UU. Antes de utilizar una publicación en inglés de EE.UU. para instalar, operar o reparar este producto, primero debe familiarizarse con la información de medidas de seguridad descrita en la documentación. También debe consultar la documentación cuando no entienda con claridad la información de seguridad expuesta en las publicaciones en inglés de EE.UU.

Puede obtener copias adicionales de la documentación de información de seguridad llamando a la línea directa de IBM al 1-800-300-8751.

### **Información sobre medidas de seguridad en alemán**

Das Produkt ist nicht für den Einsatz an Bildschirmarbeitsplätzen im Sinne § 2 der Bildschirmarbeitsverordnung geeignet.

### **Información sobre medidas de seguridad para láser**

Los servidores de IBM<sup>®</sup> pueden utilizar tarjetas de E/S o funciones que se basen en fibra óptica y utilicen láser o LED.

#### **Conformidad del láser**

Los servidores de IBM se pueden instalar dentro o fuera de un bastidor de equipo de tecnologías de la información.

**PELIGRO:** Cuando trabaje en el sistema o alrededor de él, tome las siguientes medidas de precaución:

El voltaje eléctrico y la corriente de los cables de alimentación, del teléfono y de comunicaciones son peligrosos. Para evitar el riesgo de una descarga eléctrica:

- v Si IBM ha suministrado los cables de alimentación, conecte esta unidad utilizando sólo el cable proporcionado. No utilice el cable de alimentación proporcionado por IBM para ningún otro producto.
- v No abra ningún conjunto de fuente de alimentación ni realice tareas de reparación en él.
- v Durante una tormenta con aparato eléctrico, no conecte ni desconecte cables, ni realice tareas de instalación, mantenimiento o reconfiguración de este producto.
- v Este producto puede estar equipado con múltiples cables de alimentación. Para evitar todo voltaje peligroso, desconecte todos los cables de alimentación.
- Para la alimentación CA, desconecte todos los cables de alimentación de la fuente de alimentación CA.
- Para bastidores con un panel de distribución de alimentación (PDP) CC, desconecte la fuente de alimentación CC del cliente que hay en el PDP.
- v Cuando suministre energía eléctrica al producto, asegúrese de que todos los cables de alimentación estén conectados correctamente.
	- Para bastidores con alimentación CA, conecte todos los cables de alimentación o una toma de corriente eléctrico correctamente cableada y conectada a tierra. Asegúrese de que la toma de corriente eléctrica suministra el voltaje y la rotación de fases que figuran en la placa de características del sistema.
	- Para bastidores con un panel de distribución de alimentación (PDP) CC, conecte la fuente de alimentación CC del cliente que hay en el PDP. Asegúrese de utilizar la polaridad adecuada a la hora de conectar la alimentación CC y el cableado de retorno de la alimentación CC.
- v Conecte cualquier equipo que se conectará a este producto a tomas de corriente eléctrica debidamente cableadas.
- v Cuando sea posible, utilice solo una mano para conectar o desconectar los cables de señal.
- v No encienda nunca un equipo cuando haya indicios de fuego, agua o daño estructural.
- v No encienda la máquina hasta que no se corrijan todas las posibles condiciones de peligro.
- v Asuma que existe un riesgo de seguridad eléctrico. Realice todas las comprobaciones de continuidad, puesta a tierra y alimentación especificadas durante los procesos de instalación del subsistema para garantizar que se cumplen los requisitos de seguridad de la máquina.
- v No continúe con la inspección si existen condiciones de peligro.
- v Antes de abrir el dispositivo, salvo que se indique lo contrario en los procedimientos de instalación y configuración: desconecte los cables de alimentación CA, apague los disyuntores correspondientes que hallará en el panel de distribución de alimentación (PDP) del bastidor y desconecte los sistemas de telecomunicaciones, redes y módems.

#### **PELIGRO:**

v Conecte y desconecte los cables tal como se indica en los siguientes procedimientos cuando instale, mueva o abra cubiertas en este producto o en los dispositivos conectados.

Para desconectar:

- 1. Apague todo (a menos que se le indique lo contrario).
- 2. Para la alimentación CA, retire los cables de alimentación de las tomas de corriente eléctrica.
- 3. Para bastidores con un panel de distribución de alimentación (PDP) CC, apague los disyuntores que se hallan en el PDP y desconecte la alimentación de la fuente de alimentación CC del cliente.
- 4. Retire los cables de señal de los conectores.
- 5. Retire todos los cables de los dispositivos.

Para conectar:

- 1. Apague todo (a menos que se le indique lo contrario).
- 2. Conecte todos los cables a los dispositivos.
- 3. Conecte los cables de señal a los conectores.
- 4. Para la alimentación CA, conecte los cables de alimentación a las tomas de corriente eléctrica.
- 5. Para bastidores con un panel de distribución de alimentación (PDP) CC, restablezca la energía de la fuente de alimentación CC del cliente y active los disyuntores que se hallan en el PDP.
- 6. Encienda los dispositivos.

Puede haber bordes, esquinas y uniones cortantes en el interior y exterior del sistema. Tenga cuidado cuando maneje el equipo para evitar cortes, arañazos y pellizcos. (D005)

#### **(R001, parte 1 de 2)**:

**PELIGRO:** Tome las siguientes medidas de precaución cuando trabaje en el sistema en bastidor de TI o alrededor de él:

v Equipo pesado: si no se maneja con cuidado, pueden producirse lesiones personales o daños en el equipo.

- v Baje siempre los pies niveladores en el bastidor.
- v Instale siempre las piezas de sujeción estabilizadoras en el bastidor.
- v Para evitar situaciones peligrosas debido a una distribución desigual de la carga mecánica, instale siempre los dispositivos más pesados en la parte inferior del bastidor. Los servidores y dispositivos opcionales se deben instalar siempre empezando por la parte inferior del bastidor.
- v Los dispositivos montados en el bastidor no se deben utilizar como estanterías ni como espacios de trabajo. No coloque ningún objeto sobre los dispositivos montados en bastidor. Además, no se apoye en los dispositivos montados en bastidor y no los utilice para estabilizar la posición de su cuerpo (por ejemplo, cuando trabaje en una escalera).

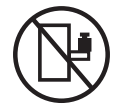

- v En cada bastidor podría haber más de un cable de alimentación.
	- Para bastidores con alimentación CA, no olvide desconectar todos los cables de alimentación del bastidor cuando se le indique que desconecte la energía eléctrica mientras realiza tareas de servicio.
	- Para bastidores con un panel de distribución de alimentación (PDP) CC, apague el disyuntor que controla la alimentación en las unidades del sistema, o desconecte la fuente de alimentación CC del cliente, cuando se le indique que desconecte la alimentación mientras esté manipulando el dispositivo.
- v Conecte todos los dispositivos instalados en un bastidor a los dispositivos de alimentación instalados en ese mismo bastidor. No conecte un cable de alimentación de un dispositivo instalado en un bastidor a un dispositivo de alimentación instalado en un bastidor distinto.
- v Una toma de corriente eléctrica que no esté cableada correctamente podría ocasionar un voltaje peligroso en las partes metálicas del sistema o de los dispositivos que se conectan al sistema. Es responsabilidad del cliente asegurarse de que la toma de corriente eléctrica está debidamente cableada y conectada a tierra para evitar una descarga eléctrica.

#### **(R001, parte 2 de 2)**:

#### **PRECAUCIÓN:**

- v No instale una unidad en un bastidor en el que las temperaturas ambientales internas vayan a superar las temperaturas ambientales recomendadas por el fabricante para todos los dispositivos montados en el bastidor.
- v No instale una unidad en un bastidor en el que la circulación del aire pueda verse comprometida. Asegúrese de que no hay ningún obstáculo que bloquee o reduzca la circulación del aire en cualquier parte lateral, frontal o posterior de una unidad que sirva para que el aire circule a través de la unidad.
- v Hay que prestar atención a la conexión del equipo con el circuito de suministro eléctrico, para que la sobrecarga de los circuitos no comprometa el cableado del suministro eléctrico ni la protección contra sobretensión. Para proporcionar la correcta conexión de alimentación a un bastidor, consulte las etiquetas de valores nominales situadas en el equipo del bastidor para determinar la demanda energética total del circuito eléctrico
- v *(Para cajones deslizantes).* No retire ni instale cajones o dispositivos si las piezas de sujeción estabilizadoras no están sujetas al bastidor. No abra más de un cajón a la vez. El bastidor se puede desequilibrar si se abre más de un cajón a la vez.

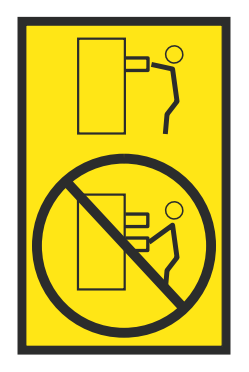

v *(Para cajones fijos).* Este es un cajón fijo que no se debe mover al realizar tareas de servicio, a menos que así lo especifique el fabricante. Si se intenta sacar el cajón de manera parcial o total, se corre el riesgo de que el cajón se caiga al suelo o de que el bastidor se desestabilice.

#### **PRECAUCIÓN:**

**Para mejorar la estabilidad del bastidor al cambiarlo de ubicación, conviene quitar los componentes situados en las posiciones superiores del armario del bastidor. Siempre que vaya a cambiar la ubicación de un bastidor para colocarlo en otro lugar de la sala o del edificio, siga estas directrices generales.**

- v **Reduzca el peso del bastidor quitando dispositivos, empezando por la parte superior del armario del bastidor. Siempre que sea posible, restablezca la configuración del bastidor para que sea igual a como lo recibió. Si no conoce la configuración original, debe tomar las siguientes medidas de precaución:**
	- **– Quite todos los dispositivos de la posición 32 U (ID de conformidad RACK-001) o 22 U (ID de conformidad RR001) y posiciones superiores.**
	- **– Asegúrese de que los dispositivos más pesados están instalados en la parte inferior del bastidor.**
	- **– No debe haber casi ningún nivel U vacío entre los dispositivos instalados en el bastidor por debajo del nivel 32 U (ID de conformidad RACK-001) o 22 U (ID de conformidad RR001) a menos que la configuración recibida lo permita específicamente.**
- v **Si el bastidor que se propone cambiar de lugar forma parte de una suite de bastidores, desenganche el bastidor de la suite.**
- v **Si el bastidor que se propone cambiar de lugar se ha suministrado con estabilizadores extraíbles, deberán reinstalarse antes de cambiar de lugar el bastidor.**
- v **Inspeccione la ruta que piensa seguir para eliminar riesgos potenciales.**
- v **Verifique que la ruta elegida puede soportar el peso del bastidor cargado. En la documentación que viene con el bastidor encontrará el peso que tiene un bastidor cargado.**
- v **Verifique que todas las aberturas de las puertas sean como mínimo de 760 x 230 mm (30 x 80 pulgadas).**
- v **Asegúrese de que todos los dispositivos, estanterías, cajones, puertas y cables están bien sujetos.**
- v **Compruebe que los cuatro pies niveladores están levantados hasta la posición más alta.**
- v **Verifique que no hay ninguna pieza de sujeción estabilizadora instalada en el bastidor durante el movimiento.**
- v **No utilice una rampa inclinada de más de 10 grados.**
- v **Cuando el armario del bastidor ya esté en la nueva ubicación, siga estos pasos:**
	- **– Baje los cuatro pies niveladores.**
	- **– Instale las piezas de sujeción estabilizadoras en el bastidor.**
	- **– Si ha quitado dispositivos del bastidor, vuelva a ponerlos, desde la posición más baja a la más alta.**
- v **Si se necesita un cambio de ubicación de gran distancia, restablezca la configuración del bastidor para que sea igual a como lo recibió. Empaquete el bastidor en el material original o un material equivalente. Asimismo, baje los pies niveladores para que las ruedas giratorias no hagan contacto con el palé, y atornille el bastidor al palé.**

**(R002)**

**(L001)**

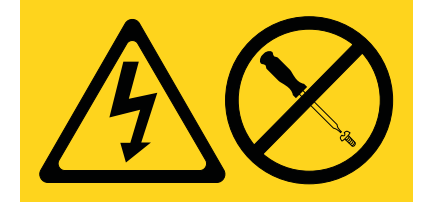

**PELIGRO:** Existen niveles de energía, corriente o voltaje peligrosos dentro de los componentes que tienen adjunta esta etiqueta. No abra ninguna cubierta o barrera que contenga esta etiqueta. (L001)

**(L002)**

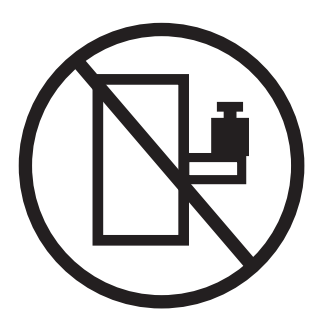

**PELIGRO:** Los dispositivos montados en el bastidor no se deben utilizar como estanterías ni como espacios de trabajo. (L002)

**(L003)**

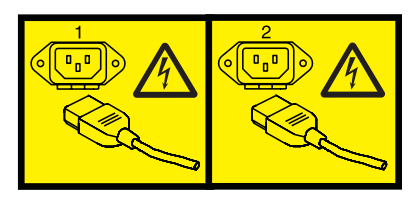

o

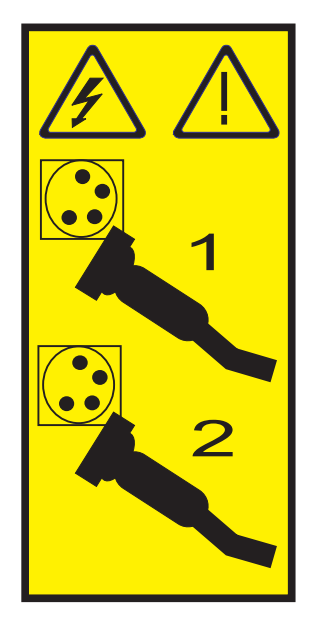

o

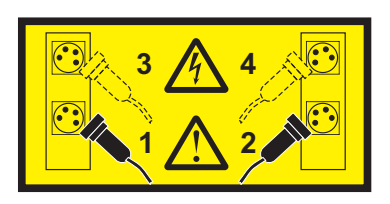

o

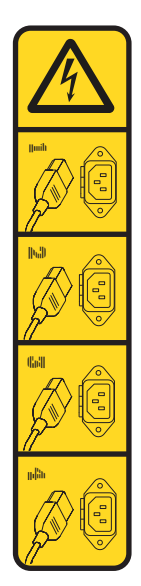

o

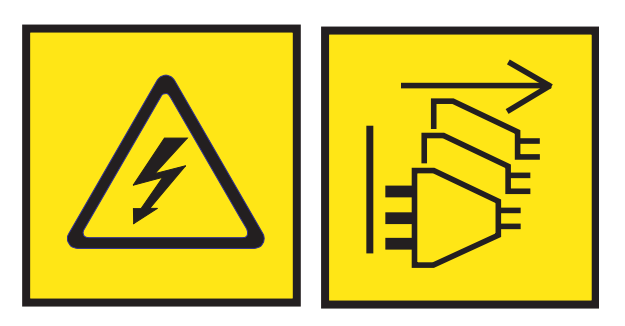

**PELIGRO:** Varios cables de alimentación. El producto puede estar equipado con múltiples cables de alimentación CA o múltiples cables de alimentación CC. Para evitar todo voltaje peligroso, desconecte todos los cables de alimentación. (L003)

**(L007)**

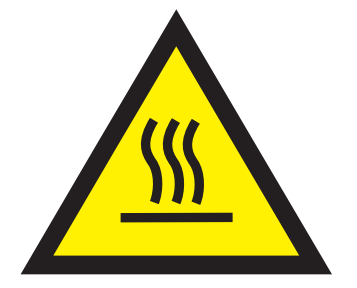

**PRECAUCIÓN:** Una superficie caliente cerca. (L007)

**(L008)**

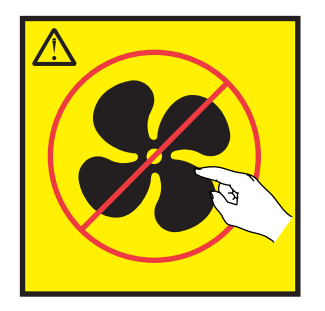

**PRECAUCIÓN:** Piezas peligrosas en movimiento cerca. (L008)

En EE.UU., todo láser tiene certificación de estar en conformidad con los requisitos de DHHS 21 CFR Subcapítulo J para productos láser de clase 1. Fuera de EE.UU., el láser tiene certificación de estar en conformidad con IEC 60825 como producto láser de clase 1. En la etiqueta de cada pieza encontrará los números de certificación de láser y la información de aprobación.

#### **PRECAUCIÓN:**

**Este producto puede contener uno o varios de estos dispositivos: unidad de CD-ROM, unidad de DVD-ROM, unidad de DVD-RAM o módulo láser, que son productos láser de Clase 1. Tenga en cuenta estas medidas de precaución:**

- v **No quite las cubiertas. Si se quitan las cubiertas del producto láser, existe el riesgo de exposición a radiación láser peligrosa. Dentro del dispositivo no hay piezas que se puedan reparar.**
- v **El uso de controles o ajustes o la realización de procedimientos distintos de los especificados aquí podría provocar una exposición a radiaciones peligrosas.**

**(C026)**

#### **PRECAUCIÓN:**

**Los entornos de proceso de datos pueden contener equipo cuyas transmisiones se realizan en enlaces del sistema con módulos láser que funcionen a niveles de potencia superiores a los de Clase 1. Por este motivo, no debe mirar nunca hacia el extremo de un cable de fibra óptica ni hacia un receptáculo abierto. Aunque aplicar luz en un extremo de un cable de fibra óptica desconectado y mirar por el otro extremo para verificar su continuidad podría no dañar la vista, este procedimiento es potencialmente peligroso. Por tanto no se recomienda verificar la continuidad de los cables de fibra óptica aplicando luz en un extremo y mirando por el otro. Para verificar la continuidad de un cable de fibra óptica, utilice una fuente de luz óptica y un medidor de intensidad. (C027)**

#### **PRECAUCIÓN:**

**Este producto contiene un láser de Clase 1M. No hay que mirar directamente con instrumentos ópticos. (C028)**

#### **PRECAUCIÓN:**

**Algunos productos láser contienen un diodo láser incorporado de Clase 3A o Clase 3B. Tenga en cuenta la siguiente información: se produce radiación láser cuando se abren. No fije la mirada en el haz, no lo mire directamente con instrumentos ópticos y evite la exposición directa al haz. (C030)**

#### **PRECAUCIÓN:**

**La batería contiene litio. No debe quemar ni cargar la batería para evitar la posibilidad de una explosión.**

#### *No debe:*

- v **\_\_\_ Echarla al agua ni sumergirla en ella**
- v **\_\_\_ Calentarla a más de 100°C (212°F)**
- v **\_\_\_ Repararla ni desmontarla**

**Solo debe cambiarla por una pieza autorizada por IBM. Para reciclar o desechar la batería, debe seguir las instrucciones de la normativa local vigente. En Estados Unidos, IBM tiene un proceso de recogida de estas baterías. Para obtener información, llame al número 1-800-426-4333. En el momento de llamar, tenga a mano el número de pieza IBM de la unidad de la batería. (C003)**

#### **PRECAUCIÓN:**

**HERRAMIENTA DE ELEVACIÓN DEL PROVEEDOR proporcionada por IBM:**

- v **La HERRAMIENTA DE ELEVACIÓN sólo debe utilizarla personal autorizado.**
- v **La HERRAMIENTA DE ELEVACIÓN está destinada a ayudar, levantar, instalar y retirar unidades (carga) en elevaciones de bastidor. No es para utilizarla cargada como transporte por grandes rampas ni como sustitución de herramientas como elevadores de palés, transceptores de radio portátil, carretillas elevadoras y en las situaciones de reubicación relacionadas. Cuando tenga dificultades en estas tareas, sírvase del personal técnico o de los servicios técnicos (como por ejemplo, transportistas)**
- v **Lea y asegúrese de comprender el contenido del manual del operador de la HERRAMIENTA DE ELEVACIÓN antes de utilizarla. Si no lo lee, si no entiende lo que en él se explica, si no hace caso de las normas de seguridad y si no sigue las instrucciones puede provocar daños en la propiedad o lesiones personales. Si tiene alguna consulta, póngase en contacto con el servicio técnico del proveedor y con el personal de soporte del proveedor. El manual impreso en el idioma local debe permanecer junto con la máquina en la zona de almacenamiento protegida indicada. La revisión más reciente del manual está disponible en el sitio web del proveedor.**
- v **Compruebe el funcionamiento del freno del estabilizador antes de cada uso. No fuerce el movimiento ni haga rodar la HERRAMIENTA DE ELEVACIÓN si tiene acoplado el freno estabilizador.**
- v **No mueva la HERRAMIENTA DE ELEVACIÓN mientras la plataforma esté levantada, excepto para cambios mínimos de posición.**
- v **No supere la capacidad de carga aprobada. Consulte el GRÁFICO DE CAPACIDAD DE CARGA relacionado con las cargas máximas al centro respecto del extremo de la plataforma ampliada.**
- v **Levante sólo la carga si está bien centrada en la plataforma. No coloque más de 91 kg (200 libras) en el extremo de la repisa extensible de la plataforma teniendo en cuenta también el centro de la carga de masa/gravedad (CoG).**
- v **No coloque carga en las esquinas del accesorio elevador de inclinación opcional de la plataforma. Fije la opción elevadora de inclinación de la plataforma a la repisa principal en las cuatro ubicaciones (4x) sólo con el hardware suministrado, antes de utilizarla. Los objetos de carga han sido pensados para que se deslicen por plataformas lisas sin tener que ejercer ningún tipo de fuerza; por tanto, vaya con cuidado de no aplicar presión ni apoyarse en ellos. Mantenga la opción elevadora de inclinación de la plataforma siempre plana salvo para pequeños ajustes en último momento, si fueran necesarios.**

### **PRECAUCIÓN:**

**HERRAMIENTA DE ELEVACIÓN DEL PROVEEDOR (cont.)**

- v **No se sitúe bajo una carga que cuelgue de un lugar alto.**
- v **No utilice la herramienta en una superficie irregular, inclinada o en pendiente (grandes rampas).**
- v **No apile las cargas.**
- v **No utilice la herramienta bajo la influencia de drogas o alcohol.**
- v **No apoye la escalera de mano en la HERRAMIENTA DE ELEVACIÓN.**
- v **Peligro de volcado. No ejerza presión ni se apoye en una carga que tenga una plataforma elevada.**
- v **No utilice la herramienta como banco o plataforma de elevación del personal. No se permiten pasajeros.**
- v **No permanezca de pie encima de ninguna parte del elevador. No es una escalera.**
- v **No suba al mástil.**
- v **No utilice una máquina de HERRAMIENTA DE ELEVACIÓN dañada o que no funcione correctamente.**
- v **Peligro de ser aplastado o de quedar atrapado bajo la plataforma. Baje la carga solamente en zonas donde no haya personal ni ninguna obstrucción. Intente mantener las manos y los pies alejados durante esta operación.**
- v **No utilice carretillas elevadoras. No levante nunca ni mueva la MÁQUINA DE LA HERRAMIENTA DE ELEVACIÓN básica con la carretilla, el elevador de palés o la carretilla elevadora.**
- v **El mástil tiene más altura que la plataforma. Tenga cuidado con la altura del techo, las bandejas de cables, los aspersores, las luces y otros objetos que cuelguen del techo.**
- v **No deje desatendida la máquina de la HERRAMIENTA DE ELEVACIÓN con una carga elevada.**
- v **Actúe con cuidado y mantenga alejadas las manos, los dedos y la ropa cuando el equipo esté en movimiento.**
- v **Utilice sólo la fuerza de la mano para girar el cabrestante. Si el asa del cabrestante no puede girarse fácilmente con una mano, posiblemente es que hay una sobrecarga. No siga girando el cabrestante cuando llegue al límite máximo o mínimo de desplazamiento de la plataforma. Si se desenrolla demasiado, se separará el asa y se deteriorará el cable. Sujete siempre el asa cuando realice las acciones de aflojar o desenrollar. Asegúrese de que el cabrestante tenga carga antes de soltar el asa del cabrestante.**
- v **Un accidente ocasionado por un cabrestante podría provocar daños importantes. No sirve para mover personas. Asegúrese de haber oído un chasquido que indica que se ha levantado el equipo. Asegúrese de que el cabrestante quede bloqueado en su lugar antes de soltar el asa. Lea la página de instrucciones antes de utilizar este cabrestante. No permita nunca que se desenrolle un cabrestante solo. Un uso inadecuado puede provocar que el cable se enrolle de forma irregular en el tambor del cabrestante, puede dañar al cable y puede provocar lesiones importantes. (C048)**

## **Información de alimentación y cableado para NEBS (Network Equipment-Building System) GR-1089-CORE**

Los comentarios siguientes se aplican a los servidores de IBM que se han diseñado como compatibles con NEBS (Network Equipment-Building System) GR-1089-CORE:

El equipo es adecuado para instalarlo en:

- v Recursos de telecomunicaciones de red
- Ubicaciones donde se aplique el NEC (Código eléctrico nacional)

Los puertos internos de este equipo son adecuados solamente para la conexión al cableado interno o protegido. Los puertos internos de este equipo *no* deben conectarse metálicamente a las interfaces que se conectan a la planta exterior o su cableado. Estas interfaces se han diseñado para su uso solo como interfaces internas al edificio (puertos de tipo 2 o de tipo 4, tal como se describe en GR-1089-CORE) y requieren el aislamiento del cableado de planta exterior al descubierto. La adición de protectores primarios no ofrece protección suficiente para conectar estas interfaces con material metálico a los cables de la OSP.

**Nota:** todos los cables Ethernet deben estar recubiertos y tener toma de tierra en ambos extremos.

El sistema que se alimenta con CA no requiere el uso de un dispositivo de protección contra descargas (SPD) externo.

El sistema que se alimenta con CC utiliza un diseño de retorno de CC aislado (DC-I). El terminal de retorno de la batería de CC *no* debe conectarse ni al chasis ni a la toma de tierra.

El sistema de alimentación CC es para que se instale en una red CBN (Common Bonding Network - red de acoplamiento común) tal como se describe en GR-1089-CORE.

# <span id="page-20-0"></span>**Controladores SAS RAID para AIX**

Utilice esta información para aprender a utilizar y a llevar a cabo tareas de servicio de mantenimiento de los controladores SAS RAID para el sistema operativo AIX.

# **Visión general de los Controladores SAS RAID para AIX**

Obtenga información de uso y mantenimiento respecto a controladores para la matriz redundante de discos independientes (RAID) de SCSI con conexión en serie (SAS) para el sistema operativo AIX. Utilice esta información junto con la documentación de su sistema operativo concreto. La información general va dirigida a todos los usuarios de este producto. La información de servicio está dirigida a los representantes de servicio formados específicamente en la unidad del sistema y del subsistema al que presta servicio.

Los controladores SAS RAID para AIX tienen las siguientes características:

- v Interfaz del sistema PCI-X 266 ó interfaz del sistema PCI Express (PCIe).
- v Velocidad del enlace físico (phy) de 3 Gbps SAS con soporte para velocidades de transferencia de 300 MB por segundo en controladores PCI-X y PCIe.
- v Velocidad del enlace físico (phy) de 6 Gbps SAS con soporte para velocidades de transferencia de 600 MB por segundo en controladores PCI Express 2.0 o PCI Express 3.0 (PCIe2 o PCIe3).
- v Admite dispositivos SAS y dispositivos Conector de tecnología avanzada en serie(SATA) que no son discos.
- v Optimizado para configuraciones de disco SAS que utilizan vías duales mediante expansores duales para mayor redundancia y fiabilidad.
- v Redundancia de vía de acceso gestionada por el controlador y conmutación de vías de acceso para dispositivos SAS multipuerto.
- v Incluye procesador PowerPC RISC, motor XOR DMA y motor Finite Field Multiplier (FFM) DMA (para RAID (Redundant Array of Independent Disks) 6).
- v Soporte para memoria caché de escritura no volátil para matrices de discos RAID en algunos adaptadores (la característica Flash-Backed-DRAM de controladores PCIe2 y PCIe3 que elimina la necesidad de baterías recargables).
- Soporte para matrices de discos RAID  $0, 5, 6$  y 10.
- v Soporte para matrices de discos RAID 5T2, 6T2 y 10T2 Easy Tier en controladores PCIe3 seleccionados.
- v Soporte para la conexión de otros dispositivos como discos que no son RAID, cintas o dispositivos ópticos.
- v Admite matrices de discos RAID y dispositivos no RAID como unidad de arranque.
- v Características de RAID avanzadas:
	- Repuestos en caliente para matrices de discos RAID 5, 6, 10, 5T2, 6T2 y 10T2.
	- Posibilidad de aumentar la capacidad de una matriz de discos RAID 5 o 6 existente añadiendo discos (no disponible en controladores PCIe2 y PCIe3)
	- Comprobación de paridad en segundo plano
	- Depuración de datos en segundo plano
	- Discos formateados a 528 o 4224 bytes por sector, lo que proporciona comprobación de redundancia cíclica (CRC) y de comprobación lógica de bloques erróneos en controladores PCI-X y PCIe
	- Discos formateados a 528 o 4224 bytes por sector, proporcionando campos de integridad de datos estandarizada SCSI T10 junto con la comprobación de bloques erróneos lógicos en controladores PCIe2 y PCIe3
	- Hardware optimizado para cargas de trabajo de escritura secuencial RAID 5 y 6
- <span id="page-21-0"></span>– Soporte de omisión de lectura/escritura optimizado para cargas de trabajo de transacciones
- v Admite un máximo de 64 discos con funciones avanzadas con un soporte máximo para 255 dispositivos (el número total de SAS físicos y dispositivos SATA además del número de matrices de discos lógicos RAID debe ser inferior a 255 por cada controlador) en controladores PCI-X y PCIe.
- v Admite un máximo de 240 discos con funciones avanzadas con un soporte máximo para 1023 dispositivos (el número total de SAS físicos y dispositivos SATA además del número de matrices de discos lógicos RAID debe ser inferior a 1023 por cada controlador) en controladores PCIe2 y PCIe3.

# **Comparación de características de tarjetas SAS RAID**

Compare las características principales de las tarjetas SAS RAID PCI-X, PCI Express (PCIe), PCIe2 y PCIe3.

Estas tablas proporcionan un desglose de las características principales de las tarjetas controladoras SAS RAID PCI-X y PCIe.

# **Comparación de la tarjeta PCI-X SAS RAID**

En esta tabla se comparan las características principales de las tarjetas PCI-X SAS RAID.

| CCIN (número de<br>identificación de<br>tarjeta                                                   |                                                                                                    |                                                                                            |                                                                                                    |                                                          |                                                               |                                           |                                                                                                    |                                                |
|---------------------------------------------------------------------------------------------------|----------------------------------------------------------------------------------------------------|--------------------------------------------------------------------------------------------|----------------------------------------------------------------------------------------------------|----------------------------------------------------------|---------------------------------------------------------------|-------------------------------------------|----------------------------------------------------------------------------------------------------|------------------------------------------------|
| personalizada)                                                                                    | 2BD9                                                                                                    | <b>2BE0</b>                                                                                | 2BE1                                                                                                    | 572A                                                     | 572B                                                          | 572C                                      | 572F / 575C                                                                                               | 57B8                                           |
| Descripción                                                                                       | Adaptador<br>PCI-X266 Planar<br>3 Gb SAS RAID<br>(controlador de<br>almacenamiento<br>RAID/Caché)                  | Adaptador<br>PCI-X266 Planar<br>3 Gb SAS<br>(controlador de<br>almacenamiento<br>$RAID-10$ | Adaptador<br>PCI-X266 Planar<br>3 Gb SAS RAID<br>(habilitación<br>RAID/Caché)                                                                                                    | Adaptador<br><b>PCI-X 266 Ext</b><br>Dual-x4 3 Gb<br>SAS | Adaptador<br>PCI-X 266 Ext<br>Dual-x4 3 Gb<br><b>SAS RAID</b> | Adaptador<br>PCI-X 266 planar<br>3 Gb SAS | Adaptador<br><b>PCI-X 266 Ext</b><br>Tri-x4 3 Gb SAS<br><b>RAID</b>                                       | Adaptador<br>PCI-X 266 Planar<br>3 Gb SAS RAID |
| Formato                                                                                           | PCI-X de 64 bits<br>única de placa                                                                                 | PCI-X de 64 bits<br>única de placa                                                         | Habilitación<br>RAID de placa                                                                                                    | PCI-X de 64 bits<br>de perfil bajo                       | PCI-X de 64 bits<br>larga                                     | Integrada en<br>placa                     | PCI-X de 64 bits<br>larga, conjunto<br>de tarjeta de<br>ancho doble                                       | Habilitación<br>RAID de placa                  |
| Valor del LED de<br>código de función<br>erróneo del<br>adaptador                                 | 2D18                                                                                                    | 2D16                                                                                       | 2D17                                                                                                    | 2515                                                     | 2517                                                          | 2502                                      | 2519 / 251D                                                                                               | 2505                                           |
| Enlaces físicos                                                                                   | 6 (dos puertos<br>anchos 2x para<br>unidades SAS<br>compartidas y<br>un puerto ancho<br>para el<br>adaptador 2BE1) | 3 (unidades SAS<br>de conexión<br>directa)                                                 | 8 (dos puertos<br>2x anchos para<br>unidades SAS<br>compartidas, un<br>puerto ancho 2x<br>para el<br>adaptador 2BD9,<br>un phy a DVD y,<br>opcionalmente,<br>un enlace físico<br>para una unidad<br>de cintas) | $8$ (dos<br>miniconectores<br>$SAS$ $4x)$                | $8$ (dos<br>miniconectores<br>$SAS$ $4x)$                     | $8^1$                                     | 12(3)<br>miniconectores<br>SAS 4x<br>inferiores) y 2<br>(miniconector<br>SAS 4x superior<br>sólo para HA) | 8 <sup>1</sup>                                 |
| Niveles RAID<br>admitidos                                                                         | RAID 0, 5, 6, 10                                                                                                   | RAID 0, 5 <sup>4</sup> , 10                                                                | RAID 0, 5, 6, 10                                                                                                    | RAID 0, $5^4$ , $6^4$ ,<br>10                            | RAID 0, 5, 6, 10                                              | RAID 0                                    | RAID 0, 5, 6, 10                                                                                          | RAID 0, 5, 6, 10                               |
| Adición de discos a<br>una matriz de<br>discos existente son<br>soporte de niveles<br><b>RAID</b> | RAID 5, 6                                                                                                    | RAID <sub>5</sub>                                                                          | RAID 5, 6                                                                                                    | RAID 5, 6                                                | RAID 5, 6                                                     |                                           | RAID 5, 6                                                                                                 | RAID 5, 6                                      |
| Tamaño de caché<br>de escritura                                                                   | 175 MB                                                                                                    |                                                                                            | 175 MB                                                                                                    |                                                          | 175 MB                                                        |                                           | Hasta 1,5 GB<br>(comprimido)                                                                              | 175 MB                                         |
| Tamaño de caché<br>de lectura                                                                     |                                                                                                    |                                                                                            |                                                                                                    |                                                          |                                                               |                                           | Hasta 1,6 GB<br>(comprimido)                                                                              |                                                |
| Tecnología de<br>batería de memoria<br>caché                                                      | Lilon                                                                                                    |                                                                                            | Lilon                                                                                                    |                                                          | LiIon                                                         |                                           | LiIon                                                                                                    | No aplicable <sup>2</sup>                      |
| FCC de batería de<br>memoria caché                                                                | 2D1B                                                                                                    |                                                                                            | 2D1B                                                                                                    |                                                          | 2D03                                                          |                                           | 2D06 <sup>5</sup>                                                                                         | No aplicable <sup>2</sup>                      |
| Mantenimiento<br>simultáneo de la<br>batería de la<br>memoria caché                               | No                                                                                                    | No                                                                                         | No                                                                                                    | No                                                       | No                                                            | No                                        | Sí                                                                                                    | No aplicable <sup>2</sup>                      |
| LED de presencia<br>de datos de caché                                                             | Sí                                                                                                    | No                                                                                         | Sí                                                                                                    | No                                                       | No                                                            | No                                        | No                                                                                                    | No                                             |

*Tabla 1. Tarjetas controladoras PCI-X SAS RAID*

#### *Tabla 1. Tarjetas controladoras PCI-X SAS RAID (continuación)*

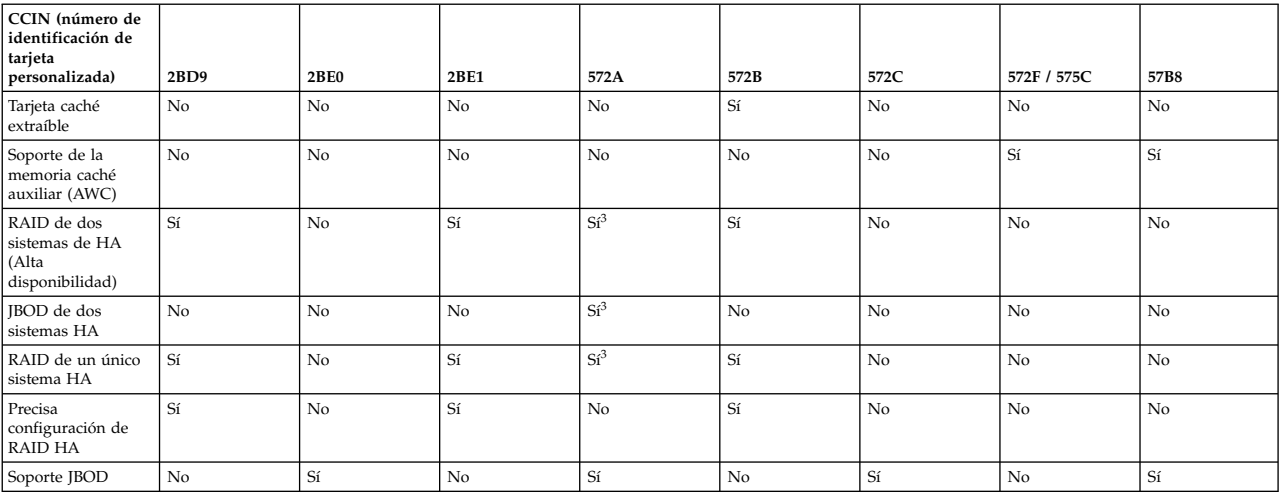

 $^{\rm 1}$  Algunos sistemas proporcionan un miniconector SAS 4x externo desde el controlador de la placa posterior integrada.

<sup>2</sup> El controlador contiene la memoria caché alimentada por baterí a, pero la alimentación procede del controlador 57B8 a través de las conexiones en la placa posterior.

<sup>3</sup> El adaptador CCIN 572A admite multi-iniciador y alta disponibilidad excepto para los componentes número 44V4266 ó 44V4404 (código de característica 5900).

<sup>4</sup> El rendimiento de la grabación en RAID de nivel 5 y 6 puede ser bajo en los adaptadores que no proporcionan memoria caché de escritura. Considere la posibilidad de utilizar un adaptador que proporcione caché de escritura cuando utilice los niveles RAID 5 o 6, o utilice unidades de estado sólido (SSD) donde estén admitidas, para mejorar el rendimiento de escritura.

<sup>5</sup> La batería de la memoria caché de ambos adaptadores está incluida en una única Unidad sustituible localmente (FRU) de batería que está físicamente situada en la tarjeta caché auxiliar 575C.

<sup>6</sup> La memoria caché de escritura no volátil solamente está admitida en matrices de discos RAID.

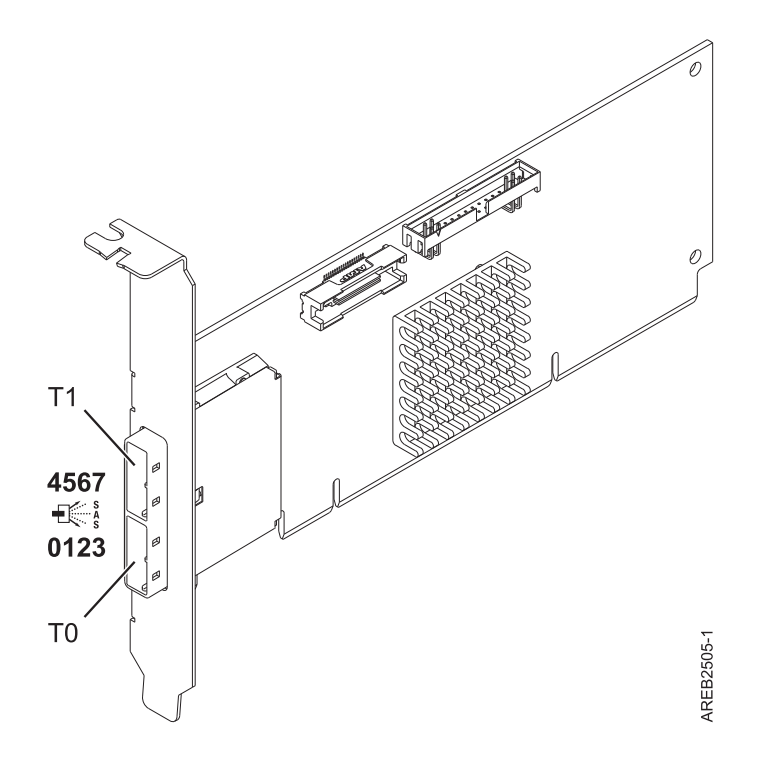

*Figura 1. Adaptador CCIN 572A PCI-X266 Externo Dual-x4 3 Gb SAS*

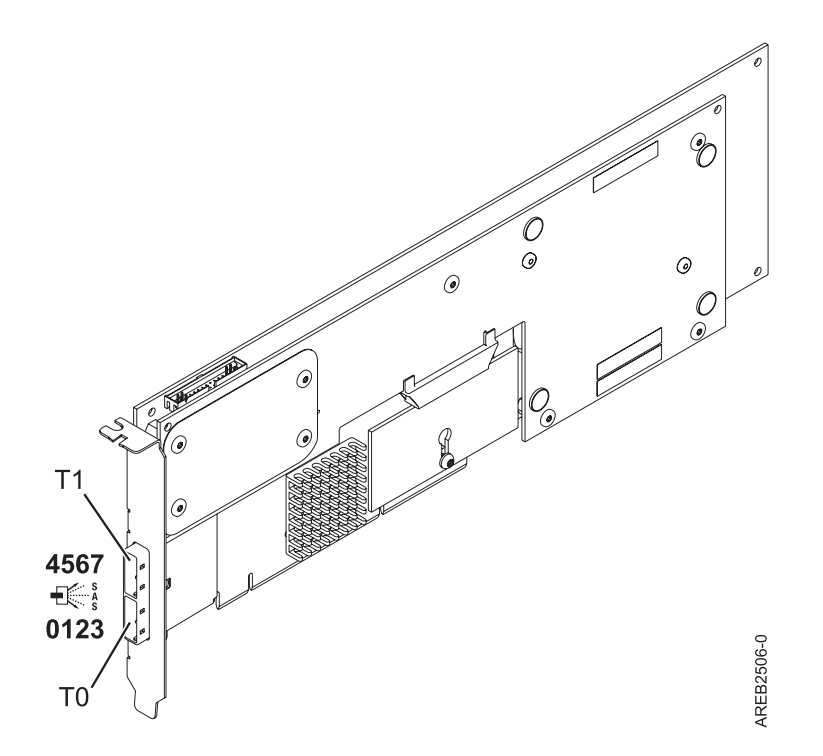

*Figura 2. Adaptador CCIN 572B PCI-X266 Ext Dual-x4 3 Gb SAS RAID*

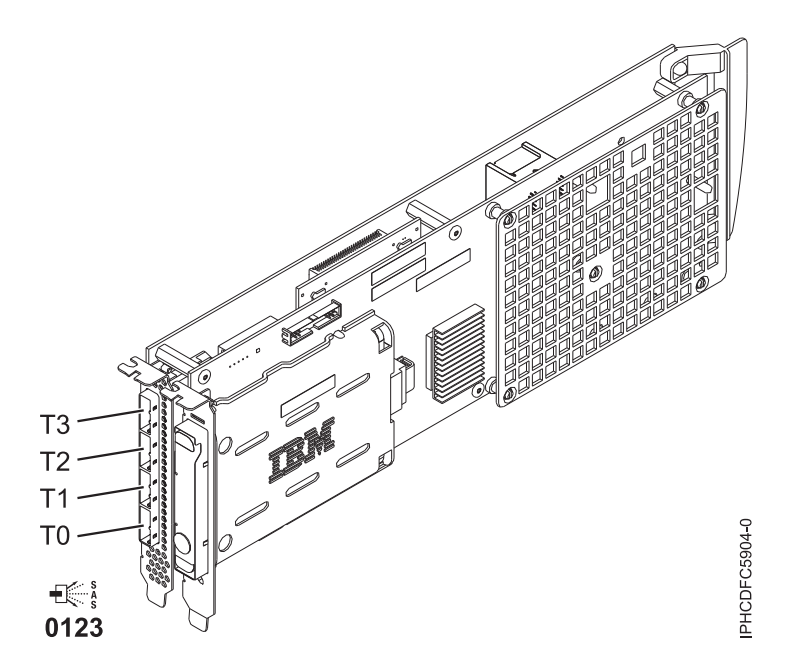

*Figura 3. Adaptador CCIN 572F PCI-X266 Ext Tri-x4 3 Gb SAS RAID y adaptador con memoria caché auxiliar CCIN 575C PCI-X266*

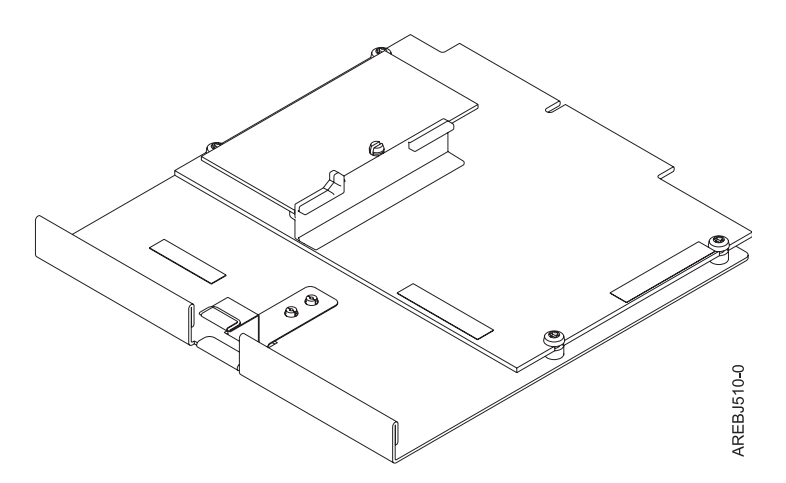

*Figura 4. Tarjeta de habilitación RAID CCIN 57B8 planar*

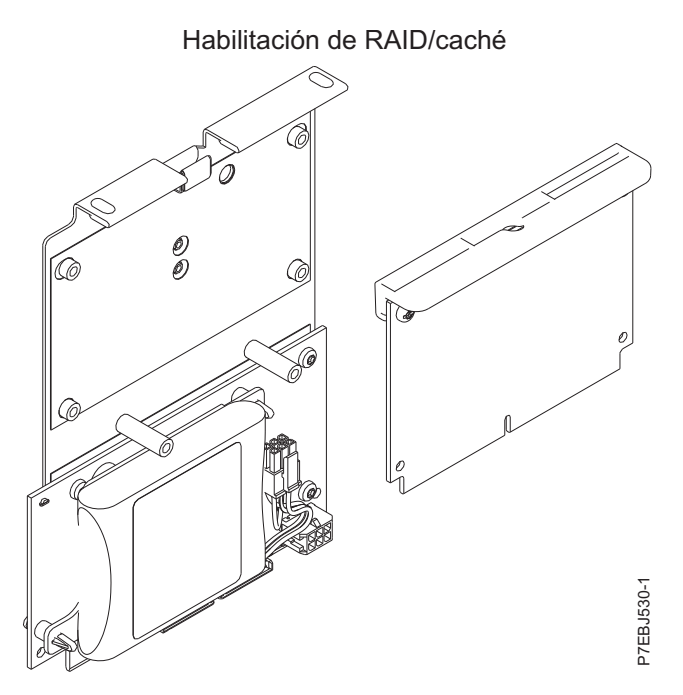

*Figura 5. Adaptador SAS CCIN 2BE1 PCI-X266 Planar de 3 Gb*

<span id="page-25-0"></span>Controlador de almacenamiento RAID 10 de placa principal

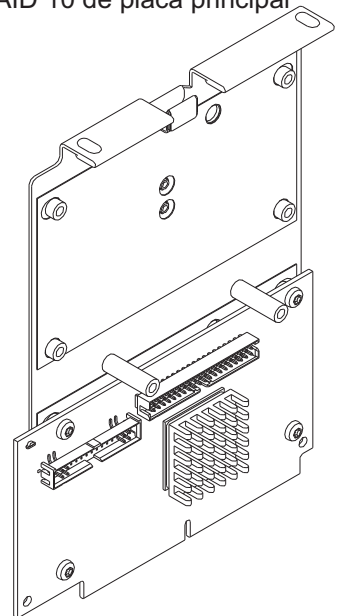

*Figura 6. Adaptador SAS CCIN 2BE0 PCI-X266 Planar de 3 Gb*

Controlador de almacenamiento RAID de placa principal/caché

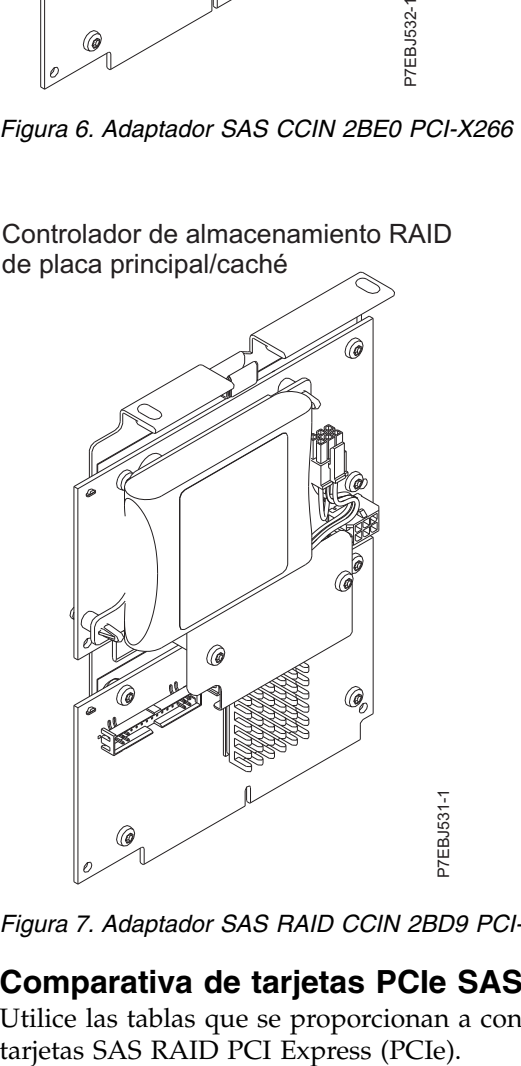

*Figura 7. Adaptador SAS RAID CCIN 2BD9 PCI-X266 Planar de 3 Gb*

# **Comparativa de tarjetas PCIe SAS RAID**

Utilice las tablas que se proporcionan a continuación para comparar las principales características de las

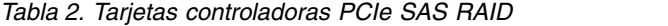

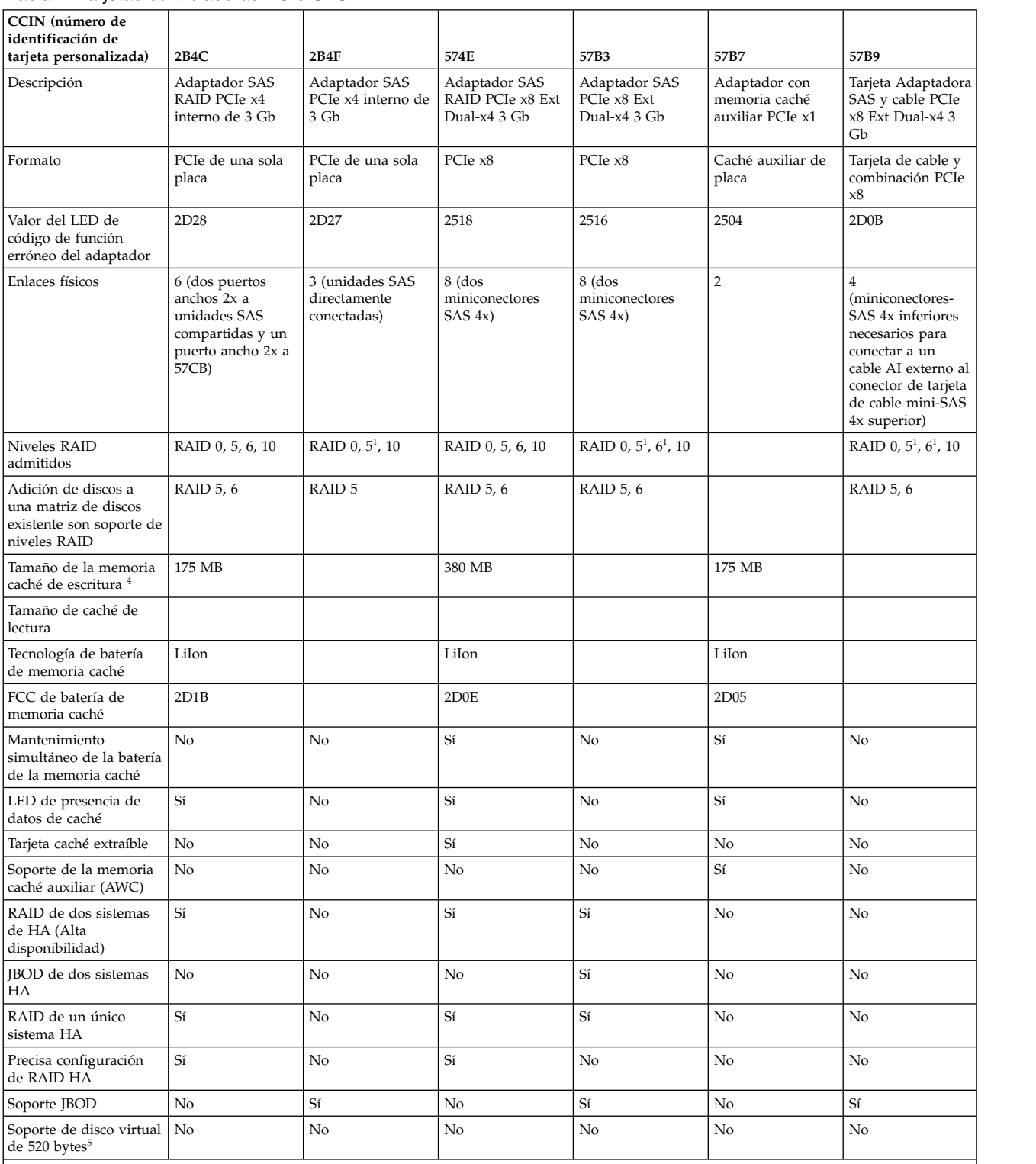

<sup>1</sup> El rendimiento de la grabación en RAID de nivel 5 y 6 puede ser bajo en los adaptadores que no proporcionan memoria caché de escritura. Considere la posibilidad de utilizar un adaptador que proporcione caché de escritura cuando utilice los niveles RAID 5 o 6, o utilice unidades de estado sólido (SSD) donde estén admitidas, para mejorar el rendimiento de escritura.

<sup>2</sup> RAID 0 precisa del uso de duplicación del gestor de valor lógico (LVM) de AIX.

<sup>3</sup> En el modo JBOD se admite la ejecución de SSD.

<sup>4</sup> Se da soporte a la memoria caché de escritura no volátil solamente para las matrices de discos RAID.

<sup>5</sup> Para obtener más información sobre los dispositivos de disco SCSI virtual con formato de sectores de 520 bytes presentados desde el servidor de E/S virtual (VIOS) para el sistema operativo IBM i, consulte

*Tabla 3. Tarjetas controladoras PCIe SAS RAID*

| CCIN (número de<br>identificación de<br>tarjeta personalizada)                          | 57BA                                                                                                    | 57C7                                                                                       | 57CB                                                                                                    | 57CC                                        | 57CD                                                        | 57CF                                                                                                    |
|-----------------------------------------------------------------------------------------|----------------------------------------------------------------------------------------------------|--------------------------------------------------------------------------------------------|----------------------------------------------------------------------------------------------------|---------------------------------------------|-------------------------------------------------------------|----------------------------------------------------------------------------------------------------|
| Descripción                                                                             | Tarjeta adaptadora<br>SAS y cable PCIe<br>x8 Ext Dual-x4 3<br>Gb                                                                                                    | Adaptador SAS<br>PCI Express x8<br>Planar de 3 Gb<br>(placa posterior de<br>disco/soporte) | Adaptador SAS<br>RAID PCIe x4<br>Planar de 3 Gb                                                                                                    | Adaptador SAS<br>PCIe x8 interno de<br>3 Gb | Adaptador PCIe<br>SAS RAID y SSD 3<br>$Gb \times 8$         | Adaptador SAS<br><b>RAID PCI Express</b><br>x8 Planar de 3 Gb<br>(con tarjeta de<br>habilitación IOA<br>Dual-RAID de<br>memoria caché de<br>175 MB) |
| Formato                                                                                 | Tarjeta de cable y<br>combinación PCIe<br>x8                                                                                                    | Placa                                                                                      | Habilitación de la<br>memoria caché de<br>la placa                                                                                                    | PCIe exclusivo<br>para IBM<br>PureSystems   | PCIe x8 de ancho<br>doble con 1 a 4<br>SSD integrados       | Placa y tarjeta de<br>habilitación                                                                                                    |
| Valor del LED de<br>código de función<br>erróneo del adaptador                          | 2D0B                                                                                                    | 2D14                                                                                       | 2D <sub>26</sub>                                                                                                    | 2D29                                        | 2D40                                                        | 2D15                                                                                                    |
| Enlaces físicos                                                                         | $8$ (dos<br>miniconectores<br>SAS 4x, uno<br>necesario para<br>conectar mediante<br>cable AI externo al<br>conector de la<br>tarjeta de cable<br>mini-SAS 4x<br>superior) | $\,$ 8 $\,$                                                                                | 8 (dos puertos<br>anchos 2x para<br>unidades SAS<br>compartidas y un<br>puerto ancho 2x<br>para 2B4F, un<br>enlace físico a<br>DVD y<br>opcionalmente un<br>enlace físico a la<br>unidad de cintas) | $\mathbf{1}$                                | 4 (un enlace físico<br>SAS directo a cada<br>SSD integrado) | 8                                                                                                    |
| Niveles RAID<br>admitidos                                                               | RAID 0, $5^1$ , $6^1$ , 10                                                                                                    | RAID 0, $5^1$ , $6^1$ , 10                                                                 | RAID 0, 5, 6, 10                                                                                                    | RAID <sub>0</sub>                           | RAID $0^2$ , 5, 6                                           | RAID 0, 5, 6, 10                                                                                                    |
| Adición de discos a<br>una matriz de discos<br>existente son soporte de<br>niveles RAID | RAID 5, 6                                                                                                    | RAID 5, 6                                                                                  | RAID 5, 6                                                                                                    |                                             | RAID 5, 6                                                   | RAID 5, 6                                                                                                    |
| Tamaño de la memoria<br>caché de escritura <sup>4</sup>                                 |                                                                                                    |                                                                                            | 175 MB                                                                                                    |                                             |                                                             | 175 MB                                                                                                    |
| Tamaño de caché de<br>lectura                                                           |                                                                                                    |                                                                                            |                                                                                                    |                                             |                                                             |                                                                                                    |
| Tecnología de batería<br>de memoria caché                                               |                                                                                                    |                                                                                            | LiIon                                                                                                    |                                             |                                                             | LiIon                                                                                                    |
| FCC de batería de<br>memoria caché                                                      |                                                                                                    |                                                                                            | 2D1B                                                                                                    |                                             |                                                             | 2D19                                                                                                    |
| Mantenimiento<br>simultáneo de la batería<br>de la memoria caché                        | No                                                                                                    | No                                                                                         | No                                                                                                    | No                                          | No                                                          | Sí                                                                                                    |
| LED de presencia de<br>datos de caché                                                   | No                                                                                                    | No                                                                                         | Sí                                                                                                    | No                                          | No                                                          | Sí                                                                                                    |
| Tarjeta caché extraíble                                                                 | No                                                                                                    | No                                                                                         | No                                                                                                    | No                                          | No                                                          | No                                                                                                    |
| Soporte de la memoria<br>caché auxiliar (AWC)                                           | No                                                                                                    | No                                                                                         | No                                                                                                    | $\rm No$                                    | $\rm No$                                                    | $\rm No$                                                                                                    |
| RAID de dos sistemas<br>de HA (Alta<br>disponibilidad)                                  | No                                                                                                    | No                                                                                         | Sí                                                                                                    | No                                          | No                                                          | Sí                                                                                                    |
| JBOD de dos sistemas<br>HA                                                              | No                                                                                                    | No                                                                                         | No                                                                                                    | No                                          | N <sub>o</sub>                                              | No                                                                                                    |
| RAID de un único<br>sistema HA                                                          | N <sub>o</sub>                                                                                                    | No                                                                                         | $\rm Si$                                                                                                    | No                                          | N <sub>o</sub>                                              | $\rm Si$                                                                                                    |
| Precisa configuración<br>de RAID HA                                                     | No                                                                                                    | No                                                                                         | Sí                                                                                                    | N <sub>o</sub>                              | N <sub>o</sub>                                              | Sí                                                                                                    |
| Soporte JBOD                                                                            | Sí                                                                                                    | Sí                                                                                         | $\rm No$                                                                                                    | Sí                                          | Si <sup>3</sup>                                             | No                                                                                                    |
| Soporte de disco virtual<br>de 520 bytes <sup>5</sup>                                   | No                                                                                                    | No                                                                                         | No                                                                                                    | $\rm No$                                    | $\rm No$                                                    | No                                                                                                    |

#### *Tabla 3. Tarjetas controladoras PCIe SAS RAID (continuación)*

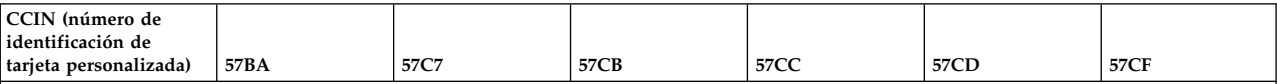

<sup>1</sup> El rendimiento de la grabación en RAID de nivel 5 y 6 puede ser bajo en los adaptadores que no proporcionan memoria caché de escritura. Considere la posibilidad de utilizar un adaptador que proporcione caché de escritura cuando utilice los niveles RAID 5 o 6, o utilice unidades de estado sólido (SSD) donde estén admitidas, para mejorar el rendimiento de escritura.

<sup>2</sup> RAID 0 precisa del uso de duplicación del gestor de volúmenes lógicos (LVM) de AIX.

 $^{\rm 3}$  En el modo JBOD se admite la ejecución de SSD.

<sup>4</sup> Se da soporte a la memoria caché de escritura no volátil solamente para las matrices de discos RAID.

<sup>5</sup> Para obtener más información sobre los dispositivos de disco SCSI virtual con formato de sectores de 520 bytes presentados desde el servidor de E/S virtual (VIOS) para el sistema operativo IBM i, consulte

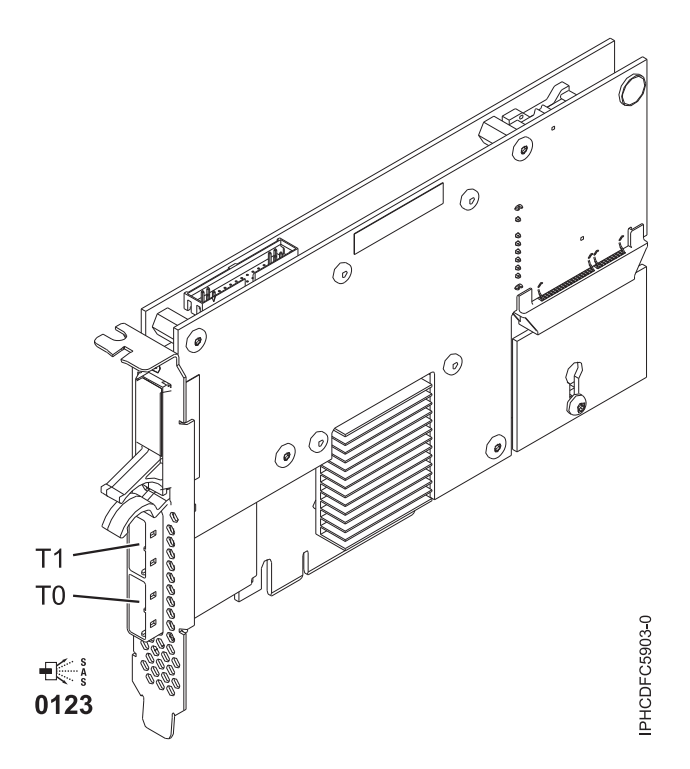

*Figura 8. Adaptador SAS RAID CCIN 574E PCIe x8 Ext Dual-x4 3 Gb (placa posterior de disco/soporte)*

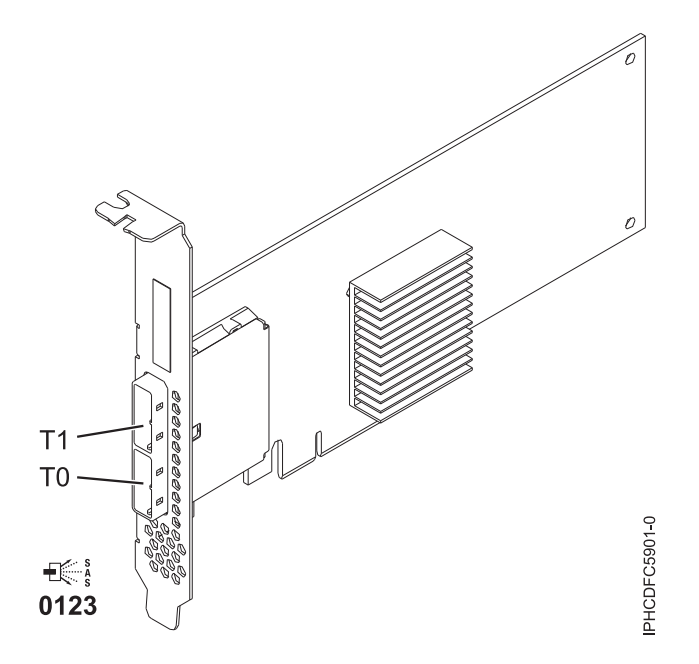

*Figura 9. Adaptador SAS CCIN 57B3 PCIe x8 Ext Dual-x4 3 Gb*

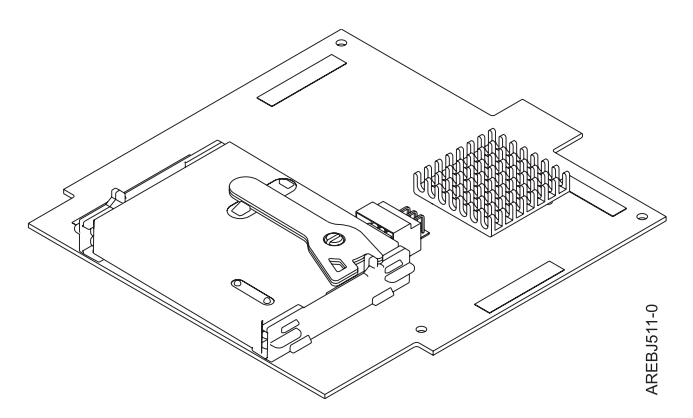

*Figura 10. Memoria caché auxiliar de la placa CCIN 57B7*

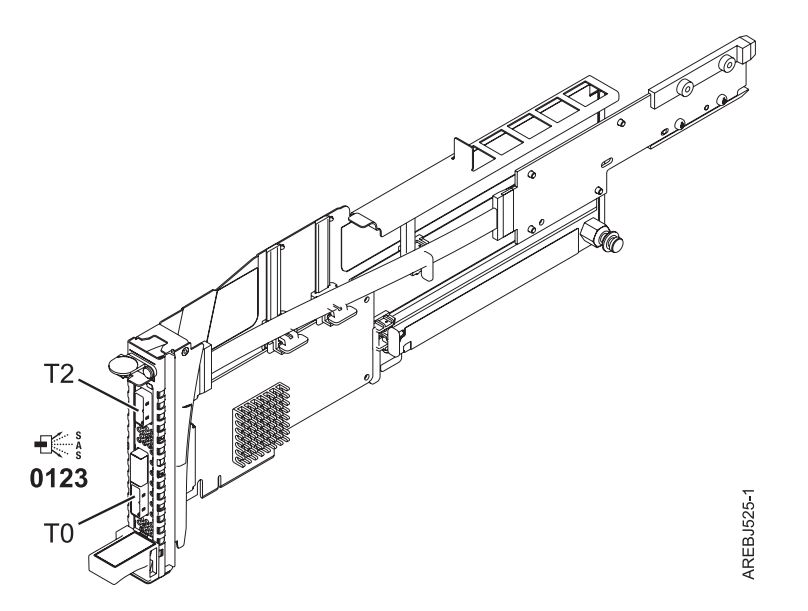

*Figura 11. Tarjeta de cable y adaptador SAS CCIN 57B9 PCIe x8 Ext Dual-x4 3 Gb*

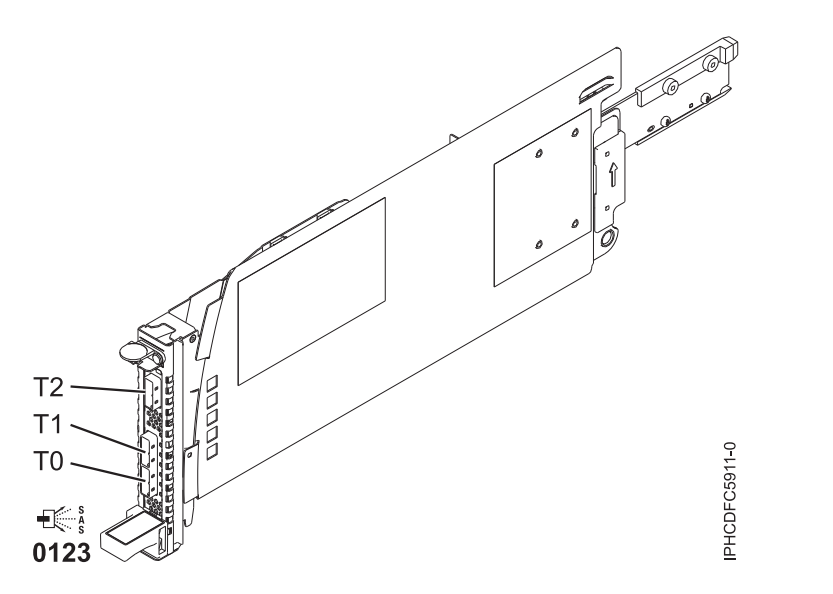

*Figura 12. Tarjeta de cable y adaptador SAS CCIN 57BA PCIe x8 Ext Dual-x4 3 Gb*

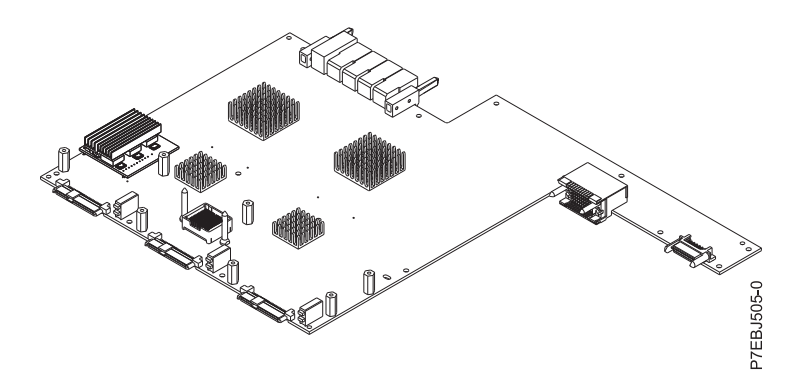

*Figura 13. Adaptador SAS CCIN 57C7 PCI Express x8 Planar de 3 Gb (con tarjeta de habilitación IOA dual-RAID de memoria caché de 175 MB)*

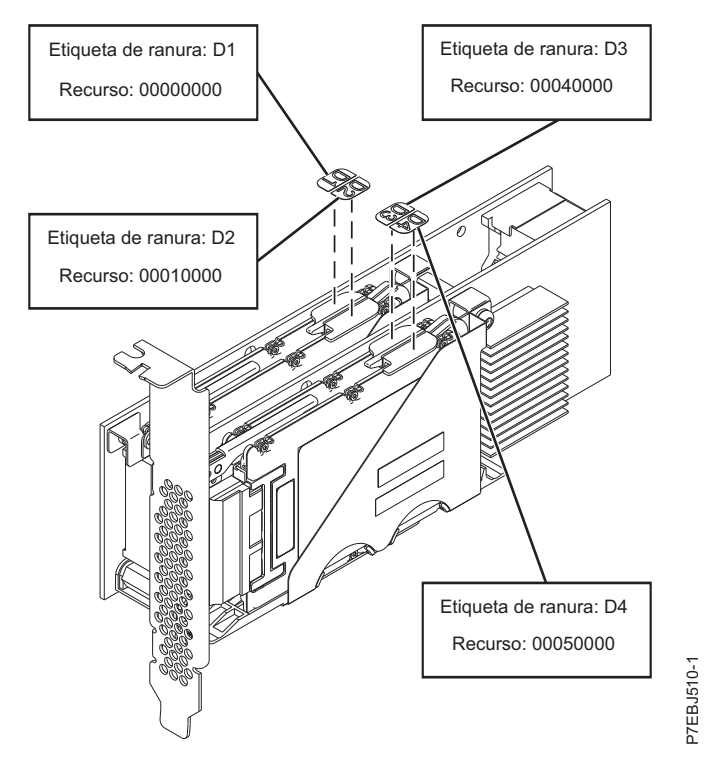

*Figura 14. Adaptador CCIN 57CD PCIe SAS RAID y 3 Gb x8 SSD*

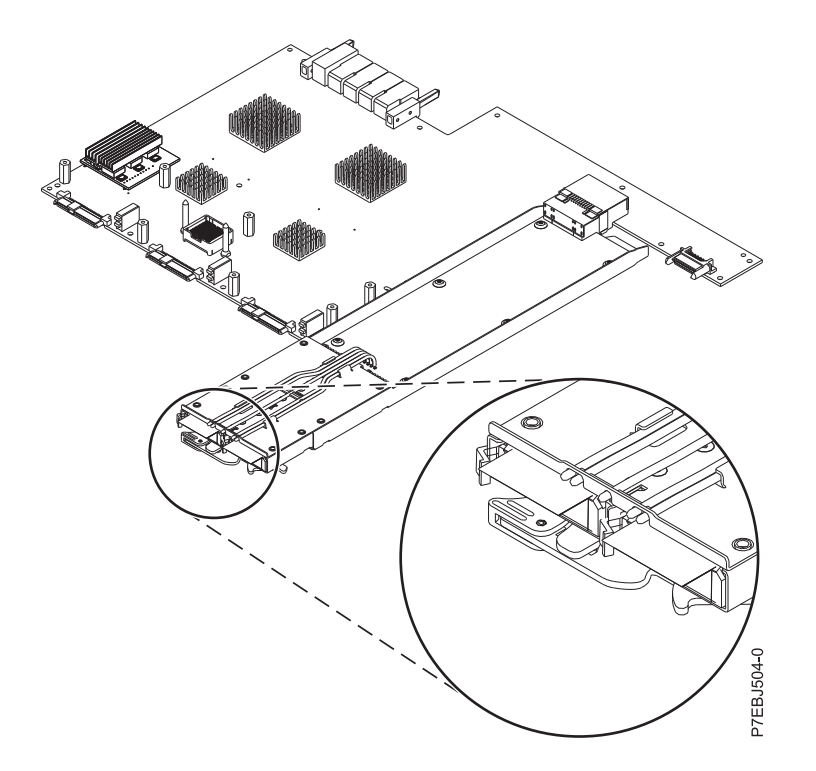

*Figura 15. Adaptador SAS RAID CCIN 57CF PCI Express x8 Planar de 3 Gb (con tarjeta de habilitación IOA Dual-RAID de memoria caché de 175 MB)*

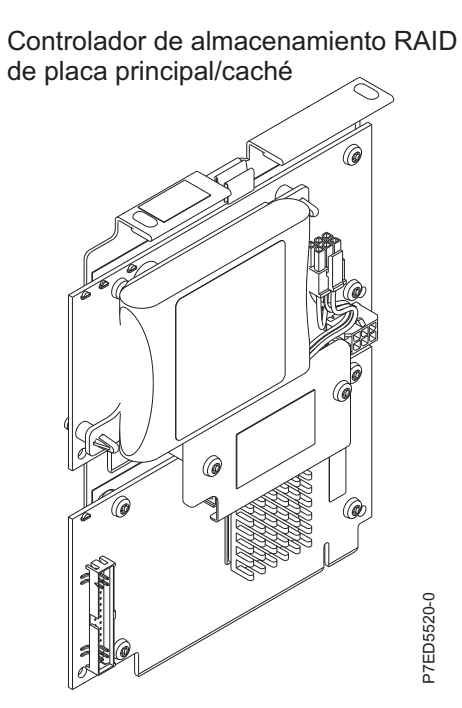

*Figura 16. Adaptador SAS CCIN 2B4C PCIe x4 interno de 3 Gb*

<span id="page-33-0"></span>Controlador de almacenamiento RAID 10 de placa principal

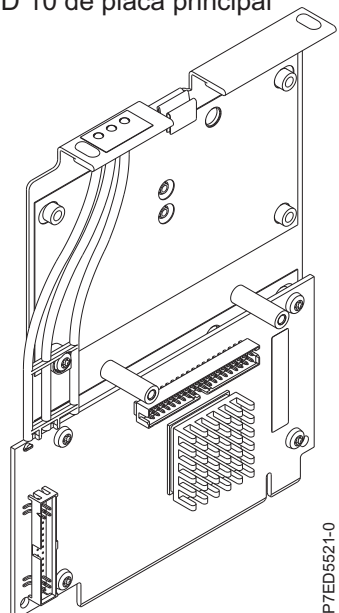

*Figura 17. Adaptador SAS RAID CCIN 2B4F PCIe x4 interno de 3Gb*

# **Comparación de la tarjeta PCIe2 SAS RAID**

En esta tabla se comparan las características principales de las tarjetas PCI Express 2.0 (PCIe2) SAS RAID.

| CCIN (número de<br>identificación de tarjeta<br>personalizada)                       | $57B5^1$                                                                                            | 57BB                                                                                                | $57C4^2$                                     | 57C3                                                                                                    |
|--------------------------------------------------------------------------------------|----------------------------------------------------------------------------------------------------|----------------------------------------------------------------------------------------------------|----------------------------------------------|----------------------------------------------------------------------------------------------------|
| Descripción                                                                          | Adaptador PCIe2 1.8GB<br>caché SAS RAID puerto<br>triple 6 Gb                                       | Adaptador PCIe2 1.8GB<br>caché SAS RAID puerto<br>triple 6 Gb                                       | Adaptador PCIe2 RAID<br>SAS Puerto dual 6 Gb | Alojamiento PCIe2 3,1GB<br>Caché RAID SAS 6Gb x8                                                                             |
| Formato                                                                              | PCIe2 x8                                                                                            | PCIe2 x8                                                                                            | PCIe $2 \times 8$                            | Alojamiento de<br>almacenamiento PCIe2 x8                                                                                    |
| Valor del LED de código de<br>función erróneo del<br>adaptador                       | 2D <sub>20</sub>                                                                                    | 2D1F                                                                                                | 2D1D                                         | 2D24                                                                                                    |
| Enlaces físicos                                                                      | 11 (tres miniconectores SAS<br>HD 4x con conector<br>superior que contiene tres<br>enlaces físicos) | 11 (tres miniconectores SAS<br>HD 4x con conector<br>superior que contiene tres<br>enlaces físicos) | 8 (dos miniconectores SAS<br>HD(4x)          | 11 integrados internamente<br>con dos miniconectores<br>externos SAS HD 4x, cada<br>uno de ellos con tres<br>enlaces físicos |
| Niveles RAID admitidos                                                               | RAID 0, 5, 6, 10                                                                                    | RAID 0, 5, 6, 10                                                                                    | RAID 0, 5, 6, 10                             | RAID 0, 5, 6, 10                                                                                                    |
| Adición de discos a una<br>matriz de discos existente<br>son soporte de niveles RAID |                                                                                                    |                                                                                                    |                                              |                                                                                                    |
| Tamaño de caché de<br>escritura                                                      | 1,8 GB                                                                                              | $1.8\text{ }GB$                                                                                     |                                              | 3.1 GB                                                                                                    |
| Tamaño de la memoria<br>caché de lectura                                             |                                                                                                    |                                                                                                    |                                              |                                                                                                    |
| Tecnología de batería de<br>memoria caché                                            | Ninguna (utiliza tecnología<br>de super condensador)                                                | Ninguna (utiliza tecnología<br>de super condensador)                                                |                                              | Ninguna (utiliza tecnología<br>de super condensador)                                                                         |
| FCC de batería de memoria<br>caché                                                   |                                                                                                    |                                                                                                    |                                              |                                                                                                    |
| Mantenimiento simultáneo<br>de la batería de la memoria<br>caché                     |                                                                                                    |                                                                                                    |                                              |                                                                                                    |

*Tabla 4. Tarjetas controladoras PCIe2 SAS RAID*

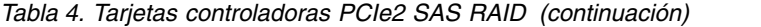

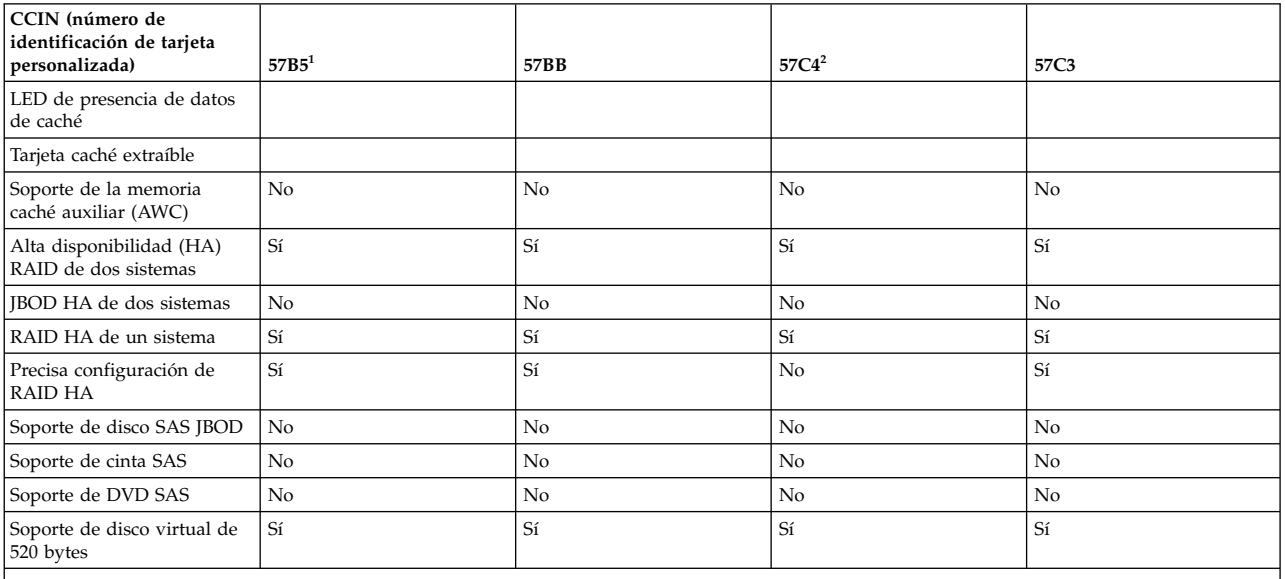

**Notas:**

1. Los adaptadores de la característica 5913 (CCIN 57B5) instalados en servidores POWER6 se deben colocar en unidades de expansión de E/S. Los adaptadores de la característica 5913 (CCIN 57B5) no tienen soporte en unidades del sistema POWER6. La característica 5913 (CCIN 57B5) tiene soporte en el conjunto completo de funciones del adaptador SAS en servidores POWER6 con la excepción del control de las unidades de arranque o las unidades de origen de carga.

2. La característica ESA1 o ESA2 (CCIN 57C4) sólo tiene soporte para la conexión a dispositivos SSD.

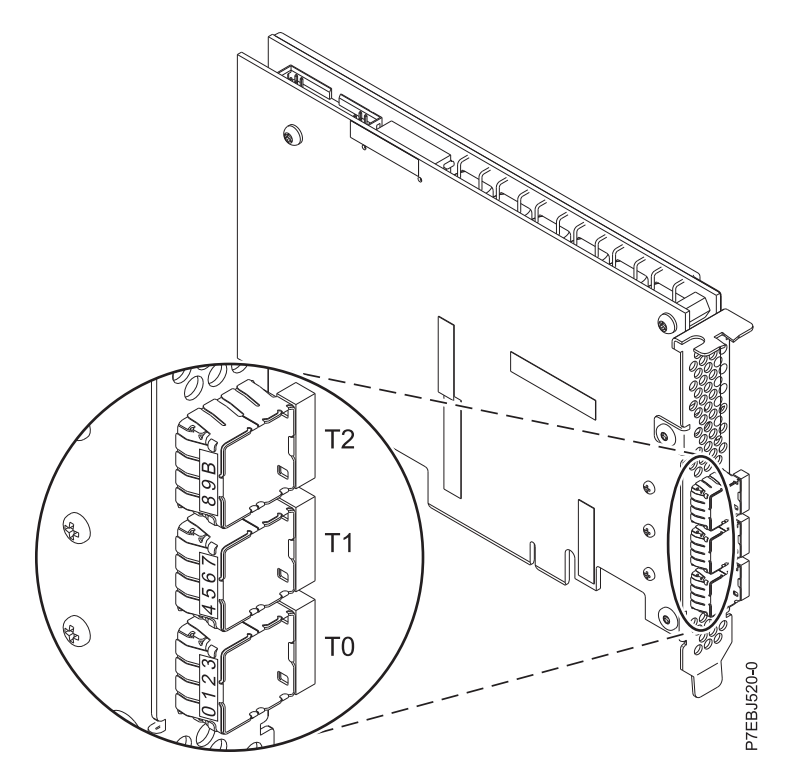

*Figura 18. Adaptador CCIN 57B5 PCIe2 1.8 GB caché SAS RAID de puerto triple 6 Gb*

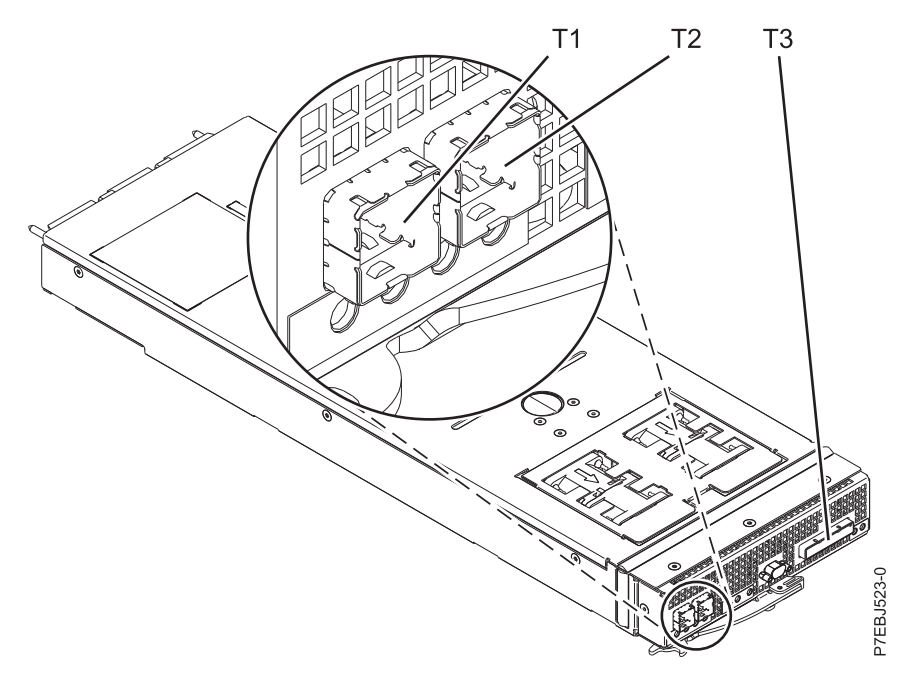

*Figura 19. CCIN 57C3 Alojamiento PCIe2 3,1 GB Caché RAID SAS 6 Gb x8*

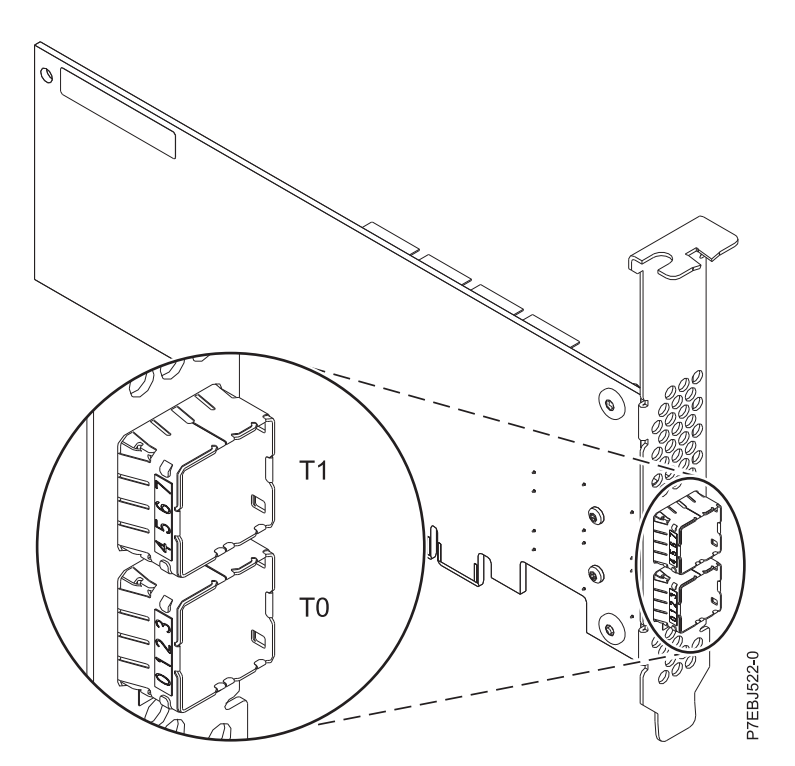

*Figura 20. CCIN 57C4 Adaptador PCIe2 RAID SAS Puerto dual 6 Gb*
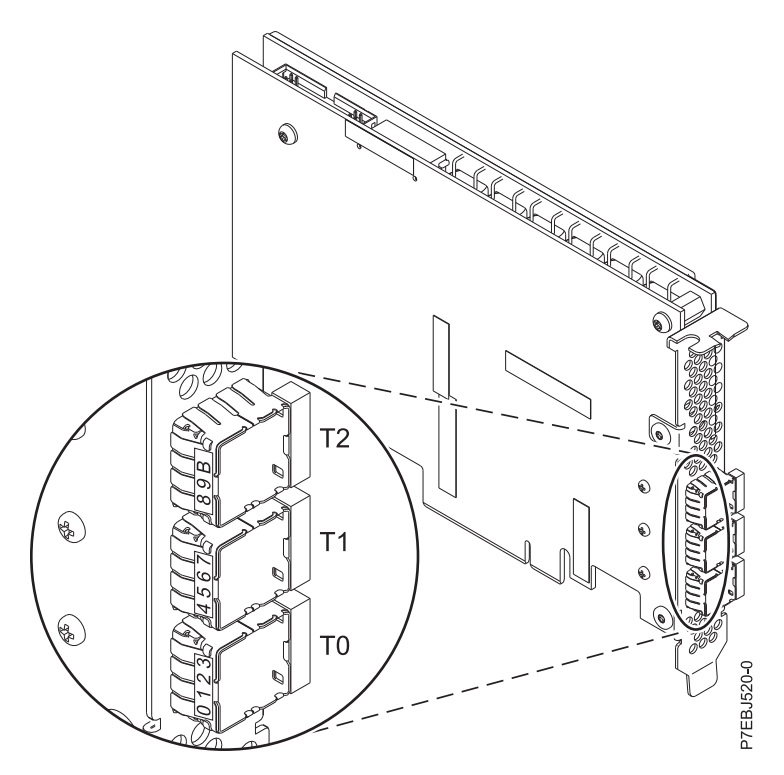

*Figura 21. CCIN 57BB Adaptador PCIe2 1,8 GB caché RAID SAS Tripuerto 6 Gb*

## **Comparativa de tarjetas PCIe3 SAS RAID**

En esta tabla se comparan las características principales de las tarjetas PCI Express 3.0 (PCIe3) SAS RAID.

| <b>CCIN</b><br>(número de<br>identificación<br>de tarjeta<br>personalizada) | 57B4                                                                      | 57CE                                                                                  | 57D7                                                 | 57D8                                                                     | 2CCA                                                                     | 2CCD                                                 | 2CD2                                                 | 57B1                                                                                    |
|-----------------------------------------------------------------------------|---------------------------------------------------------------------------|---------------------------------------------------------------------------------------|------------------------------------------------------|--------------------------------------------------------------------------|--------------------------------------------------------------------------|------------------------------------------------------|------------------------------------------------------|-----------------------------------------------------------------------------------------|
| Descripción                                                                 | Adaptador<br>PCIe3 RAID<br>SAS de cuatro<br>puertos de 6<br>$Gb \times 8$ | Adaptador<br>PCIe3 RAID<br>SAS de 12 GB<br>de cuatro<br>puertos de 6<br>$Gb \times 8$ | Adaptador<br>interno PCIe3<br>x8 SAS RAID<br>de 6 Gb | Adaptador<br>interno PCIe3<br>x8 de memoria<br>caché SAS<br>RAID de 6 Gb | Adaptador<br>interno PCIe3<br>x8 de memoria<br>caché SAS<br>RAID de 6 Gb | Adaptador<br>interno PCIe3<br>x8 SAS RAID<br>de 6 Gb | Adaptador<br>interno PCIe3<br>x8 SAS RAID<br>de 6 Gb | Adaptador<br>PCIe3 12 Gb<br>de memoria<br>caché RAID+<br>SAS<br>Cuatripuerto<br>de 6 Gb |
| Formato                                                                     | PCIe3 $x8$                                                                | PCIe3 x8                                                                              | PCIe3 x8 de<br>placa<br>exclusiva                    | PCIe3 x8 de<br>placa<br>exclusiva                                        | Placa<br>integrada                                                       | Placa<br>integrada                                   | Placa<br>integrada                                   | PCIe3 $x8$                                                                              |
| Valor del LED<br>de código de<br>función<br>erróneo del<br>adaptador        | 2D11                                                                      | 2D21                                                                                  | 2D35                                                 | 2D36                                                                     | 2509                                                                     | 250D                                                 | 250B                                                 | 2D22                                                                                    |

*Tabla 5. Tarjetas controladoras PCIe3 SAS RAID*

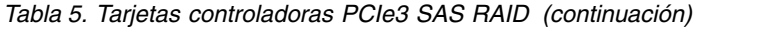

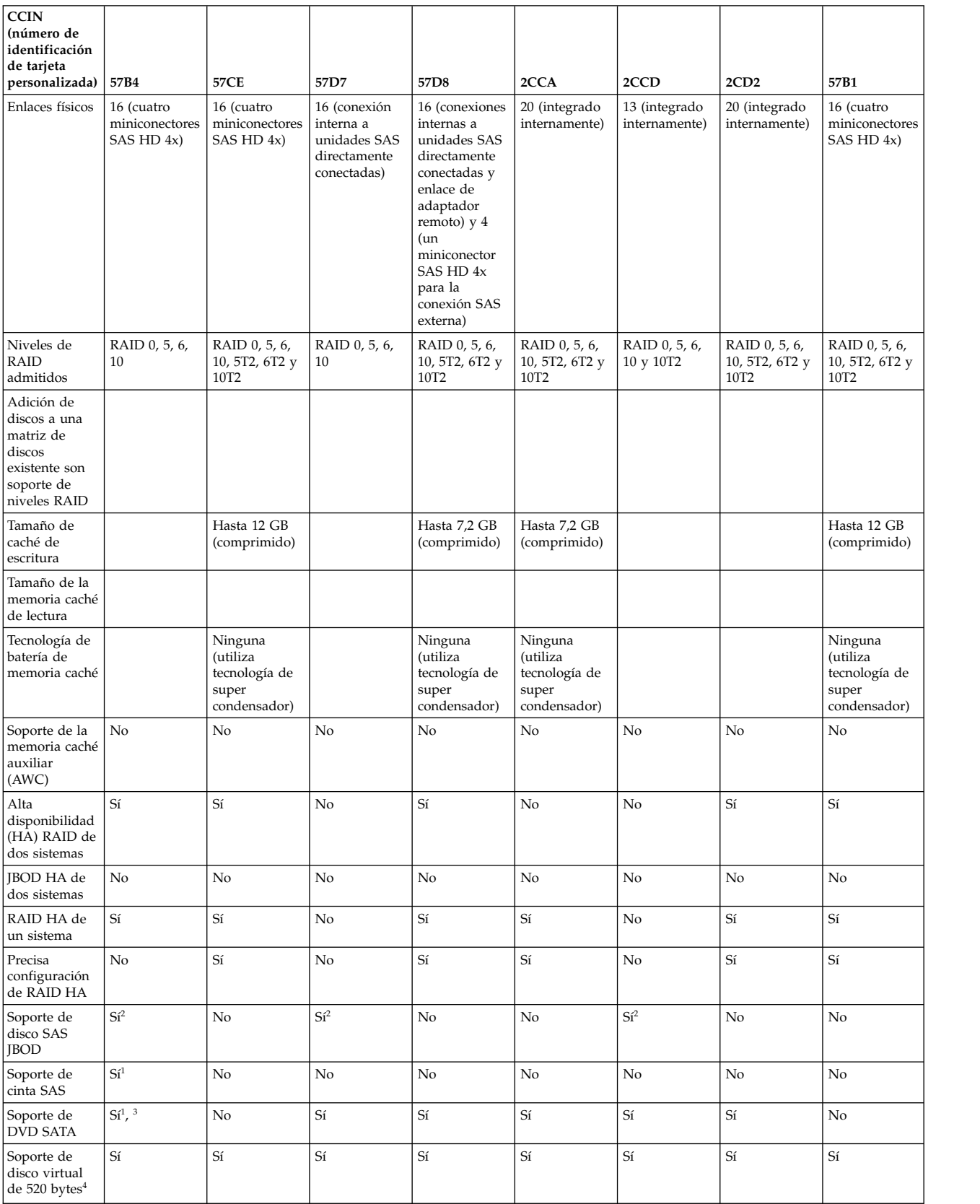

*Tabla 5. Tarjetas controladoras PCIe3 SAS RAID (continuación)*

| <b>CCIN</b><br>(número de<br>identificación<br>de tarjeta<br>personalizada)   57B4 |    | <b>57CE</b> | 57D7 | 57D8 | 2CCA | 2CCD | 2CD2 | 57B1 |
|------------------------------------------------------------------------------------|----|-------------|------|------|------|------|------|------|
| Soporte de<br>dispositivo de<br>bloque 4K<br>nativo                                | Sí | Sí          | . Sí | Sí   | Sí   | Sí   | Sí   | Sí   |
| Función Easy<br>Tier                                                               | No | Sí          | No   | Sí   | Sí   | Sí   | Sí   | Sí   |

**Nota:**

1. La cinta SAS y el DVD SATA sólo están soportados en una configuración de un solo adaptador y no se pueden mezclar con el disco SAS en el mismo adaptador.

2. JBOD no está soportado en SSD.

3. El DVD SATA está soportado en todos los adaptadores CCIN 57B4, excepto aquellos con números de pieza iniciales 00FX843, 00MH900, 00FX846 o 00MH903.

4. Para obtener una descripción de las posibles consideraciones de rendimiento de VIOS y los clientes IBM i. consulte **[Limitaciones y restricciones](http://www.ibm.com/support/knowledgecenter/POWER8/p8hb1/p8hb1_i5osrestrictions.htm) [de las particiones lógicas de cliente IBM i](http://www.ibm.com/support/knowledgecenter/POWER8/p8hb1/p8hb1_i5osrestrictions.htm)**(http://www.ibm.com/support/knowledgecenter/POWER8/p8hb1/p8hb1\_i5osrestrictions.htm)

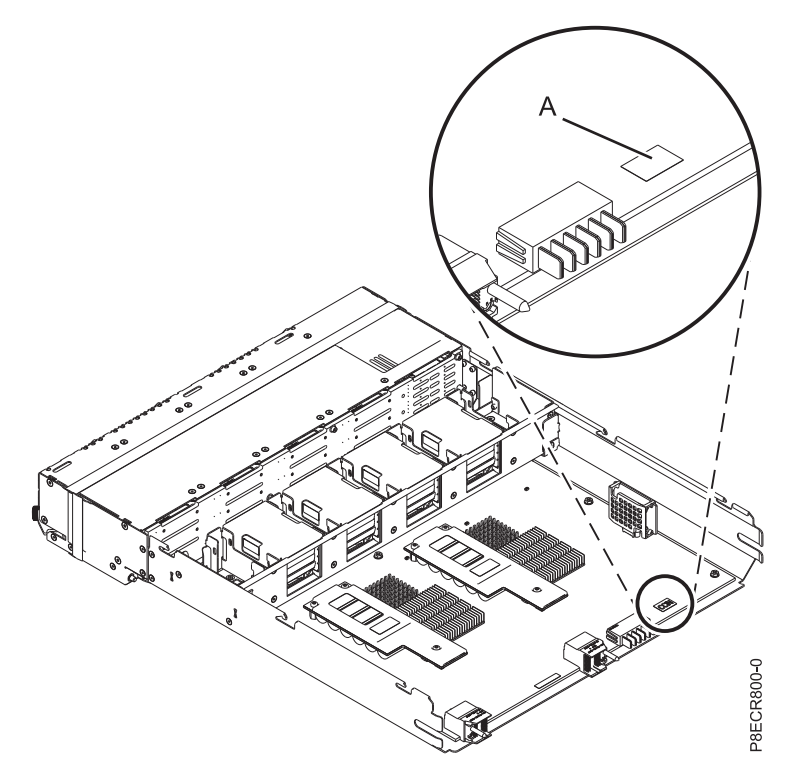

*Figura 22. Adaptador interno PCIe3 x8 de memoria caché SAS RAID de 6 Gb (CCIN puede ser 2CCA, 2CCD y 2CD2)*

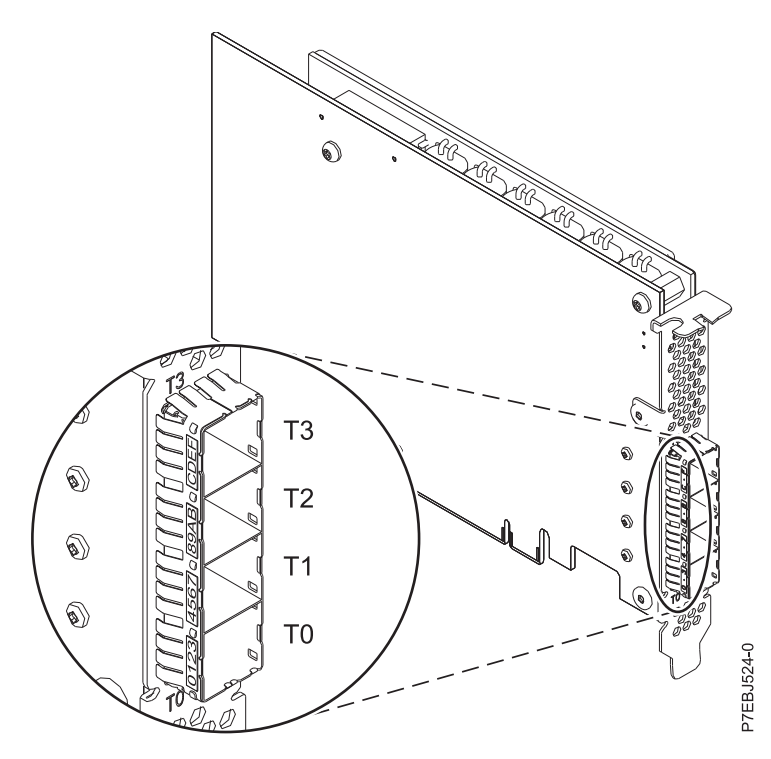

*Figura 23. Adaptador CCIN 57B1 PCIe3 de memoria caché de 12 GB RAID+ SAS Cuatripuerto 6 Gb x8*

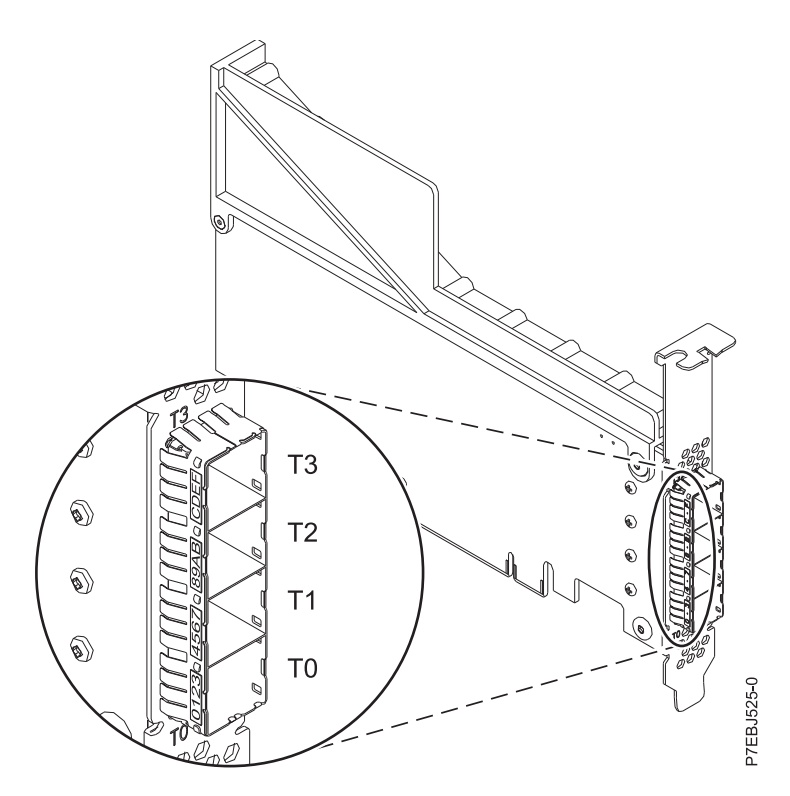

*Figura 24. Adaptador CCIN 57B4 PCIe3 RAID SAS de cuatro puertos de 6 Gb x8, cuatro unidades*

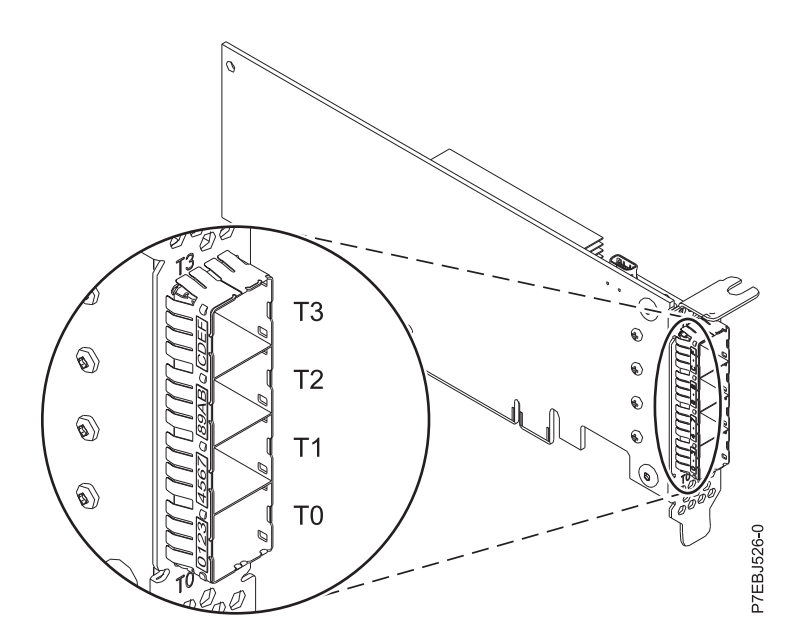

*Figura 25. Adaptador CCIN 57B4 PCIe3 RAID SAS de cuatro puertos de 6 Gb x8, dos unidades*

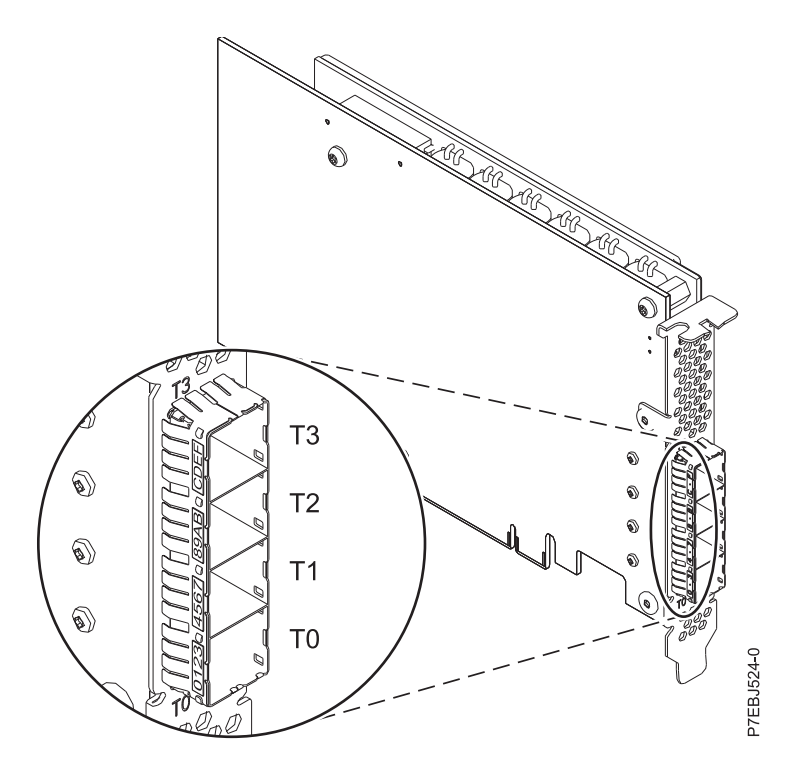

*Figura 26. Adaptador CCIN 57CE PCIe3 de memoria caché 12 GB RAID SAS de cuatro puertos de 6 Gb x8*

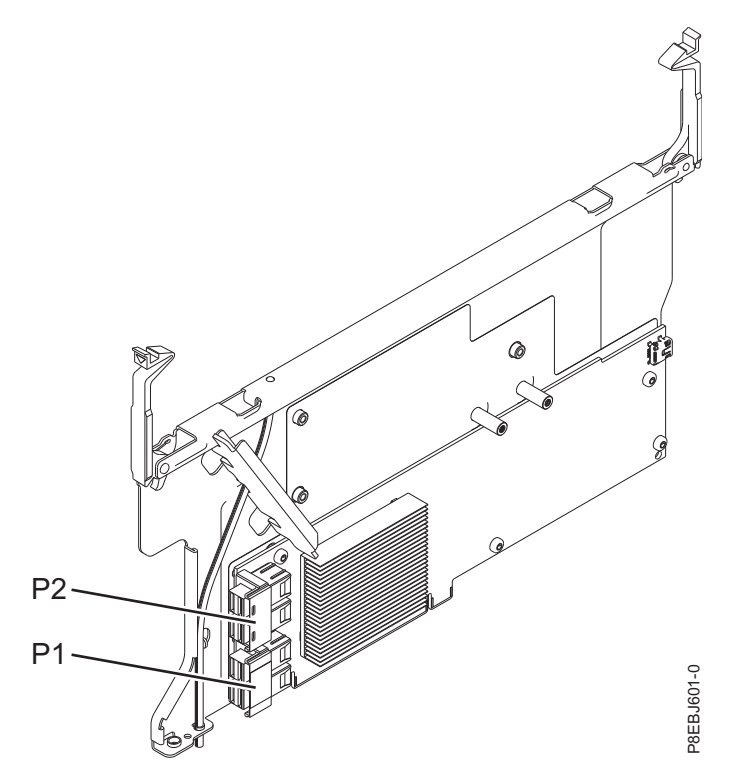

*Figura 27. Adaptador interno CCIN 57D7 PCIe3 x8 SAS RAID de 6 Gb*

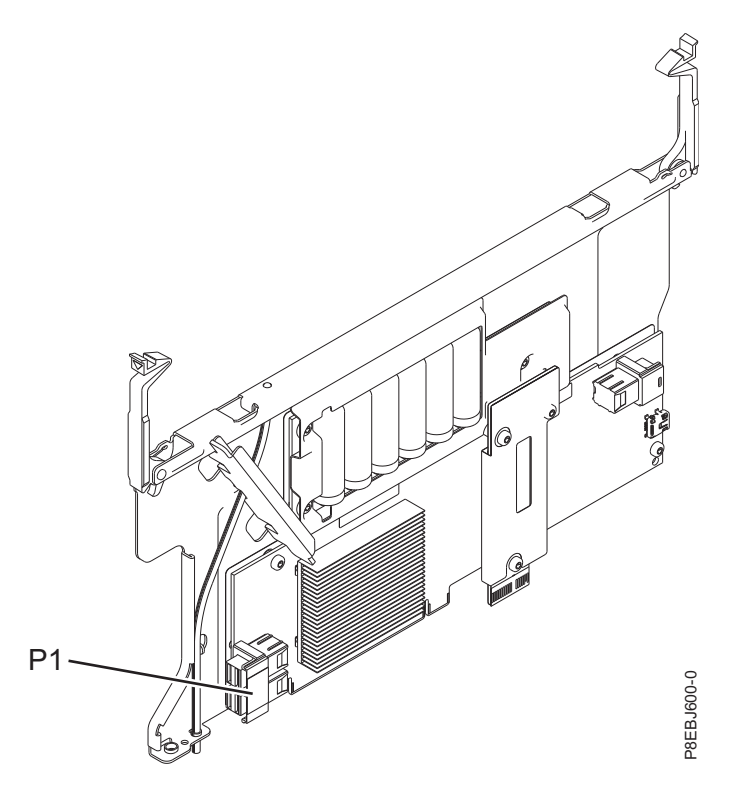

*Figura 28. Adaptador interno CCIN 57D8 PCIe3 x8 de memoria caché SAS RAID de 6 Gb para los sistemas 8286-41A o 8286-42A*

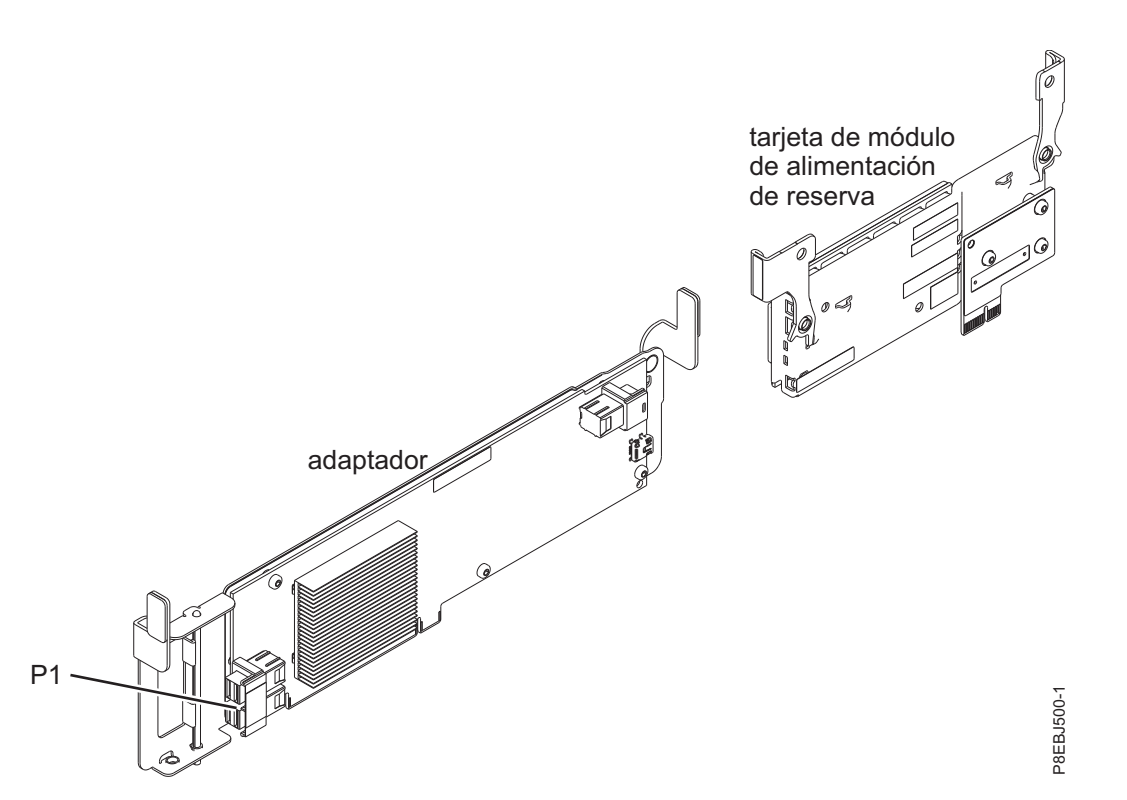

*Figura 29. Adaptador interno CCIN 57D8 PCIe3 x8 de memoria caché SAS RAID de 6 Gb para los sistemas 5148-21L, 5148-22L, 8247-21L, 8247-22L, 8284-21A o 8284-22A*

# **Arquitectura SAS**

La arquitectura SAS (SCSI conectado en serie) describe un protocolo de interconexión de dispositivos en serie y transporte que define las reglas de intercambio de información entre dispositivos.

SAS es una evolución de la interfaz del dispositivo SCSI en paralelo a una interfaz punto a punto en serie. Los *enlaces físicos SAS* son un conjunto de cuatro cables que se utilizan como dos pares de señal diferencial. Una señal diferencial transmite en una dirección, mientras que la otra señal diferencial transmite en la dirección opuesta. Los datos se pueden transmitir en ambas direcciones simultáneamente. Los enlaces físicos están contenidos en los puertos SAS, que contienen uno o varios enlaces físicos. Un puerto es un puerto ancho si contiene más de un enlace físico. Si solamente hay un enlace físico en el puerto, es un puerto estrecho. Un puerto se identifica mediante un nombre SAS único en todo el mundo (también denominado dirección SAS).

Un controlador SAS contiene uno o más puertos SAS. Una *vía de acceso* es un enlace punto a punto lógico entre un puerto iniciador SAS del controlador y un puerto de destino SAS del dispositivo E/S (por ejemplo, un disco). Una *conexión* es una asociación temporal entre un controlador y un dispositivo E/S a través de una vía de acceso. Una conexión habilita la comunicación con un dispositivo. El controlador se puede comunicar con el dispositivo E/S a través de dicha conexión utilizando o bien el conjunto de mandatos SCSI o el conjunto de mandatos Advanced Technology Attachment (ATA) y Advanced technology Attachment Packet Interface (ATAPI), dependiendo del tipo de dispositivo.

Un expansor SAS habilita conexiones entre un puerto de controlador y varios puertos de dispositivos de E/S, direccionando conexiones entre los puertos expansores. Sólo puede haber una conexión a través de un expansor en un momento determinado. El uso de expansores crea más nodos en la vía de acceso desde el controlador al dispositivo E/S. Si un dispositivo E/S da soporte a varios puertos, puede haber más de una vía de acceso al dispositivo cuando haya dispositivos de expansión incluidos en la vía de acceso.

<span id="page-43-0"></span>Un *tejido SAS* hace referencia a la suma de todas las vías de acceso entre todos los puertos de los controladores SAS y todos los puertos de dispositivos de E/S en el subsistema SAS, incluyendo los cables, alojamientos y expansores.

El ejemplo siguiente de subsistema SAS muestra algunos de los conceptos descritos en esta visión general de SAS. Un controlador se muestra con ocho enlaces físicos SAS. Cuatro de dichos enlaces físicos están conectados en dos puertos anchos diferentes. Un conector contiene cuatro enlaces físicos agrupados en dos puertos. La relevancia del conector en SAS se limita a realizar una conexión de cable física. Los cuatro conectores físicos pueden contener entre uno y cuatro puertos dependiendo del tipo de cableado utilizado. El puerto en la figura de más arriba muestra el puerto ancho del controlador número 6, que se compone de los conectores físicos 6 y 7. El puerto 6 se conecta con un expansor que se enchufa en uno de los puertos duales de los dispositivos E/S. La línea de puntos indica una vía de acceso entre el controlador y el dispositivo E/S. Se ejecuta otra vía de acceso desde el puerto número 4 del controlador al otro puerto del dispositivo E/S. Estas dos vías de acceso ofrecen dos conexiones diferentes que aumentan la fiabilidad mediante el uso de puertos redundantes de controladores, expansores y dispositivos E/S. El Servicio de alojamiento SCSI (SES) es un componente de cada expansor.

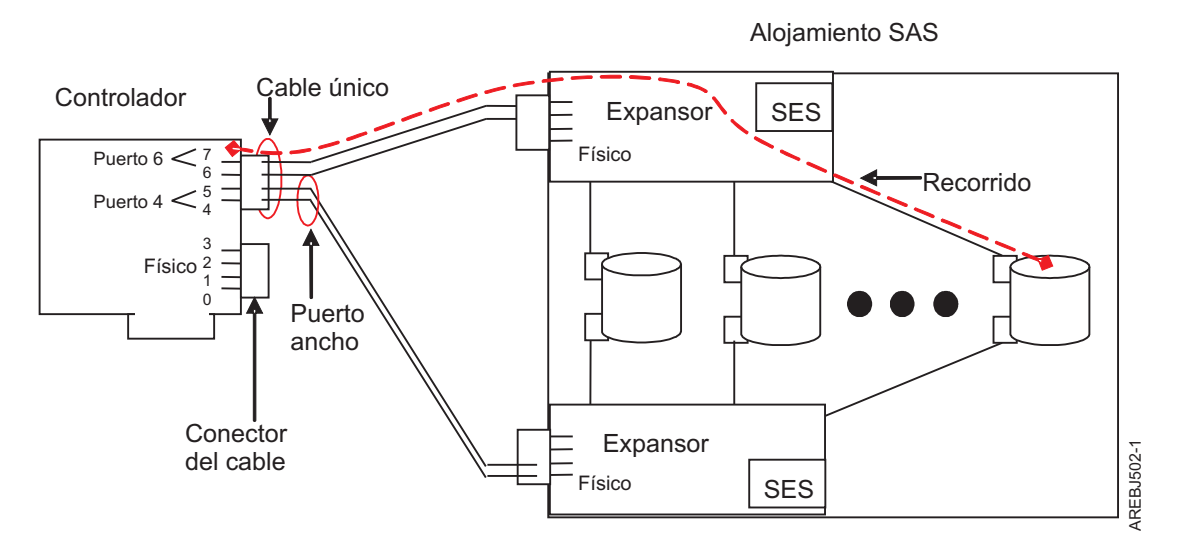

*Figura 30. Ejemplo de subsistema SAS*

# **Matrices de discos**

Las matrices de discos son grupos de discos que funcionan juntos con un controlador de matriz especializado para aprovechar las transferencias de datos potencialmente superiores. Según el nivel de RAID seleccionado, los grupos se pueden utilizar para la redundancia de datos.

Las Matrices de discos usan tecnología RAID para ofrecer redundancia de datos y mejores velocidades de transferencia de datos que las proporcionadas por discos individuales de gran tamaño. Si se produce un error de disco, se puede sustituir sin interrumpir el funcionamiento normal del sistema.

## **Redundancia de datos**

El controlador de la matriz de discos hace un seguimiento de la distribución de los datos entre los discos. Las matrices de discos de nivel RAID 5, 6, 10, 5T2, 6T2 y 10T2 también proporcionan redundancia de datos, de forma que no se pierda ningún dato en caso de un fallo de uno de los discos de la matriz. Si se produce un error de disco, se puede sustituir sin interrumpir el funcionamiento normal del sistema.

## **Uso de matrices**

AIX puede utilizar cada matriz de discos de igual forma que un único disco sin RAID. Por ejemplo, tras la creación de una matriz de discos, puede crear un sistema de archivos en la matriz de discos. También puede utilizar los mandatos de AIX para hacer que la matriz de discos esté disponible para el sistema, añadiendo la matriz de discos a un grupo de volúmenes.

## **hdisk**

Al igual que otras unidades de almacenamiento de disco en AIX, a las matrices de discos se les asignan nombres utilizando el formato hdisk. Los nombres se suprimen cuando suprime la matriz de discos. Un *hdisk* es un disco que transfiere datos en bloques de 512 o 4096 bytes por sector. Un hdisk puede corresponderse con un disco JBOD autónomo o una matriz RAID completa. Un hdisk puede corresponderse con un disco JBOD autónomo o una matriz RAID completa. Un hdisk JBOD debe convertirse en un pdisk volviéndolo a formatear en un tamaño de bloque RAID para que pueda utilizarse en las matrices de discos.

## **pdisk**

Los discos físicos individuales que componen las matrices de discos (o sirven como candidatos a ser usados en matrices de discos) se representan mediante nombres de pdisk. Un *pdisk* es un disco que transfiere datos en bloques con un tamaño de bloque RAI de 528 o 4224 bytes por sector.

## **nivel**

Un nivel es una agrupación de discos físicos dentro de una matriz de discos Easy Tier que tienen las mismas características de rendimiento. Por ejemplo, una matriz de discos Easy Tier puede contener un nivel de SSD y un nivel de HDD. Para obtener más información, consulte la función Easy Tier.

#### **banda de datos**

Una banda de datos es el bloque de datos en una matriz de discos Easy Tier que se está analizando para ver la actividad de E/S. Esta banda de datos puede moverse entre los niveles para tener una mejor coincidencia con la actividad de E/S dentro de la banda con las características de rendimiento del nivel. El tamaño de la banda de datos puede ser de 1 MB a 8 MB, dependiendo de la configuración de la matriz de discos Easy Tier. Para obtener más información, consulte la función Easy Tier.

#### **Gestión de matrices**

El controlador SAS RAID de IBM está gestionado por el Administrador de matrices de discos SAS de IBM. El administrador de matrices de discos sirve como interfaz para el controlador y la configuración del dispositivo de E/S. También es responsable de las características de supervisión y recuperación del controlador.

## **Dispositivo de arranque**

Si una matriz de discos se va a utilizar como dispositivo de arranque, es posible que tenga que preparar los discos arrancando desde el CD de diagnósticos autónomos de hardware del servidor de IBM y crear la matriz de discos antes de instalar AIX. Es posible que desee llevar a cabo este procedimiento cuando la unidad de arranque original se vaya a utilizar como parte de una matriz de discos.

## **Configuración de la matriz**

La figura siguiente muestra una posible configuración de matriz de discos.

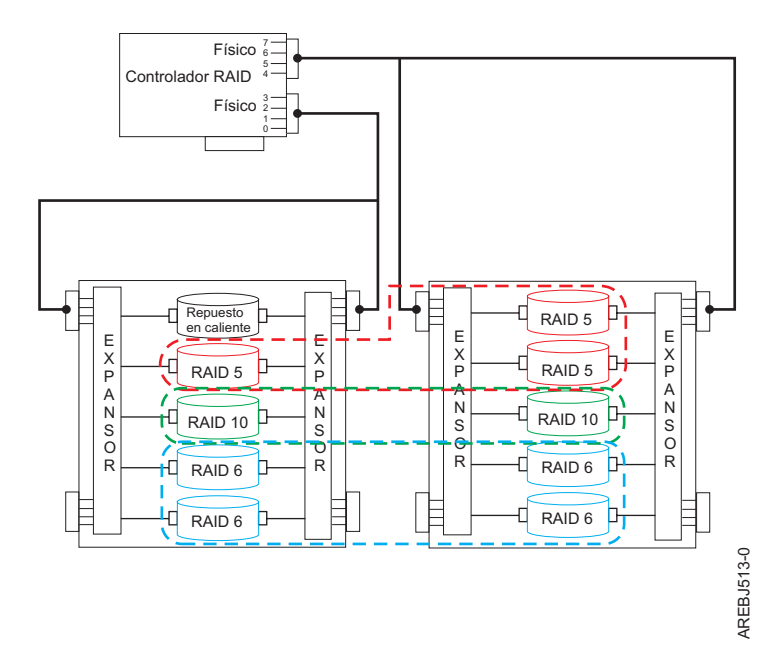

*Figura 31. Configuración de matriz de discos*

La opción **Lista de configuración de matriz de disco SAS** en el administrador de matrices de discos se puede utilizar para mostrar los nombres de pdisk y hdisk, sus códigos de ubicación asociados y sus estados de funcionamiento actuales. La salida de ejemplo siguiente se muestra cuando se inicia la opción **Lista de configuración de matriz de disco SAS**.

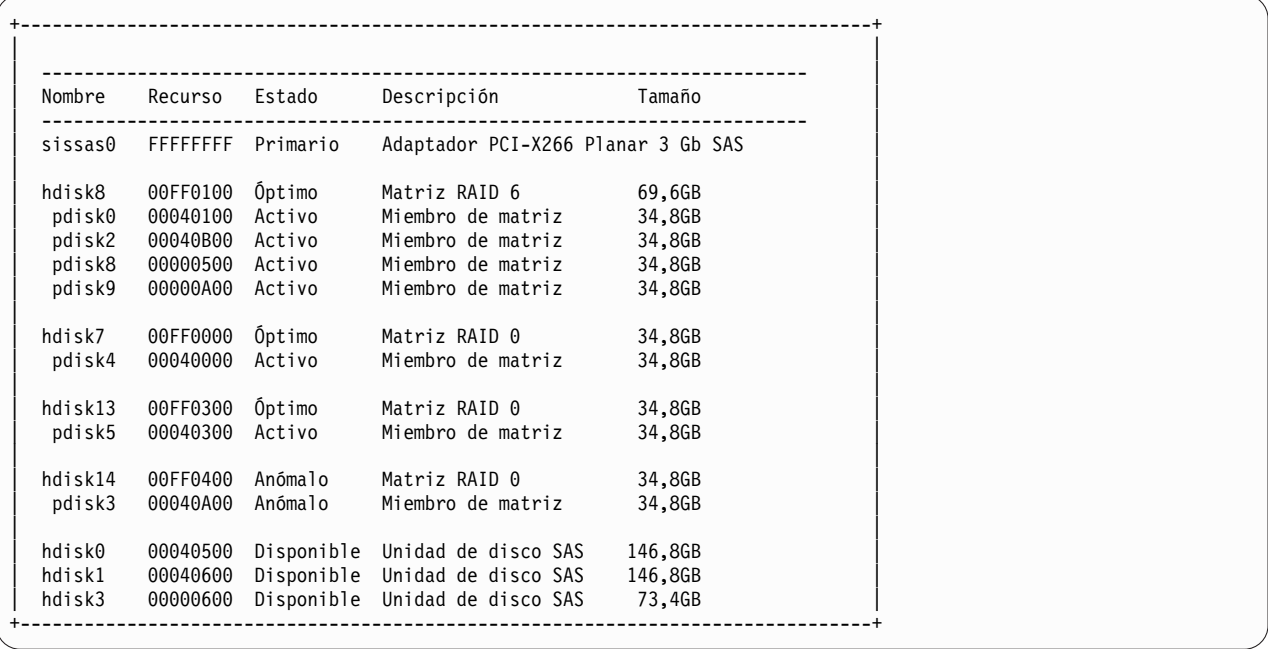

## **Función Easy Tier**

La función Easy Tier funciona con niveles RAID específicos (5T2, 6T2 y 10T2) que dan soporte a la agrupación de discos en niveles dentro de una sola matriz. Se agrupan discos que tienen distintas características de rendimiento y similares formatos de bloque RAID. La función Easy Tier optimiza el rendimiento del almacenamiento en los niveles al mover la ubicación física de los datos entre los niveles, mientras mantiene sin modificar la vista del hdisk externo de las ubicaciones de bloque lógico de matriz de discos. La función Easy Tier divide lógicamente la matriz de discos en bandas de datos y analiza de forma continua la actividad de E/S en cada banda. Basándose en la actividad de E/S actual en cada banda, la función Easy Tier optimiza el rendimiento y la utilización de recursos intercambiando de forma automática y sin interrupciones las bandas de datos entre los niveles de disco físico que contienen las características de rendimiento más adecuadas (por ejemplo, mueve los datos más dinámicos al nivel más rápido). Los niveles se organizan automáticamente de forma que el nivel de mejor rendimiento se alinea con el hdisk LBA 0 (el principio de la matriz) cuando se crea una nueva matriz, antes de que se intercambie ninguna banda de datos.

**Nota:** Un disco de repuesto en caliente sólo sustituye a un disco en un nivel que tenga características de rendimiento similares al repuesto en caliente. Por lo tanto, necesita tener distintos discos de repuesto en caliente disponibles para cubrir plenamente todos los niveles en un nivel RAID en niveles. Por ejemplo, un repuesto en caliente de unidad de estado sólido (SSD) y un repuesto en caliente de unidad de disco duro (HDD).

La función Easy Tier soporta niveles con características de rendimiento diferentes utilizando las siguientes tecnologías de unidad de disco:

- SSD que tienen una gran resistencia a la escritura
- v Las SSD de lectura intensiva (RI) que se han diseñado para ser utilizadas para cargas trabajo que requieren mucha lectura
- v Las HDD o las HDD de ENL (Enterprise Nearline)

Una matriz RAID con niveles se podría crear con las combinaciones siguientes de tecnologías unidad de disco:

- Las SSD y las HDD
- SSD y HDD de RI
- v Las SSD y las HDD de ENL
- v Las SSD de RI y las HDD de ENL

## **Notas:**

- v Todos los niveles de la matriz Easy Tier deben contener dispositivos con el mismo tamaño de bloque, es decir, todas las SSD & HDD de la matriz deben ser de 528 bytes por sector o de 4224 bytes por sector.
- v Cada capa de la matriz Easy Tier debe contener al menos un 10% de capacidad de disco total. Para obtener más información, consulte ["Capacidad de las matrices de discos" en la página 35.](#page-54-0)

Cuando las SSD se utilizan con HDD en una matriz RAID con niveles, los datos activos son los datos de lectura y escritura a los que se accede con más frecuencia y se trasladarán a las SSD. Sin embargo, cuando las SSD de RI se utilizan con HDD en una matriz RAID con niveles, los datos activos son los datos de lectura a los que se accede con más frecuencia y se trasladarán a los SSD de RI, mientras que los datos de lectura a los que se accede con más frecuencia se trasladarán a las HDD. Esta política permite a las SSD de RI mantener la fiabilidad durante un largo periodo de tiempo, incluso aunque existan cargas de trabajo que exigen mucha escritura. Al utilizar adaptadores RAID que tienen una memoria caché de escritura, probablemente el rendimiento de la escritura será muy bueno, independientemente de si los datos de escritura se colocan en SSD, SSD de RI o HDD.

<span id="page-47-0"></span>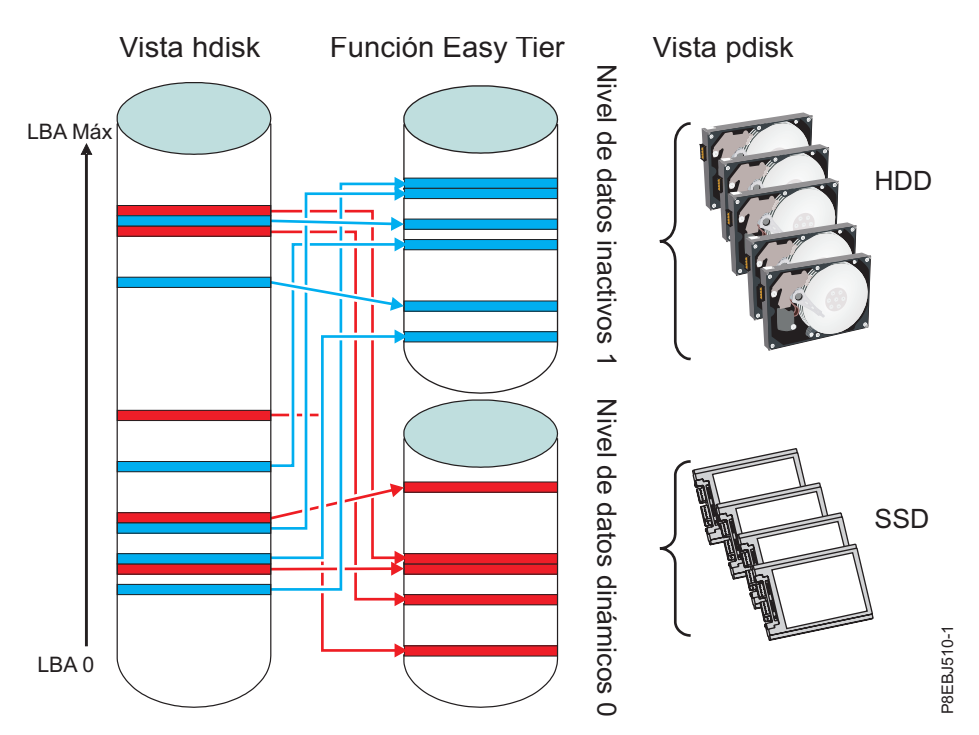

*Figura 32. Función Easy Tier*

## **Tareas relacionadas**:

["Preparación de los discos para su uso en matrices de discos SAS" en la página 46](#page-65-0) Utilice esta información para preparar discos para su uso en una matriz. ["Visualización de la configuración de la matriz de discos" en la página 50](#page-69-0)

Utilice este procedimiento para ver las configuraciones de matriz de discos SAS en su servidor.

## **Niveles de RAID admitidos**

El nivel RAID de una matriz de discos determina la forma en que se almacenan los datos en la matriz de discos y el nivel de protección que se proporciona.

Si una parte del sistema RAID falla, los distintos niveles RAID ayudan a recuperar los datos perdidos de distintas maneras. A excepción del nivel RAID 0, si falla un único disco dentro de una matriz, el controlador de matriz puede reconstruir los datos del disco Anómalo, utilizando los datos almacenados en otras unidades de disco dentro de la matriz. Esta reconstrucción de datos apenas tiene impacto en los programas y usuarios del sistema actual. El controlador da soporte a los niveles RAID 0, 5, 6, 10, 5T2, 6T2 y 10T2. No todos los controladores tienen soporte para todos los niveles RAID. Cada nivel RAID con soporte por parte del controlador tiene sus propios atributos y utiliza un método distinto de grabación de datos. La información siguiente proporciona detalles para cada nivel RAID con soporte.

## **Conceptos relacionados**:

["Comparación de la tarjeta PCI-X SAS RAID" en la página 2](#page-21-0)

En esta tabla se comparan las características principales de las tarjetas PCI-X SAS RAID.

["Comparativa de tarjetas PCIe SAS RAID" en la página 6](#page-25-0)

Utilice las tablas que se proporcionan a continuación para comparar las principales características de las tarjetas SAS RAID PCI Express (PCIe).

## **RAID 0:**

Conozca cómo se graban los datos en una matriz RAID 0.

RAID 0 distribuye los datos entre los discos de la matriz, para lograr un rendimiento óptimo. Para una matriz RAID 0 de tres discos, los datos se grabarían según el patrón siguiente.

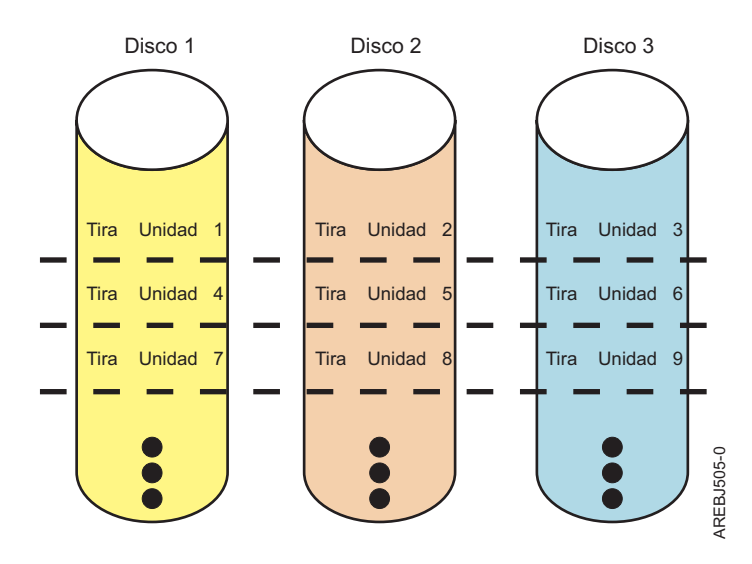

*Figura 33. RAID 0*

RAID 0 ofrece un alto potencial en la tasa de E/S, pero es una configuración no redundante. Es por ello que no hay disponible redundancia de datos para poder reconstruir los mismos en caso de un error de disco. No hay recuperación de errores más allá de lo que normalmente se proporciona para un único disco. A diferencia de otros niveles RAID, el controlador de matriz nunca marca una matriz RAID 0 como degradada, cuando hay un error de disco. Si un disco físico falla en una matriz de discos RAID 0, la matriz de discos se marca como Fallida. Se debe hacer copia de seguridad con regularidad de todos los datos de la matriz para protegerla contra pérdida de datos.

## **RAID 5:**

Conozca cómo se graban los datos en una matriz RAID 5.

RAID 5 distribuye los datos entre todos los discos de la matriz. RAID de nivel 5 también graba datos de paridad de la matriz. Los datos de paridad se reparten entre todos los discos. Para una matriz RAID 5 de tres discos, los datos de matriz y la información de paridad se graban según el patrón siguiente:

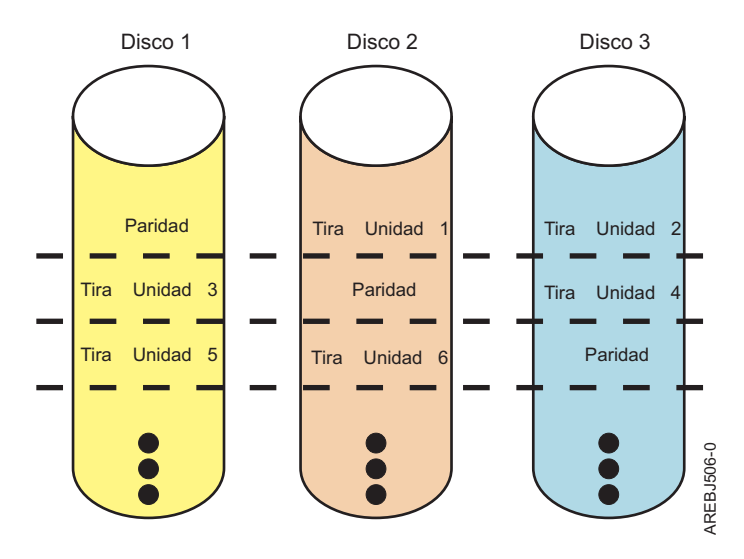

## *Figura 34. RAID 5*

Si un disco falla en una matriz RAID 5, puede seguir usando la matriz normalmente. Una matriz RAID 5 que funcione con un único disco erróneo se dice que está en modo degradado. Siempre que se leen datos de una matriz de discos degradada, el controlador de matriz vuelve a calcular los datos en el disco erróneo usando los bloques de datos y paridad en los discos operativos. Si un segundo disco falla, la matriz se pone en estado Anómalo y no se puede acceder a ella.

## **Conceptos relacionados**:

["Tamaño de la unidad de banda" en la página 36](#page-55-0) Con la tecnología RAID, los datos se reparten en una matriz de discos físicos. Este esquema de distribución de datos complementa la forma en la que el sistema operativo solicita los datos.

## **RAID 6:**

Conozca cómo se graban los datos en una matriz RAID 6.

RAID 6 distribuye los datos entre todos los discos de la matriz. RAID de nivel 6 también graba datos de paridad P y Q de la matriz. Los datos de paridad P y Q se reparten entre todos los discos. Para una matriz RAID 6 de cuatro discos, los datos de matriz y la información de paridad se graban según el patrón siguiente:

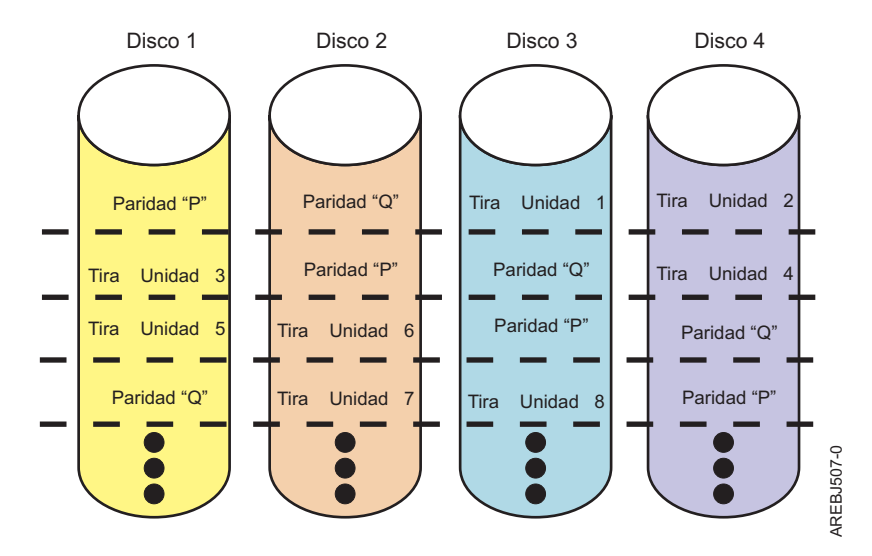

*Figura 35. RAID 6*

Si falla uno o dos discos en una matriz RAID 6, puede seguir usando la matriz normalmente. Una matriz RAID 6 que funcione con uno o dos discos menos, se dice que está funcionando en modo degradado. Cuando se leen datos de una matriz de discos degradada, el controlador de matriz recalcula los datos de los discos erróneos usando los bloques de datos y paridad en los discos operativos. Una matriz RAID 6 con un único disco erróneo tiene una protección similar a la de una matriz RAID 5 con todos sus discos funcionando correctamente. Si un tercer disco falla, la matriz se pone en estado Anómalo y no se puede acceder a ella.

## **RAID 10:**

Conozca cómo se graban los datos en una matriz RAID 10.

RAID 10 utiliza pares duplicados para almacenar datos de forma redundante. La matriz debe contener un número par de discos. El número mínimo de discos para crear una matriz RAID 10 es dos. Los datos se dispersan entre los pares duplicados. Por ejemplo, una matriz RAID 10 de cuatro discos tendría los datos escritos con el siguiente patrón:

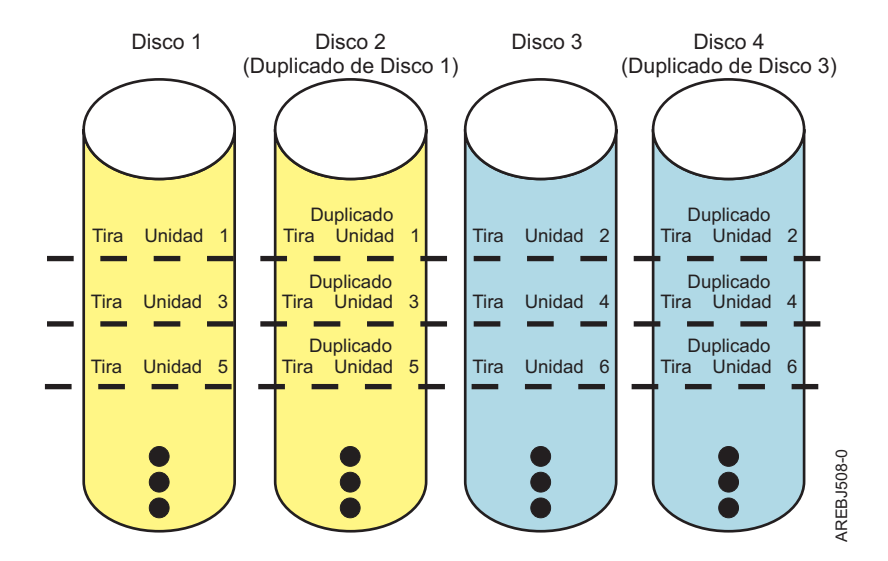

*Figura 36. RAID 10*

Las matrices de nivel RAID 10 pueden tolerar fallos múltiples de los discos. Si un disco en cada par duplicado falla, la matriz seguirá siendo operativa, y funcionará en modo degradado. Puede seguir utilizando la matriz de discos con normalidad porque, para cada disco Anómalo, los datos se almacenan en su par duplicado de forma redundante. No obstante, si los dos miembros de una par duplicado fallan, la matriz pasaría a estado Anómalo y no sería accesible.

Cuando se crea una matriz de discos RAID 10, el controlador intentará automáticamente seleccionar los discos para cada par duplicado desde un conector de controlador distinto (un cable distinto a un alojamiento de dispositivo diferente). Por ejemplo, si cuatro discos seleccionados para la matriz de discos se encuentran en los conectores del controlador y otros cuatro discos seleccionados se encuentran en otro de los conectores del controlador, el controlador intentará crear automáticamente cada par duplicado desde un disco en cada conectores de controlador. En el caso de un error de puerto, cable o alojamiento de controlador, cada par duplicado seguirá funcionando en modo Degradado. Dicha redundancia precisa de una planificación cuidadosa cuando determine dónde colocar los dispositivos.

## **RAID 5T2:**

Conozca cómo se graban los datos en una matriz RAID 5T2 cuando se utiliza la función Easy Tier.

RAID 5T2 es un nivel RAID que proporciona protección RAID 5 cuando se utiliza la función Easy Tier con dos niveles diferentes de disco físico que tienen características de rendimiento exclusivas. Cada nivel funciona como un único grupo de redundancia y distribuye los datos entre todos los discos del nivel. Cada nivel tiene protección RAID 5 y graba datos de paridad de matriz en todos los discos del nivel. Para una matriz RAID 5T2 que tiene un nivel de tres hdisks SSD y otro nivel de cuatro pdisks HDD, los datos de matriz y la información de paridad se graban según el patrón siguiente:

#### **hdisk comprende una matriz RAID 5T2**

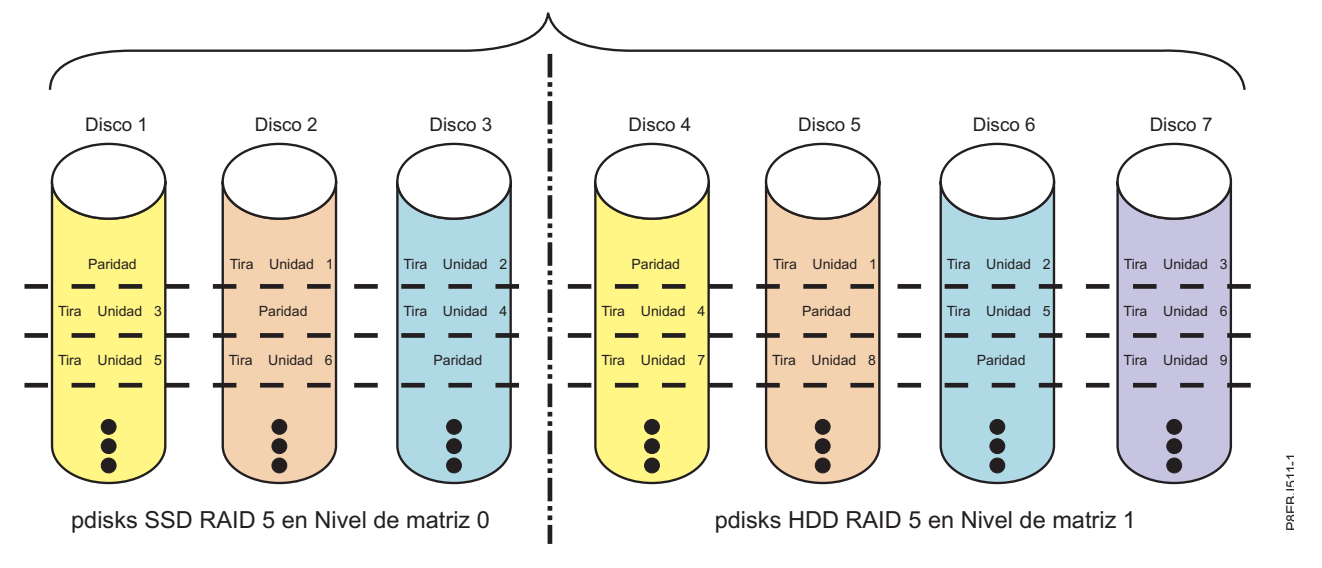

#### *Figura 37. RAID 5T2*

Si un disco falla en algún nivel RAID 5, puede seguir usando la matriz completa. Cada nivel puede contener un disco anómalo y la matriz continúa funcionando. Una matriz RAID 5T2 que funcione con un único disco anómalo en uno o ambos niveles se dice que está en modo degradado. Siempre que se leen datos de una matriz de discos degradada, el controlador de matriz vuelve a calcular los datos en el disco anómalo usando los bloques de datos y paridad en los discos operativos. Si un segundo disco falla en alguno de los niveles, la matriz completa se pone en estado Anómalo y no se puede acceder a ella.

#### **RAID 6T2:**

Conozca cómo se graban los datos en una matriz RAID 6T2 cuando se utiliza la función Easy Tier.

RAID 6T2 es un nivel RAID que proporciona protección RAID 6 cuando se utiliza la función Easy Tier con dos niveles diferentes de disco físico que tienen características de rendimiento exclusivas. Cada nivel funciona como un único grupo de redundancia y distribuye los datos entre todos los discos del nivel. Cada nivel tiene protección RAID 6 y graba datos de paridad P y Q en todos los discos del nivel. Para una matriz RAID 6T2 que tiene un nivel de cuatro hdisks SSD y otro nivel de cinco pdisks HDD, los datos de matriz y la información de paridad se graban según el patrón siguiente:

#### **hdisk comprende una matriz RAID 6T2**

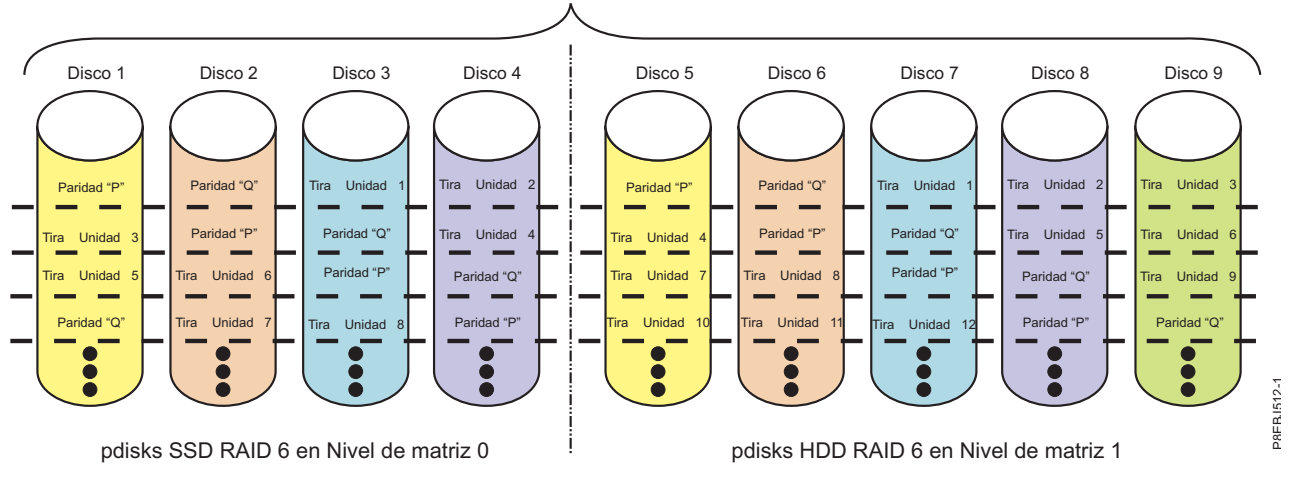

#### *Figura 38. RAID 6T2*

Si fallan uno o dos discos en alguno de los niveles RAID 6, puede seguir usando la matriz completa con normalidad. Una matriz RAID 6T2 que funcione con uno o dos discos erróneos en uno o ambos niveles se dice que está en modo degradado. Cuando se leen datos de una matriz de discos degradada, el controlador de matriz recalcula los datos de los discos erróneos usando los bloques de datos y paridad en los discos operativos. Una matriz RAID 6T2 con un único disco anómalo tiene una protección similar a la de una matriz RAID 5 con todos sus discos funcionando correctamente. Si un tercer disco falla en alguno de los niveles, la matriz completa se pone en estado Anómalo y no se puede acceder a ella.

#### **RAID 10T2:**

Conozca cómo se graban los datos en una matriz RAID 10T2 cuando se utiliza la función Easy Tier.

RAID 10T2 es un nivel RAID que proporciona redundancia de par duplicado RAID 10 cuando se utiliza la función Easy Tier con dos niveles diferentes de disco físico que tienen características de rendimiento exclusivas. Cada nivel debe contener un número par de discos. Se necesita un mínimo de dos discos para crear un nivel RAID 10T2. Los datos se dispersan entre los pares duplicados en cada nivel. Por ejemplo, en una matriz RAID 10T2 que tiene un nivel de cuatro hdisks SSD y otro nivel de seis pdisks HDD, los datos se grabarán según el patrón siguiente:

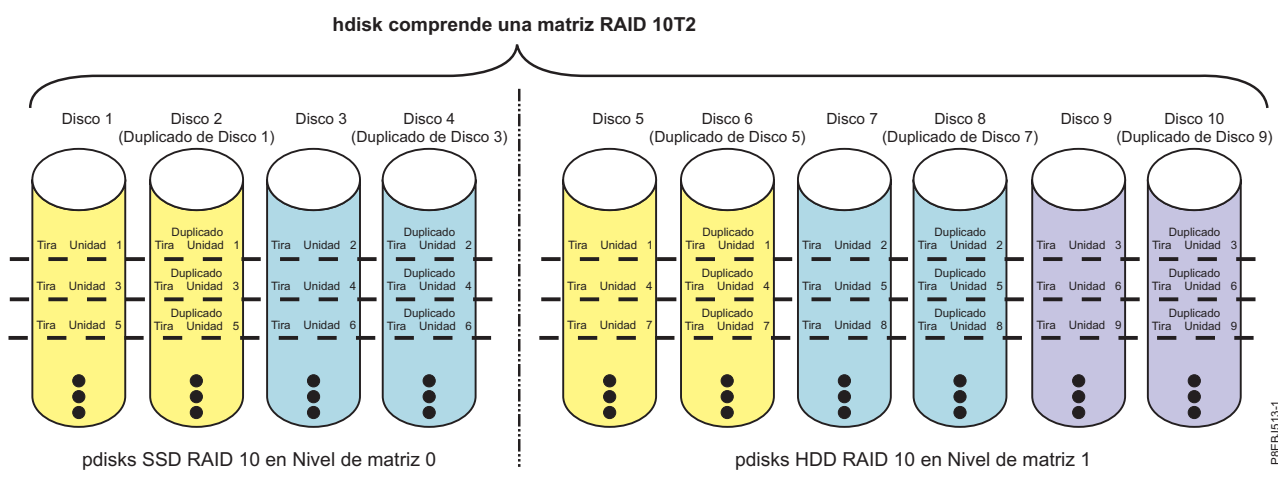

*Figura 39. RAID 10T2*

<span id="page-54-0"></span>Las matrices de nivel RAID 10T2 pueden tolerar fallos múltiples de los discos. Si un disco en cada par duplicado falla, la matriz seguirá siendo operativa, y funcionará en modo degradado. Puede seguir utilizando la matriz porque, para cada disco anómalo, los datos se almacenan en su par duplicado de forma redundante. No obstante, si los dos miembros de una par duplicado fallan, la matriz pasará al estado Anómalo y no se podrá acceder a ella.

Cuando se crea una matriz de discos RAID 10T2, el controlador intenta seleccionar automáticamente los discos para cada par duplicado desde un conector de controlador distinto (un cable distinto a un alojamiento de dispositivo diferente). Por ejemplo, si cuatro discos seleccionados para una matriz de discos se encuentran en los conectores del controlador y otros cuatro discos seleccionados se encuentran en otro de los conectores del controlador, el controlador intenta crear automáticamente cada par duplicado desde un disco en cada conectores de controlador. En el caso de un error de puerto, cable o alojamiento de controlador, cada par duplicado sigue funcionando en un modo degradado. Dicha redundancia precisa de una planificación cuidadosa cuando determine dónde colocar los dispositivos.

## **Capacidad de las matrices de discos**

Estas directrices le ayudan a calcular la capacidad de una matriz de discos.

La capacidad de una matriz de discos depende de la capacidad de los discos utilizados y del nivel RAID de la matriz. Para calcular la capacidad de una matriz de discos, haga lo siguiente:

## **RAID 0**

Multiplique el número de discos por la capacidad del disco.

## **RAID 5**

Multiplique un disco menos del total de discos por la capacidad de disco.

## **RAID 6**

Multiplique dos discos menos del total de discos por la capacidad de disco.

## **RAID 10**

Multiplique el número de discos por la capacidad de disco y divida por 2.

## **RAID 5T2, 6T2 y 10T2**

Cada nivel en la matriz sigue las reglas de capacidad del nivel RAID base de ese nivel. Tenga en cuenta que cada nivel debe contener como mínimo un 10% de la capacidad total de disco. La capacidad de disco por nivel se calcula multiplicando la unidad más pequeña en cada nivel por el número total de discos físicos en ese nivel. Cuando divide la capacidad de disco de cada nivel por la capacidad de disco total, el resultado debe ser superior al 10%.

Por ejemplo, si está creando una matriz 5T2 Easy Tier con tres SSD de 387 GB y ocho HDD de 857 GB, la capacidad de la capa SSD debería ser 3x387 / ((3x387) + (8x857)) que daría un resultado en una capa SSD que es un 14,5% de la capacidad de disco total.

Si el porcentaje resultante de alguna de las capas es inferior al 10%, es posible que falle la operación de creación de la matriz con un error similar al siguiente:Ha fallado el mandato, clases de dispositivo de bloque mezcladas: los diversos tipos de unidad son incompatibles con el nivel de RAID especificado y no se pueden mezclar.

**Nota:** Si se utilizan discos de distintas capacidades en la misma matriz, todos los discos se consideran como si tuvieran la capacidad del más pequeño. Para una matriz en niveles, cada nivel utiliza la capacidad del disco más pequeño en ese nivel.

## **Resumen de los niveles RAID**

Comparación de los niveles RAID según sus prestaciones.

La información siguiente proporciona redundancia de datos, capacidad de disco utilizable, y rendimiento de grabación de cada nivel RAID.

<span id="page-55-0"></span>*Tabla 6. Resumen de los niveles RAID*

| Nivel de RAID | Redundancia de<br>datos | Capacidad de<br>disco utilizable | Rendimiento de<br>lectura | Rendimiento de<br>grabación | Número máx/mín<br>de dispositivos por<br>matriz en los<br>controladores<br>PCI-X y PCIe | Número máx/mín<br>de dispositivos por<br>matriz en los<br>controladores<br>PCIe2 y PCIe3 |
|---------------|-------------------------|----------------------------------|---------------------------|-----------------------------|-----------------------------------------------------------------------------------------|------------------------------------------------------------------------------------------|
| RAID 0        | Ninguno                 | 100%                             | Muy bueno                 | Excelente                   | 1/18                                                                                    | 1/32                                                                                     |
| RAID 5        | Muy bueno               | $67\%$ a 94%                     | Muy bueno                 | Bueno                       | 3/18                                                                                    | 3/32                                                                                     |
| RAID 6        | Excelente               | 50% a 89%                        | Muy bueno                 | Entre moderado y<br>bueno   | 4/18                                                                                    | 4/32                                                                                     |
| RAID 10       | Excelente               | 50%                              | Excelente                 | Muy bueno                   | 2/18 (sólo números<br>pares)                                                            | 2/32 (solo números<br>pares)                                                             |

## **RAID 0**

No admite la redundancia de datos, pero proporciona una tasa de E/S potencialmente superior.

## **RAID 5**

Crea paridad de información en la matriz, de forma que los datos se pueden reconstruir si un disco de la matriz falla. Proporciona mejor capacidad que el nivel 10 de RAID pero posiblemente un rendimiento inferior.

## **RAID 6**

Crea paridad de información "P" y "Q", de forma que los datos se pueden reconstruir si uno o dos discos de la matriz fallaran. Proporciona una mejor redundancia de datos que el nivel 5 de RAID, pero una capacidad ligeramente inferior y posiblemente un menor rendimiento. Proporciona mejor capacidad que el nivel de RAID 10 pero posiblemente un rendimiento inferior.

## **RAID 10**

Almacena los datos de forma redundante en pares duplicados para proporcionar la máxima protección contra fallos de los discos. Proporciona en general un mejor rendimiento que los niveles 5 y 6 de RAID, pero una menor capacidad.

**Nota:** Una matriz de dos unidades de disco de nivel RAID 10 es equivalente a una de nivel RAID 1.

## **RAID 5T2, 6T2 y 10T2**

Cada nivel en la matriz sigue las prestaciones del nivel RAID base de ese nivel, excepto en que el número máximo total de dispositivos en ambos niveles combinados no puede exceder el número máximo de dispositivos para ese nivel RAID base.

## **Tamaño de la unidad de banda**

Con la tecnología RAID, los datos se reparten en una matriz de discos físicos. Este esquema de distribución de datos complementa la forma en la que el sistema operativo solicita los datos.

La granularidad con la que se almacenan los datos en un disco de la matriz antes del almacenamiento subsecuente de los datos en el siguiente disco de la matriz se denomina tamaño de la unidad de banda. La recopilación de unidades de banda, desde el primer disco de la matriz hasta el último, se denomina una "banda".

Para controladores PCI-X y PCIe, puede establecer el tamaño de la unidad de banda de una Matriz de discos SAS de IBM en 16 KB, 64 KB, 256 KB o 512 KB. Podría maximizar el rendimiento de su matriz de discos estableciendo el tamaño de la unidad de banda en un valor ligeramente superior al tamaño medio de la solicitud de E/S del sistema. Para solicitudes de E/S del sistema grandes, utilice un tamaño de la unidad de banda de 256 KB o 512KB. El tamaño de banda recomendado se identificará en la pantalla cuando cree la matriz de discos.

Para controladores PCIe2 o PCIe3, sólo puede establecer un tamaño de unidad de banda de 256 KB. Este tamaño de la unidad de banda ha sido seleccionado para proporcionar un rendimiento óptimo cuando se utilizan HDD y SSD.

## **Estados válidos para los hdisks y pdisks**

Las matrices de discos y los discos físicos tienen varios estados operativos.

### **Estados para matrices de discos (hdisks):**

Hay seis estados válidos para las matrices de discos.

Los estados válidos para las matrices de discos SAS son Óptimo, Degradado, En reconstrucción, Anómalo, Faltante y Desconocido.

### **Óptimo**

La matriz es funcional y completamente protegida (nivel RAID 5, 6, 10, 5T2, 6T2 o 10T2) con todos los pdisks miembros de la matriz en estado Activo.

#### **Degradada**

La protección de matriz contra errores de disco está degradada o su rendimiento está degradado. Cuando uno o más pdisks miembros de la matriz están en estado Anómalo, la matriz es aún funcional, pero puede que ya no esté totalmente protegida contra anomalías de disco. Cuando todos los pdisks miembros de la matriz están en estado Activo, la matriz no está funcionando de forma óptima debido a un problema con la memoria caché de escritura no volátil del adaptador de E/S.

#### **En reconstrucción**

Los datos de redundancia para la matriz se están reconstruyendo. Una vez completado el proceso de reconstrucción, la matriz volverá al estado Óptimo. Hasta entonces, no hay protección completa contra errores de disco.

#### **Anómalo**

La matriz ya no es accesible debido a errores de disco o a problemas de configuración.

#### **Faltante**

Una matriz de discos configurada con anterioridad ya no existe.

#### **Desconocido**

El estado de la matriz de discos no se ha podido determinar.

## **Estados de los discos físicos (pdisks):**

Hay cinco estados válidos para los discos físicos.

Los estados válidos para los pdisks son Activo, ProtegidoL/E, Anómalo, Faltante y Desconocido.

## **Activo**

El disco funciona correctamente.

#### **ProtegidoL/E**

El disco no está disponible debido a un problema de hardware o de configuración.

#### **Anómalo**

El controlador no se puede comunicar con el disco, o el pdisk es la causa de que la matriz de discos esté en estado Degradado.

#### **Faltante**

El disco se ha conectado previamente al controlador, pero ya no se detecta.

#### **Desconocido**

El estado del disco no se ha podido determinar.

## **Descripciones de pdisk:**

La descripción de pdisk indica si el disco físico de formato RAID está configurado como miembro de matriz, disco de repuesto en caliente o candidato de matriz.

Para una matriz, la columna de descripción de la pantalla **Lista de configuración de matriz de disco SAS** indica el nivel RAID de la matriz. La columna de descripción para un pdisk indica si el disco está configurado como miembro de matriz, disco de repuesto en caliente o candidato de matriz.

#### **Miembro de matriz**

Un pdisk HDD de 528 bytes por sector que está configurado como miembro de una matriz.

#### **Repuesto en caliente**

Un pdisk HDD de 528 bytes por sector que el controlador puede utilizar para sustituir automáticamente un disco anómalo en una matriz de discos degradada RAID 5, 6, 10, 5T2, 6T2 o 10T2. Un disco de repuesto en caliente es útil sólo si su capacidad es mayor o igual que el disco más pequeño de una matriz que se degrade. Para obtener más información sobre los discos de repuesto en caliente, consulte ["Uso de discos de repuesto en caliente" en la página 53.](#page-72-0)

#### **Candidato de matriz**

Un pdisk HDD de 528 bytes por sector que está configurado como candidato a convertirse en un miembro de matriz o disco de repuesto en caliente.

#### **Miembro de matriz SSD**

Un pdisk de estado sólido de 528 bytes por sector que está configurado como miembro de una matriz.

#### **Repuesto en caliente SSD**

Un pdisk de estado sólido de 528 bytes por sector que el controlador puede utilizar para sustituir automáticamente un disco anómalo en una matriz de discos degradada RAID 5, 6, 10, 5T2, 6T2 o 10T2. Un disco de repuesto en caliente es útil sólo si su capacidad es mayor o igual que el disco más pequeño de una matriz que se degrade. Para obtener más información sobre los discos de repuesto en caliente, consulte ["Uso de discos de repuesto en caliente" en la página 53.](#page-72-0)

#### **Candidato de matriz SSD**

Un pdisk de estado sólido de 528 bytes por sector que está configurado como candidato a convertirse en un miembro de matriz o disco de repuesto en caliente.

### **Miembro de matriz RI**

Un pdisk de estado sólido de lectura intensiva (RI) de 528 bytes por sector que está configurado como miembro de una matriz Easy Tier.

#### **Repuesto en caliente RI**

Un pdisk de estado sólido de lectura intensiva (RI) de 528 bytes por sector que el controlador puede utilizar para sustituir automáticamente un disco RI anómalo en una matriz de discos RAID 5T2, 6T2 o 10T2 degradada. Un disco de repuesto en caliente es útil sólo si su capacidad es mayor o igual que el disco más pequeño de una matriz que se degrade. Para obtener más información sobre los discos de repuesto en caliente, consulte ["Uso de discos de repuesto en](#page-72-0) [caliente" en la página 53.](#page-72-0)

#### **Candidato de matriz RI**

Un pdisk de estado sólido de lectura intensiva (RI) de 528 bytes por sector que está configurado como candidato a convertirse en un miembro de matriz o disco de repuesto en caliente en una matriz Easy Tier.

#### **Miembro de matriz 4K**

Un pdisk HDD (unidad de disco duro) de 4224 bytes por sector que está configurado como miembro de una matriz.

#### **Repuesto en caliente 4K**

Un pdisk HDD de 4224 bytes por sector que el controlador puede utilizar para sustituir automáticamente un disco anómalo en una matriz de discos degradada RAID 5, 6, 10, 5T2, 6T2 o 10T2. Un disco de repuesto en caliente es útil sólo si su capacidad es mayor o igual que el disco más pequeño de una matriz que se degrade. Para obtener más información sobre los discos de repuesto en caliente, consulte ["Uso de discos de repuesto en caliente" en la página 53.](#page-72-0)

#### **Candidato de matriz 4K**

Un pdisk HDD de 4224 bytes por sector que está configurado como candidato a convertirse en un miembro de matriz o disco de repuesto en caliente.

#### **Miembro de matriz 4K SSD**

Un pdisk de estado sólido de 4224 bytes por sector que está configurado como miembro de una matriz.

#### **Repuesto en caliente 4K SSD**

Un pdisk de estado sólido de 4224 bytes por sector que el controlador puede utilizar para sustituir automáticamente un disco anómalo en una matriz de discos degradada RAID 5, 6, 10, 5T2, 6T2 o 10T2. Un disco de repuesto en caliente es útil sólo si su capacidad es mayor o igual que el disco más pequeño de una matriz que se degrade. Para obtener más información sobre los discos de repuesto en caliente, consulte ["Uso de discos de repuesto en caliente" en la página 53.](#page-72-0)

#### **Candidato de matriz 4K SSD**

Un pdisk de estado sólido de 4224 bytes por sector que está configurado como candidato a convertirse en un miembro de matriz o disco de repuesto en caliente.

#### **Miembro de matriz RI de 4K**

Un pdisk de estado sólido de lectura intensiva (RI) de 4224 bytes por sector que está configurado como miembro de una matriz Easy Tier.

#### **Repuesto en caliente RI de 4K**

Un pdisk de estado sólido de lectura intensiva (RI) de 4224 bytes por sector que el controlador puede utilizar para sustituir automáticamente un disco RI anómalo en una matriz de discos RAID 5T2, 6T2 o 10T2 degradada. Un disco de repuesto en caliente es útil sólo si su capacidad es mayor o igual que el disco más pequeño de una matriz que se degrade. Para obtener más información sobre los discos de repuesto en caliente, consulte ["Uso de discos de repuesto en](#page-72-0) [caliente" en la página 53.](#page-72-0)

#### **Candidato de matriz RI de 4K**

Un pdisk de estado sólido de lectura intensiva (RI) de 4224 bytes por sector que está configurado como candidato a convertirse en un miembro de matriz o disco de repuesto en caliente en una matriz Easy Tier.

#### **Miembro de la matriz ENL de 4 K**

Un pdisk HDD (unidad de disco duro) ENL (Enterprise Nearline) de 4224 bytes por sector que está configurado como miembro de una matriz.

#### **Repuesto en caliente ENL de 4 K**

Un pdisk HDD de ENL de 4224 bytes por sector que el controlador puede utilizar para sustituir automáticamente un disco anómalo en una matriz de discos degradada RAID 5, 6, 10, 5T2, 6T2 o 10T2. Un disco de repuesto en caliente es útil sólo si la capacidad es mayor o igual que el disco más pequeño de una matriz que se degrade. Para obtener más información sobre los discos de repuesto en caliente, consulte ["Uso de discos de repuesto en caliente" en la página 53.](#page-72-0)

#### **Candidato de matriz ENL de 4 K**

Un pdisk HDD de ENL de 4224 por sector que es un candidato a convertirse en miembro de matriz o disco de repuesto en caliente de una matriz.

## **Memoria caché auxiliar de escritura**

Se puede conservar un duplicado, copia no volátil de los datos de caché escritos.

#### **Adaptador de memoria caché auxiliar de escritura:**

El adaptador de la memoria caché de escritura auxiliar (AWC) proporciona una copia duplicada, no volátil de los datos de la memoria caché de escritura del controlador al que está conectado.

La protección de datos se mejora teniendo dos copias de seguridad de batería (no volátil) de caché de escritura, almacenadas en adaptadores diferentes. Si se produce una anomalía en la parte de caché de

escritura del controlador RAID o el controlador RAID tiene una anomalía de forma que no se pueden recuperar los datos de caché de escritura, el adaptador AWC proporciona una copia de seguridad de los datos de caché de escritura para evitar la pérdida de datos durante la recuperación del controlador RAID anómalo. Los datos de la memoria caché se recuperan y colocan en el nuevo controlador RAID de repuesto y a continuación se escriben en disco antes de reanudar las operaciones normales.

El adaptador AWC no es un dispositivo alternativo que puede mantener el sistema en funcionamiento mediante la continuación de las operaciones de disco cuando falla el controlador RAID conectado. El sistema no puede utilizar la copia auxiliar de la memoria caché para operaciones de ejecución incluso aunque solamente falle la memoria caché del controlador RAID. El adaptador AWC no permite la conexión de ningún otro dispositivo y no realiza ninguna otra tarea que no sea comunicarse con el controlador RAID conectado para recibir datos de la memoria caché de escritura de reserva. La finalidad del adaptador AWC es minimizar la duración de una parada no planificada del sistema, debida a un error de un controlador RAID. Para ello el adaptador AWC evita la pérdida de datos críticos que de otra manera hubieran hecho necesaria una recarga del sistema.

Es importante comprender la diferencia entre las conexiones de iniciador múltiple y las conexiones AWC. Al conectar controladores en un entorno de iniciador múltiple se hace referencia a varios controladores RAID conectados a un conjunto común de discos y alojamientos de discos. El controlador AWC no está conectado a los discos y no accede a dispositivos.

**Importante:** Si se produce un error en el controlador RAID o en la memoria caché auxiliar, se deberán seguir cuidadosamente los Procedimientos de análisis de mantenimiento (MAP) para los números de solicitud de servicio (SRN) en el registro de errores de AIX.

Tanto el controlador RAID y como el adaptador AWC necesitan una conexión de bus PCI y es necesario que residan en la misma partición. Los dos adaptadores están conectados por una conexión SAS interna. Para la habilitación RAID de la placa principal del sistema y las funciones de la memoria caché auxiliar de la placa auxiliar, la conexión SAS dedicada está integrada en la placa del sistema.

Si el propio adaptador AWC falla o el enlace SAS entre los dos adaptadores falla, el controlador RAID detendrá el funcionamiento de la memoria caché, volcará los datos de la memoria caché de escritura en el disco, y se ejecutará en modo de rendimiento degradado. Después de sustituir el adaptador AWC o de restablecer el enlace, el controlador RAID reconocerá automáticamente a la AWC, sincronizará el área de la memoria caché, volverá a iniciar las funciones normales de la memoria caché, y volverá a grabar los datos duplicados de la memoria caché en la AWC.

El adaptador AWC se utiliza normalmente de forma conjunta con protección RAID. Las funciones RAID no se ven afectadas por la conexión de una AWC. Dado que la AWC no controla otros dispositivos a través del bus y se comunica directamente con el controlador RAID al que está conectado a través de un bus SAS dedicado, tiene muy poco o ningún impacto sobre el rendimiento del sistema.

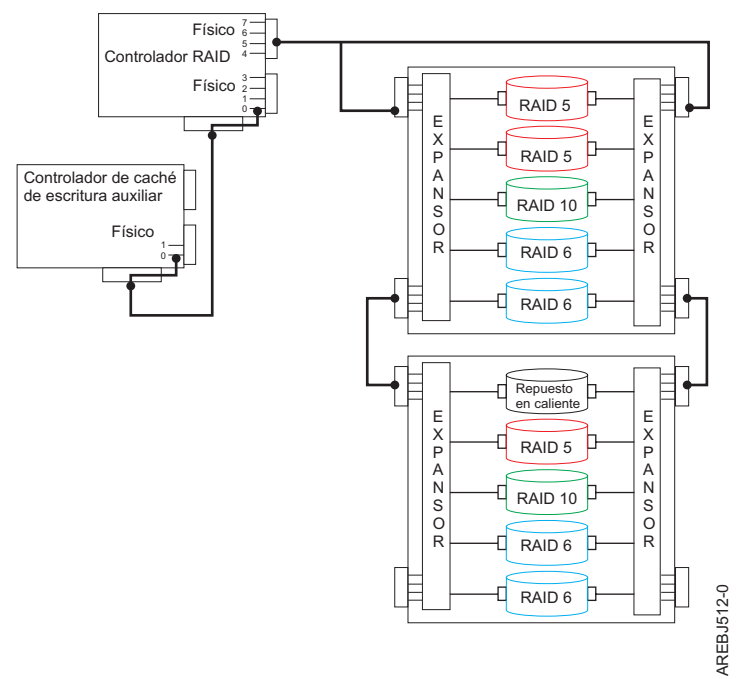

*Figura 40. Ejemplo de configuración de controlador de RAID y AWC*

## **Conceptos relacionados**:

["Iniciador múltiple y alta disponibilidad" en la página 65](#page-84-0)

Puede aumentar la disponibilidad utilizando iniciador múltiple y alta disponibilidad para conectar varios controladores a un conjunto común de cajones de expansión de disco.

["Determinación y recuperación de un problema" en la página 108](#page-127-0)

Los diagnósticos y programas de utilidad de AIX se utilizan para ayudar en tareas de determinación y recuperación de problemas.

## **Instalación de la memoria caché de escritura auxiliar:**

Siga estas instrucciones paso a paso para instalar la memoria caché de escritura auxiliar.

**Nota:** Las matrices de discos se pueden configurar previamente o las matrices nuevas se pueden crear después del establecimiento de la configuración del entorno de memoria caché auxiliar.

- 1. Asegúrese de que tanto del adaptador de E/S de almacenamiento como el adaptador AWC estén instalados en la misma partición y en el mismo alojamiento.
- 2. Actualice al microcódigo de adaptador más reciente desde el sitio web de descarga de código y a los niveles necesarios tanto de la versión de AIX como del paquete de controlador de AIX para sus adaptadores específicos. Para ver los niveles de código necesarios, consulte [Requisitos de software de](#page-63-0) [AIX;](#page-63-0) consulte también la información de instalación para el adaptador.
- 3. Encienda el sistema o partición y compruebe el funcionamiento de los adaptadores y matrices de discos. Consulte ["Visualización de la configuración de la matriz de discos" en la página 50.](#page-69-0) La salida que se muestra es parecida a los ejemplos de pantallas siguientes.

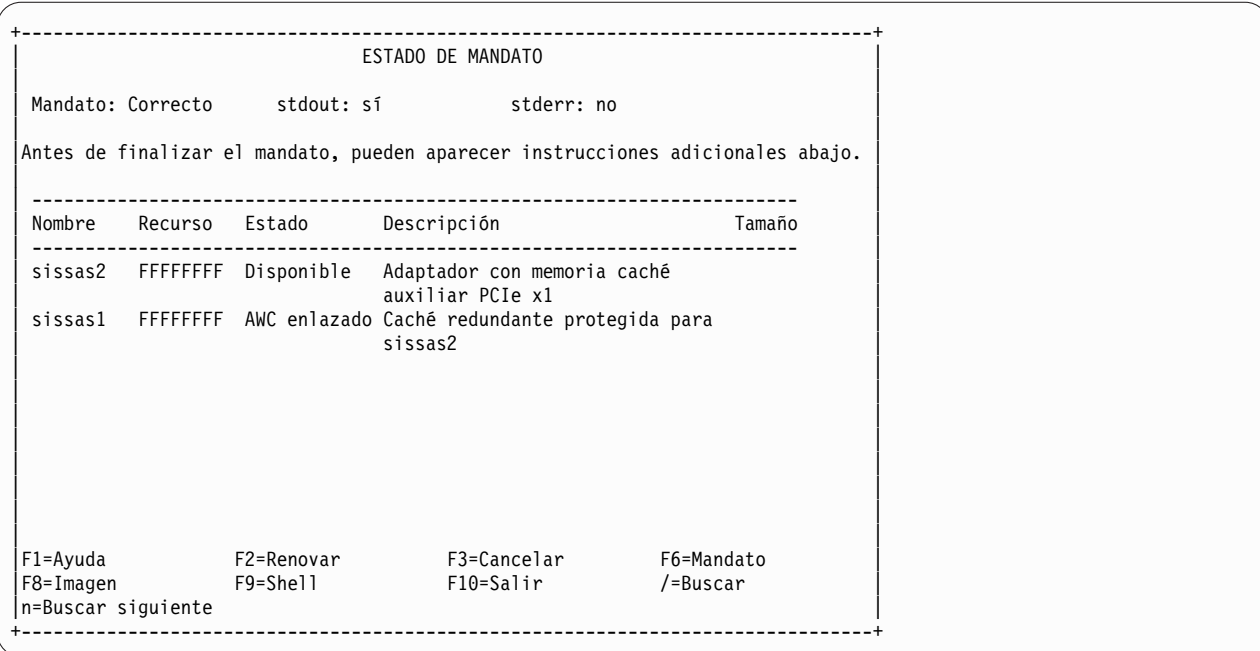

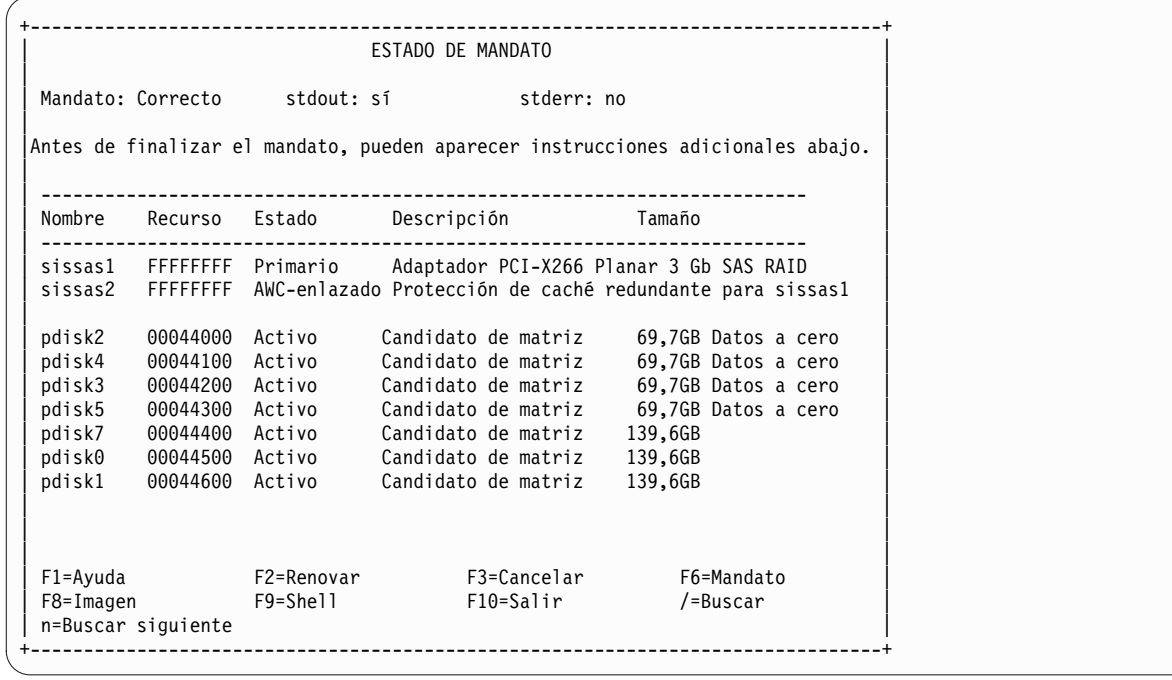

4. Compruebe que ambos adaptadores indican que están Disponibles y AWC-enlazados al otro adaptador, y que todas las matrices se encuentran en estado Óptimo.

#### **Visualización de información de estado de enlace:**

Puede ver información de estado de enlace detallada en la pantalla de información Cambiar/Mostrar controlador SAS.

- 1. Acceda al Gestor de matrices de discos SAS de IBM mediante los pasos en ["Uso del Gestor de](#page-64-0) [matrices de discos" en la página 45.](#page-64-0)
- 2. Seleccione **Diagnóstico y opciones de recuperación**.
- 3. Seleccione **Cambiar/Mostrar controlador SAS RAID**.

4. Seleccione el SAS RAID de IBM o el controlador AWC. La pantalla visualizada tendrá un aspecto similar al siguiente ejemplo.

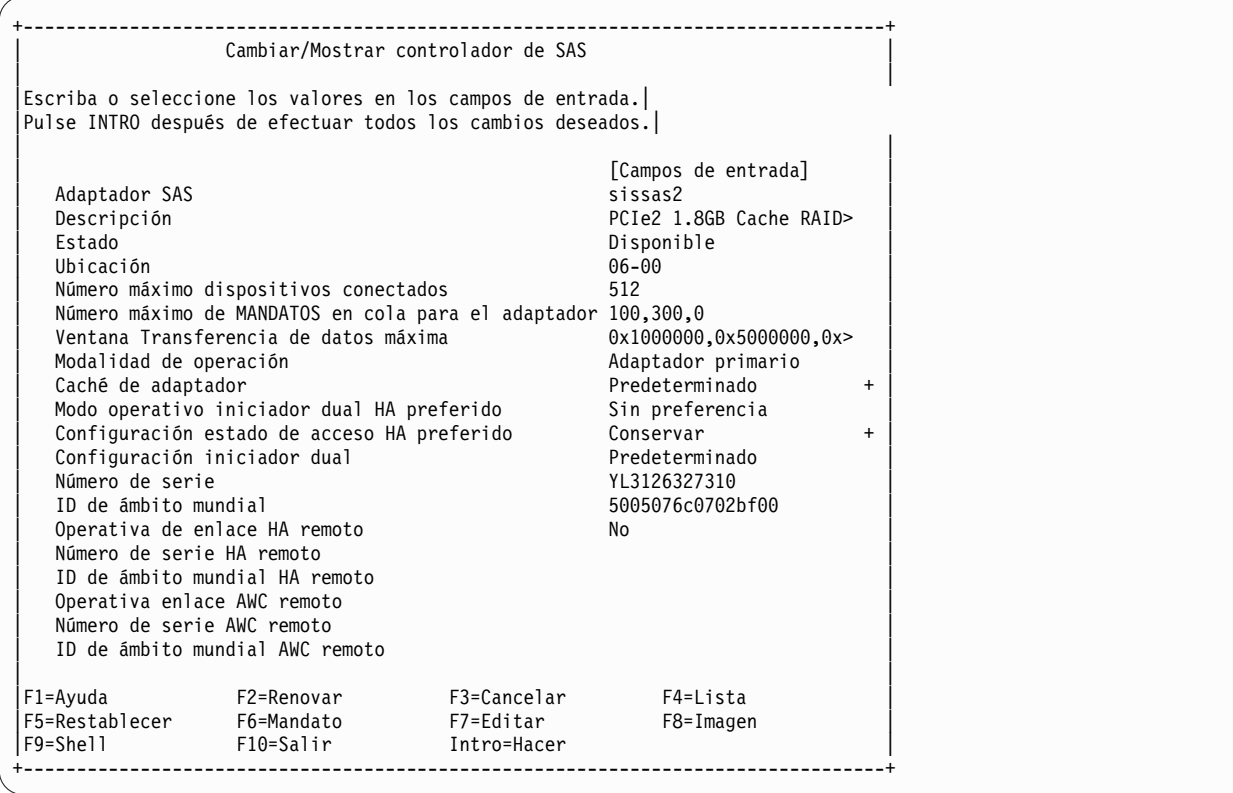

# **Software del controlador**

Para que el controlador sea identificado y configurado por AIX, debe estar instalado el software de soporte del dispositivo adecuado. El software necesario para el controlador se suele preinstalar durante la instalación de AIX.

Podría ser necesario realizar operaciones relacionadas con la instalación, verificación y mantenimiento del software del dispositivo AIX para el controlador.

El software para el controlador se empaqueta en formato installp y se distribuye como parte del soporte de instalación base de AIX, el soporte de actualización de AIX y por medio del Fix Delivery Center para AIX basado en web. Esta información es una visión general del soporte de software de AIX necesario para el controlador. Para obtener toda la información relacionada con la instalación y mantenimiento de AIX, consulte [IBM System p y el sitio web del Information Center de AIX.](http://www-01.ibm.com/support/knowledgecenter/ssw_aix/welcome)

El controlador ejecuta el microcódigo de la placa. El mandato lsmcode de AIX se puede utilizar para determinar el nivel del microcódigo en placa que usa el controlador. Aunque se haya podido distribuir una versión del microcódigo de controlador junto con AIX, no quiere decir que disponga de la versión más reciente disponible del microcódigo para el controlador.

## **Tareas relacionadas**:

["Actualización del microcódigo de controlador SAS RAID" en la página 86](#page-105-0) Determine si tiene que actualizar el microcódigo de su controlador SAS RAID; luego descargue e instale las actualizaciones.

# **Verificación del software del controlador**

El soporte para el controlador se encuentra en el paquete de AIX denominado **devices.common.IBM.sissas**.

Cada controlador precisa de un paquete AIX descrito por la tabla siguiente. Estos paquetes de soporte de dispositivos contienen varios conjuntos de archivos, cada uno de ellos relativo a un aspecto distinto del soporte del dispositivo.

**Atención:** Asegúrese de que los adaptadores se actualizan con el microcódigo más reciente de [Descargas](http://www14.software.ibm.com/webapp/set2/firmware/) [de microcódigo](http://www14.software.ibm.com/webapp/set2/firmware/) como parte de la instalación inicial.

| CCIN (número de<br>identificación de<br>tarjeta |                         |                                                                                                    |  |
|-------------------------------------------------|-------------------------|----------------------------------------------------------------------------------------------------|--|
| personalizada)                                  | Paquete AIX             | Versión de AIX mínima necesaria                                                                                                    |  |
| 572A                                            | devices.pci.1410bd02    | Consulte el tema Información de adaptadores PCI por tipo de dispositivo en Gestión de<br>adaptadores PCI para ver el nivel mínimo de requisitos de AIX. |  |
| 572B                                            | devices.pci.1410bd02    | Consulte el tema Información de adaptadores PCI por tipo de dispositivo en Gestión de<br>adaptadores PCI para ver el nivel mínimo de requisitos de AIX. |  |
| 572C                                            | devices.pci.1410bd02    | Uno de los siguientes:                                                                                                    |  |
|                                                 |                         | • AIX 5L Versión 5.2 con nivel de tecnología 10 (5200-10)                                                                                               |  |
|                                                 |                         | • AIX 5L Versión 5.3 con nivel de tecnología 6 (5300-06) o posterior                                                                                    |  |
| 572F/575C                                       | devices.pci.1410bd02    | Consulte el tema Información de adaptadores PCI por tipo de dispositivo en Gestión de<br>adaptadores PCI para ver el nivel mínimo de requisitos de AIX. |  |
| 574E                                            | devices.pciex.14103903  | Consulte el tema Información de adaptadores PCI por tipo de dispositivo en Gestión de<br>adaptadores PCI para ver el nivel mínimo de requisitos de AIX. |  |
| 57B3                                            | devices.pciex.14103903  | Consulte el tema Información de adaptadores PCI por tipo de dispositivo en Gestión de<br>adaptadores PCI para ver el nivel mínimo de requisitos de AIX. |  |
| 57B4                                            | devices.pciex.14104A03  | Consulte el tema Información de adaptadores PCI por tipo de dispositivo en Gestión de<br>adaptadores PCI para ver el nivel mínimo de requisitos de AIX. |  |
| 57B5                                            | devices.pciex.14103D03  | Consulte el tema Información de adaptadores PCI por tipo de dispositivo en Gestión de<br>adaptadores PCI para ver el nivel mínimo de requisitos de AIX. |  |
| 57B7                                            | devices.pciex.14103903  | Uno de los siguientes:                                                                                                    |  |
|                                                 |                         | • AIX Versión 6.1 con nivel de tecnología 0 (6100-00)                                                                                                   |  |
|                                                 |                         | • AIX 5L Versión 5.3 con nivel de tecnología 7 (5300-07), o posterior                                                                                   |  |
|                                                 |                         | • AIX 5L Versión 5.3 con nivel de tecnología 6 y Service Pack 7 (5300-06-07), o posterior                                                               |  |
| 57B8                                            | devices.pci.1410bd02    | Uno de los siguientes:                                                                                                    |  |
|                                                 |                         | • AIX Versión 6.1 con nivel de tecnología 0 (6100-00)                                                                                                   |  |
|                                                 |                         | • AIX 5L Versión 5.3 con nivel de tecnología 7 (5300-07), o posterior                                                                                   |  |
|                                                 |                         | • AIX 5L Versión 5.3 con nivel de tecnología 6 y Service Pack 7 (5300-06-07), o posterior                                                               |  |
| 57B9                                            | devices.pciex.14103903  | Uno de los siguientes:                                                                                                    |  |
|                                                 |                         | • AIX Versión 6.1 con nivel de tecnología 1 (6100-01)                                                                                                   |  |
|                                                 |                         | • AIX 5L Versión 5.3 con nivel de tecnología 8 (5300-08), o posterior                                                                                   |  |
| 57BA                                            | devices.pciex.14103903  | Consulte el tema Información de adaptadores PCI por tipo de dispositivo en Gestión de<br>adaptadores PCI para ver el nivel mínimo de requisitos de AIX. |  |
| 57BB                                            | devices.pciex.14103D03  | Consulte el tema Información de adaptadores PCI por tipo de dispositivo en Gestión de<br>adaptadores PCI para ver el nivel mínimo de requisitos de AIX. |  |
| 57C3                                            | devices.pciex. 14103D03 | Consulte el tema Información de adaptadores PCI por tipo de dispositivo en Gestión de<br>adaptadores PCI para ver el nivel mínimo de requisitos de AIX. |  |
| 57C4                                            | devices.pciex. 14103D03 | Consulte el tema Información de adaptadores PCI por tipo de dispositivo en Gestión de<br>adaptadores PCI para ver el nivel mínimo de requisitos de AIX. |  |
| 57C7                                            | devices.pciex.14103903  | Consulte el tema Información de adaptadores PCI por tipo de dispositivo en Gestión de<br>adaptadores PCI para ver el nivel mínimo de requisitos de AIX. |  |
| 57CD                                            | devices.pciex.14103903  | Consulte el tema Información de adaptadores PCI por tipo de dispositivo en Gestión de<br>adaptadores PCI para ver el nivel mínimo de requisitos de AIX. |  |
| 57CE                                            | devices.pciex.14104A03  | Consulte el tema Información de adaptadores PCI por tipo de dispositivo en Gestión de<br>adaptadores PCI para ver el nivel mínimo de requisitos de AIX. |  |
| 57CF                                            | devices.pciex.14103903  | Consulte el tema Información de adaptadores PCI por tipo de dispositivo en Gestión de<br>adaptadores PCI para ver el nivel mínimo de requisitos de AIX. |  |

<span id="page-63-0"></span>*Tabla 7. Requisitos de software de la AIX*

| CCIN (número de<br>  identificación de<br>tarjeta<br>personalizada) | Paquete AIX            | Versión de AIX mínima necesaria                                                                                                    |
|---------------------------------------------------------------------|------------------------|----------------------------------------------------------------------------------------------------|
| 57D7                                                                | devices.pciex.14104A03 | Consulte el tema Información de adaptadores PCI por tipo de dispositivo en Gestión de<br>adaptadores PCI para ver el nivel mínimo de requisitos de AIX. |
| 57D8                                                                | devices.pciex.14104A03 | Consulte el tema Información de adaptadores PCI por tipo de dispositivo en Gestión de<br>adaptadores PCI para ver el nivel mínimo de requisitos de AIX. |
| 2BE0                                                                | devices.pci.1410bd02   | Consulte el tema Información de adaptadores PCI por tipo de dispositivo en Gestión de<br>adaptadores PCI para ver el nivel mínimo de requisitos de AIX. |
| 2BE1                                                                | devices.pci.1410bd02   | Consulte el tema Información de adaptadores PCI por tipo de dispositivo en Gestión de<br>adaptadores PCI para ver el nivel mínimo de requisitos de AIX. |
| 2BD9                                                                | devices.pci.1410bd02   | Consulte el tema Información de adaptadores PCI por tipo de dispositivo en Gestión de<br>adaptadores PCI para ver el nivel mínimo de requisitos de AIX. |

<span id="page-64-0"></span>*Tabla 7. Requisitos de software de la AIX (continuación)*

Para comprobar que el paquete de soporte de dispositivo para el controlador está instalado, escriba este ejemplo:

lslpp -l devices.common.IBM.sissas

La salida de este mandato indica si el software de soporte del dispositivo para el controlador está instalado y, si así fuera, los niveles correspondientes para cada conjunto de archivos.

Si la salida indica que no hay instalados conjuntos de archivos para este nombre, debe instalar el paquete correspondiente para que el controlador pueda estar disponible para su uso. Este paquete de software está disponible como parte del soporte de instalación base de AIX, el soporte de actualización de AIX y por medio del Fix Delivery Center basado en web para AIX.

Con el tiempo, podría ser necesario instalar actualizaciones de software para disponer del nivel más reciente disponible del soporte de software del dispositivo para el controlador. Las actualizaciones para el software de soporte del dispositivo se empaquetan, distribuyen e instalan por medio de otras partes del sistema operativo base AIX. Pueden utilizarse los procedimientos de soporte técnico estándar de AIX para determinar el nivel disponible más reciente del soporte de software de dispositivo para el controlador.

## **Tareas de administración de matriz de discos y controlador comunes**

Puede realizar varias tareas para gestionar las matrices de discos SAS RAID.

Utilice la información en esta sección para administrar sus matrices de discos RAID.

## **Uso del Gestor de matrices de discos**

El Gestor de matrices de discos es la interfaz para realizar diversas tareas con matrices de discos.

Al Administrador de matriz de discos SAS de IBM se puede acceder por medio de la herramienta SMIT (System Management Interface Tool) o, para algunas tareas, por medio de la línea de mandatos de AIX. El Gestor de matrices de discos también se puede iniciar desde los diagnósticos de AIX.

Para iniciar el Administrador de matriz de discos SAS de IBM, efectúe los pasos siguientes:

- 1. En el indicador de mandatos, escriba smit y pulse Intro.
- 2. Seleccione **Dispositivos**.
- 3. Seleccione **Matriz de discos**.
- 4. Seleccione **Matriz de discos SAS de IBM**.
- 5. Seleccione **Administrador de matriz de discos SAS de IBM** desde el menú con opciones para la configuración y gestión del IBM SAS RAID Controller.

<span id="page-65-0"></span>Se muestra el menú siguiente para la gestión de matrices de disco.

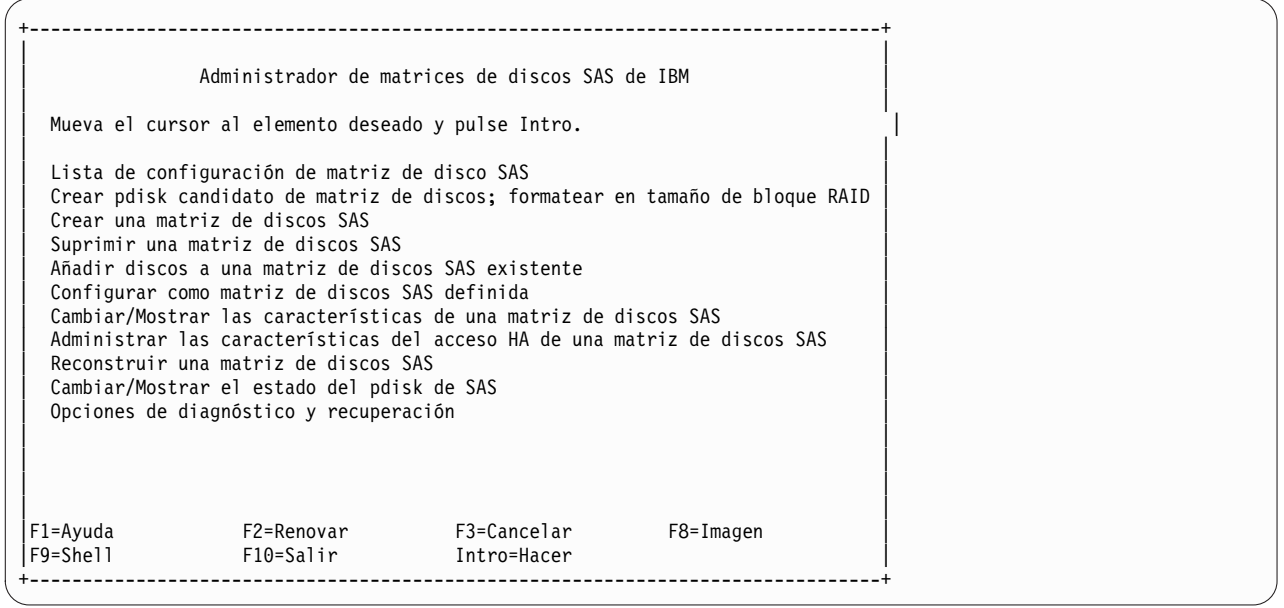

También puede utiliza una vía de acceso rápida de SMIT para iniciar el Administrador de matriz de discos SAS de IBM. En la línea de mandatos de AIX, escriba smit sasdam y pulse Intro.

Si una matriz de discos se va a utilizar como dispositivo de arranque, es posible que quiera preparar los discos arrancando desde el CD de diagnósticos autónomos de hardware del servidor de IBM y crear la matriz de discos antes de instalar AIX. Es posible que desee llevar a cabo este procedimiento cuando la unidad de arranque original se vaya a utilizar como parte de una matriz de discos.

Para iniciar el Administrador de matrices de discos SAS de IBM desde los diagnósticos de AIX, realice los pasos siguientes:

- 1. Inicie los diagnósticos de AIX y, en la pantalla Selección de función, elija **Selección de tarea**.
- 2. Seleccione el **Administrador de matrices RAID** y pulse Intro.
- 3. Seleccione **Administrador de matriz de discos SAS de IBM** y pulse Intro.

## **Conceptos relacionados**:

["Interfaz de línea de mandatos de AIX" en la página 62](#page-81-0)

Muchas de las tareas usadas para gestionar el controlador SAS RAID se pueden realizar mediante la línea de mandatos AIX en vez de usar el Administrador de matrices de discos SAS.

# **Preparación de los discos para su uso en matrices de discos SAS**

Utilice esta información para preparar discos para su uso en una matriz.

Para poder utilizar un disco en una matriz de discos, antes debe ser un pdisk candidato de matriz. Los candidatos de matriz son discos físicos que están formateados en un tamaño de bloque compatible con SAS RAID. El tamaño de bloque RAID es mayor que un tamaño de bloque JBOD, debido a los campos de integridad de datos estandarizada SCSI T10 junto con la comprobación de bloques erróneos lógicos que se almacenan en cada bloque con los datos. Los adaptadores SAS RAID dan soporte a los bloques de discos basándose en 512 bytes de datos o 4K bytes de datos. El tamaño de bloque RAID para los discos de 512 es de 528 bytes por sector y el tamaño de bloque RAID para los discos de 4K es de 4224 bytes por sector.

Para crear un pdisk candidato de matriz y formatearlo en un tamaño de bloque RAID, siga estas instrucciones:

- 1. Inicie Administrador de matriz de discos SAS de IBM mediante los pasos siguientes en ["Uso del](#page-64-0) [Gestor de matrices de discos" en la página 45.](#page-64-0)
- 2. Seleccione **Crear un pdisk candidato de matriz y formatearlo en un tamaño de bloque RAID**.
- 3. Seleccione el controlador adecuado.
- 4. Seleccione los discos que quiera preparar para su uso en las matrices de discos SAS. **Atención:** Si continúa con esta opción, formateará los discos. Todos los datos de los discos se perderán.

Se mostrará un mensaje que le preguntará si quiere continuar.

5. Para continuar con el formato, seleccione **Aceptar** o pulse Intro para continuar. Para volver al menú anterior sin formatear los discos, seleccione **Cancelar**.

Después de finalizar el formateo, los discos estarán listos para ser utilizados en matrices de discos. Esta operación también pondrá a cero todos los datos de los discos. El controlador hace seguimiento de los discos que tienen sus datos a cero. Estos "pdisks candidatos de matriz puestos a cero" se pueden utilizar para crear una matriz de discos que estará protegida inmediatamente contra errores de disco, y son los únicos discos que se pueden añadir a una matriz de discos existente. Un pdisk candidato de matriz perderá su estado de "puesta a cero" una vez que se haya usado en una matriz o que se desconfigure. También perderá su estado de "puesta a cero" después de reiniciar el sistema o que se desconfigure el controlador. Para volver a poner el pdisk candidato de matriz nuevamente en estado a cero, siga los pasos anteriormente descritos en esta sección para preparar los discos para su uso en matrices de discos. Para obtener más información, consulte ["Matrices de discos" en la página 24.](#page-43-0)

# **Creación de una matriz de discos**

Una matriz de discos se crea empleando un conjunto de pdisks activos candidatos de matriz.

Para matrices de discos con redundancia de datos (RAID 5, 6, 10, 5T2, 6T2 y 10T2), si todos los pdisks están con sus datos a cero, la matriz se protegerá inmediatamente contra errores. No obstante, si uno o más pdisks no tienen todos sus datos a cero, el estado inicial de la matriz recién creada será En reconstrucción. No estará protegida contra errores de disco hasta que se hayan vuelto a calcular los datos de paridad de todos los discos. Asegúrese de poner todos los datos de los pdisks a cero seleccionando Crear un pdisk candidato de matriz y formatear a un tamaño de bloque RAID antes de crear una matriz de discos para inicializar completamente los pdisks y crear la matriz de discos en el menor tiempo posible.

Una matriz de discos se debe crear con todos los HDD o SSD. Las matrices de discos que constan de HDD, y las matrices de discos que constan de SSD, pueden coexistir en el mismo controlador.

Para crear una Matriz de discos SAS de IBM, siga estas instrucciones:

- 1. Inicie Administrador de matriz de discos SAS de IBM mediante los pasos siguientes en ["Uso del](#page-64-0) [Gestor de matrices de discos" en la página 45.](#page-64-0)
- 2. Seleccione **Crear una Matriz de discos SAS de IBM**.
- 3. Seleccione el IBM SAS RAID Controller adecuado en el que quiere crear una matriz.
- 4. Seleccione el nivel RAID para la matriz. Para obtener más información sobre la selección de un nivel RAID apropiado, consulte ["Niveles de RAID admitidos" en la página 28.](#page-47-0)
- 5. Seleccione el tamaño de banda en kilobytes para la matriz. Para obtener más información sobre el parámetro stripe-size (tamaño de banda), consulte ["Tamaño de la unidad de banda" en la página 36.](#page-55-0)

Aparecerá una pantalla de parecida a la representación siguiente. Puede ver una lista de pdisks candidatos de matriz y notas respecto a los requisitos de matriz. La pantalla muestra información sobre el número máximo y mínimo de discos admitidos, el número mínimo de discos necesarios en cada nivel, el porcentaje mínimo de capacidad total de matriz necesaria en cada nivel y con otros requisitos específicos de la matriz. Tenga en cuenta que la pantalla siempre muestra información relacionada con niveles RAID en niveles, aunque seleccione un nivel RAID que no esté en niveles. En el caso de un nivel RAID que no está niveles, los requisitos de los niveles mostrarán ceros y pueden ignorarse. Seleccione los discos que quiera utilizar en la matriz, incluidos los discos de todos los niveles, según los requisitos en esta pantalla.

```
+--------------------------------------------------------------------------+
           Seleccionar discos a utilizar en la matriz
| |
 Ponga el cursor en el elemento y pulse F7. Desplácese con flechas.
 Se pueden seleccionar UNO O MÁS elementos.
 Pulse Intro DESPUÉS de hacer selecciones.
| |
  # RAID 5 admite un mínimo de 3 unidades y un máximo de 18.
  # RAID 5 permite que cada nivel contenga un mínimo de 0 discos
  # y un 0 por ciento de la capacidad de matriz total.
| |
| |
  pdisk1 00040200 Activo Candidato de matriz 34,8GB A cero<br>pdisk3 00040900 Activo Candidato de matriz 34.8GB A cero
         00040900 Activo Candidato de matriz 34,8GB A cero
  pdisk4 00040000 Activo Candidato de matriz 34,8GB A cero pdisk5 00040300 Activo Candidato de matriz 34,8GB A cero
  pdisk5 00040300 Activo Candidato de matriz
| |
 F1=Ayuda F2=Renovar F3=Cancelar
 F7=Seleccionar F8=Imagen F7=Seleccionar
 Intro=Hacer /=Buscar n=Buscar siguiente
+--------------------------------------------------------------------------+
```
Una pantalla de diálogo de SMIT resume sus selecciones.

6. Pulse Intro para crear la matriz.

Ahora podrá añadir la matriz de discos a un grupo de volúmenes. También se pueden crear volúmenes lógicos y sistemas de archivos. Utilice los procedimientos estándar de AIX para realizar estas tareas y tratar la matriz de la misma forma que trataría cualquier hdisk.

# **Migración de una matriz de discos existente a un nuevo nivel de RAID**

El controlador SAS RAID admite la migración de una matriz de discos existente RAID 0 ó 10 a RAID 10 ó 0, respectivamente. Esto le permite cambiar dinámicamente el nivel de protección de una matriz de discos disco mientras se conservan los datos existentes.

Al migrar de RAID 0 a RAID 10, se deben incluir más discos en la matriz para proporcionar el nivel adicional de protección. El número de discos adicionales será igual al número de discos en la matriz de discos original de nivel RAID 0. La capacidad de la matriz de discos permanecerá intacta y la matriz de discos seguirá siendo accesible durante la migración. La matriz de discos no está protegida por el nivel RAID 10 hasta que se haya completado la migración.

Cuando se migra de RAID 10 a RAID 0, no se incluyen discos adicionales a la matriz de discos de nivel RAID 0. El número de discos del matriz de nivel RAID 0 será igual a la mitad de discos de la matriz de discos RAID 10 original. La capacidad de la matriz de discos permanecerá intacta y la matriz de discos seguirá siendo accesible durante la migración.

Para migrar una matriz existente a un nuevo nivel, haga lo siguiente:

- 1. Inicie el Administrador de matrices de discos SAS realizando los pasos siguientes en ["Uso del Gestor](#page-64-0) [de matrices de discos" en la página 45.](#page-64-0)
- 2. Seleccione **Migrar una matriz de discos SAS existente a un nuevo nivel de RAID**.
- 3. Seleccione la matriz de discos SAS a la que quiere migrar el nivel nuevo.
- 4. Seleccione el nivel RAID deseado de las opciones que se muestran.
- 5. Seleccione el tamaño de banda deseado de las opciones que se muestran.
- 6. Seleccione los discos adicionales a incluir si fuera necesario proporcionar el nivel deseado o la protección. Aparecerá una pantalla con información similar a la siguiente:

+--------------------------------------------------------------------------------+ Administrador de matrices de discos SAS de IBM | | Mueva el cursor al elemento deseado y pulse Intro. | | Lista de configuración de matriz de disco SAS | Crear pdisk candidato de matriz de discos; formatear en tamaño de bloque RAID | Crear una matriz de discos SAS Suprimir una matriz de discos SAS Añadir discos a una matriz de discos SAS existente Migrar una matriz de discos SAS existente a un nuevo nivel de RAID | +--------------------------------------------------------------------------+ | Incluir discos durante una migración de matriz de discos SAS | | | | Ponga el cursor en el elemento y pulse F7. Desplácese con flechas. Puede seleccionar UNO o MÁS elementos. Pulse Intro DESPUÉS de hacer selecciones. | | | | # hdisk6 necesita 1 unidad adicional (máximo de 1) para RAID 10. | | | | pdisk24 00044000 Activo Candidato de matriz 139,6GB | | | | | | F1=Ayuda F2=Renovar F3=Cancelar | | | | F7=Seleccionar F8=Imagen F10=Salir | | |F1| Intro=Hacer /=Buscar n=Buscar siguiente | |  $|F9+$  - - - - - - - - - - - - - -+--------------------------------------------------------------------------------+

7. Pulse **Intro** para realizar la migración de nivel RAID.

Junto a la matriz que se migra se muestra el porcentaje del progreso de la migración.

Aparecerá una pantalla con información similar a la siguiente.

**Nota:** Si la matriz de discos RAID está en uso, la descripción del nivel RAID podría no actualizarse hasta la siguiente carga (IPL).

| ESTADO DE MANDATO | | | |Mandato: Aceptar stdout: sí stderr: no | | | Antes de finalizar el mandato, pueden aparecer instrucciones adicionales abajo. | | |------------------------------------------------------------------------ | Nombre Recurso Estado Descripción  $\blacksquare$  Tamaño |------------------------------------------------------------------------ | |sissas1 FFFFFFFF Primario Adaptador PCI Express x8 Ext Dual-x4 3 Gb | | SAS RAID | SAS RAID | SAS RAID | SAS RAID | SAS RAID | SAS RAID | SAS RAID | SAS RAID | SAS RAID | SAS RAID | SAS RAID | SAS RAID | SAS RAID | SAS RAID | SAS RAID | SAS RAID | SAS RAID | SAS RAID | SAS RAID | SAS RAID | |tmscsi0 00FE0000 HA Enlazado Adaptador remoto SN 081620E4 | | | hdisk1 00FF0000 Óptimo Matriz RAID 6 139,5GB | pdisk1 00040400 Activo Miembro de matriz 69,7GB | | pdisk2 00040800 Activo Miembro de matriz 69,7GB | | pdisk3 00040000 Activo Miembro de matriz 69,7GB | | pdisk4 00040100 Activo Miembro de matriz 69,7GB | | | |hdisk6 00FF0500 En reconstr.Matriz RAID 10 139,6GB Migrado 8% | | pdisk12 00040B00 Activo Miembro de matriz 139,6GB | | pdisk24 00044000 Activo Miembro de matriz 139,6GB | | | | | | | |F1=Ayuda F2=Renovar F3=Cancelar F6=Mandato | |F8=Imagen F9=Shell F10=Salir /=Buscar | |n=Buscar siguiente | +--------------------------------------------------------------------------------+

8. Una vez completada la migración del nivel RAID, ejecute cfgmgr para actualizar la descripción de la matriz de discos.

# <span id="page-69-0"></span>**Visualización de la configuración de la matriz de discos**

Utilice este procedimiento para ver las configuraciones de matriz de discos SAS en su servidor.

Para ver la configuración de matrices y discos asociados a un controlador concreto, siga estas instrucciones:

- 1. Inicie el Administrador de matrices de discos realizando los pasos siguientes en ["Uso del Gestor de](#page-64-0) [matrices de discos" en la página 45.](#page-64-0)
- 2. Seleccione la **Lista de configuración de matriz de disco SAS de IBM**.
- 3. Elija uno o más controladores.

Verá una pantalla similar a la siguiente:

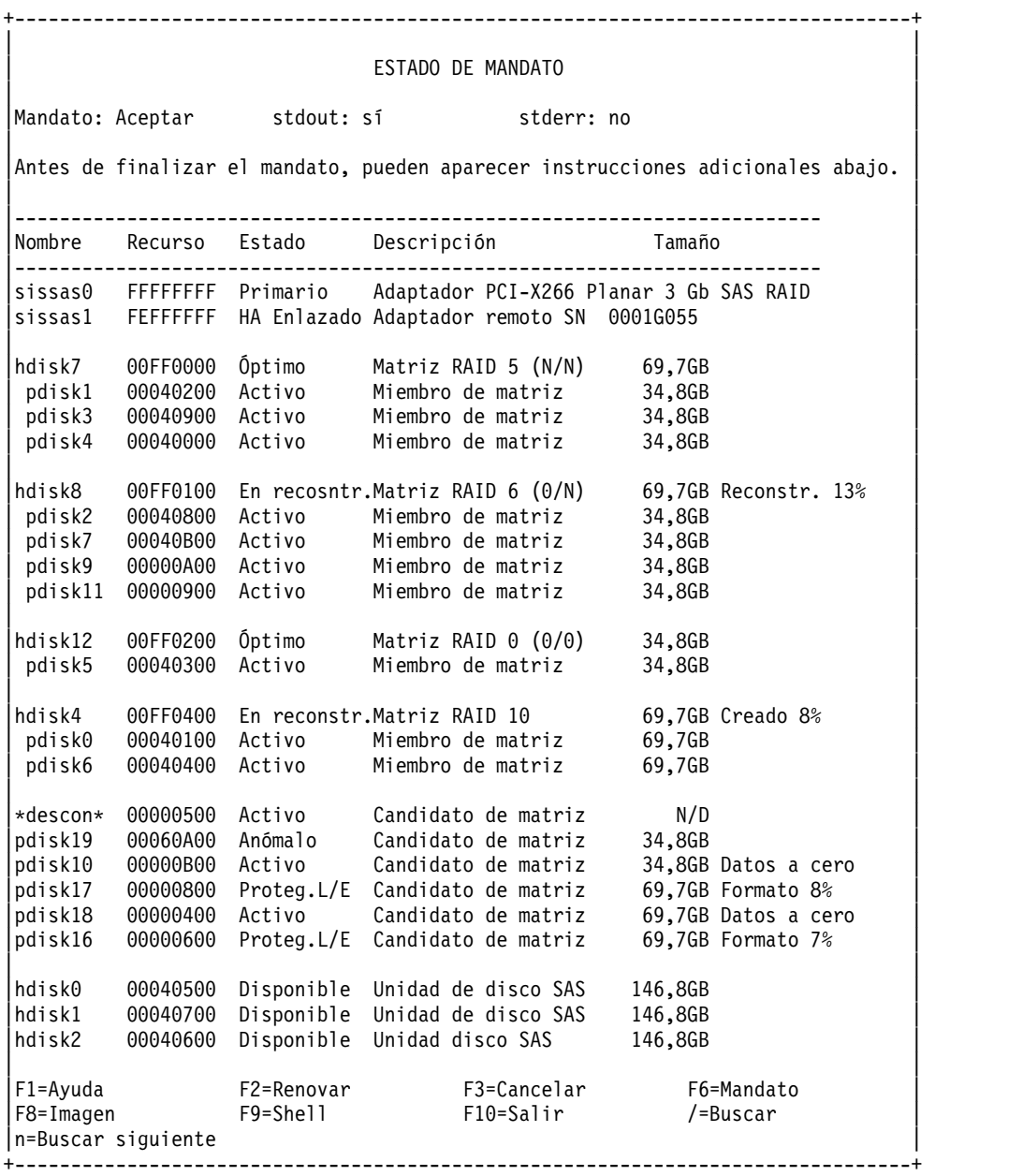

Primero se muestran el nombre del controlador, la ubicación, estado y descripción. Cada hdisk de matriz de discos SAS de IBM se muestra con sus pdisks miembros de matriz justo debajo.

- v La primera columna de la salida es el nombre de la matriz de discos (hdisk) o disco físico (pdisk). Fíjese en el uso de \*descon.\* para identificar un dispositivo desconocido por el controlador pero no configurado en AIX.
- v La segunda columna de salida es la ubicación del recurso del dispositivo (o simplemente "Recurso"). A este valor también se le puede hacer referencia como ID de SCSI del dispositivo en otras partes de la documentación del software de AIX. Para obtener más información sobre el formato del valor de recurso, consulte ["Ubicaciones de recursos SAS" en la página 108.](#page-127-0)
- v La tercera columna de la pantalla anterior es el estado de la matriz de discos o del pdisk. Para obtener información sobre los estados posibles de la matriz de discos o del pdisk, consulte ["Matrices de discos"](#page-43-0) [en la página 24.](#page-43-0) Para discos independientes de 512 bytes por sector (hdisks), esta columna es el estado de dispositivo de AIX (por ejemplo, Disponible o Definido).
- v La cuarta columna es una descripción del dispositivo. Para una matriz de discos, la descripción es el nivel RAID de la matriz. Si la matriz tiene configurada la optimización de acceso HA, después del nivel RAID se mostrará entre paréntesis un identificador para la optimización actual, seguido de la optimización preferida; consulte ["Características de acceso HA dentro de una Lista de configuración de](#page-93-0) [matriz de disco SAS" en la página 74.](#page-93-0) Para un pdisk, la descripción puede ser un Candidato de matriz, un Repuesto en caliente o un Miembro de matriz.
- v La quinta columna es la capacidad de la matriz o del disco. Para obtener información sobre cómo se calcula la capacidad de una matriz para cada nivel RAID, consulte ["Capacidad de las matrices de](#page-54-0) [discos" en la página 35.](#page-54-0)
- v La sexta columna es el estado de un mandato de larga ejecución emitido para una matriz de discos o pdisk. Esta columna también se utiliza para indicar que los datos de un pdisk candidato de matriz han sido puestos a cero. Si hay un mandato de larga ejecución en curso, se mostrará el porcentaje de progreso justo al lado. Los valores siguientes se podrían mostrar (donde nn% es el porcentaje completado del mandato):

#### **Crear nn%**

La matriz de discos se está creando en estos momentos.

## **Suprimir nn%**

La matriz de discos se está suprimiendo en estos momentos.

#### **En reconstrucción nn%**

La matriz de discos se está reconstruyendo.

#### **Resinc nn%**

Los datos de paridad de la matriz de discos se están resincronizando.

## **Añadiendo nn%**

La matriz de discos está en proceso de añadir uno más discos.

#### **Formato nn%**

El pdisk se está formateando.

#### **Datos a cero**

Los datos del pdisk se ha puesto a cero.

Los pdisks candidatos de matriz y los pdisks de repuesto en caliente se muestran en la parte inferior de la pantalla. Se muestran los nombres de pdisk, junto con la ubicación, estado, descripción, capacidad, y el estado del mandato de larga ejecución. También se muestran los discos independientes (hdisks) a 512 bytes por sector, junto con su ubicación, estado, descripción y capacidad.

## **Supresión de una matriz de discos**

Para conservar los datos de la matriz de discos, antes de hacer copia de seguridad de todos los archivos de los volúmenes lógicos y sistemas de archivos en la matriz de discos antes de eliminar la matriz de discos de su grupo de volúmenes.

**Atención:** Tras suprimir una matriz de discos, no podrá acceder a ella. Se perderán todos los datos. Una matriz de discos que esté en uso o abierta no se puede suprimir. Además, si hay un mandato de matriz de discos (como un mandato de creación de disco) en curso, la matriz de discos tampoco se podrá suprimir.

Para suprimir la matriz, siga estas instrucciones:

- 1. Inicie Administrador de matriz de discos SAS de IBM mediante los pasos siguientes en ["Uso del](#page-64-0) [Gestor de matrices de discos" en la página 45.](#page-64-0)
- 2. Seleccione **Suprimir una Matriz de discos SAS de IBM**.
- 3. Seleccione el IBM SAS RAID Controller.
- 4. Seleccione la matriz de discos a suprimir.

CUando la matriz de discos se haya suprimido, los pdisks Miembros de matriz activos pasarán a ser pdisks Candidatos de matriz activos.

## **Adición de discos a una matriz de discos existente**

Algunos controladores tienen soporte para añadir discos a matrices de discos RAID de nivel 5 o 6 existentes, lo que le permite aumentar dinámicamente la capacidad de una matriz de discos a la vez que se conservan los datos existentes.

Tras añadir discos a una matriz de discos existente, se protegen, y pasan a ser parte de la matriz de discos, pero no contendrán paridad y los datos no se volverán a dividir. No obstante, el uso de esta característica afectará negativamente al rendimiento. La primera parte de la penalización en rendimiento se da porque no todas las unidades de la matriz contienen paridad y, por lo tanto, se accede con más frecuencia a las unidades con paridad, para realizar las actualizaciones de la misma. La segunda parte de la penalización en rendimiento proviene de los datos que no se vuelven a distribuir, con lo que se reduce la capacidad para utilizar las funciones de grabación de bandas asistida por hardware.

Un pdisk candidato de matriz no es necesariamente un candidato que se pueda añadir a una matriz existente. Además de ser un candidato de matriz, el adaptador también debe ser capaz de detectar que el pdisk tiene sus datos a cero. Así se asegura que cuando se añadan los discos a la matriz, los datos de paridad se corregirán y la matriz seguirá protegida contra errores de disco.

Para añadir discos a una matriz existente, siga estas instrucciones:

**Nota:** No todos los controladores tienen soporte para la adición de discos a una matriz existente. Consulte las tablas comparativas de características para las tarjetas PCIe3, PCIe2, PCIe y PCI-X para buscar controladores que contengan este soporte.

- 1. Asegúrese de que los discos a añadir sean discos pdisks Candidatos de matriz y sus datos estén a cero. Para obtener información sobre la visualización y cambio del estado del disco, consulte ["Preparación de los discos para su uso en matrices de discos SAS" en la página 46](#page-65-0) y ["Visualización de](#page-69-0) [la configuración de la matriz de discos" en la página 50.](#page-69-0)
- 2. Inicie Administrador de matriz de discos SAS de IBM mediante los pasos siguientes en ["Uso del](#page-64-0) [Gestor de matrices de discos" en la página 45.](#page-64-0)
- 3. Seleccione **Añadir discos a una matriz de discos SAS ya existente**.
- 4. Seleccione la Matriz de discos SAS de IBM a la que quiere añadir discos.

Aparecerá una pantalla con información similar al ejemplo siguiente. Si un disco en concreto no se incluye en la lista, no podrá ser elegido para ser añadido a la matriz por alguna de las siguientes razones:

- v La capacidad del disco es inferior al disco más pequeño que ya está en la matriz.
- v El disco no se ha formateado como pdisk candidato de matriz a 528 bytes por sector.
- v El disco no tiene sus datos a cero.
Para el segundo y tercer caso, el disco se puede añadir a una matriz si primero se formatea utilizando la opción **Crear un pdisk candidato de matriz y formatearlo a 528 bytes por sector** en el Administrador de matriz de discos SAS de IBM.

```
+--------------------------------------------------------------------------------+
 Añadir discos a una matriz de discos SAS existente
 Ponga el cursor en el elemento y pulse F7. Desplácese con flechas.
 Se pueden seleccionar UNO O MÁS elementos.
 Pulse Intro DESPUÉS de hacer selecciones.
| |
  | # Elija hasta 14 de los discos siguientes para añadir un hdisk2 |
| |
  pdisk16 00000600 Activo Candidato de matriz 69,7GB A cero
  pdisk17 00000800 Activo Candidato de matriz 69,7GB A cero
  pdisk18 00040800 Activo Candidato de matriz 69,7GB A cero
| |
  # Nota: Si algún disco no aparece, es por que no será un candidato
  | # a añadir a esta matriz o porque no tiene sus datos a cero |
  | # Use la opción Crear un pdisk candidato de matriz y formatear a |
  | # de 28 bytes para formatear y poner el disco a cero. |
| |
 F1=Ayuda F2=Renovar F3=Cancelar
 F7=Seleccionar F8=Imagen F7=Seleccionar
 Intro=Hacer /=Buscar n=Buscar siguiente
+--------------------------------------------------------------------------------+
```
5. Pulse Intro para añadir los discos a la matriz.

Para permitir que componentes de nivel superior del sistema utilicen la capacidad aumentada de la matriz de discos, es necesario realizar pasos adicionales.

# **Uso de discos de repuesto en caliente**

Los discos de repuesto en caliente se utilizan para sustituir automáticamente un disco que ha fallado en un entorno RAID redundante. Para las matrices de discos con la función Easy Tier, es importante tener en cuenta que un disco de repuesto en caliente sólo va a sustituir a un disco en un nivel que tenga características de rendimiento similares al repuesto en caliente. Por lo tanto, necesita tener distintos discos de repuesto en caliente disponibles para cubrir plenamente todos los niveles en un nivel RAID en niveles. Por ejemplo, un repuesto en caliente SSD y un repuesto en caliente HDD.

Los discos de repuesto en caliente son útiles sólo si su capacidad es mayor o igual que la capacidad del disco más pequeño de una matriz que esté degradada.

### **Creación de discos de repuesto en caliente**

Siga este procedimiento para crear discos de repuesto en caliente.

- 1. Inicie Administrador de matriz de discos SAS de IBM mediante los pasos siguientes en ["Uso del](#page-64-0) [Gestor de matrices de discos" en la página 45.](#page-64-0)
- 2. Seleccione **Cambiar/Mostrar el estado del pdisk de SAS**.
- 3. Seleccione **Crear un repuesto en caliente**.
- 4. Seleccione el controlador adecuado.
- 5. Seleccione los pdisks que quiera designar como repuestos en caliente. Una pantalla resume sus selecciones.
- 6. Pulse Intro para crear los repuestos en caliente.

El estado del disco cambia a **repuesto en caliente**. En errores de disco posteriores, la reconstrucción de los discos erróneos se produce automáticamente para matrices de discos RAID 5, 6, 10, 5T2, 6T2 o 10T2.

**Nota:** Si hay una matriz de discos degradada en el momento de configurar el repuesto en caliente, la reconstrucción del disco Anómalo empieza de forma automática.

## **Supresión de discos de repuesto en caliente**

Siga este procedimiento para suprimir discos de repuesto en caliente.

- 1. Inicie Administrador de matriz de discos SAS de IBM mediante los pasos siguientes en ["Uso del](#page-64-0) [Gestor de matrices de discos" en la página 45.](#page-64-0)
- 2. Seleccione **Cambiar/Mostrar el estado del pdisk de SAS**.
- 3. Seleccione **Suprimir un repuesto en caliente**.
- 4. Seleccione el controlador adecuado.
- 5. Seleccione los repuestos en caliente a suprimir. Los repuestos en caliente se convierten en pdisks candidatos de la matriz.

# **Visualización de los valores de matriz de discos SAS de IBM**

Este procedimiento le permite ver los atributos y configuraciones de matriz de discos SAS.

Para ver los valores para una matriz de discos SAS de IBM, realice los pasos siguientes:

- 1. Inicie Administrador de matriz de discos SAS de IBM mediante los pasos siguientes en ["Uso del](#page-64-0) [Gestor de matrices de discos" en la página 45.](#page-64-0)
- 2. Seleccione la opción **Cambiar/Mostrar características de una matriz de discos SAS**.
- 3. Seleccione la matriz de discos SAS de IBM que quiera.

Aparece una pantalla de diálogo de SMIT que muestra los atributos de la matriz seleccionada. Verá una pantalla similar a la siguiente:

```
+--------------------------------------------------------------------------------+
 Cambiar/Mostrar las características de una matriz de discos SAS
| |
Escriba o seleccione los valores en los campos de entrada.
Pulse INTRO después de efectuar todos los cambios deseados.
| |
                             | [Campos de entrada] |
 Matriz de discos hdisk8
 Descripción Matriz discos SAS RAID 6
 Estado Disponible estado Disponible e de Disponible e Disponible e Disponible e Disponible e Disponible e Disponible e Disponible e Disponible e Disponible e Disponible e Disponible e Disponible e Disponible e Disponible e
| Ubicación 05-08-00 |
 Número de serie
 Identificador de volumen físico internacionale ninguno
 | PROFUNDIDAD de cola 16 |
 Tamaño en megabytes<br>Nivel RAID
| Nivel RAID 6 |
 Tamaño de banda, en KB 256
| |
| |
| |
| |
| |
| |
|F1=Ayuda F2=Renovar F3=Cancelar F4=Lista |
|F5=Restablecer F6=Mandato F7=Editar F8=Imagen |
|F9=Shell F10=Salir Intro=Hacer |
                  +--------------------------------------------------------------------------------+
```
- v El campo **Identificador de volumen físico** es un valor exclusivo asignado al hdisk si la matriz de discos es miembro de un grupo de volúmenes. Si la matriz de discos no es miembro de un grupo de volúmenes, el valor de este campo es "ninguno".
- v El campo **PROFUNDIDAD de cola** es la profundidad de la cola de mandatos usada para esta matriz de discos. Para obtener más información, consulte ["Profundidad de cola de unidad" en la página 59](#page-78-0)
- v El campo **Tamaño en megabytes** representa la capacidad que se puede utilizar en la matriz de discos. Para obtener información sobre el cálculo de las capacidades para cada nivel RAID, consulte ["Niveles](#page-47-0) [de RAID admitidos" en la página 28.](#page-47-0)
- v El campo **Nivel RAID** es el nivel de protección elegido para esta matriz.
- v El campo **Tamaño de banda, en KB** es el número de kilobytes consecutivos que se grabarán en un único disco antes de cambiar al siguiente disco de la matriz de discos. Proporciona al host un método para ajustar las bandas según el tamaño típico de la solicitud de E/S.

No puede cambiar ninguno de los atributos en esta pantalla. El nivel RAID y el tamaño de banda se deben especificar cuando se crea la matriz.

# **Visualización de la configuración del pdisk SAS de IBM**

Este procedimiento le permite ver los atributos y configuraciones de pdisk SAS.

Para ver la configuración del pdisk SAS de IBM, realice los pasos siguientes:

- 1. Inicie Administrador de matriz de discos SAS de IBM mediante los pasos siguientes en ["Uso del](#page-64-0) [Gestor de matrices de discos" en la página 45.](#page-64-0)
- 2. Seleccione **Cambiar/Mostrar el estado del pdisk de SAS**.
- 3. Seleccione **Cambiar/Mostrar pdisk de SAS**.
- 4. Seleccione un pdisk de la lista.

Se muestran los atributos siguientes:

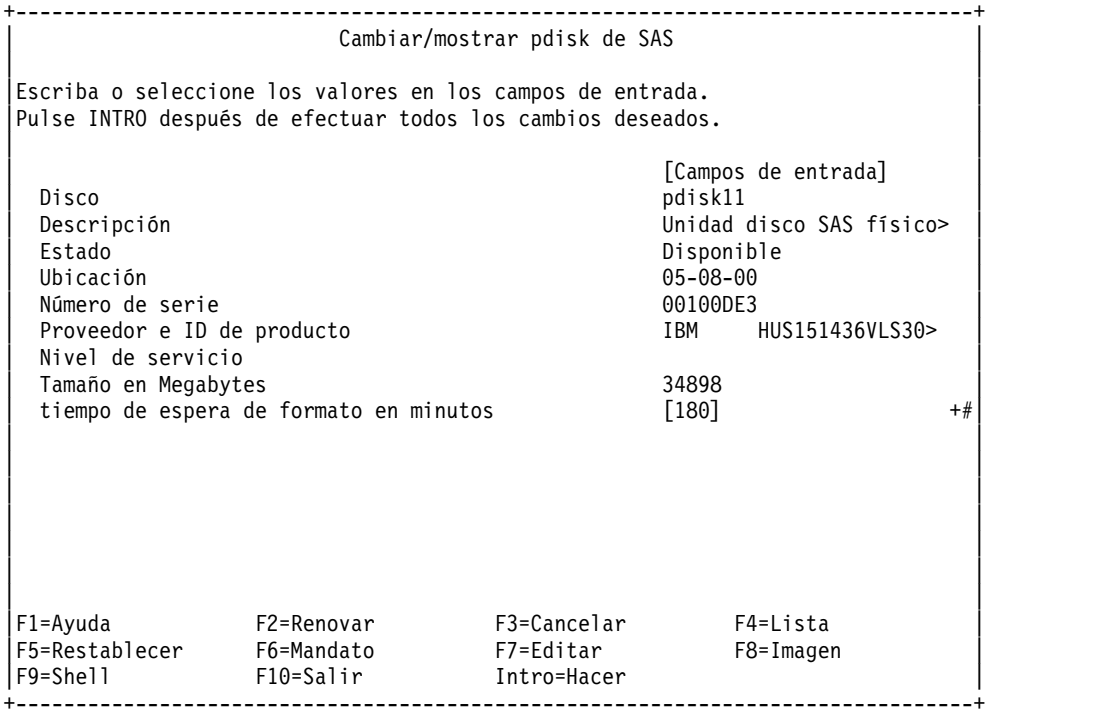

El campo **Tamaño en megabytes** representa la capacidad del pdisk.

# **Visualización de datos vitales del producto de pdisk**

Puede visualizar los Datos vitales de producto (VPD) del pdisk.

- 1. Inicie Administrador de matriz de discos SAS de IBM mediante los pasos siguientes en ["Uso del](#page-64-0) [Gestor de matrices de discos" en la página 45.](#page-64-0)
- 2. Seleccione **Cambiar/Mostrar el estado del pdisk de SAS**.
- 3. Seleccione **Mostrar los datos vitales del producto de pdisk**.
- 4. Seleccione el controlador adecuado.
- 5. Seleccione el pdisk que quiera ver.

# **Visualización de las direcciones SAS del controlador**

Ver las direcciones SAS (ID de ámbito mundial) para cada uno de los puertos controladores.

Para ver las direcciones SCSI con conexión en serie (SAS) para cada puerto del controlador, realice los pasos siguientes:

- 1. Inicie el Gestor de matriz de discos SAS de IBM realizando los pasos siguientes en ["Uso del Gestor de](#page-64-0) [matrices de discos" en la página 45.](#page-64-0)
- 2. Seleccione **Diagnóstico y opciones de recuperación**.
- 3. Seleccione **Mostrar recursos físicos del controlador SAS**.
- 4. Seleccione un controlador SAS de la lista.

Para obtener información sobre la visualización resultante, consulte "Atributos de dirección SAS de controlador".

# **Atributos de dirección SAS de controlador**

Interpretar los resultados de la visualización de las direcciones SAS del controlador.

Tras realizar el procedimiento descrito en "Visualización de las direcciones SAS del controlador", se mostrará información parecida a la siguiente:

```
+--------------------------------------------------------------------------------+
                  ESTADO DE MANDATO
| |
|Mandato: Aceptar stdout: sí stderr: no |
| |
Antes de finalizar el mandato, pueden aparecer instrucciones adicionales abajo.
| |
Puerto adapt. Dirección SAS
|------------ ----------- |
|00 5005076c07447c01 |
|01 5005076c07447c02 |01 5005076c07447c02 |01 5005076c07447c02 |01 5005076c07447c02 5005076c07447c02 5005076c07447c02 5005076c07447c02 5005076c07447c02 5005076c07447c02 5005076c07447c02 5005076c07447c02 5005076c07
|02 5005076c07447c03 |
|03 5005076c07447c04 |
|04 5005076c07447c05 |
|05| 5005076c07447c06 b |05| 5005076c07447c06 b |000| 5005076c07447c06 b |000| 5005076c07447c06 b |000| 5005076c07447c06 b |000| 5005076c07447c06 b |000| 5005076c07447c06 b |000| 5005076c0744
|06 5005076c07447c07 |
|07 5005076c07447c08 |
| |
| |
|F1=Ayuda F2=Renovar F3=Cancelar F6=Mandato |
|F8=Imagen F9=Shell F10=Salir /=Buscar |
|n=Buscar siguiente |
+--------------------------------------------------------------------------------+
```
La dirección SAS se muestra en cada puerto adaptador como si cada puerto SAS fuera un puerto estrecho (en otras palabras, el puerto consta de un único phy). Cada cable SAS contiene cuatro phys que se suelen organizar en un único puerto 4x SAS ancho o en dos puertos 2x SAS estrechos.

Cuando se utilizan cables para crear puertos anchos, la dirección SAS para el puerto ancho será la dirección SAS del puerto del adaptador con número más bajo en el puerto ancho. Por ejemplo, si el controlador mostrado en la pantalla anterior está conectado con un cable 4x como el cable AE, la dirección SAS del controlador en dicho puerto ancho sería 5005076c07447c01 o 5005076c07447c05, según qué conector se utiliza.

**Nota:** Cualquier phy sencillo de un puerto ancho puede fallar, y podría no incluirse como parte del puerto ancho si se restablece el adaptador. Esto puede hacer que el controlador informe de una dirección SAS distinta de la que se ha informado con anterioridad.

<span id="page-76-0"></span>Por ejemplo, un puerto ancho 4x que contiene los puertos del 0 al 3 podría responder a cualquier dirección SAS de la lista para el puerto del adaptador, según en qué phys falle. Por lo tanto, todas las direcciones de puerto ancho se consideran como posibles direcciones del controlador cuando se gestiona el control de accesos usando la distribución en zonas de SAS.

# **Asignaciones de software del sistema para controladores SAS**

AIX tiene recursos de software del sistema asignados para el número máximo de dispositivos conectados, el número máximo de elementos de mandatos y el tamaño total de todas las transferencias de datos pendientes por los mandatos activos. En los procedimientos siguientes se describe cómo ver y cambiar dichos valores.

La asignación del software del sistema tiene soporte para los niveles de software de AIX siguientes:

- v AIX versión 7.1 con el Service Pack 3 o posterior
- v AIX versión 6.1 con el nivel de tecnología 6100-06 y el Service Pack 5 o posterior
- v AIX versión 6.1 con el nivel de tecnología 6100-05 y el Service Pack 6 o posterior
- v AIX versión 6.1 con el nivel de tecnología 6100-04 y el Service Pack 10 o posterior
- v AIX versión 5.3 con el nivel de tecnología 5300-12 y el Service Pack 4 o posterior
- v AIX versión 5.3 con el nivel de tecnología 5300-11 y el Service Pack 7 o posterior

## **Visualización de asignaciones de software del sistema para controladores SAS**

El sistema AIX tiene recursos asignados a dispositivos conectados. Utilice este procedimiento para ver las asignaciones del software del sistema y el uso de recursos del controlador.

Para ver las asignaciones del software del sistema y el uso de recursos del controlador, realice los pasos siguientes:

- 1. Acceda al Administrador de matrices de discos SAS de IBM mediante los pasos en ["Uso del Gestor de](#page-64-0) [matrices de discos" en la página 45.](#page-64-0)
- 2. Pulse **Opciones de diagnóstico y recuperación** > **Cambiar/Mostrar el controlador SAS RAID**.
- 3. Seleccione el controlador SAS RAID de IBM para el que quiere ver el uso de recursos.

Puede obtener la misma información desde la línea de mandatos ejecutando el mandato **lsattr** para el controlador SAS.

## **Cambio de asignaciones de software del sistema para controladores SAS**

El sistema AIX tiene recursos asignados a dispositivos conectados. Utilice este procedimiento para cambiar las asignaciones del software del sistema para controladores SAS.

Hay límites incorporados para los valores máximos que se pueden utilizar para establecer los parámetros de asignación de recursos del controlador. Los límites del tamaño de recurso del controlador de adaptador varían según la familia de adaptadores. Además, algunos de los límites están impuestos por políticas de asignación de recursos de E/S del sistema o hardware del adaptador.

Los atributos de asignación del software del sistema AIX no se pueden cambiar desde las pantallas del gestor de matrices de discos. Los atributos se deben cambiar desde la línea de mandatos mediante la ejecución del mandato **chdev** en un controlador SAS desconfigurado. También puede ejecutar el mandato **chdev** en un controlador SAS configurado con la opción **-P**. Esta acción activa el cambio en la siguiente configuración del adaptador.

Los detalles de los parámetros de asignación de recursos del controlador y los valores máximos que se pueden utilizar para el establecimiento de los parámetros se proporcionan en las tablas siguientes. Consulte las secciones Tabla [8 en la página 58,](#page-77-0) Tabla [9 en la página 58](#page-77-0) y Tabla [10 en la página 58.](#page-77-0)

#### <span id="page-77-0"></span>**Dispositivos conectados**

El límite para el número máximo de dispositivos físicos que se puede conectar a la familia de adaptadores especificada.

*Tabla 8. Número máximo de dispositivos conectados*

| Familia<br><b>PCI-X v PCIe</b><br>de adaptadores :<br>--- | PCIe2 v PCIe3<br>Familias de adaptadores |
|-----------------------------------------------------------|------------------------------------------|
| 256                                                       | 8000                                     |

**Nota:** El valor del parámetro **número máximo de dispositivos conectados** no se puede cambiar en las familias de adaptadores PCIe y PCI-X. El valor se puede cambiar en la familia de adaptadores PCIe2.

#### **Mandatos a enviar a cola**

El límite para el número máximo de mandatos que puede haber pendiente de forma simultánea en la familia de adaptadores especificada.

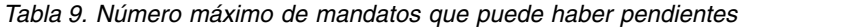

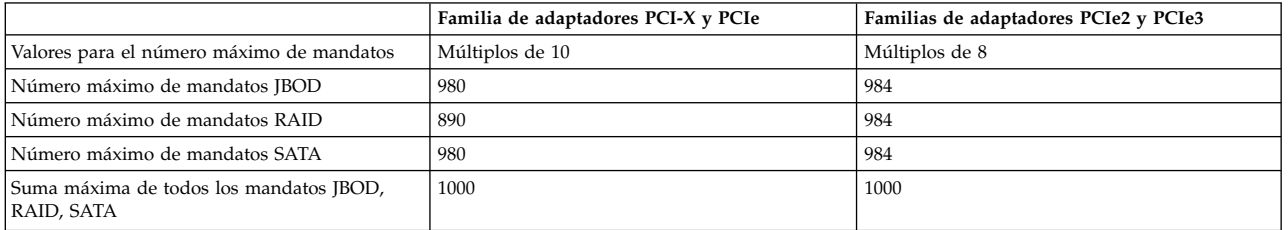

#### **Ventana Transferencia de datos**

Los límites del espacio de transferencia de datos total máxima (espacio de acceso directo a la memoria) que puede haber pendiente para la familia de adaptadores especificada.

*Tabla 10. Espacio máximo de transferencia de datos total*

|                                                                         | Familia de adaptadores PCI-X y PCIe | Familias de adaptadores PCIe2 y PCIe3 |
|-------------------------------------------------------------------------|-------------------------------------|---------------------------------------|
| Espacio máximo de transferencia de mandatos<br><b>IBOD</b>              | 1 GB - 48 MB (0x3D000000)           | 1 GB - 48 MB (0x3D000000)             |
| Espacio máximo de transferencia de mandatos<br>RAID                     | 1 GB - 48 MB (0x3D000000)           | 1 GB - 48 MB (0x3D000000)             |
| Espacio máximo de transferencia de mandatos<br><b>SATA</b>              | 1 GB - 48 MB (0x3D000000)           | 1 GB - 48 MB (0x3D000000)             |
| Suma máxima de todos los espacios de<br>transferencia JBOD, RAID y SATA | 1 GB (0x40000000)                   | 1 GB (0x40000000)                     |

**Nota:** La especificación del valor cero para cualquiera de las clases de dispositivos (JBOD, RAID o SATA) se deben considerar como 16 MB, ya que el controlador obliga a una ventana mínima para proteger contra el impedimento accidental de cualquier transferencia de datos implícita por un valor 0. El controlador reserva 48 MB de espacio para este propósito, permitiendo un tamaño máximo individual (por clase de 1 GB - 48 MB (0x3D000000) bytes.

Utilice el mandato **chdev** para cambiar el atributo para la asignación de recursos de software del sistema específico.

En las secciones siguientes se proporciona información sobre el uso del mandato **chdev** para cambiar los atributos.

#### **Dispositivos conectados**

Utilice el mandato **chdev** con el atributo **max\_devices** en el controlador SAS según se muestra en el ejemplo siguiente:

```
chdev -1 sissasN -a " max_devices=value "
```
<span id="page-78-0"></span>donde:

- v *sissasN* representa el nombre de un controlador SAS.
- v *valor* es el valor que asigna al número máximo de dispositivos conectados para el que quiere que el software de AIX esté preparado para gestionar.

**Nota:** Los dispositivos conectados predeterminados podrían ser suficientes. Este valor jamás debe ser inferior al valor predeterminado; de lo contrario, podría no ser capaz de reiniciar el sistema.

### **Mandatos a enviar a cola**

Utilice **chdev** para establecer el atributo **max\_cmd\_elems** en el controlador SAS según se muestra en el ejemplo siguiente:

chdev -1 sissasN -a " max cmd elems=valor JBOD,valor RAID,valor SATA "

donde:

- v *sissasN* representa el nombre de un controlador SAS.
- v *valor\_JBOD* es el valor que asigna al número máximo de mandatos JBOD.
- v *valor\_RAID* es el valor que asigna al número máximo de mandatos RAID.
- v *valor\_SATA* es el valor que asigna al número máximo de mandatos SATA que quiere que el software de AIX pueda gestionar.

### **Ventana de transferencia de datos**

Utilice **chdev** para establecer el atributo **max\_dma\_window** en el controlador SAS según se muestra en el ejemplo siguiente: chdev -1 sissasN -a " max dma window=valor JBOD,valor RAID, valor SATA "

donde:

- v *sissasN* representa el nombre de un controlador SAS.
- v *valor\_JBOD* es el valor que asigna para el espacio máximo de transferencia de mandatos JBOD.
- *valor RAID* es el valor que asigna para el espacio máximo de transferencia de mandatos RAID.
- v *valor\_SATA* es el valor que asigna para el espacio máximo de transferencia de mandatos SATA que quiere que el software de AIX pueda gestionar.

### **Ejemplos**

v Para configurar sissas1 para un máximo de 100 mandatos para matrices RAID, y de efecto inmediato: rmdev -Rl sissas1

```
chdev -1 sissas1 -a max_cmd elems=0,100,0
cfgmgr
```
v Para dejar sissas1 sin modificaciones por el momento, pero establecerlo de forma que sea efectivo la próxima vez, por ejemplo, que arranque el sistema:

chdev -l sissas1 -a max\_cmd\_elems=0,100,0 -P

v Para configurar sissas2 para que utilice la ventana máxima de transferencia de datos para RAID a la vez que se permiten unos recursos mínimos para la ejecución de unos pocos mandatos JBOD y SATA: rmdev -Rl sissas2

```
chdev -l sissas2 -a max_dma_window=0,0x3D000000,0
cfgmgr
```
# **Profundidad de cola de unidad**

Por motivos de rendimiento, es posible que quiera cambiar la profundidad de cola del mandato de disco. La profundidad de cola de disco limita el número máximo de mandatos que el software AIX puede utilizar de forma simultánea para dicho disco en todo momento. Si se aumenta la profundidad de cola de disco se podría mejorar el funcionamiento del disco, aumentando el rendimiento (o E/S), pero se podría aumentar también la latencia (retardo de respuesta). Si se disminuye una profundidad de cola de disco se podría mejorar el tiempo de respuesta del disco, pero disminuir el rendimiento global. La profundidad de cola se puede ver y cambiar para cada disco individual. Cuando se cambia la profundidad de cola de disco, es posible que haya que cambiar también la ventana de transferencia de datos y elementos de mandato en el adaptador padre.

La asignación del software del sistema tiene soporte para los niveles de software de AIX siguientes:

- v AIX versión 7.1 con el Service Pack 3 o posterior
- v AIX versión 6.1 con el nivel de tecnología 6100-06 y el Service Pack 5 o posterior
- v AIX versión 6.1 con el nivel de tecnología 6100-05 y el Service Pack 6 o posterior
- v AIX versión 6.1 con el nivel de tecnología 6100-04 y el Service Pack 10 o posterior
- v AIX versión 5.3 con el nivel de tecnología 5300-12 y el Service Pack 4 o posterior
- v AIX versión 5.3 con el nivel de tecnología 5300-11 y el Service Pack 7 o posterior

## **Visualización de la profundidad de cola de la unidad**

Para ver la profundidad de cola actual de cualquier disco (JBOD o RAID), utilice el mandato **lsattr** desde la línea de mandatos de AIX.

El atributo **queue\_depth** contiene la configuración actual. El valor predeterminado para la profundidad de cola de disco lo determina la familia de adaptadores.

|                                                          | Familia de adaptadores PCI-X y PCIe           | Familias de adaptadores PCIe2 y PCIe3          |
|----------------------------------------------------------|-----------------------------------------------|------------------------------------------------|
| Profundidad de cola de disco de JBOD<br>  predeterminada | 16                                            | 16                                             |
| l Profundidad de cola de disco RAID-<br>  predeterminada | 4 veces el número de pdisks en la matriz RAID | 16 veces el número de pdisks en la matriz RAID |

*Tabla 11. Profundidad de cola de unidad para distintas familia de adaptadores*

## **Ejemplo**

Para mostrar el valor del atributo **queue\_depth** actual para el disco hdisk2, escriba el mandato siguiente: lsattr -E -l hdisk2 -a queue\_depth

El sistema muestra un mensaje parecido al siguiente: queue\_depth 64 Queue DEPTH True

### **Cambio de la profundidad de cola de la unidad**

Puede cambiar la profundidad de cola de la unidad desde la línea de mandatos, ejecutando el mandato **chdev**.

El cambio de la profundidad de cola de disco en discos RAID para la familia de adaptadores PCI-X y PCIe es distinto de los discos RAID en las familias de adaptadores PCIe2 y PCIe3. El cambio de la profundidad de cola de disco en discos JBOD es igual en todas las familias de adaptadores SAS. En las secciones siguientes se proporciona información sobre el uso del mandato **chdev** para las distintas familias de adaptadores.

**Configuración de profundidad de cola en discos JBOD y RAID en las familias de adaptadores PCIe2 y PCIe3** Utilice el mandato **chdev** con el atributo **queue depth** en el disco JBOD o RAID según el ejemplo

siguiente:

chdev -1 hdiskN -a " queue depth =valor "

donde *hdiskN* representa el nombre de un disco JBOD o RAID y *valor* es el valor que asigna a la profundidad de cola de disco.

#### **Configuración de la profundidad de cola en RAID en la familia de adaptadores PCI-X y PCIe** Los discos RAID en la familia de adaptadores PCI-X y PCIe no se puede cambiar individualmente según cada disco concreto. Los discos RAID de estos adaptadores tienen un

control de desglose determinado en el que el adaptador padre tiene un atributo que controla la profundidad de cola múltiple por pdisk. Este atributo afecta a todos los discos RAID bajo dicho adaptador. La profundidad de cola global usada para una matriz RAID individual bajo dicho adaptador es la profundidad de cola múltiple por valor de pdisk tantas veces como el número de discos físicos que componen la matriz RAID.

Utilice el mandato **chdev** con el atributo **qdpth\_per\_pdisk** en el controlador SAS según el ejemplo siguiente:

chdev -1 sissasN -a " qdpth\_per\_pdisk=valor "

donde *sissasN* representa el nombre de un controlador SAS y *valor* es el multiplicador de profundidad de cola por pdisk a utilizar para todas las matrices RAID bajo el adaptador *sissasN*.

**Nota:** En configuraciones de controlador dual en que hay conectados dos adaptadores al mismo disco, debe establecer el primer valor **qdpth\_per\_pdisk** en ambos adaptadores.

## **Ejemplo**

v Para configurar hdisk1 (JBOD o RAID en los adaptadores PCIe2 y PCIe3), para una profundidad de cola máxima de 48:

chdev -l hdisk1-a queue\_depth=48

El sistema muestra un mensaje parecido al siguiente: queue\_depth 64 Queue DEPTH True

v Para configurar todos los hdisks RAID bajo el adaptador PCI-X y PCIe sissas2 de forma que utilicen un multiplicador de profundidad de cola por pdisk de 8 y tenga efecto inmediato:

```
rmdev -Rl sissas2
chdev -l sissas2 -a qdpth_per_pdisk=8
cfgmgr
```
v Para dejar todos los discos RAID bajo sissas2 sin modificaciones por el momento, pero establecerlo de forma que sea efectivo la próxima vez, por ejemplo, que arranque el sistema: chdev -l sissas2 -a qdpth\_per\_pdisk=8 -P

# **Varios canales de E/S**

La familia de adaptadores SAS PCI Express 3.0 (PCIe3) da soporte a varios canales de E/S. Este soporte permite al controlador de dispositivo adaptador procesar simultáneamente varias interrupciones en diferentes hebras, pudiendo así mejorar el rendimiento. Aumentar el número de canales utilizados por un adaptador puede mejorar el rendimiento del (o E/S), pero también puede aumentar la velocidad de proceso de hebras de kernel. El número ideal de canales de E/S no debe ser superior al número de matrices RAID que están optimizadas en un adaptador ni inferior al número de procesadores físicos asignados a la partición del sistema. El número de canales de E/S se pueden ver y cambiar en cada adaptador RAID individual.

## **Visualizar el número de canales de E/S**

Para ver el número de canales de E/S de un adaptador RAID PCIe3, utilice el mandato **lsattr** desde la línea de mandatos de AIX. El atributo **nchan\_depth** contiene el valor actual. El valor predeterminado para el número de canales de E/S es de 1 y el valor máximo es 15.

Los recursos del adaptador están divididos entre los canales. Al aumentar el número de canales (**nchan**), es preferible aumentar el número de elementos de mandato (**max\_cmd\_elems**) de todo el adaptador y la ventana DMA (**max\_dma\_window**). Esta acción garantiza que cada canal tiene suficientes recursos disponibles para procesar operaciones de E/S. Consulte ["Asignaciones de software del sistema para](#page-76-0) [controladores SAS" en la página 57.](#page-76-0)

## **Ejemplo**

Para listar el valor actual del atributo **nchan** para el adaptador SAS *sissas2*, escriba el mandato siguiente: lsattr -E -l *sissas2* -a nchan

El sistema muestra un mensaje similar al ejemplo siguiente: nchan 1 Número de canales de E/S True

## **Cambiar el número de canales de E/S**

Puede cambiar el número de canales de E/S de un adaptador RAID PCIe3 desde la línea de mandatos ejecutando el mandato **chdev**. Los nuevos valores entrarán en vigor la próxima vez que se configure el adaptador.

Utilice el mandato **chdev** con el atributo **nchan** en el adaptador RAID PCIe3 como en el ejemplo siguiente:

```
chdev -1
sissasN -a "nchan = valor"
```
Donde *sissasN* es el nombre de un adaptador RAID PCIe3 y *valor* es el número de canales de E/S que se asignan al adaptador.

## **Ejemplos**

Considere una configuración del sistema con cuatro procesadores asignados a la partición de AIX que ejecutan una configuración HA de un solo sistema con dos adaptadores de seis matrices RAID. Suponiendo que se hayan optimizado tres matrices para cada controlador, el valor óptimo para **nchan** en cada controlador sería de tres.

v Para configurar el adaptador *sissas2* para tres canales de E/S:

```
rmdev –Rl sissas2
chdev –l sissas2 –a "nchan = 3"
cfgmgr –l sissas2
bosboot -a
```
v Para cambiar el número de canales de E/S que se ejecutan en el adaptador *sissas2* y establecer que el cambio entre en vigor cuando se reinicia la partición:

```
chdev –l sissas2 –a "nchan = 3" -P
bosboot -a
```
## **Interfaz de línea de mandatos de AIX**

Muchas de las tareas usadas para gestionar el controlador SAS RAID se pueden realizar mediante la línea de mandatos AIX en vez de usar el Administrador de matrices de discos SAS.

En la tabla siguiente se resumen los mandatos usados en la interfaz de línea de mandatos.

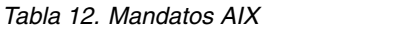

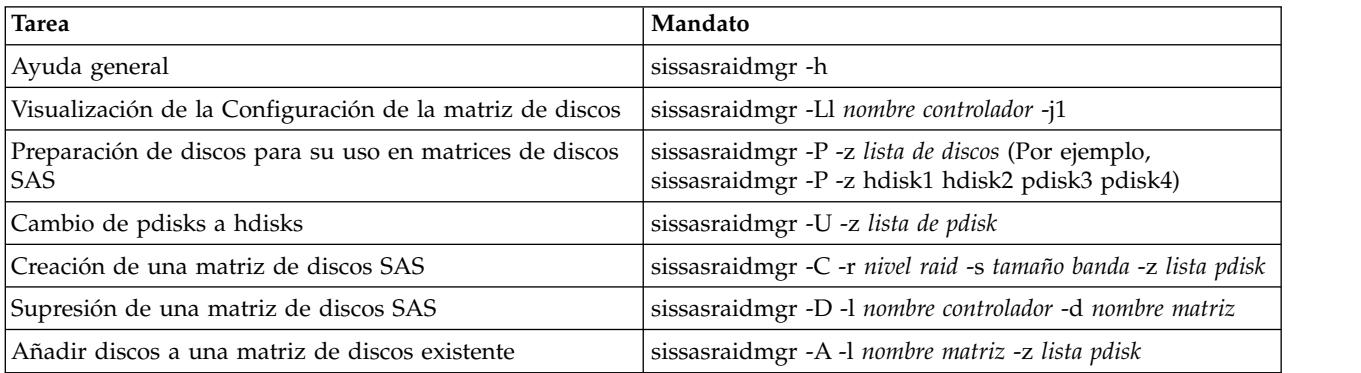

*Tabla 12. Mandatos AIX (continuación)*

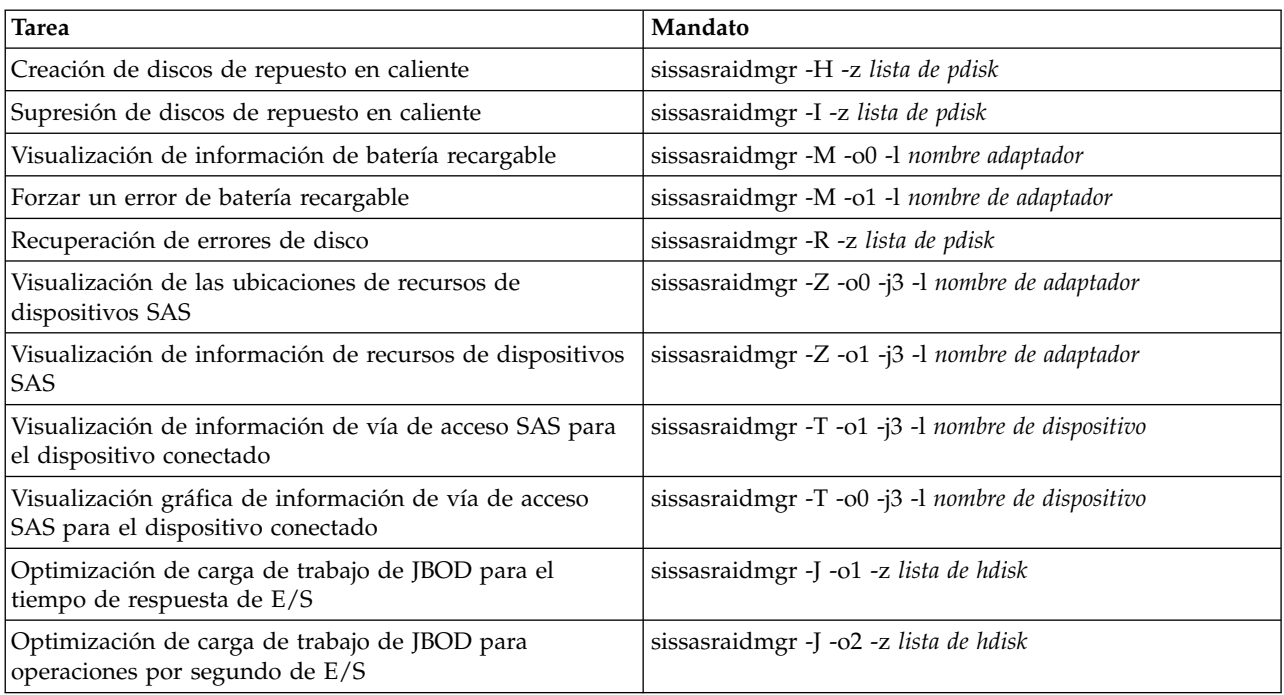

# **Consideraciones sobre las unidades de estado sólido (SSD)**

Es importante entender las funciones del controlador cuando se usan unidades de estado sólido (SSD).

Las unidades de disco duro (HDD) usan una plataforma magnética giratoria para almacenar datos no volátiles en campos magnéticos. Las unidades SSD son dispositivos de almacenamiento que utilizan memoria de estado sólido no volátil (por lo general, memoria de actualización instantánea, también conocida como memoria flash) para imitar los HDD. Los discos duros (HDD) tienen una latencia inherente y un tiempo de acceso provocado por demoras mecánicas en el giro del disco y el desplazamiento del cabezal. Las unidades SSD reducen en gran parte el tiempo de acceso a los datos almacenados. Debido a la propia naturaleza de las memorias en estado sólido, las operaciones de lectura se pueden realizar de forma más rápida que las de escritura y los ciclos de escritura están limitados. Técnicas tales como igualación del desgaste y el sobreaprovisionamiento de la clase empresarial de SSD están diseñadas para soportar muchos años de uso continuo.

### **Especificaciones de uso de unidades SSD**

- v No se admite la combinación de unidades SSD y HDD en la misma matriz de discos. Una matriz de discos debe contener solamente unidades SSD o HDD.
- v Es importante planificar el uso de dispositivos de repuesto en caliente cuando se utilicen matrices de unidades SSD. Un dispositivo SSD de repuesto en caliente sirve para sustituir un dispositivo anómalo en una matriz de discos SSD y un dispositivo HDD de repuesto en caliente se usa para matrices de discos HDD
- v Aunque las unidades SSD se pueden utilizar en matrices de discos RAID 0, es preferible que las unidades SSD estén protegidas por los niveles RAID 5, 6, 10, 5T2, 6T2 o 10T2.
- v Consulte [Instalación y configuración de unidades de estado sólido](http://www.ibm.com/support/knowledgecenter/POWER8/p8hal/pxhalssdconfig_sym.htm) para identificar los requisitos específicos de configuración y ubicación relacionados con los dispositivos SSD.
- v Algunos adaptadores, conocidos como adaptadores RAID y SSD, contienen SSD, que están integrados en el adaptador. Consulte la tabla [Comparación de tarjetas SAS RAID PCIe](http://www.ibm.com/support/knowledgecenter/POWER8/p8ebj/pciexpresssasraidcards.htm) para ver las características e información adicional de su tipo de adaptador específico.
- v Las SSD sólo están soportadas cuando se formatean en un tamaño de bloque RAID y se utilizan como parte de una matriz RAID.

#### **RAID 0 ha creado automáticamente matriz de discos en un controlador SAS RAID PCIe o PCIe2**

Durante el proceso de arranque del controlador, los pdisk candidatos de matriz SSD de 528 bytes por sector (no de 4224 bytes por sector) que no sean parte de una matriz de discos se crean automáticamente como una matriz de discos RAID 0 de una sola unidad. Hay dos opciones para cambiar la matriz de discos RAID 0 a un nivel RAID protegido (5, 6 o 10):

- v La matriz de discos RAID 0 se puede migrar a una matriz de discos RAID 10 usando la técnica descrita en ["Migración de una matriz de discos existente a un nuevo nivel de RAID" en la](#page-67-0) [página 48.](#page-67-0)
- v La matriz de discos RAID 0 autocreada se puede suprimir (consulte ["Supresión de una matriz](#page-70-0) [de discos" en la página 51\)](#page-70-0) y crear una nueva matriz de discos SSD con un nivel distinto de protección RAID (consulte ["Creación de una matriz de discos" en la página 47\)](#page-66-0).

#### **Tarea Certificar diagnósticos de soporte**

La Tarea Certificar diagnósticos de soporte no es útil si se ejecuta después de formatear unidades SSD modernas. La Tarea Formato de diagnósticos podría sugerir realizar una Tarea Certificar soporte en la unidad para validar si todos los soportes son legibles. Sin embargo, todas las SSD de clase empresarial de IBM que se han vendido después de 2011, limpian su directorio interno en un formato y marcan todo el almacenamiento de datos físicos como no utilizado. Realizar Certificar soporte tras este punto no provocará que la SSD lea realmente el almacenamiento de datos físicos puesto que el directorio no está señalando a ningún almacenamiento utilizado.

#### **Control de la memoria caché del adaptador**

La memoria caché del adaptador mejora el rendimiento global usando unidades de disco. En algunas configuraciones, la memoria caché del adaptador podría no mejorar el rendimiento cuando se usan matrices de discos SSD. En dichas situaciones, se podría inhabilitar la caché mediante la pantalla Cambiar/Mostrar controlador SAS.

Para inhabilitar el uso de memoria caché del adaptador, realice los pasos siguientes:

- 1. Acceda al Administrador de matrices de discos SAS de IBM mediante los pasos en ["Uso del Gestor de](#page-64-0) [matrices de discos" en la página 45.](#page-64-0)
- 2. Seleccione **Diagnóstico y opciones de recuperación**.
- 3. Seleccione **Cambiar/Mostrar controlador SAS RAID**.
- 4. Seleccione el controlador SAS RAID de IBM en el que inhabilitar la memoria caché.
- 5. Seleccione **Caché de adaptador** y cambie el valor a **Inhabilitada**. La pantalla es parecida al ejemplo siguiente.

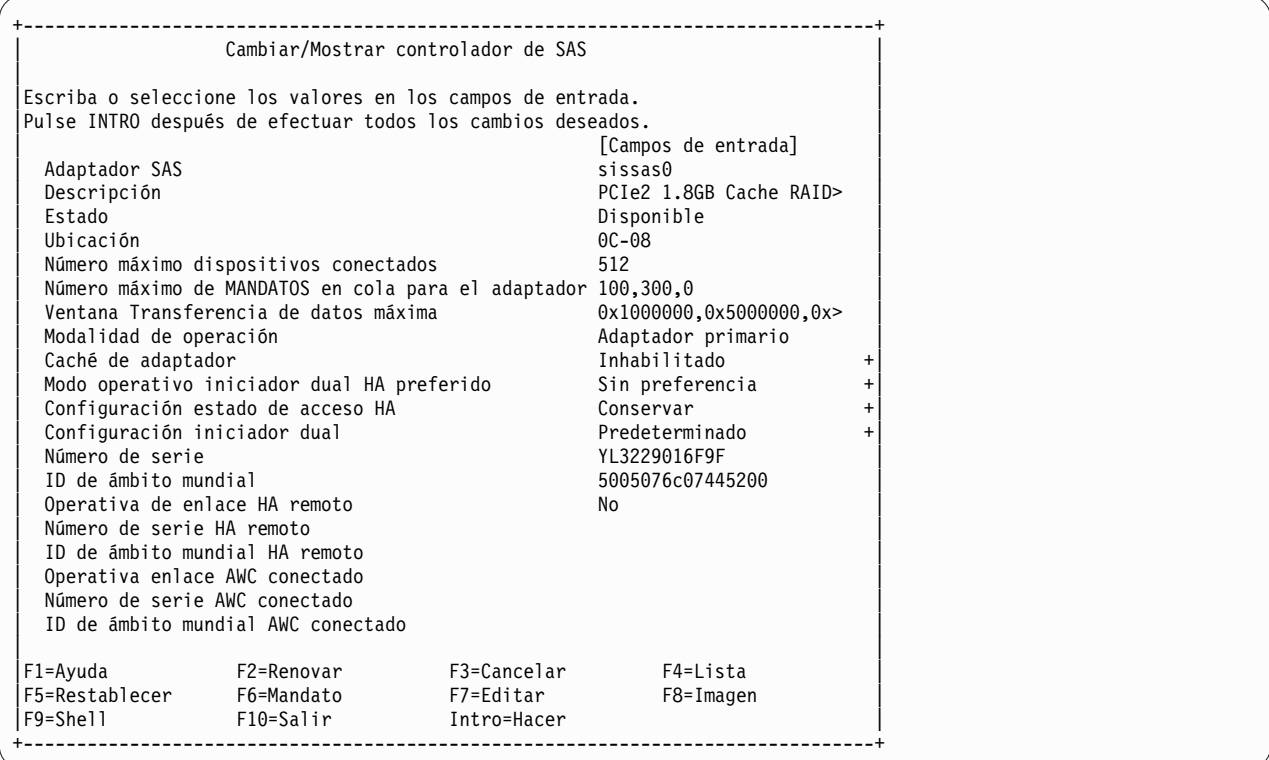

# **Iniciador múltiple y alta disponibilidad**

Puede aumentar la disponibilidad utilizando iniciador múltiple y alta disponibilidad para conectar varios controladores a un conjunto común de cajones de expansión de disco.

Los términos iniciador múltiple y alta disponibilidad (HA) hacen referencia a la conexión de varios controladores (por lo general dos controladores) a un conjunto común de cajones de expansión de discos para aumentar la disponibilidad. Esto se realiza normalmente en las configuraciones siguientes:

### **Configuración de HA de dos sistemas**

Una configuración HA de dos sistemas proporciona un entorno de alta disponibilidad para el almacenamiento del sistema mediante la habilitación de dos sistemas o particiones con acceso al mismo conjunto de discos y matrices de discos. Esta característica se suele utilizar con IBM PowerHA para AIX. El software IBM PowerHA para AIX proporciona un entorno de proceso comercial que asegura que las aplicaciones críticas se puedan recuperar rápidamente después de errores de hardware y software.

La configuración HA de dos sistemas está pensada para utilizar matrices de discos. Los discos tienen que estar formateados en formato RAID. Se puede utilizar cualquier nivel de RAID o combinación de niveles.

También se pueden utilizar discos sin RAID (conocidos como JBOD). Los discos tienen que estar formateados en formato JBOD. La alternativa de discos JBOD solamente la admiten determinados controladores y requiere de una configuración y cableado exclusivos. Consulte ["Instalar una](#page-102-0) [configuración RAID HA de dos sistemas" en la página 83.](#page-102-0)

### **Configuración de sistema único de HA (Alta disponibilidad)**

Una configuración HA de un solo sistema proporciona controladores redundantes de un único sistema para el mismo conjunto de discos y matrices de discos. Esta característica se utiliza

normalmente con multipath I/O (MPIO). El soporte de MPIO es parte de AIX y se puede utilizar para proporciona una configuración de controlador SAS RAID de IBM redundante con discos protegidos.

Cuando se utiliza una configuración HA de un solo sistema, los discos deben formatearse en formato RAID y utilizarse en una o más matrices de discos. Se puede utilizar cualquier nivel de RAID o combinación de niveles. La configuración HA de un solo sistema no admite discos formateados en formato JBOD.

No todos los controladores admiten todas las configuraciones. Consulte las tablas comparativas de características para tarjetas PCIe3, PCIe2, PCIe y PCI-X para buscar controladores que tengan RAID HA de dos sistemas, o RAID HA de un de un solo sistema, marcadas como Sí en la configuración que desee.

### **Conceptos relacionados**:

["Comparación de la tarjeta PCI-X SAS RAID" en la página 2](#page-21-0) En esta tabla se comparan las características principales de las tarjetas PCI-X SAS RAID.

["Comparativa de tarjetas PCIe SAS RAID" en la página 6](#page-25-0)

Utilice las tablas que se proporcionan a continuación para comparar las principales características de las tarjetas SAS RAID PCI Express (PCIe).

# **Posibles configuraciones HA (Alta disponibilidad)**

Comparación de las características RAID y JBOD utilizadas en configuraciones HA de sistema único y de dos sistemas.

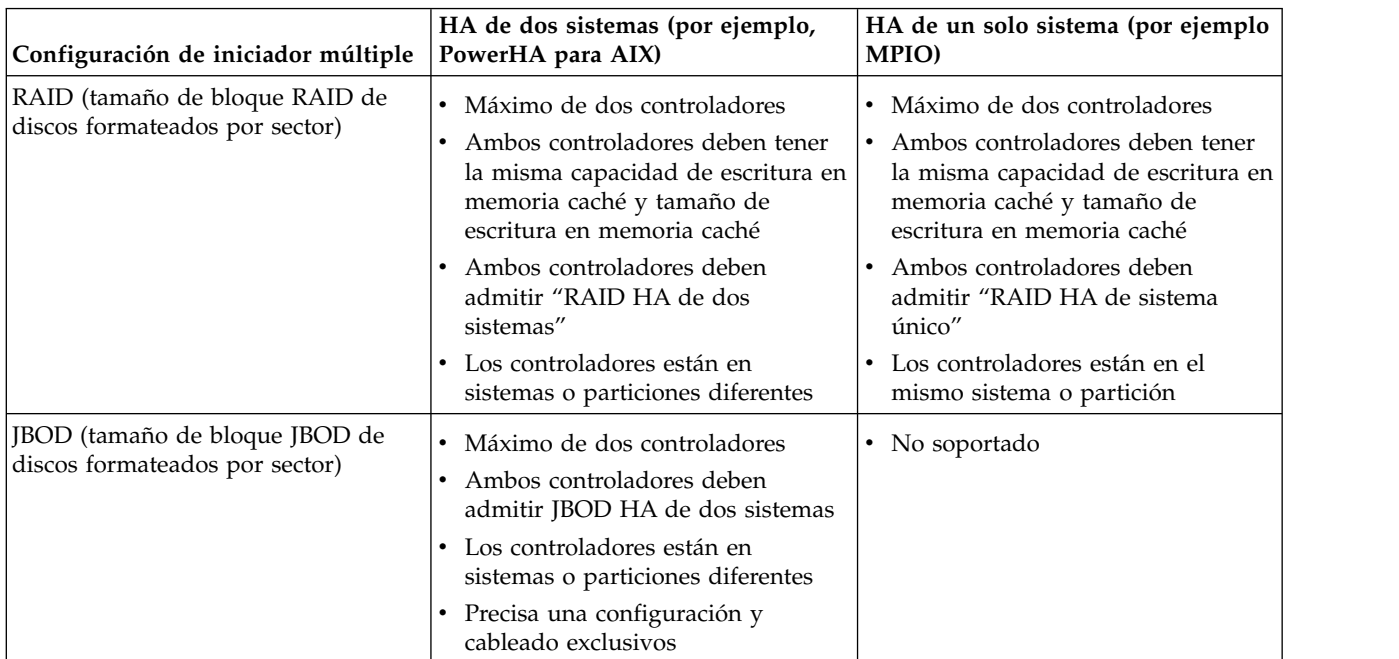

*Tabla 13. Configuraciones de SAS RAID y JBOD de HA*

En la imagen siguiente se incluye un ejemplo de cada configuración.

#### **RAID de HA de dos sistemas**

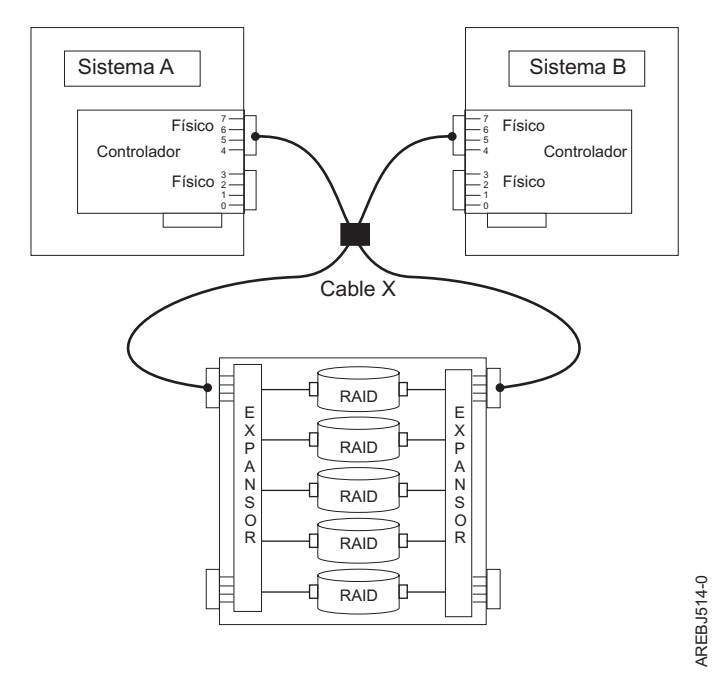

### **RAID de HA de un sistema**

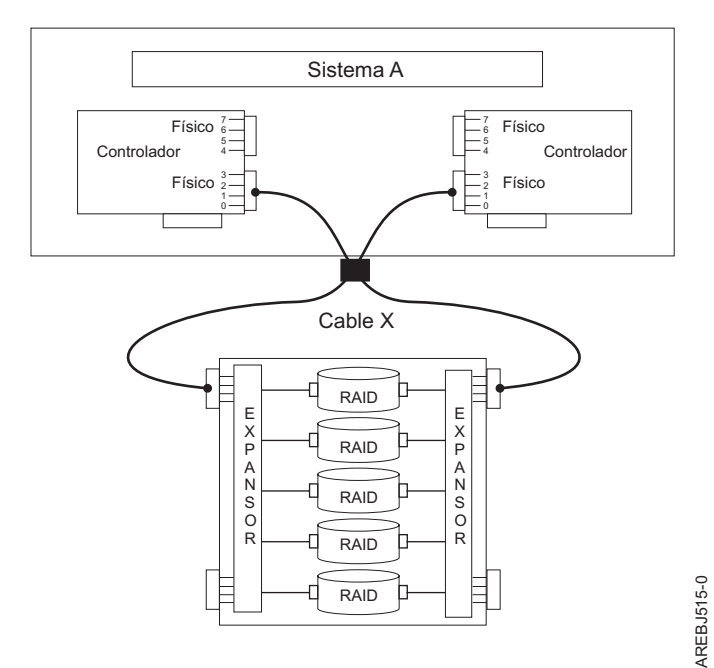

### **JBOD de HA de dos sistemas**

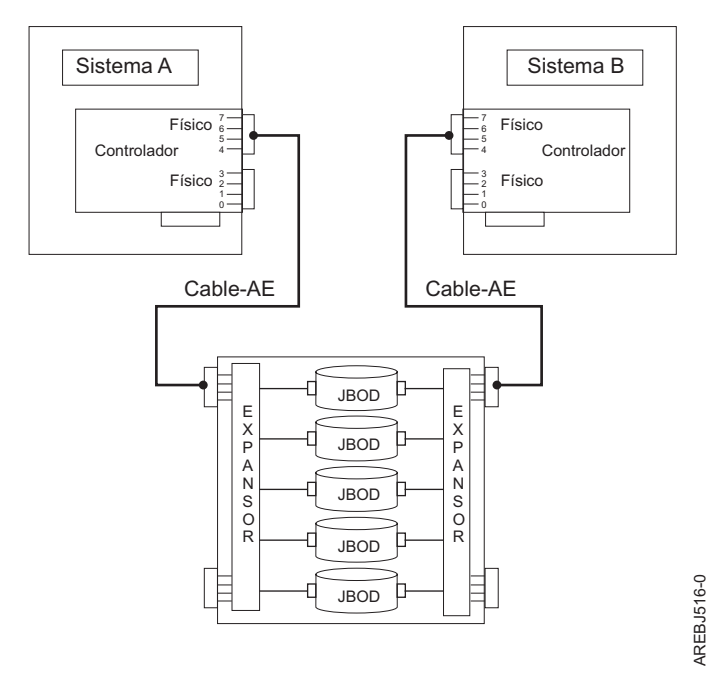

# **Funciones del controlador**

Tenga en cuenta estos factores cuando utilice un iniciador múltiple y funciones HA (Alta disponibilidad).

El uso de iniciador múltiple y de funciones HA precisa soporte del controlador y del software de AIX. El soporte del controlador se muestra en las tablas comparativas de características para tarjetas PCIe3, PCIe2, PCIe y PCI-X . Busque controladores que tengan RAID HA de dos sistemas, o RAID HA de un solo sistema, marcadas como Sí en la configuración que desee. Los niveles de software de AIX necesarios para el soporte de iniciador múltiple se identifican en la tabla [Requisitos de software de AIX.](#page-63-0)

Los controladores específicos están pensados para ser utilizados con una configuración RAID HA de dos sistemas o bien con una configuración RAID HA de un solo sistema. Utilice las tablas comparativas de características para tarjetas PCIe3, PCIe2, PCIe y PCI-X para buscar controladores que tengan la configuración RAID HA marcada como Sí. Este tipo de controlador no se puede utilizar con una configuración JBOD HA de dos sistemas ni en una configuración autónoma.

Los controladores conectados en una configuración RAID deben tener el mismo tamaño de memoria caché de escritura (ya que admiten memoria caché de escritura). Se registrará un error si las memorias caché de escritura no son del mismo tamaño.

Cuando configure un controlador para una configuración RAID de sistema doble HA o RAID de sistema único HA, no son necesarios más puentes o valores de configuración especiales. No obstante, cuando se configura un controlador para una configuración JBOD de dos sistemas HA, la **High availability de iniciador dual** se debe cambiar al valor Vía de acceso única de HA (Alta Disponibilidad) de JBOD.

Para todas las configuraciones HA RAID, un controlador funciona como el controlador primario. Los controladores primarios realizan la gestión de los dispositivos físicos, como la creación de una matriz de discos, la descarga de microcódigo SES y la descarga de microcódigo de disco. El otro controlador funciona como secundario, y no es capaz de la gestión del dispositivo físico.

**Nota:** En configuraciones de dos sistemas, puede ser necesario discontinuar el uso de la batería de discos desde el controlador secundario (por ejemplo, desmontar el sistema de archivos) para poder realizar algunas acciones desde el controlador primario, como por ejemplo suprimir la batería.

Si el segundo controlador detecta que el controlador primario se desconecta, cambiará para convertirse en el controlador primario. Cuando el controlador primario original vuelva a conectarse, se convertirá en el controlador secundario. La excepción a este caso se produce cuando el controlador primario original haya sido designado previamente como controlador primario preferido.

Ambos controladores son capaces de realizar accesos de E/S directa (operaciones de lectura y grabación) en las matrices de discos. En cualquier momento determinado, sólo uno de los controladores del par está optimizado para la matriz de discos. El controlador optimizado para una matriz de discos es el que accede directamente a los dispositivos físicos para realizar las operaciones de E/S. El controlador que no esté optimizado para una matriz de discos enviará las solicitudes de lectura y escritura, a través de Tejido SAS, al controlador optimizado.

El controlador primario registra la mayor parte de los errores relacionados con la matriz de discos. Los errores de la matriz de discos se podrían registrar en el controlador secundario si una matriz de discos está optimizada para el controlador secundario en el momento de producirse el error.

Las razones típicas para que los controladores primario y secundario cambien sus roles respecto a lo que se espera o lo preferido son las siguientes:

- v Los controladores cambian su rol por razones asimétricas. Por ejemplo, uno de los controladores detecta más unidades de discos que el otro. Si el controlador secundario es capaz de encontrar dispositivos que el controlador primario no encuentra, se producirá una transición automáticamente (migración tras error). Los controladores se comunicarán entre sí, compararán la información sobre el dispositivo, y cambiarán sus roles.
- v Si se desactiva el controlador primario del sistema que contiene el controlador primario, se producirá una transición automática (migración tras error).
- v Si falla el controlador primario o el sistema que contiene el controlador primario, se producirá una transición automática (migración tras error).
- v Si el controlador primario se retrasa en convertirse en activo, el otro controlador asume el rol de controlador primario. Cuando el controlador primario pase al estado Activo, se producirá una transición automática (migración tras error).
- v Si el controlador primario pierde el contacto con los discos accesibles al controlador secundario, se producirá una transición automática (migración tras error).
- v Al descargar el microcódigo del controlador se podría producir una transición automática (migración tras error).

En todas las configuraciones JBOD, ambos controladores funcionan solamente como controladores independientes y no se comunican directamente entre sí.

Los usuarios y sus aplicaciones son los responsables de garantizar el funcionamiento adecuado de la lectura y escritura de los discos compartidos y de las matrices de discos. Por ejemplo, utilizando mandatos de reserva de dispositivos (no se admite la reserva persistente).

### **Conceptos relacionados**:

["Comparación de la tarjeta PCI-X SAS RAID" en la página 2](#page-21-0) En esta tabla se comparan las características principales de las tarjetas PCI-X SAS RAID.

["Comparativa de tarjetas PCIe SAS RAID" en la página 6](#page-25-0)

Utilice las tablas que se proporcionan a continuación para comparar las principales características de las tarjetas SAS RAID PCI Express (PCIe).

["Optimización de acceso HA \(Alta disponibilidad\)" en la página 72](#page-91-0) Las características de acceso de alta disponibilidad pueden equilibrar la carga de trabajo del controlador.

### **Tareas relacionadas**:

["Instalar una configuración RAID HA de dos sistemas" en la página 83](#page-102-0) Utilice este procedimiento para facilitarle la instalación de una configuración JBOD de dos sistemas.

# **Atributos de la función del controlador**

Comparar los atributos importantes de las funciones del controlador.

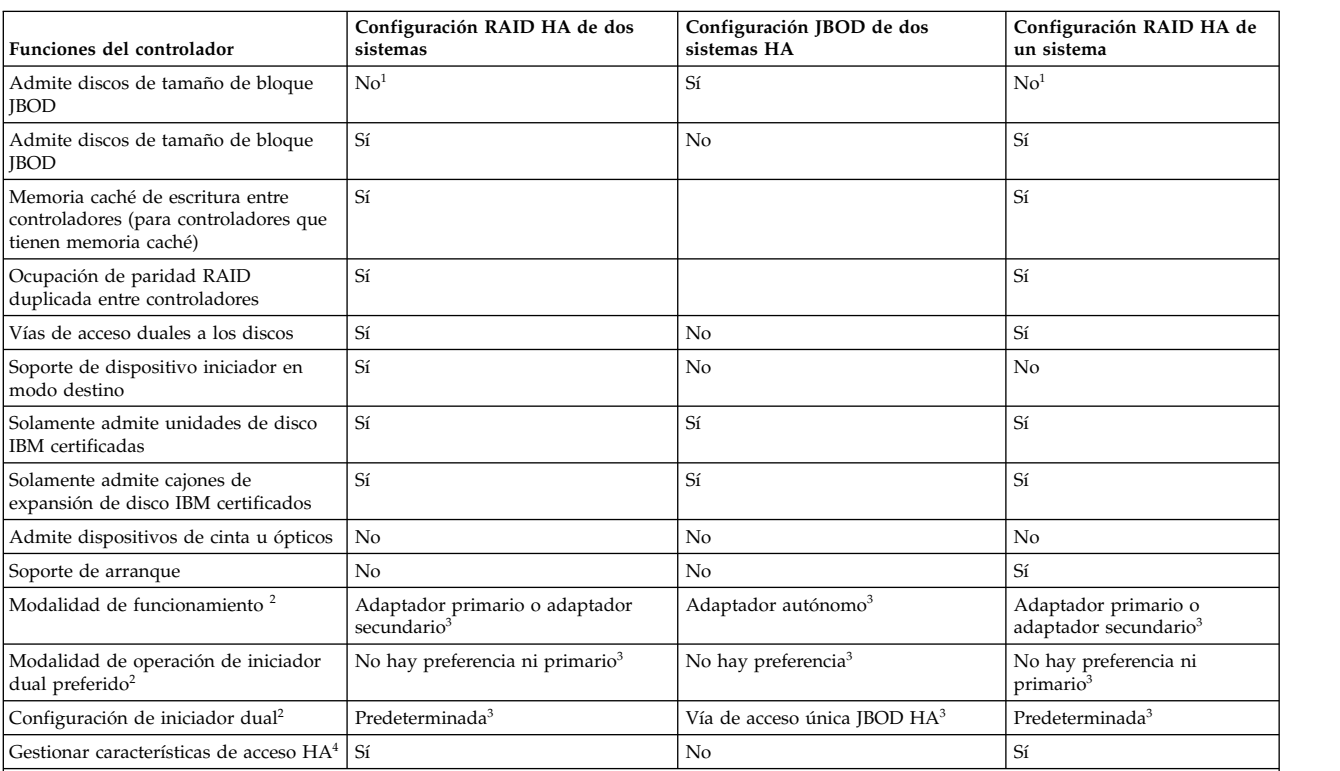

*Tabla 14. Funciones del controlador SAS*

1. Los discos de tamaño de bloque JBOD (512 o 4096 bytes por sector) no se deben usar funcionalmente, pero estarán disponibles para ser formateados a un tamaño de bloque RAID (528 o 4224 bytes por sector).

2. Se pueden ver mediante la pantalla Cambiar/Mostrar controlador SAS.

3. Esta opción se puede establecer mediante la pantalla Cambiar/Mostrar controlador SAS.

4. Para obtener información sobre la gestión de las características de acceso HA para una matriz de discos, consulte ["Optimización de acceso HA](#page-91-0) [\(Alta disponibilidad\)" en la página 72.](#page-91-0)

# **Visualización de los atributos del controlador de HA**

Para información relacionada con la configuración HA (Alta disponibilidad), utilice la pantalla Cambiar/Mostrar controlador SAS.

- 1. Acceda al Gestor de matrices de discos SAS de IBM mediante los pasos en ["Uso del Gestor de](#page-64-0) [matrices de discos" en la página 45.](#page-64-0)
- 2. Seleccione **Diagnóstico y opciones de recuperación**.
- 3. Seleccione **Cambiar/Mostrar controlador SAS RAID**.
- 4. Seleccione el controlador SAS RAID de IBM. La pantalla visualizada tendrá un aspecto similar al siguiente ejemplo.

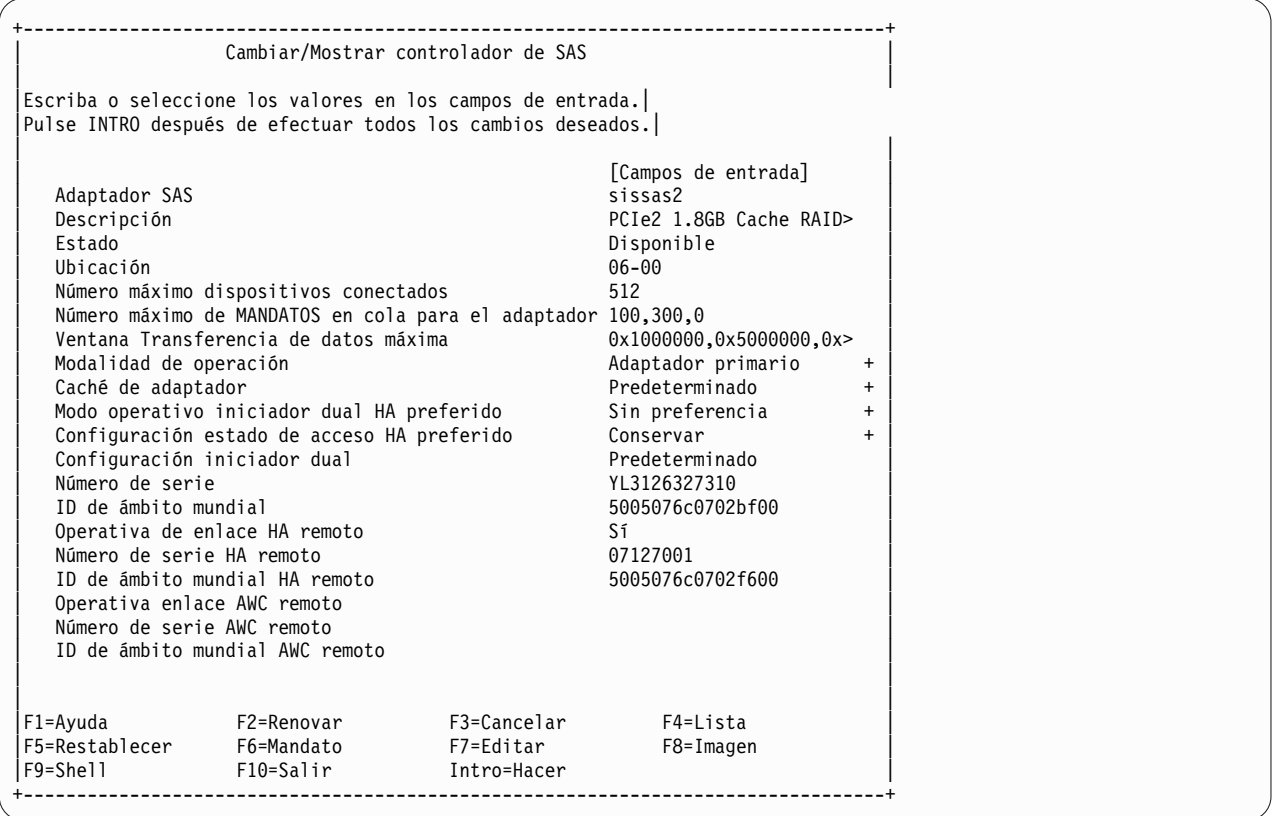

**Nota:** Para obtener información más detallada sobre cómo establecer una configuración, consulte ["Instalar una configuración RAID HA de un sistema" en la página 76](#page-95-0) o ["Instalar una configuración](#page-102-0) [RAID HA de dos sistemas" en la página 83.](#page-102-0)

# **Consideraciones de cableado de HA (Alta disponibilidad)**

Hay distintos tipos de cables a tener en cuenta para alta disponibilidad.

El correcto cableado es uno de los aspectos más importantes en la planificación para un Iniciador múltiple y una configuración de HA (Alta disponibilidad). Para las configuraciones RAID con cajones de expansión de discos, el cableado correcto es necesario para proporcionar redundancia entre cada uno de los controladores y el cajón de expansión de disco. Para configuraciones JBOD, es necesario un correcto cableado, pero por lo genera proporciona mucha menos redundancia entre cada controlador y el cajón de expansión de disco. Así, hay mejor redundancia de Red SAS para configuraciones RAID que para configuraciones JBOD.

Para ver ejemplos de cómo realizar configuraciones del cableado HA (alta disponibilidad), consulte la sección [Planificación de cableado SCSI con conexión en serie.](http://www.ibm.com/support/knowledgecenter/POWER8/p8had/p8had_sascabling.htm)

**Nota:** Algunos sistemas tienen adaptadores SAS RAID integrados en las placas del sistema. No son necesarios cables SAS separados para conectar los adaptadores SAS RAID integrados entre sí.

# **Consideraciones sobre el rendimiento de HA**

Los errores de controlador pueden afectar al rendimiento.

El controlador está diseñado para minimizar los impactos en el rendimiento cuando se ejecuta en una configuración HA. Cuando se usa RAID 5, 6, 10, 5T2, 6T2 y 10T2, la ocupación de la paridad se duplica entre la memoria no volátil del controlador, que tiene un impacto menor en el rendimiento. Para

<span id="page-91-0"></span>controladores con memoria caché de escritura, se duplican todos los datos de memoria caché entre las memorias no volátiles del controlador, lo que también supone un impacto muy pequeño en el rendimiento.

Si uno de los controladores falla en una configuración HA, el resto de controladores inhabilitarán la caché de escritura y empezarán a mantener una copia adicional de la ocupación del a paridad en disco. Esto puede afectar al rendimiento de forma significativa, concretamente cuando se utiliza RAID 5, 6, 5T2 y 6T2.

# **Optimización de acceso HA (Alta disponibilidad)**

Las características de acceso de alta disponibilidad pueden equilibrar la carga de trabajo del controlador.

Con cualquiera de las dos configuraciones HA (Alta disponibilidad) de RAID, se puede conseguir el máximo rendimiento definiendo las características de acceso HA para cada matriz de discos, de forma que la carga de trabajo se equilibre entre los dos controladores. Si se configuran las características de acceso HA para una matriz de discos, se especifica cuál de los controladores es el preferido para optimizarlo para la matriz de discos y realizarán operaciones de lectura y escritura directas en los dispositivos físicos.

### **Optimización de acceso de HA**

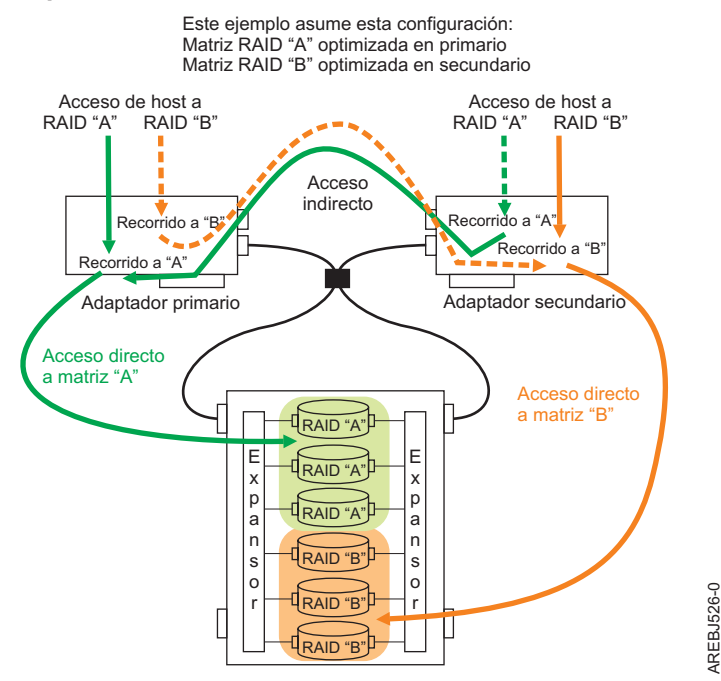

*Figura 41. Optimización de acceso HA (Alta disponibilidad)*

Puede visualizar las características de acceso HA (Alta disponibilidad) realizando los pasos siguientes.

- 1. Acceda al **Administrador de matrices de discos SAS de IBM** usando uno de los pasos en el ["Uso del](#page-64-0) [Gestor de matrices de discos" en la página 45](#page-64-0)
- 2. Seleccione **Administrar las características del acceso HA de una matriz de discos SAS**.
- 3. Seleccione el controlador RAID de SAS de IBM.

Las características de acceso HA se muestran en la pantalla Administrador de matrices de discos SAS de IBM, parecida a la siguiente.

<span id="page-92-0"></span>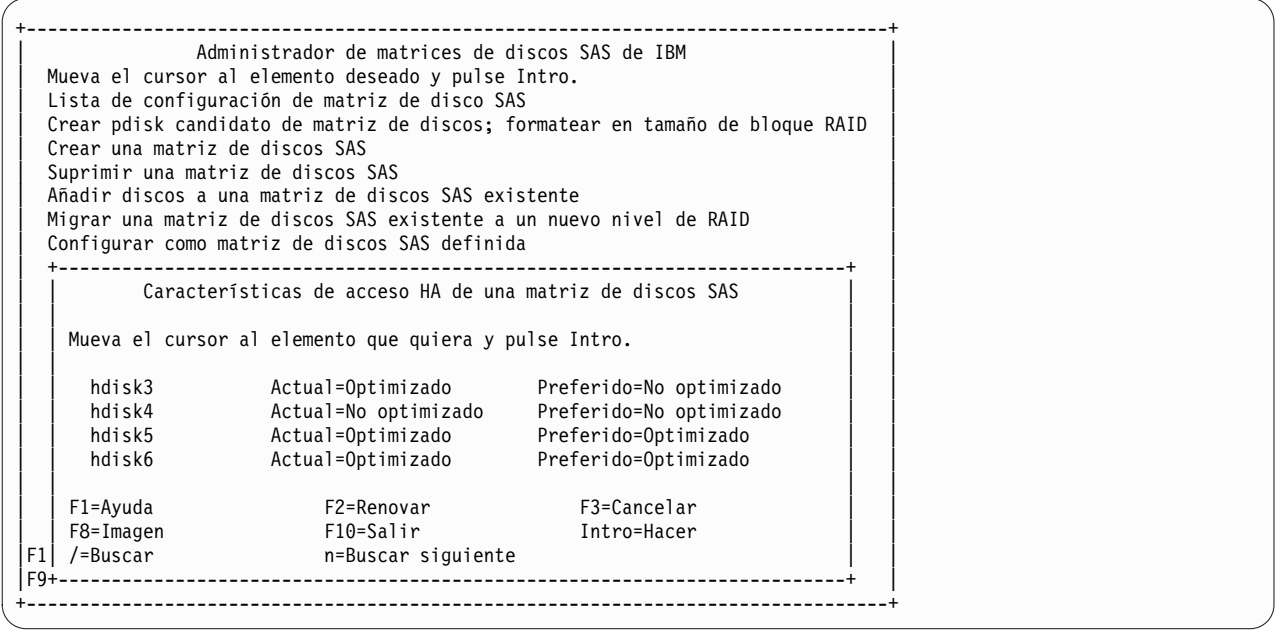

Esta pantalla muestra las características de acceso HA para las matrices de discos con respecto al controlador que se ha seleccionado. Para cada matriz de discos de la lista, se indican las características de acceso HA actual y preferido. El valor Actual muestra de qué forma se accede actualmente a la matriz de discos desde el controlador seleccionado. El valor preferido es el estado de acceso deseado que se guarda con la configuración de la matriz de discos. Si se selecciona el controlador remoto, aparecerán las configuraciones opuestas para los estados de acceso actual y preferido.

Los valores de estado de acceso siguientes son válidos.

#### **Optimizado**

El controlador seleccionado realiza un acceso directo a esta matriz de discos. Esto proporciona un rendimiento optimizado en las operaciones de E/S con el controlador seleccionado, en contraste con el controlador remoto.

### **No optimizado**

El controlador seleccionado realiza un acceso indirecto a esta matriz de discos. Esto proporciona un rendimiento no optimizado en las operaciones de E/S con el controlador seleccionado, en contraste con el controlador remoto.

#### **Borrado**

No se ha establecido un estado de acceso Optimizado ni No optimizado para esta matriz de discos. De forma predeterminada, la matriz de discos se optimiza para el controlador primario.

La característica de acceso HA se puede visualizar en el controlador primario o secundario. No obstante, al igual que el resto de gestión de matrices de discos, las características de acceso HA sólo se pueden cambiar desde el controlador primario. El establecimiento de la característica de acceso HA preferida se logra seleccionando una de las matrices de discos. Así se mostrará la pantalla **Cambiar/Mostrar característica de acceso HA de una matriz de discos SAS**. El estado **Acceso preferido** se puede modificar cuando se seleccione la matriz de discos desde el controlador primario. El estado **Acceso preferido** no se puede cambiar cuando se seleccione la matriz de discos desde el controlador secundario. Si lo intenta, se mostrará un mensaje de error. Si se cambia el estado **Acceso preferido** desde el controlador primario, se guardan los cambios en la matriz de discos y se muestran automáticamente los valores opuestos cuando se visualiza desde el controlador secundario.

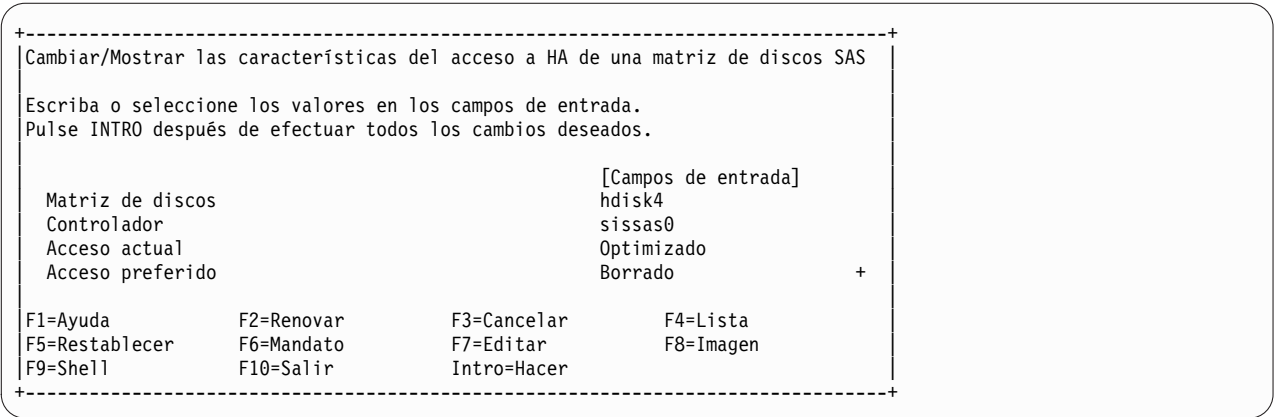

El controlador siempre intenta cambiar el estado de acceso Actual de la matriz de discos para que coincida con el estado Acceso preferido. Dicha modificación la realiza el controlador en segundo plano; por lo tanto, es posible que note cierto retraso entre el establecimiento del estado Acceso preferido y el cambio de estado de acceso Actual. El retardo puede ser de varios minutos para que se produzca el cambio, especialmente en adaptadores de memoria caché que necesitan vaciar dicha memoria antes de poder conmutar al estado Acceso actual. Algunas situaciones en las que el controlador no conmuta las características de acceso HA pueden ser errores de configuración, componentes anómalos y determinadas actividades de configuración RAID.

De forma predeterminada, todas las matrices de discos se crean con un estado de Acceso preferido de Borrado. Para maximizar el rendimiento, cuando proceda, cree varias matrices de discos y optimícelas de forma equitativa entre el par de controladores. Esto se consigue estableciendo el Acceso preferido en Optimizado para la mitad de las matrices de discos y en No optimizado para la otra mitad.

Las características del acceso a HA también se pueden modificar mediante los Valores preferidos del estado de acceso a HA de la pantalla Cambiar/Mostrar el controlador SAS RAID. Este campo le ofrece la opción de o bien Conservar o borrar los valores del Acceso preferido de todas las matrices de discos del par de controladores.

# **Características de acceso HA dentro de una Lista de configuración de matriz de disco SAS**

Puede ver los estados de acceso actual y preferido en la columna Descripción para las matrices de discos.

La opción **Lista de configuración de matriz de disco SAS** en el Administrador de matrices de discos SAS de IBM mostrará los estados de acceso actual y preferido en la columna Descripción para las matrices de discos. Los estados de acceso actual y preferido se mostrarán después de la descripción de la matriz de discos (parecida a la pantalla [optimización de acceso HA\)](#page-92-0) en la que las entradas en dos columnas descriptivas indican **O** para Optimizado y **N** para No optimizado. Cuando se selecciona la opción Lista de configuración de matriz de disco SAS, se muestra la salida de ejemplo siguiente.

**Nota:** Las características de acceso HA sólo se muestran para las matrices de discos con estado **Acceso preferido** distinto de Borrado. Las matrices de discos con estado Borrado en **Acceso preferido**, de forma predeterminada, se optimizan en el adaptador primario.

<span id="page-94-0"></span>+---------------------------------------------------------------------------------+ | ESTADO DE MANDATO | | | Mandato: Aceptar stdout: sí stderr: no | | Antes de finalizar el mandato, pueden aparecer instrucciones adicionales abajo. | | |------------------------------------------------------------------------ | Nombre Recurso Estado Descripción |------------------------------------------------------------------------ | sissas1 FFFFFFFF Secundario Adaptador SAS RAID PCIe x8 Ext Dual-x4 3 Gb |tmscsi0 00FE0000 HA Enlazado Adaptador remoto SN 081630F1 | | | |hdisk3 00FF0000 Óptimo Matriz RAID 5 (O/N) 139,5GB | | pdisk4 00000000 Desconocido Miembro de matriz N/D | | pdisk5 00000200 Desconocido Miembro de matriz N/D | | pdisk7 00000400 Desconocido Miembro de matriz N/D | | | |hdisk4 00FF0100 Óptimo Matriz RAID 6 (N/N) 139,5GB | | pdisk13 00000100 Desconocido Miembro de matriz N/D | | pdisk6 00000300 Desconocido Miembro de matriz N/D | | pdisk8 00000500 Desconocido Miembro de matriz N/D | | pdisk14 00000700 Desconocido Miembro de matriz N/D | | | |hdisk5 00FF0200 Óptimo Matriz RAID 10 (O/O) 139,5GB | | pdisk9 00000600 Desconocido Miembro de matriz N/D | | pdisk11 00000900 Desconocido Miembro de matriz N/D | | | hdisk6 00FF0700 Óptimo Matriz RAID 0 (0/0) 69,7GB pdisk12 00000B00 Desconocido Miembro de matriz  $N/D$ | | | | |F1=Ayuda F2=Renovar F3=Cancelar F6=Mandato | |F8=Imagen F9=Shell F10=Salir /=Buscar | |n=Buscar siguiente | +---------------------------------------------------------------------------------+

### **Tareas relacionadas**:

["Visualización de la configuración de la matriz de discos" en la página 50](#page-69-0) Utilice este procedimiento para ver las configuraciones de matriz de discos SAS en su servidor.

# **Consideraciones sobre la Disponibilidad de servicio de las configuraciones de RAID HA**

Existen diferencias en la configuración y disponibilidad de servicio entre los controladores primario y secundario.

Existen diferencias en la configuración y disponibilidad de servicio entre el controlador primario (que realizar la gestión directa de los dispositivos físicos) y el controlador secundario (que se ejecuta como cliente del controlador primario). Esta diferencia de funciones precisa que se realicen muchas de las funciones de configuración y disponibilidad de servicio en el controlador primario, ya que es el único controlador que puede ejecutar los mandatos. No se recomienda intentar ejecutar estos mandatos en un controlador secundario ya que los resultados podrían no ser los esperados.

A continuación se muestran tareas frecuentes de System Management Interface Tool (SMIT) de IBM SAS Disk Array Manager que se deben ejecutar desde el controlador primario:

- v En la opción de menú SMIT de título **IBM SAS Disk Array Manager**:
	- **Crear un pdisk candidato de batería y formatear en sectores de 528 bytes**
	- **Crear una batería de discos SAS**
	- **Suprimir una matriz de discos SAS**

<span id="page-95-0"></span>**Nota:** En configuraciones de dos sistemas, puede ser necesario discontinuar el uso de la batería de discos desde el controlador secundario para poder realizar algunas acciones desde el controlador primario.

- **Añadir discos a una matriz de discos SAS ya existente**
- **Reconstruir una batería de discos SAS**
- v En la opción del menú SMIT titulada **Cambiar/Mostrar estado de SAS pdisk**:
	- **Crear un repuesto en caliente**
	- **Suprimir un repuesto en caliente**
	- **Crear un pdisk candidato de batería y formatear en sectores de 528 bytes**
	- **Suprimir un pdisk candidato de batería y formatear en sectores de 512 bytes**
- v En la opción de menú SMIT titulada **Opciones de diagnóstico y recuperación**:
	- **Certificar disco físico**
	- **Descargar microcódigo a un disco físico**
	- **Formatear disco físico (pdisk)**
	- **Gestor de conexión en caliente SCSI y SCSI RAID**
	- **Reclamar almacenamiento de memoria caché del controlador**
- v En la opción del menú SMIT titulada **Mostrar recursos físicos del controlador SAS**:
	- **Mostrar vista gráfica de la vía de acceso del tejido**
	- **Mostrar vista de datos de la vía de acceso del tejido**

Ejecute las otras funciones SMIT que no están incluidas en la lista anterior (por ejemplo, Mantenimiento de la batería recargable del controlador) en el controlador apropiado.

# **Instalación y alta disponibilidad**

Utilice los procedimientos de esta sección cuando realice instalaciones de HA (High availability, o Alta disponibilidad).

Los procedimientos de instalación se describen para una configuración RAID de dos sistemas HA, una configuración RAID de un único sistema HA y una configuración JBOD de dos sistemas HA.

## **Instalar una configuración RAID HA de un sistema**

Utilice este procedimiento para facilitarle la instalación de una configuración RAID HA de un solo sistema.

Para evitar problemas durante la instalación, siga los pasos exactamente como se describen.

**Atención:** Las matrices de discos se pueden crear antes o después de establecer una configuración RAID HA. Consulte algunas consideraciones importantes en ["Consideraciones sobre la Disponibilidad de](#page-94-0) [servicio de las configuraciones de RAID HA" en la página 75.](#page-94-0)

1. Instale y actualice el paquete del controlador SAS de AIX de cada sistema o partición. Consulte ["Software del controlador" en la página 43](#page-62-0) para obtener más información.

**Atención:** Si piensa que el controlador se podría haber utilizado en una configuración del iniciador dual de la **Vía de acceso única de JBOD HA** no conecte los cables en ninguna configuración RAID HA. Desconecte todos los cables y cambie la **Configuración de iniciador dual** del controlador a **Predeterminada** antes de utilizar el controlador en una configuración RAID HA.

- 2. Instale los controladores SAS en el sistema o partición. No conecte ningún cable a los controladores SAS en este momento.
- 3. Actualice todos los controladores con el microcódigo de controlador SAS más reciente, desde la página de descargas de código. Consulte ["Actualización del microcódigo de controlador SAS RAID"](#page-105-0) [en la página 86.](#page-105-0)
- 4. Para evitar errores durante la conexión de cables, desconfigure el controlador SAS en todos los sistemas o particiones:
	- a. Acceda al Gestor de matrices de discos SAS de IBM mediante los pasos en ["Uso del Gestor de](#page-64-0) [matrices de discos" en la página 45.](#page-64-0)
	- b. Seleccione **Diagnóstico y opciones de recuperación**.
	- c. Seleccione **Desconfigurar un controlador SAS RAID disponible**.

**Nota:** En algunos entornos, quizás no sea posible desconfigurar los controladores. Para hacer una instalación libre de errores en estos entornos, realice un apagado normal del sistema o partición antes de conectar los cables.

- 5. Conecte un cable adecuado desde el cajón de expansión del disco compartido al mismo conector SAS de cada controlador. Si desea ver algunos ejemplos de configuraciones del cableado HA, consulte [Planificación del cableado en serie de SCSI.](http://www.ibm.com/support/knowledgecenter/POWER8/p8had/p8had_sascabling.htm)
- 6. Configure los controladores SAS (o encienda el sistema o partición, si lo apagó previamente):
	- a. Acceda al Gestor de matrices de discos SAS de IBM mediante los pasos en ["Uso del Gestor de](#page-64-0) [matrices de discos" en la página 45.](#page-64-0)
	- b. Seleccione **Diagnóstico y opciones de recuperación**.
	- c. Seleccione **Configurar un controlador SAS RAID definido**.
- 7. Compruebe si el cableado y el funcionamiento de los controladores son correctos mediante la pantalla Cambiar/Mostrar controlador SAS. Cada controlador debería mostrar un **Enlace HA remoto** operativo para el otro controlador SAS. Puede ver el estado del enlace HA RAID mediante la pantalla Cambiar/Mostrar controlador SAS:
	- a. Acceda al Gestor de matrices de discos SAS de IBM mediante los pasos en ["Uso del Gestor de](#page-64-0) [matrices de discos" en la página 45.](#page-64-0)
	- b. Seleccione **Diagnóstico y opciones de recuperación**.
	- c. Seleccione **Cambiar/Mostrar controlador SAS RAID**.
	- d. Seleccione el controlador SAS de IBM que quiera. La pantalla de información Cambiar/Mostrar controlador SAS muestra información parecida a los ejemplos siguientes:

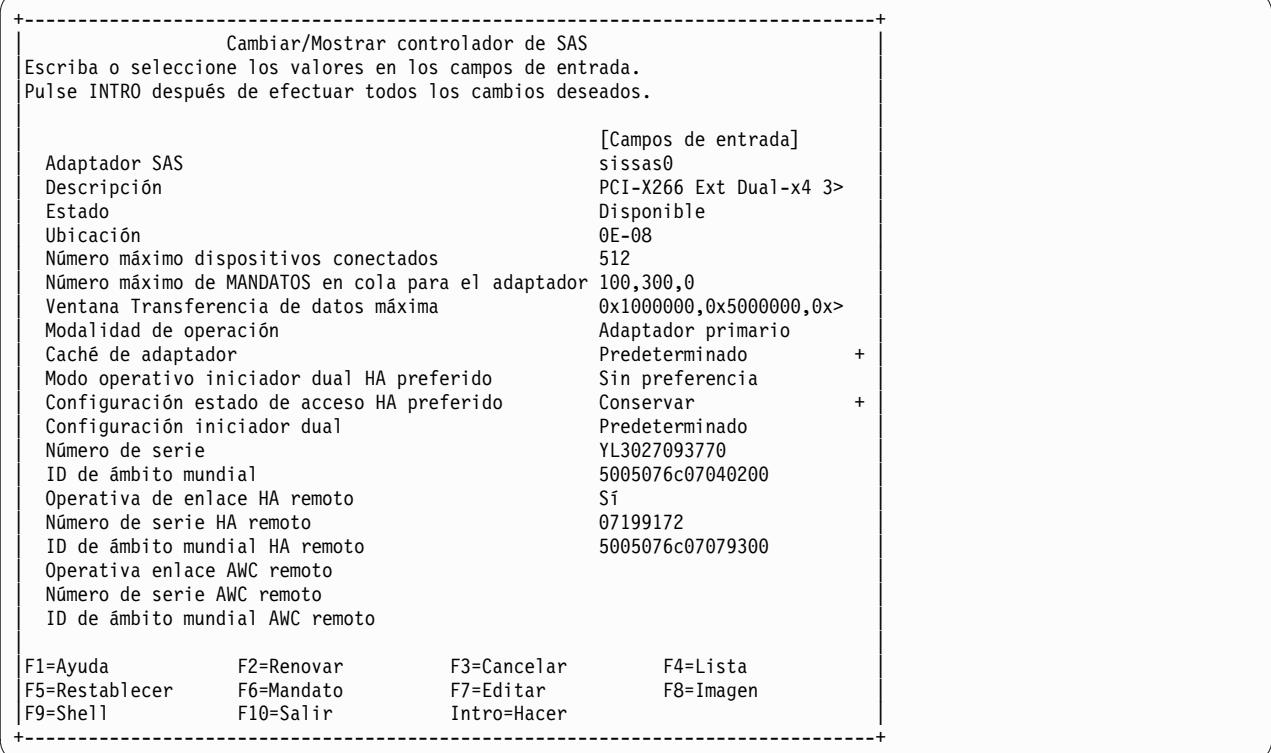

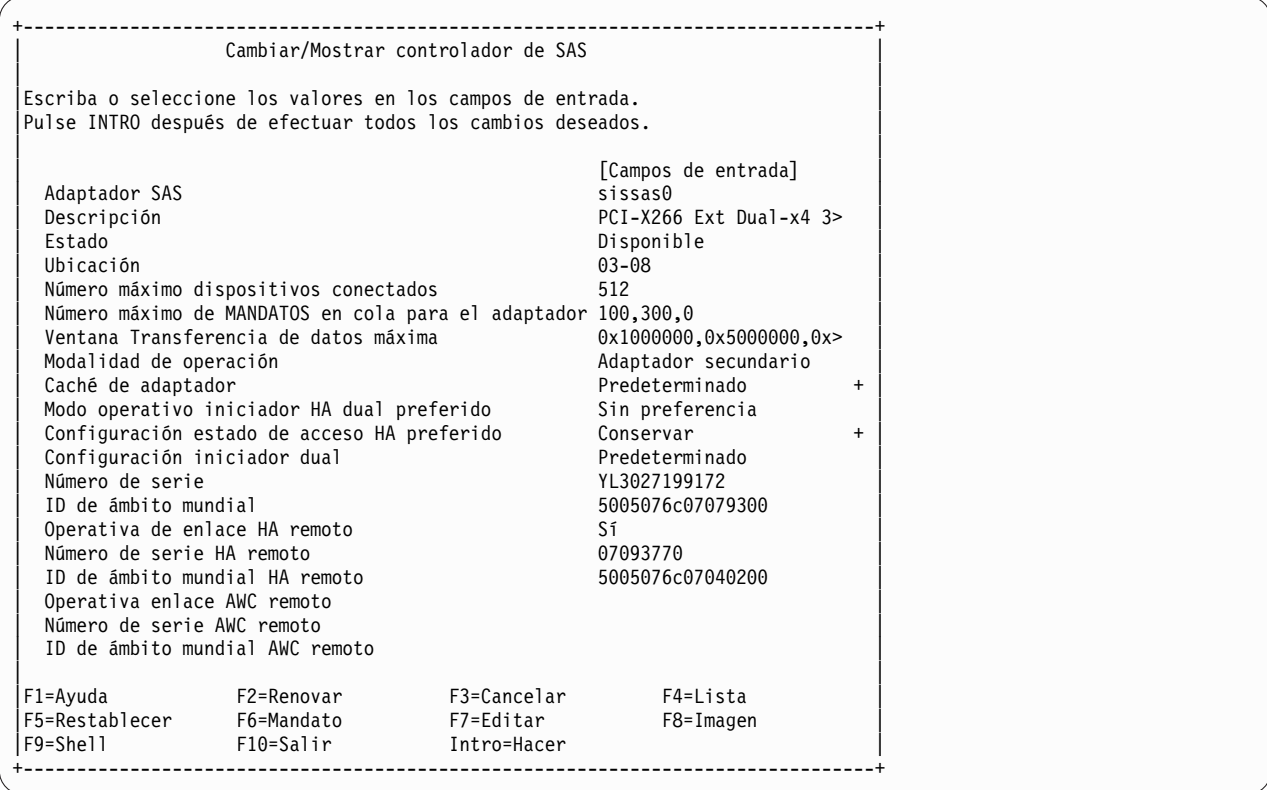

Una versión resumida de la información de estado del enlace está disponible en la salida Lista de configuración de matriz de disco SAS del Administrador de matrices de discos SAS de IBM:

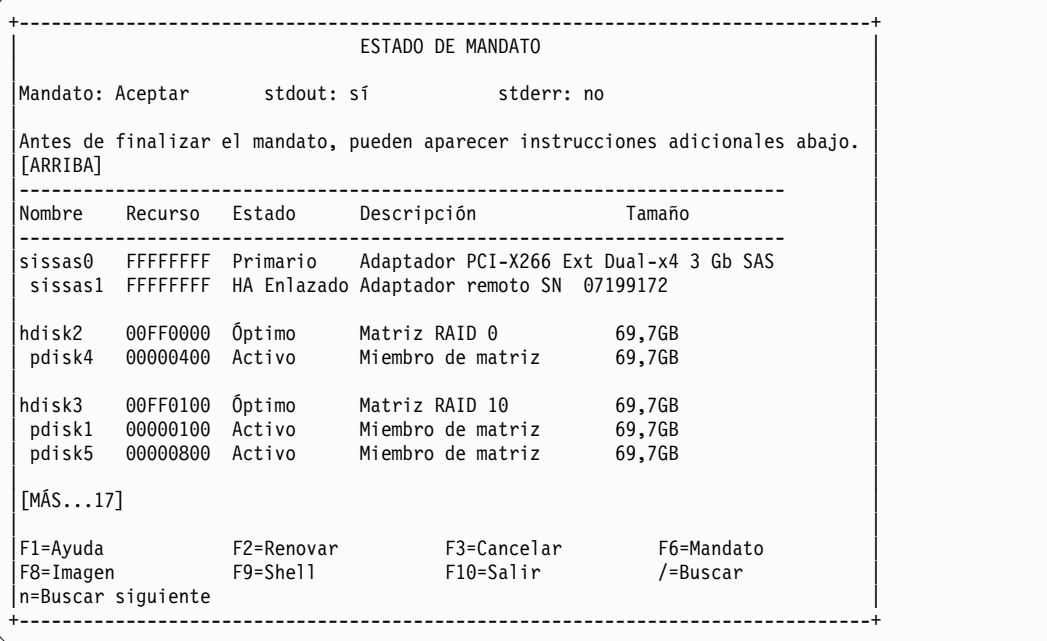

+--------------------------------------------------------------------------------+ ESTADO DE MANDATO | | Mandato: Aceptar stdout: sí stderr: no | | Antes de finalizar el mandato, pueden aparecer instrucciones adicionales abajo. | | |[ARRIBA] | |------------------------------------------------------------------------ | Nombre Recurso Estado Descripción como Tamaño ------------------------------------sissas1 FFFFFFFF Secundario Adaptador PCI-X266 Ext Dual-x4 3 Gb SAS sissas0 FFFFFFFF HA Enlazado Adaptador remoto SN 07093770 | | |hdisk0 00FF0000 Óptimo Matriz RAID 0 69,7GB | | pdisk7 00000400 Desconocido Miembro de matriz N/D | | | |hdisk1 00FF0100 Óptimo Matriz RAID 10 69,7GB | | pdisk4 00000100 Desconocido Miembro de matriz N/D | | pdisk12 00000800 Desconocido Miembro de matriz N/D | | |  $[MAs...17]$ | | |F1=Ayuda F2=Renovar F3=Cancelar F6=Mandato | |F8=Imagen F9=Shell F10=Salir /=Buscar | |n=Buscar siguiente | +--------------------------------------------------------------------------------+

8. Opcional: establezca la modalidad primaria preferida. Es posible que quiera configurar uno de los controladores en la configuración RAID de sistema único HA para que sea el controlador primario preferido. Se puede hacer por razones de rendimiento y usabilidad, como por ejemplo, cambios en la configuración del disco. Si no se configura ninguno de los dos controladores como controlador primario preferido, los controladores se establecerán como primario o secundario mediante un proceso de negociación durante el arranque.

Estas son algunas cosas a tener en cuenta cuando determine el Controlador primario preferido:

- v Dado que todos los accesos a la matriz de discos deben pasar por el controlador primario, el rendimiento será mejor para operaciones de E/S de disco desde el sistema o la partición que contiene el controlador primario.
- v Todos los cambios en la configuración de la matriz de discos deben ser realizados en el sistema o en la partición que contiene el controlador primario.
- v La mayoría de los servicios de disco, incluyendo el análisis de los registros de error, se realizarán desde el sistema o partición que contiene el controlador primario. No obstante, se podrían presentar errores del controlador secundario que podrían requerir acciones en el sistema o la partición que contiene el controlador secundario.
- a. Acceda al Gestor de matrices de discos SAS de IBM mediante los pasos en ["Uso del Gestor de](#page-64-0) [matrices de discos" en la página 45.](#page-64-0)
- b. Seleccione **Diagnóstico y opciones de recuperación**.
- c. Seleccione **Cambiar/Mostrar controlador SAS RAID**.
- d. Seleccione el controlador SAS de IBM que quiera.
- e. Seleccione **Modalidad de operación de iniciador dual preferido** y elija **Adaptador primario**.

### **Instalar una configuración RAID HA de dos sistemas**

Utilice este procedimiento para facilitarle la instalación de una configuración RAID HA de dos sistemas.

Para evitar problemas durante la instalación, siga los pasos exactamente como se describen.

**Atención:** Se pueden crear matrices de discos antes o después de establecer una configuración RAID HA. Consulte ["Consideraciones sobre la Disponibilidad de servicio de las configuraciones de RAID HA"](#page-94-0) [en la página 75](#page-94-0) y ["Funciones que requieren especial atención en una configuración RAID HA de dos](#page-102-0) [sistemas" en la página 83](#page-102-0) para consideraciones importantes.

1. Instale y actualice el paquete del controlador SAS de AIX de cada sistema o partición. Consulte ["Software del controlador" en la página 43](#page-62-0) para obtener más información.

**Atención:** Si piensa que el controlador se podría haber utilizado en una configuración **JBOD de dos sistemas HA**, no conecte los cables en ninguna configuración RAID HA. Desconecte todos los cables y cambie la **Configuración de iniciador dual** del controlador a **Predeterminada** antes de utilizar el controlador en una configuración RAID HA.

- 2. Instale los controladores SAS en el sistema o partición. No conecte ningún cable a los controladores SAS en este momento.
- 3. Actualice todos los controladores con el microcódigo de controlador SAS más reciente, desde la página de descargas de código. Consulte ["Actualización del microcódigo de controlador SAS RAID"](#page-105-0) [en la página 86.](#page-105-0)
- 4. Para evitar errores durante la conexión de cables, desconfigure el controlador SAS en todos los sistemas o particiones:
	- a. Acceda al Gestor de matrices de discos SAS de IBM mediante los pasos en ["Uso del Gestor de](#page-64-0) [matrices de discos" en la página 45.](#page-64-0)
	- b. Seleccione **Diagnóstico y opciones de recuperación**.
	- c. Seleccione **Desconfigurar un controlador SAS RAID disponible**.

**Nota:** En algunos entornos, quizás no sea posible desconfigurar los controladores. Para hacer una instalación libre de errores en estos entornos, realice un apagado normal del sistema o partición antes de conectar los cables.

- 5. Conecte un cable adecuado desde el cajón de expansión del disco compartido al mismo conector SAS de cada controlador. Par ver ejemplos sobre cómo configuraciones del cableado HA, consulte [Planificación del cableado SCSI con conexión en serie.](http://www.ibm.com/support/knowledgecenter/POWER8/p8had/p8had_sascabling.htm)
- 6. Configure los controladores SAS o encienda el sistema o partición, si la apagó anteriormente:
	- a. Acceda al Gestor de matrices de discos SAS de IBM mediante los pasos en ["Uso del Gestor de](#page-64-0) [matrices de discos" en la página 45.](#page-64-0)
	- b. Seleccione **Diagnóstico y opciones de recuperación**.
	- c. Seleccione **Configurar un controlador SAS RAID definido**.
- 7. Ver el estado de enlace de RAID HA (para comprobar que el cableado y funcionamiento de los controladores es correcto) usando la pantalla Cambiar/Mostrar controlador SAS. Todos los sistemas o particiones deberían mostrar un **Enlace HA remoto** a los otros controladores SAS del sistema o partición remoto.
	- a. Acceda al Gestor de matrices de discos SAS de IBM mediante los pasos en ["Uso del Gestor de](#page-64-0) [matrices de discos" en la página 45.](#page-64-0)
	- b. Seleccione **Diagnóstico y opciones de recuperación**.
	- c. Seleccione **Cambiar/Mostrar controlador SAS RAID**.
	- d. Seleccione el controlador SAS de IBM que quiera. La pantalla Cambiar/Mostrar controlador SAS muestra información parecida a los ejemplos siguientes:

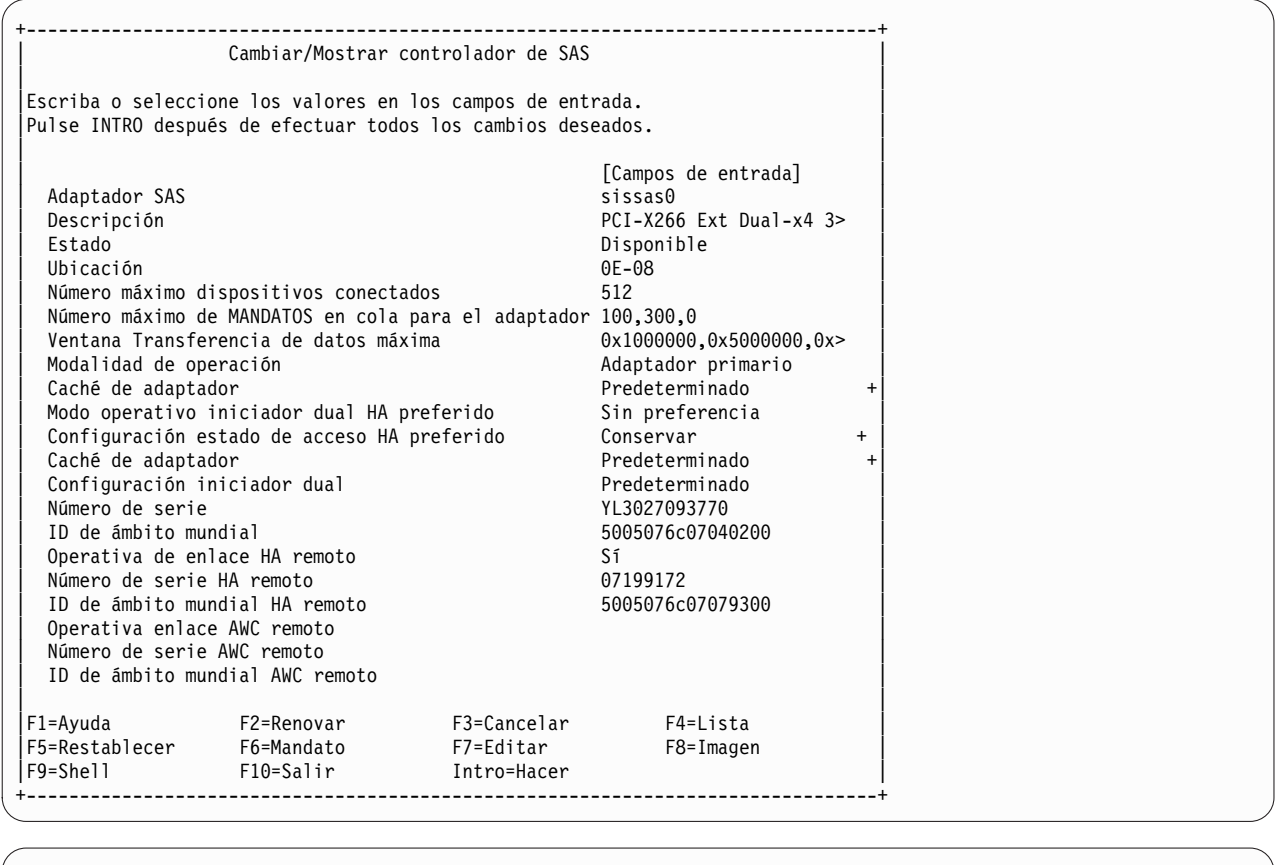

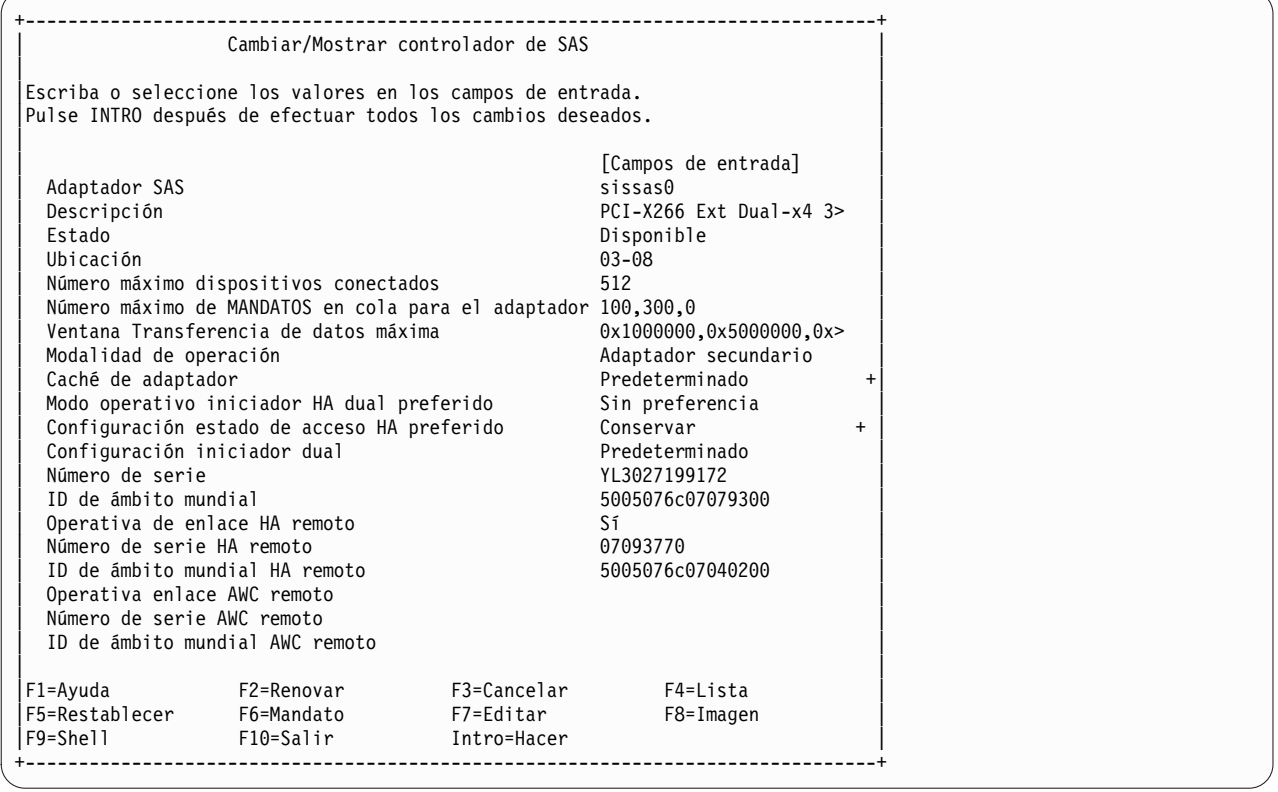

Una versión resumida de la información de estado del enlace está disponible en la salida Lista de configuración de matriz de disco SAS del Administrador de matrices de discos SAS de IBM:

+--------------------------------------------------------------------------------+ | ESTADO DE MANDATO | | | Mandato: Aceptar stdout: sí stderr: no | | Antes de finalizar el mandato, pueden aparecer instrucciones adicionales abajo. | | |[ARRIBA] | |------------------------------------------------------------------------ | Nombre Recurso Estado Descripción  $\blacksquare$  Tamaño |------------------------------------------------------------------------ | sissas0 FFFFFFFF Primario Adaptador PCI-X266 Ext Dual-x4 3 Gb SAS tmscsi0 00FE0000 HA Enlazado Adaptador remoto SN 07199172 | | |hdisk2 00FF0000 Óptimo Matriz RAID 0 69,7GB | | pdisk4 00000400 Activo Miembro de matriz 69,7GB | pdisk4 00000400 Activo Miembro de matriz<br>hdisk3 00FF0100 Optimo Matriz RAID 10<br>ndisk1 00000100 Active |hdisk3 00FF0100 Óptimo Matriz RAID 10 69,7GB | | pdisk1 00000100 Activo Miembro de matriz 69,7GB | | pdisk5 00000800 Activo Miembro de matriz 69,7GB | | |  $[MAs...17]$ | | |F1=Ayuda F2=Renovar F3=Cancelar F6=Mandato | |F8=Imagen F9=Shell F10=Salir /=Buscar | |n=Buscar siguiente | +--------------------------------------------------------------------------------+

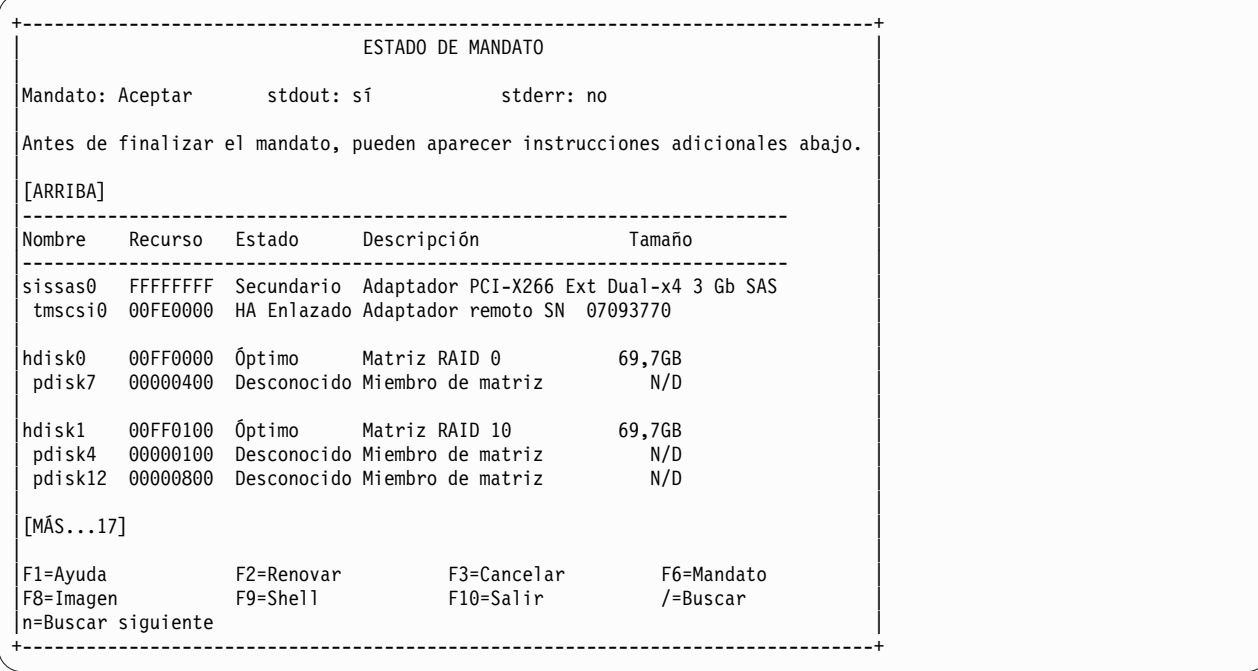

8. Opcional: Configure uno de los controladores de la configuración del RAID HA de dos sistemas como controlador primario preferido. Se puede hacer por razones de rendimiento y usabilidad, como por ejemplo, cambios en la configuración del disco. Si no se configura ninguno de los dos controladores como controlador primario preferido, los controladores se establecerán como primario o secundario mediante un proceso de negociación durante el arranque.

Estas son algunas cosas a tener en cuenta cuando determine el Controlador primario preferido:

- v Dado que todos los accesos a la matriz de discos deben pasar por el controlador primario, el rendimiento será mejor para operaciones de E/S de disco desde el sistema o la partición que contiene el controlador primario.
- v Todos los cambios en la configuración de la matriz de discos deben ser realizados en el sistema o en la partición que contiene el controlador primario.
- <span id="page-102-0"></span>v La mayoría de los servicios de disco, incluyendo el análisis de los registros de error, se realizarán desde el sistema o partición que contiene el controlador primario. No obstante, se podrían presentar errores del controlador secundario que podrían requerir acciones en el sistema o la partición que contiene el controlador secundario.
- a. Acceda al Gestor de matrices de discos SAS de IBM mediante los pasos en ["Uso del Gestor de](#page-64-0) [matrices de discos" en la página 45.](#page-64-0)
- b. Seleccione **Diagnóstico y opciones de recuperación**.
- c. Seleccione **Cambiar/Mostrar controlador SAS RAID**.
- d. Seleccione el controlador SAS de IBM que quiera.
- e. Seleccione **Modalidad de operación de iniciador dual preferido** y elija **Adaptador primario**.

### **Funciones que requieren especial atención en una configuración RAID HA de dos sistemas:**

Es posible que se necesite intervención manual en el sistema o en la partición que contenga el controlador secundario para hacerlo visible a la nueva configuración.

Es necesario realizar muchas funciones de configuración y servicios en el sistema que contiene un controlador primario. Todas las funciones realizadas en el sistema o partición que contiene un controlador primario también puede requerir cierta intervención manual en el sistema o partición que controla un controlador secundario para obtener visibilidad para la configuración nueva.

En la tabla siguiente se incluye una lista con algunas de las funciones comunes y los pasos necesarios a realizar en el controlador secundario:

| Función realizada en el controlador<br>primario             | Configuración necesaria en el controlador secundario                                                                                                 |
|-------------------------------------------------------------|----------------------------------------------------------------------------------------------------|
| Crear pdisk (formatear en sectores de 528<br>bytes)         | Si el dispositivo era anteriormente un disco JBOD:<br>rmdev -dl hdiskX<br>A continuación, configure el nuevo dispositivo pdisk:<br>cfgmgr -1 sissasX |
| Suprimir pdisk (formatear en sectores de<br>512 bytes)      | Eliminar dispositivo pdisk: rmdev -dl pdiskX<br>A continuación, configure el nuevo dispositivo hdisk:<br>cfgmgr -1 sissasX                           |
| Crear matriz de discos                                      | Configurar el nuevo dispositivo hdisk: cfgmgr -1 sissasX                                                                                             |
| Suprimir matriz de discos                                   | Eliminar dispositivo hdisk de la matriz: rmdev -dl hdiskX                                                                                            |
| Añadir discos a la matriz de discos                         | No es necesaria ninguna configuración                                                                                                    |
| Reconstruir matriz de discos                                | No es necesaria ninguna configuración                                                                                                    |
| Crear/Suprimir disco de repuesto en<br>caliente             | No es necesaria ninguna configuración                                                                                                    |
| Añadir disco (Administrador de conexión<br>en caliente)     | Configurar disco nuevo: cfgmgr -1 sissasX                                                                                                    |
| Eliminar disco (Administrador de conexión<br>en caliente)   | Eliminar disco: rmdev -dl pdiskX                                                                                                    |
| Reclamar almacenamiento de memoria<br>caché del controlador | No es necesaria ninguna configuración                                                                                                    |

*Tabla 15. Pasos para la configuración del controlador secundario*

## **Instalar una configuración RAID HA de dos sistemas**

Utilice este procedimiento para facilitarle la instalación de una configuración JBOD de dos sistemas.

Para evitar problemas durante la instalación, siga los pasos exactamente como se describen.

### **Atención:**

- 1. Considere la posibilidad de utilizar una configuración RAID HA en lugar de un JBOD HA debido a la mayor redundancia, rendimiento y fiabilidad proporcionada por el subsistema RAID.
- 2. Ambos controladores deben tener la opción **Configuración de iniciador dual** establecida en **Vía de acceso única de HA (Alta Disponibilidad) de JBOD** antes de ser conectados a las unidades de disco, todas las unidades de disco deben estar formateadas como JBOD y se debe utilizar el cableado correcto. Retire cualquier dispositivo del cajón de expansión de disco que no esté configurado como JBOD o reformatéelo.
- 3. Es normal que se registren errores cuando se actualiza el microcódigo del expansor SAS, debido al hecho de que sólo hay una vía de acceso al expansor en esta configuración.
- 1. Instale y actualice el paquete del controlador SAS de AIX de cada sistema o partición. Consulte ["Software del controlador" en la página 43](#page-62-0) para obtener más información.
- 2. Instale los controladores SAS en el sistema o partición. No conecte ningún cable a los controladores SAS en este momento.
- 3. Actualice todos los controladores con el microcódigo de controlador SAS más reciente, desde la página de descargas de código. Consulte ["Actualización del microcódigo de controlador SAS RAID"](#page-105-0) [en la página 86.](#page-105-0)
- 4. Establezca la modalidad de configuración de iniciador dual. Antes de conectar los cables a los controladores, cambie la **Configuración de iniciador dual** a **Vía de acceso única de HA (Alta Disponibilidad) de JBOD** en cada controlador del sistema.
	- a. Acceda al Gestor de matrices de discos SAS de IBM mediante los pasos en ["Uso del Gestor de](#page-64-0) [matrices de discos" en la página 45.](#page-64-0)
	- b. Seleccione **Diagnóstico y opciones de recuperación**.
	- c. Seleccione **Cambiar/Mostrar controlador SAS RAID**.
	- d. Seleccione el controlador SAS de IBM que quiera.
	- e. Seleccione **Configuración de iniciador dual** y elija **Vía de acceso única de HA (Alta Disponibilidad) de JBOD**.
- 5. Para evitar errores durante la conexión de cables, desconfigure el controlador SAS en todos los sistemas o particiones:
	- a. Acceda al Gestor de matrices de discos SAS de IBM mediante los pasos en ["Uso del Gestor de](#page-64-0) [matrices de discos" en la página 45.](#page-64-0)
	- b. Seleccione **Diagnóstico y opciones de recuperación**.
	- c. Seleccione **Desconfigurar un controlador SAS RAID disponible**.

**Nota:** En algunos entornos, quizás no sea posible desconfigurar los controladores. Para hacer una instalación libre de errores en estos entornos, realice un apagado normal del sistema o partición antes de conectar los cables.

- 6. Conecte un cable AE desde el cajón de expansión del disco compartido al mismo conector SAS de cada controlador. Si desea ver algunos ejemplos de configuraciones del cableado HA, consulte [Planificación del cableado en serie de SCSI.](http://www.ibm.com/support/knowledgecenter/POWER8/p8had/p8had_sascabling.htm)
- 7. Configure los controladores SAS o encienda el sistema o partición, si lo apagó previamente:
	- a. Acceda al Gestor de matrices de discos SAS de IBM mediante los pasos en ["Uso del Gestor de](#page-64-0) [matrices de discos" en la página 45.](#page-64-0)
	- b. Seleccione **Diagnóstico y opciones de recuperación**.
	- c. Seleccione **Configurar un controlador SAS RAID definido**.
- 8. Compruebe si el cableado y el funcionamiento de los controladores son correctos mediante la pantalla de información Cambiar/Mostrar controlador SAS. Cada sistema o partición debería mostrar el controlador SAS en una **Modalidad de operación Autónoma** y una **Configuración de iniciador dual** de **Vía de acceso única de HA (Alta Disponibilidad) de JBOD**.
- a. Acceda al Gestor de matrices de discos SAS de IBM mediante los pasos en ["Uso del Gestor de](#page-64-0) [matrices de discos" en la página 45.](#page-64-0)
- b. Seleccione **Diagnóstico y opciones de recuperación**.
- c. Seleccione **Cambiar/Mostrar controlador SAS RAID**.
- d. Seleccione el controlador SAS de IBM que quiera. La pantalla Cambiar/Mostrar controlador SAS muestra información parecida al ejemplo siguiente:

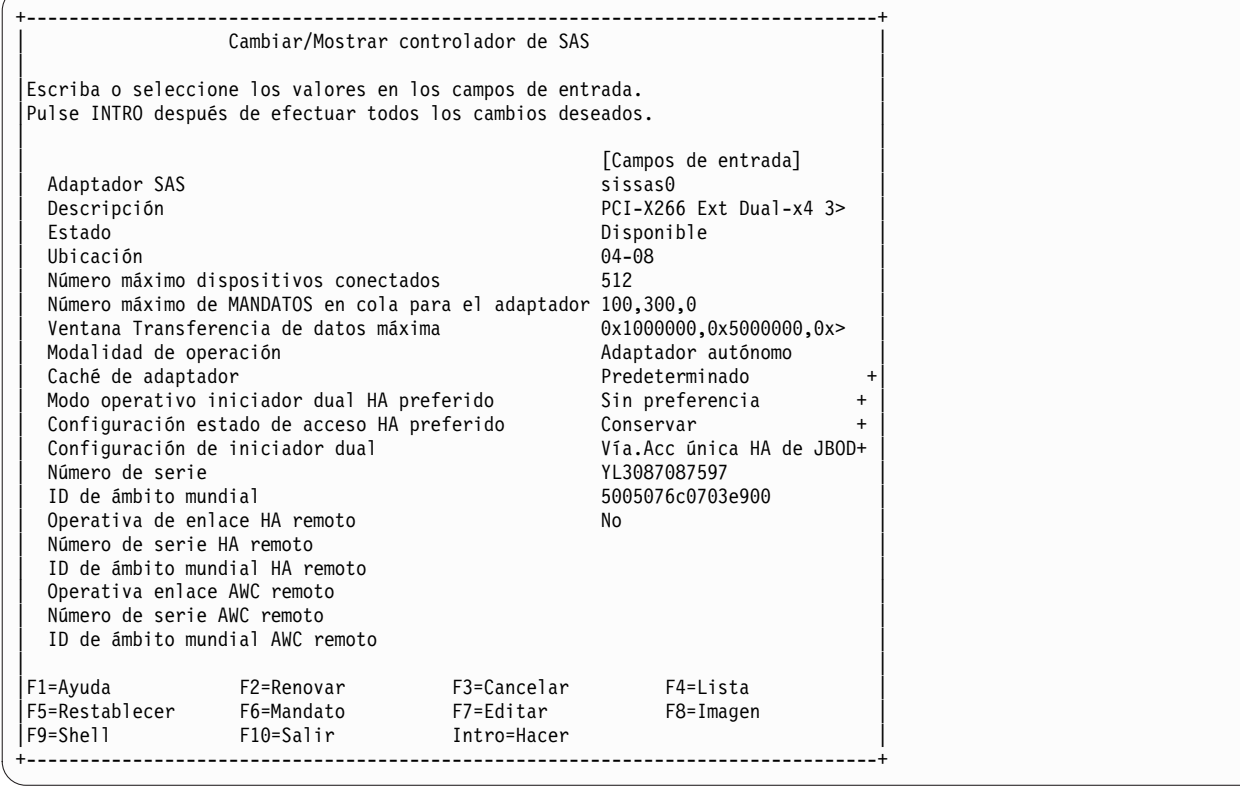

# **Mantenimiento del controlador SAS RAID**

Asegure el rendimiento óptimo de su controlador mediante estos procedimientos de mantenimiento.

Para evitar problemas de la matriz de discos y del controlador, utilice las sugerencias siguientes:

v Realice siempre un apagado normal del sistema antes de sustituir o desplazar físicamente el controlador RAID o los miembros de una matriz de discos. Un apagado normal del sistema realiza un vaciado del controlador de la memoria caché de escritura y elimina las dependencias entre el controlador y los pdisk. La desconfiguración del controlador mediante el mandato rmdev (por ejemplo, rmdev -Rl sissas3) tiene el mismo efecto que lo tendría en un único controlador cuando se utiliza el mandato shutdown del sistema.

**Nota:** Los pdisks que son miembros en estado Anómalo de una matriz de discos Degradada se pueden sustituir, y la matriz de discos se reconstruye mientras que el sistema sigue funcionando. No es necesario apagar el sistema.

v Puede mover físicamente los pdisks de un controlador a otro. No obstante, si los pdisks son miembros de una matriz de discos, asegúrese de mover todos los discos de un grupo. Antes de intentar ningún movimiento de los discos, asegúrese de que la matriz de discos no está en estado Degradada por un fallo de un disco y los controladores no están configurados.

- <span id="page-105-0"></span>v Si va a extraer pdisks miembros de una matriz de discos y no hay ninguna necesidad de conservar los datos ni intención de utilizar la matriz de discos de nuevo, suprima la matriz de discos antes de retirar los discos. Con esta acción se evitan problemas relacionados con las matrices de discos la próxima vez que se utilicen estos discos.
- v Utilice siempre el Administrador de conexión en caliente de RAID de SCSI y SCSI para extraer y eliminar un pdisk si está realizando una sustitución del disco simultáneo. Para obtener instrucciones sobre cómo extraer y sustituir un disco, consulte ["Sustitución de pdisks" en la página 100.](#page-119-0)
- Si se utiliza una matriz de discos como dispositivo de arranque y el sistema falla al arrancar debido probablemente a un problema de la matriz de discos, arranque mediante el soporte Diagnósticos autónomos. El análisis de registro de errores, los registros de errores de AIX, el Administrador de matriz de discos SAS de IBM y demás herramientas, se encuentran disponibles en soporte de Diagnósticos autónomos, para ayudar a determinar y resolver el problema con la matriz de discos.
- No intente solucionar los problemas cambiando los controladores y los discos, a menos que los procedimientos de servicio le indiquen que lo haga. Utilice el Análisis de registro de errores para determinar las acciones a realizar y cuando sea necesario, siga los MAP adecuados para la determinación del problema. Si se producen varios errores en torno a la misma hora, examínelos en su totalidad para determinar si existe una causa común. Para obtener información adicional sobre la determinación del problema, consulte Determinación y recuperación de problemas.
- v No confunda la tarjeta de directorio de memoria caché, que es una tarjeta rectangular pequeña, con baterías de botón redondo, para una tarjeta de memoria caché sustituible. La memoria caché de escritura no volátil está integrada en el controlador. La memoria caché de escritura en sí tiene una batería recargable de gran tamaño de respaldo. La tarjeta de directorio de memoria caché contiene solamente una copia secundaria del directorio de la memoria caché de escritura, sin datos en la memoria caché. No extraiga esta tarjeta, excepto en casos muy específicos de recuperación, tal como se describe en Procedimientos de análisis de mantenimiento (MAP).
- v No desconecte ni sustituya una batería sin seguir los procedimientos descritos en esta sección o en los MAP. Si no se realizan estos procedimientos se podrían perder datos.
- v Al invocar rutinas de diagnóstica para un controlador, utilice el modo Determinación de problemas (PD) en lugar del modo Verificación de sistema (SV), a menos que haya una razón específica para utilizar el modo SV (por ejemplo, que un MAP le haya dirigido a ejecutar el modo SV).
- v Después de que se hayan ejecutado las rutinas de diagnóstico para un controlador en modo SV, ejecute los diagnósticos en modo PD para asegurarse de que se analizan errores nuevos. Estas acciones se deben realizar especialmente cuando utilice un soporte de diagnósticos autónomo.

# **Actualización del microcódigo de controlador SAS RAID**

Determine si tiene que actualizar el microcódigo de su controlador SAS RAID; luego descargue e instale las actualizaciones.

Para determinar si hace falta una actualización para su controlador, siga las instrucciones en [Descargas de](http://www14.software.ibm.com/webapp/set2/firmware/) [microcódigo.](http://www14.software.ibm.com/webapp/set2/firmware/) Si fueran necesarias actualizaciones, las instrucciones de descarga también se encuentran en dicha dirección web.

Para instalar la actualización en un controlador, realice los pasos siguientes:

- 1. Escriba smit y pulse Intro.
- 2. Seleccione **Dispositivos**.
- 3. Seleccione **Matriz de discos**.
- 4. Seleccione **Matriz de discos SAS de IBM**.
- 5. Seleccione **Descargar microcódigo a un controlador SAS**.
- 6. Seleccione el controlador en cuestión.
- 7. Siga las instrucciones para completar la actualización.

# **Cambio de pdisks a hdisks**

Para cambiar los pdisks candidatos de matriz (528 o 4224 bytes por sector) a hdisks autónomos (512 o 4096 bytes por sector), debe suprimir y formatear los pdisks.

**Nota:** No puede cambiar los pdisks que no sean miembros de una matriz de discos o que sean repuestos en caliente para hdisks autónomos.

Para cambiar los pdisks a hdisks autónomos, siga estas instrucciones:

- 1. Acceda a Administrador de matriz de discos SAS de IBM realizando los pasos en ["Uso del Gestor de](#page-64-0) [matrices de discos" en la página 45.](#page-64-0)
- 2. Seleccione **Cambiar/Mostrar el estado del pdisk de SAS**.
- 3. Seleccione **Suprimir un pdisk candidato de matriz y formatearlo al tamaño de bloque JBOD**.
- 4. Seleccione el controlador SAS RAID adecuado.
- 5. Seleccione los pdisks de 528 o 4224 bytes por sector a formatear en hdisks autónomos de 512 o 4096 bytes por sector.

**Atención:** Si continúa con esta opción, formateará los discos. Todos los datos en los discos se perderán. Cuando finalice el formato, el pdisk se suprimirá y se sustituirá por un hdisk.

# **Sustitución de un disco en un adaptador SAS RAID**

Los datos del disco que falla se pueden reconstruir en un disco de reserva activo de repuesto si el disco de repuesto dinámico está disponible durante la anomalía. Si el repuesto en caliente está activo y disponible durante la anomalía, el estado de la matriz de discos afectada es **En reconstrucción** u **Óptimo** debido al uso del disco de repuesto en caliente.

Para completar el recambio de un disco en un adaptador SAS RAID, complete los pasos siguientes:

1. Si desea que el disco nuevo se designe como un disco de repuesto en caliente, en primer lugar debe preparar el disco para ser utilizado en la matriz. Complete los pasos siguientes para preparar el disco para ser utilizado en una matriz de discos. De lo contrario, vaya al paso [2.](#page-106-0)

**Nota:** Los discos de repuesto en caliente son útiles solo si su capacidad es mayor o igual que la del disco de capacidad menor en una matriz de discos que está en el estado **Degradado**.

- a. Inicie el IBM SAS Disk Array Manager completando los pasos siguientes:
	- 1) Inicie los diagnósticos de AIX y seleccione **Selección de tarea** en la pantalla Selección de función.
	- 2) Seleccione **Administrador de matrices RAID** > **Administrador de matrices de discos SAS de IBM**.
- b. Seleccione **Crear un pdisk candidato de matriz y formatearlo en sectores de 528 bytes**.
- c. Seleccione el controlador IBM SAS RAID apropiado.
- d. Seleccione los discos en la lista que desea preparar para ser utilizados en las matrices de discos.
- e. Vuelva al IBM SAS Disk Array Manager
- f. Seleccione **Administrador de matrices RAID** > **Administrador de matrices de discos SAS de IBM**.
- g. Seleccione **Cambiar/mostrar estados de pdisk SAS** > **Crear un repuesto en caliente** > **Controlador SAS RAID de IBM**.
- h. Seleccione el pdisk que desea designar como disco de repuesto en caliente.
- i. Vuelva al procedimiento del servicio del sistema que se le ha enviado aquí.
- <span id="page-106-0"></span>2. Si el estado de la matriz es **Anómalo** o **Ausente**, vaya a [3.](#page-107-0) Si el estado de la matriz es **Degradado**, complete los pasos siguientes para cambiar el estado de la matriz a **Óptimo**:
	- a. Inicie el IBM SAS Disk Array Manager completando los pasos siguientes:
		- 1) Inicie los diagnósticos de AIX y seleccione **Selección de tarea** en la pantalla Selección de función.

### 2) Seleccione **Administrador de matrices RAID** > **IBM SAS Disk Array Manager** > **Reconstruir una matriz de discos SAS**.

- b. Seleccione el pdisk que desea reconstruir.
- c. Vuelva al procedimiento del servicio del sistema que se le ha enviado aquí.
- <span id="page-107-0"></span>3. Si el estado de la matriz es **Anómalo** o **Ausente**, suprima y vuelva a crear el matriz y, a continuación, restaure los datos a partir del disco de copia de seguridad completando los pasos siguientes:

**Atención:** Todos los datos de la matriz de discos se perderán.

- a. Inicie el Administrador de matrices de discos SAS de IBM.
	- 1) Inicie los diagnósticos de AIX y seleccione **Selección de tarea** en la pantalla Selección de función.
	- 2) Seleccione **Administrador de matrices RAID** > **Administrador de matrices de discos SAS de IBM**.
- b. Seleccione **Suprimir una matriz de discos SAS** > **Controlador SAS RAID de IBM**.
- c. Seleccione la matriz de discos a suprimir.
- d. Seleccione **Crear una matriz de discos SAS de IBM**.
- e. Seleccione el controlador SAS RAID de IBM en el cual desea crear una matriz.
- f. Seleccione el nivel RAID para la matriz. Si desea más información sobre cómo seleccionar un nivel RAID apropiado, consulte [Niveles RAID soportados.](#page-47-1)
- g. Seleccione el tamaño de banda en kilobytes para la matriz. Si desea más información sobre el parámetro del tamaño de banda, consulte [Tamaño de unidad de banda.](#page-55-0)
- h. Seleccione los discos que desea utilizar en la matriz de acuerdo con los requisitos visualizados en la pantalla.
- i. Pulse Intro para crear la matriz.

Los datos se deben restaurar a partir del disco de copia de seguridad. El matriz de discos se puede añadir al grupo de volúmenes. También se pueden crear volúmenes lógicos y sistemas de archivos. Utilice los procedimientos estándar de AIX para completar estas tareas y utilice la matriz de la misma forma que utilizaría cualquier hdisk.

j. Vuelva al procedimiento del servicio del sistema que se le ha enviado aquí.

# **Mantenimiento de la batería recargable en los adaptadores SAS 57B7, 57CF, 574E y 572F/575C**

Las tareas de mantenimiento de la batería recargable incluyen mostrar información sobre la batería recargable, forzar un error de batería recargable y sustituir la batería de memoria caché recargable.

**Atención:** Utilice estos procedimientos solamente si se lo indica un procedimiento de aislamiento o procedimiento de análisis de mantenimiento (MAP).

Los temas siguientes proporcionan enlaces a la información sobre el mantenimiento de la batería recargable de los adaptadores SAS para los sistemas o partición lógica donde se ejecutan los diferentes sistemas operativos.

Para obtener información sobre el mantenimiento de la batería recargable usando el sistema operativo Linux, consulte [Mantenimiento de la batería recargable.](http://www.ibm.com/support/knowledgecenter/POWER8/p8ebk/controller_maintenance.htm)

Para obtener información sobre el mantenimiento de la batería recargable usando el sistema operativo IBM i, consulte [Mantenimiento de la batería recargable.](http://www.ibm.com/support/knowledgecenter/POWER8/p8ed5/ared5rechargebattery.htm)

## **Visualización de información sobre una batería recargable**

Utilice este procedimiento para mostrar información sobre la batería recargable del controlador.

1. Acceda a Administrador de matriz de discos SAS de IBM realizando los pasos en ["Uso del Gestor de](#page-64-0) [matrices de discos" en la página 45.](#page-64-0)
- 2. Seleccione **Diagnóstico y opciones de recuperación**.
- 3. Seleccione **Mantenimiento de batería recargable de controlador**.
- 4. Seleccione **Visualizar información de batería recargable de controlador**.
- 5. Seleccione el controlador. La pantalla visualizada tendrá un aspecto similar a la pantalla Estado de mandato siguiente.

```
+--------------------------------------------------------------------------------+
              ESTADO DE MANDATO
| |
Mandato: Aceptar stdout: sí stderr: no
| |
Antes de finalizar el mandato, pueden aparecer instrucciones adicionales abajo.
| |
Adaptador RAID. . . . . . . . . . . . . : sissas0
|Tipo batería . . . . . . . . . . . . . : Ion Litio (LiIon) |
Estado batería . . . . . . . . . . . . Sin error/aviso de batería
|Tiempo activo (días) . . . . . . . . . : 139 |
|Tiempo activo ajustado (días) . . . . . : 152 |
|Tiempo estimado hasta aviso (días). . . : 751 |
Tiempo estimado hasta error (días). . . : 834
|Batería de mantenimiento simultáneo . . : Sí |
|Batería sustituible con seguridad . . . : No |
| |
| |
| |
| |
| |
| |
| |
|F1=Ayuda F2=Renovar F3=Cancelar F6=Mandato |
|F8=Imagen F9=Shell F10=Salir /=Buscar |
|n=Buscar siguiente |
+--------------------------------------------------------------------------------+
```
A continuación se muestran los campos que se visualizan en la pantalla de información de la batería recargable:

#### **Adaptador RAID**

El nombre del controlador seleccionado.

#### **Tipo de batería**

El tipo de batería de memoria caché recargable.

#### **Estado de la batería**

Indica si existe alguna condición de error actualmente en relación con la batería recargable de la memoria caché. Los valores posibles de este campo son:

#### **Sin error/aviso de batería**

Actualmente no hay ninguna condición de error ni aviso.

#### **Condición de aviso**

Actualmente hay una condición de aviso y se ha registrado un error.

#### **Condición de error**

Actualmente hay una condición de error y se ha registrado un error.

#### **Desconocido**

La información no está disponible para determinar si actualmente hay alguna condición de error o de aviso.

#### **Tiempo activo (días)**

Indica el tiempo de encendido (total), en días, de la batería de memoria caché recargable.

#### **Tiempo activo ajustado (días)**

Indica el tiempo de encendido ajustado (distribuido), en días, de la batería de memoria caché recargable.

**Nota:** Algunas baterías de memoria caché recargables se ven afectadas negativamente por altas temperaturas, por lo que se divide entre el tiempo que tardan en las diversas temperaturas ambiente.

#### **Tiempo estimado hasta un aviso (días)**

Tiempo estimado, en días, hasta que se emite un mensaje que indica que se debe planificar la sustitución de la batería de memoria caché recargable.

### **Tiempo estimado hasta un error (días)**

Tiempo estimado, en días, hasta que se informa de un error, indicando que hay que sustituir la batería de memoria caché recargable.

#### **Batería de mantenimiento simultáneo**

Indica si la batería de memoria caché recargable se puede sustituir mientras que controlador sigue funcionando.

#### **La batería se puede sustituir con seguridad**

Indica si la memoria caché de escritura del controlador ha sido inhabilitada y la batería de memoria caché recargable se puede sustituir con seguridad.

### **Estado de error**

La batería de caché debe estar en un estado de error antes de sustituirla.

Para evitar posibles pérdidas de datos, asegúrese de que la batería de caché se encuentra en un estado de error antes de sustituirla. De este modo, se asegurará de que todos los datos de la caché se escriban en el disco antes de sustituir la batería. Forzar el error de la batería tiene las siguientes consecuencias:

- El sistema registra un error.
- v Se deshabilitan los datos de la memoria caché del controlador seleccionado.
- v El rendimiento del sistema puede reducirse significativamente hasta que se sustituya la batería en el controlador seleccionado.
- v El campo **Batería sustituible sin peligro** en la pantalla de información de la batería recargable del controlador indica Sí.
- v El LED de presencia de datos de caché deja de parpadear. Consulte las descripciones de las características y las figuras en la sección ["Visualización de información sobre una batería recargable" en](#page-107-0) [la página 88](#page-107-0) para determinar si el adaptador tiene un LED de presencia de datos de caché y la ubicación del LED.

Este estado de error requiere la sustitución de la batería de caché. Asegúrese de que tiene el tipo y la cantidad correctos de baterías de caché para realizar la sustitución. Para reanudar las operaciones normales, sustituya la batería de caché.

La batería de caché del adaptador de E/S de almacenamiento 572F y del adaptador con caché auxiliar 575C está en una unidad de sustitución de campo (FRU) de batería única que se encuentra físicamente en el adaptador con caché auxiliar 575C. Las funciones para forzar un error de batería e iniciar la caché del adaptador en cualquiera de los adaptadores de la tarjeta harán que se ejecute la misma función automáticamente en el otro adaptador de la tarjeta.

### **Cómo forzar un error de batería recargable**

Utilice este procedimiento para poner una batería recargable del controlador en estado de error.

- 1. Acceda a Administrador de matriz de discos SAS de IBM realizando los pasos en ["Uso del Gestor de](#page-64-0) [matrices de discos" en la página 45.](#page-64-0)
- 2. Seleccione **Diagnóstico y opciones de recuperación**.
- 3. Seleccione **Mantenimiento de batería recargable de controlador**.
- 4. Seleccione **Forzar error de batería recargable de controlador**.
- 5. Seleccione el controlador cuya batería quiere sustituir.

**Nota:** Al utilizar esta opción se pone la batería en estado de error, lo que precisa que sea sustituida.

- <span id="page-110-0"></span>6. Pulse Intro.
- 7. Determine si es seguro sustituir la batería de caché. Consulte ["Visualización de información sobre una](#page-107-0) [batería recargable" en la página 88.](#page-107-0) Cuando aparezca **Sí** junto a **La batería se puede sustituir con seguridad**, es seguro sustituir la batería de memoria caché. Es posible que tenga que volver a visualizar información de la batería recargable varias veces, ya que pueden pasar varios minutos hasta que sea seguro sustituirla.
- 8. Compruebe que el LED de presencia de datos de memoria caché ya no parpadea antes de sustituir la batería de memoria caché, según se describe en [Sustitución de una batería.](http://www.ibm.com/support/knowledgecenter/POWER8/p8hcd/pxhcd_replacing_battery.htm) Consulte las tablas comparativas de características para las tarjetas [PCIe](#page-26-0) y [PCI-X](#page-21-0) y las figuras en los procedimientos de sustitución en esta sección para determinar si su adaptador tiene un LED de presencia de datos de memoria caché y la ubicación del mismo.

# **Sustitución de una batería**

Siga estas directrices antes de sustituir la batería.

**Nota:** Al sustituir la batería de memoria caché, la batería debe estar desconectada durante al menos 60 segundos antes de conectar la nueva batería. Éste es el tiempo mínimo que necesita la tarjeta para detectar que se ha sustituido la batería.

**Nota:** La batería es de iones de litio. No debe quemar la batería para evitar la posibilidad de una explosión. Solo debe cambiarla por componentes autorizados por IBM. Para reciclar o desechar la batería, debe seguir las instrucciones de la normativa vigente en su área. En Estados Unidos, IBM existe un procedimiento de recogida para estas baterías. Para obtener más información, llame al 1-800-426-4333. En el momento de llamar, tenga a mano el número de componente IBM de la batería.

**Atención:** Para evitar la pérdida de datos, si la batería de caché no está ya en estado de error, siga los pasos que se describen en Forzar un error de batería recargable antes de continuar. Si el LED de presencia de datos de caché está parpadeando, no sustituya la batería de caché o los datos se perderán. Consulte las descripciones de las características y las figuras en las secciones siguientes para determinar si el adaptador tiene un LED de presencia de datos de caché y la ubicación del LED.

**Atención:** La electricidad estática puede dañar el dispositivo y la unidad del sistema. Para evitarlo, deje este dispositivo en su bolsa protectora antiestática hasta que esté preparado para instalarlo. Para reducir la posibilidad de descargas electrostáticas, lea las siguientes precauciones:

- v Limite sus movimientos. El movimiento puede hacer que se acumule electricidad estática alrededor de su cuerpo.
- v Maneje el dispositivo con cuidado, sujetándolo por los bordes o por el marco.
- v No toque las juntas soldadas, las patillas ni los circuitos impresos expuestos.
- v No deje el dispositivo donde otras personas puedan tocarlo y dañarlo.
- v Con el dispositivo todavía en su bolsa antiestática, póngalo en contacto con una superficie metálica del sistema sin pitar durante al menos 2 segundos. (Este tiempo descarga la electricidad estática del paquete y de su cuerpo).
- v Extraiga el dispositivo de su embalaje e instálelo directamente en la unidad del sistema sin dejarlo sobre ninguna superficie. Si necesita depositar el dispositivo en algún sitio, hágalo sobre su bolsa antiestática. (Si el dispositivo es un controlador, colóquelo con el componente mirando hacia arriba). No coloque el dispositivo en la cubierta de la unidad del sistema ni en una mesa metálica.
- v Tenga especial cuidado al manejar los dispositivos cuando haga frío, ya que la calefacción reduce la humedad interior y aumenta la electricidad estática.

## **Mantenimiento de la batería recargable en los adaptadores SAS CCIN 574E**

Las tareas de mantenimiento de la batería recargable incluyen mostrar información sobre la batería recargable, forzar un error de batería recargable y sustituir la batería de memoria caché recargable.

**Atención:** Utilice estos procedimientos solamente si se lo indica un procedimiento de aislamiento o procedimiento de análisis de mantenimiento (MAP).

La lista siguiente proporciona referencias a información sobre el mantenimiento de la batería recargable de los adaptadores SAS para los sistemas o particiones lógicas que se ejecutan en los sistemas operativos AIX, IBM i o Linux:

- v Para obtener información sobre el mantenimiento de la batería recargable para sistemas que se ejecutan en el sistema operativo AIX, consulte [Mantenimiento de la batería recargable en los adaptadores SAS](http://www.ibm.com/support/knowledgecenter/POWER8/p8ebj/sasrechargeablebatterymaintenance.htm) [CCIN 574E.](http://www.ibm.com/support/knowledgecenter/POWER8/p8ebj/sasrechargeablebatterymaintenance.htm)
- v Para obtener información sobre el mantenimiento de la batería recargable para sistemas donde se ejecuta el sistema operativo IBM i, consulte [Mantenimiento de la batería recargable.](http://www.ibm.com/support/knowledgecenter/POWER8/p8ed5/ared5rechargebattery.htm)
- v Para obtener información sobre el mantenimiento de la batería recargable para sistemas donde se ejecuta el sistema operativo Linux, consulte [Mantenimiento de la batería recargable.](http://www.ibm.com/support/knowledgecenter/POWER8/p8ebk/battery_maint.htm)

## **Sustitución de una batería de mantenimiento simultáneo 574E**

Utilice este procedimiento para sustituir la batería de mantenimiento simultáneo en el tipo de adaptador CCIN 574E.

**Atención:** Antes de continuar con este procedimiento, determine si es seguro sustituir la batería de caché. Consulte ["Mantenimiento de la batería recargable en los adaptadores SAS CCIN 574E" en la](#page-110-0) [página 91.](#page-110-0) Es seguro sustituir la batería de caché cuando aparece Sí al lado de Batería sustituible sin peligro. Si el LED de presencia de datos de caché está parpadeando, no sustituya la batería de caché o los datos se perderán. Consulte las tabla de comparación de características para las tarjetas [PCIe](http://www.ibm.com/support/knowledgecenter/POWER8/p8ebj/pciexpresssasraidcards.htm) y [PCI-X](http://www.ibm.com/support/knowledgecenter/POWER8/p8ebj/pcixsasraidcards.htm) y las cifras siguientes para determinar si el adaptador tiene un LED de presencia de datos de memoria caché y su ubicación.

Para sustituir una batería de mantenimiento simultáneo 574E, realice los pasos siguientes:

1. Utilice la siguiente ilustración para ubicar los componentes de la batería y compruebe que el LED de presencia de datos de caché **(C)** no esté parpadeando. Si parpadea, no continúe; vuelva a **Forzar un error de batería recargable**.

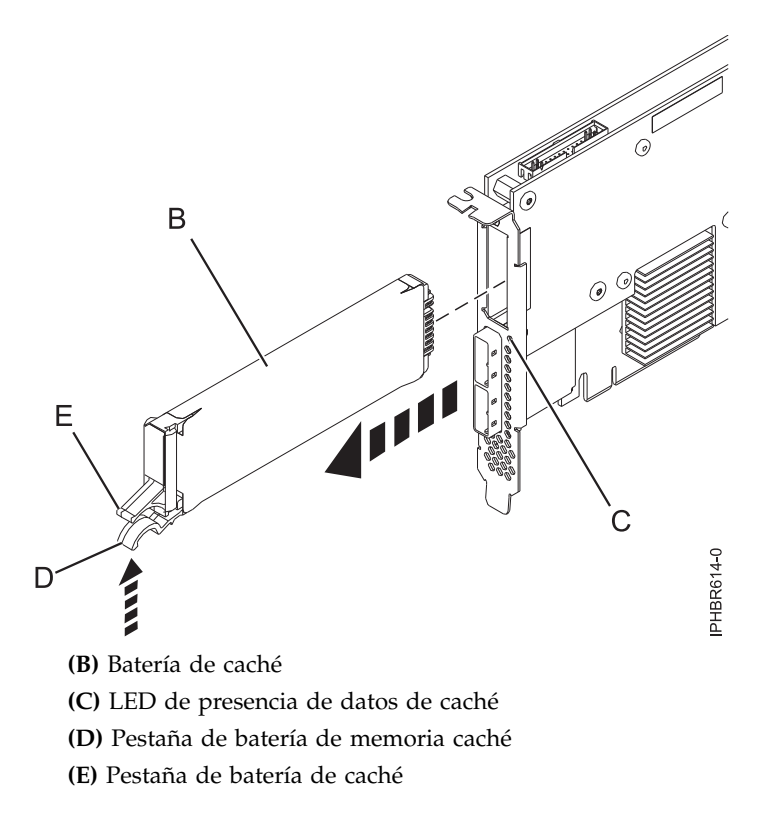

*Figura 42. Sustitución de la batería de caché 574E*

2. Presione la pestaña **(D)** contra la pestaña **(E)** para desenganchar la pestaña de retención de la batería, tire de la batería de caché **(B)** y extráigala del controlador.

**Importante:** Tenga cuidado al apretar las pestañas porque las partes de plástico pueden ser frágiles.

**Nota:** Asegúrese de que la batería de caché esté desconectada durante al menos 60 segundos antes de conectar la nueva batería. Éste es el tiempo mínimo que necesita la tarjeta para detectar que se ha sustituido la batería.

- 3. Instale la nueva batería de caché invirtiendo este procedimiento. Asegúrese de que la nueva batería de caché encaje correctamente en su sitio.
- 4. Reinicie la memoria caché de escritura del adaptador completando los pasos siguientes:
	- a. Vuelva a la pantalla **Trabajar con recursos que contienen batería de caché** y seleccione **Iniciar caché de IOA**. Pulse Intro.
	- b. Asegúrese de que se ha recibido un mensaje Se ha iniciado la caché.

## **Separar el conjunto de la tarjeta 572F/575C y mover la tarjeta de directorio de memoria caché**

Cuando los procedimientos de mantenimiento le indiquen que separe el conjunto de la tarjeta 572F/575C y mueva la tarjeta de directorio de memoria caché de un controlador 572F por motivos de recuperación, siga este procedimiento con cuidado.

**Importante:** Para evitar pérdida de datos de memoria caché, no quite la batería de memoria caché durante este procedimiento.

#### **Notas:**

v Este procedimiento solamente se debe realizar si se le indica que lo haga en un procedimiento de aislamiento o en un procedimiento de análisis del mantenimiento (MAP).

v Si está quitando el adaptador desde un casete de ancho doble, vaya a los procedimientos de la información de servicio de la unidad del sistema para quitar un adaptador de ancho doble desde un casete de ancho doble.

**Atención:** Todas las tarjetas están expuestas a descarga electrostática. Antes de empezar este procedimiento, consulte [Manipulación de dispositivos sensibles a la electricidad estática.](http://www.ibm.com/support/knowledgecenter/POWER8/p8hak/pxhak_static.htm)

Para separar el conjunto de las tarjetas 572F/575C y mover la tarjeta de directorio de memoria caché, realice los pasos siguientes.

- 1. Etiquete ambos lados de la tarjeta antes de separarlos.
- 2. Coloque el adaptador del conjunto de tarjetas 572F/575C en una superficie protegida contra descarga electrostática y oriéntelo según se muestra en Figura 43.

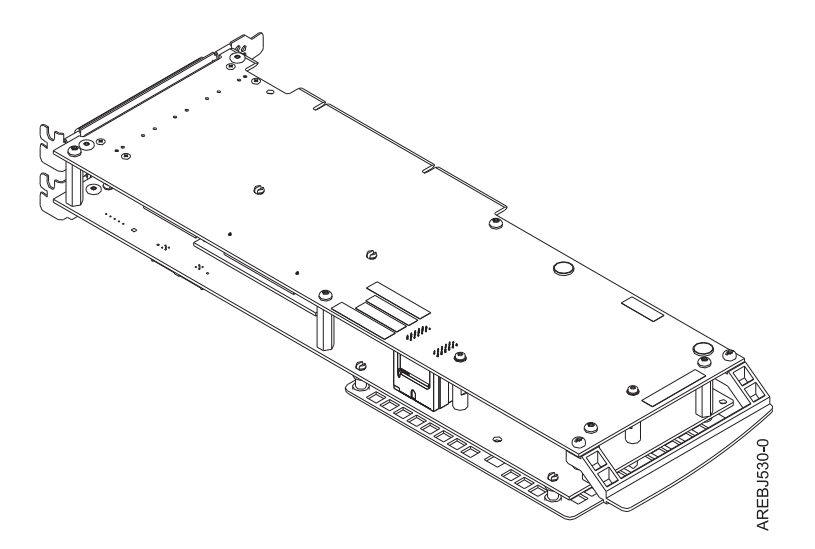

*Figura 43. Adaptador del conjunto de tarjetas 572F/575C*

3. Para evitar posibles daños a la tarjeta, afloje los cinco tornillos de retención C antes de quitar ninguno de ellos. Tras aflojar los cinco tornillos de retención, quite los tornillos C del adaptador de almacenamiento 572F.

**Importante:** Si no afloja los cinco tornillos de retención antes de quitarlos, puede dañar la tarjeta.

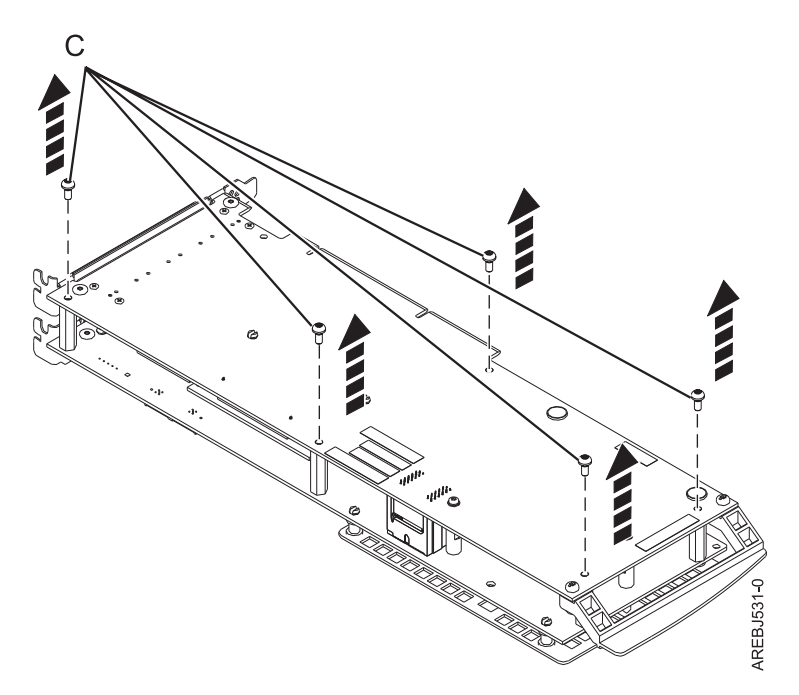

*Figura 44. Ubicación de los tornillos en el adaptador del conjunto de la tarjeta 572F/575C*

**C** Tornillos

4. Sujete los adaptadores 572F y 575C junto al conector de interconexión A, según se muestra en la figura siguiente, y saque con cuidado el conector; a continuación, coloque los adaptadores en la superficie protegida contra descarga electrostática.

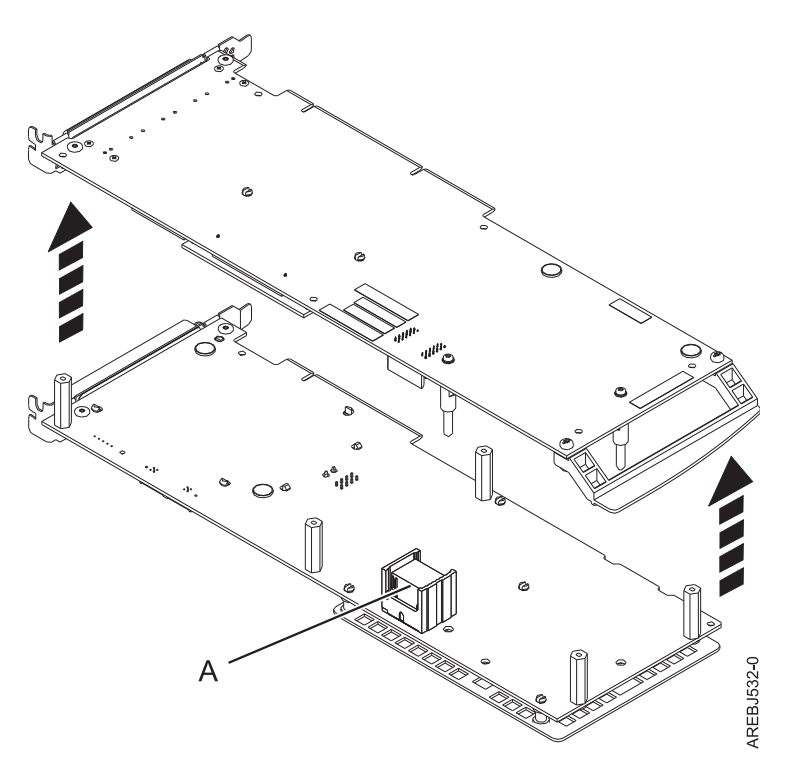

*Figura 45. Ubicación del conector de interconexión en el adaptador del conjunto de la tarjeta 572F/575C*

**A** Conector de interconexión

5. Gire el adaptador de almacenamiento 572F de forma que los componentes estén orientados hacia arriba. Localice la tarjeta de directorio de memoria caché D en el adaptador de almacenamiento 572F. La tarjeta de directorio de memoria caché es la pequeña tarjeta rectangular montada en la tarjeta de E/S.

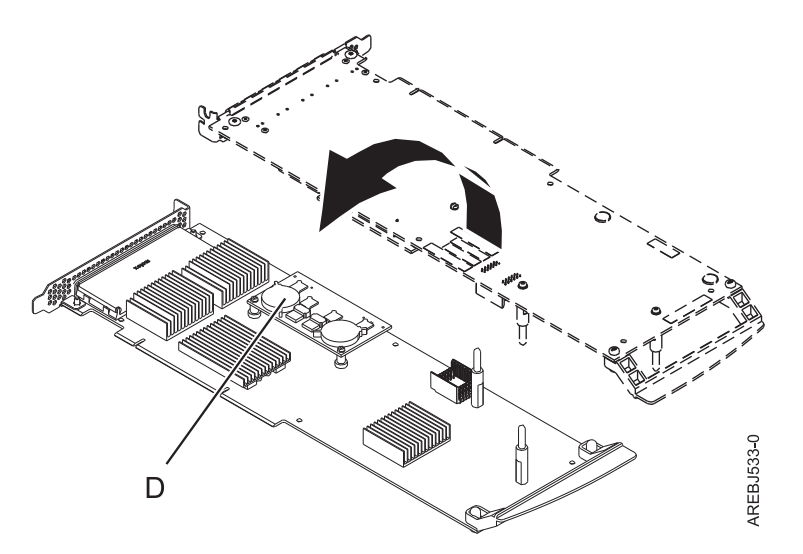

*Figura 46. Tarjeta de directorio de memoria caché*

- **D** Tarjeta de directorio de memoria caché
- 6. Desencaje el conector de la tarjeta del directorio de la memoria caché moviendo las dos esquinas que están más alejadas de las clavijas de montaje. Para soltar las clavijas de montaje, gire la tarjeta del directorio de la memoria caché sobre la clavija de montaje.

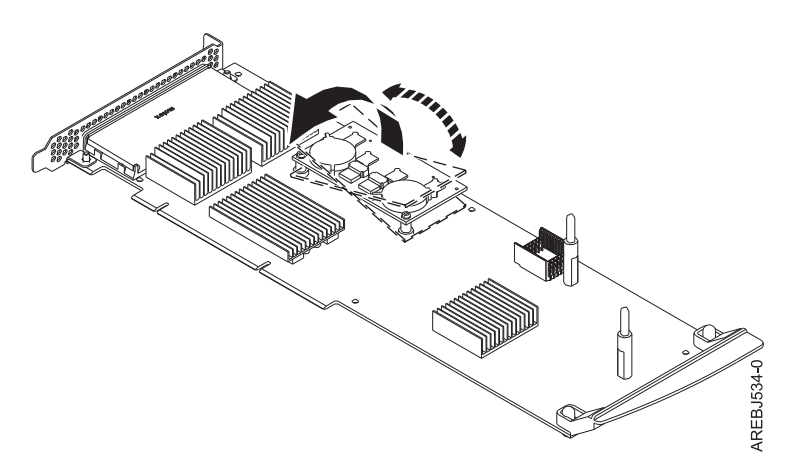

*Figura 47. Desencajar el conector*

- 7. Nueva la tarjeta de directorio de memoria caché al adaptador de almacenamiento 572F de sustitución y colóquela en el conector y las clavijas de montaje.
- 8. Para volver a ensamblar las tarjetas, realice el procedimiento siguiente en orden inverso. Cuando conecte los dos adaptadores juntos, alinee con cuidado las patillas guía **B** a cada lado del conector de interconexión **A**. Una vez que el conector esté colocado correctamente, empuje para deslizar completamente el conector. Para evitar posibles daños a la tarjeta, inserte los cinco conectores i antes de apretarlos.

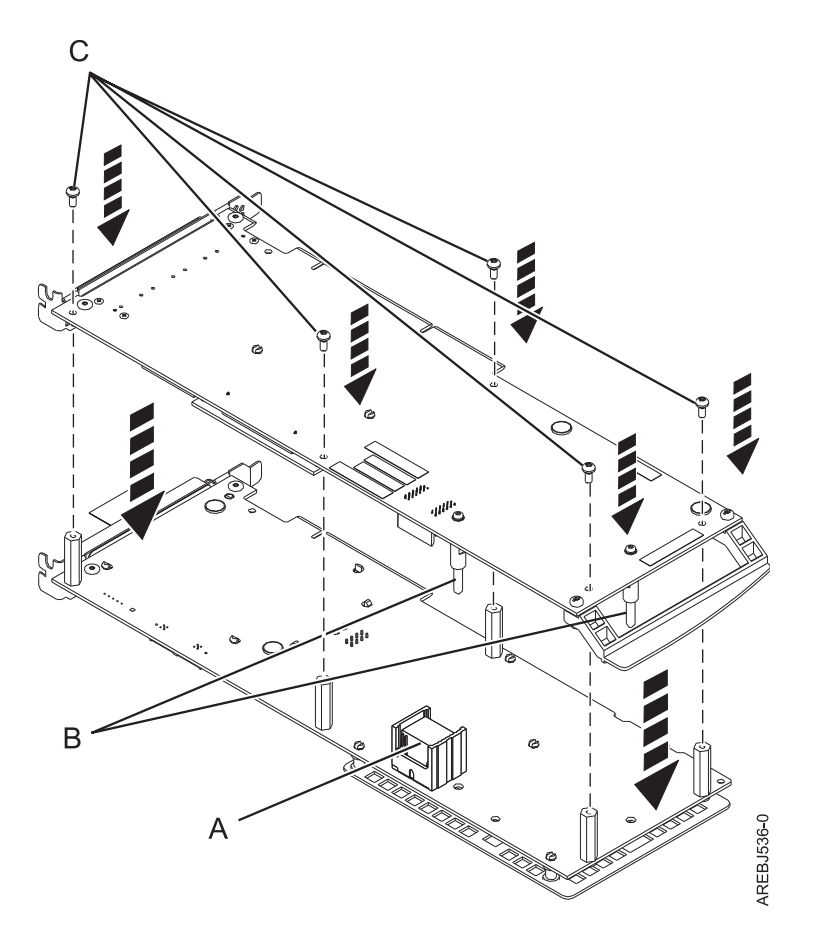

*Figura 48. Volver a montar las tarjetas*

- **A** Conector de interconexión
- **B** Patillas guía
- **C** Tornillos
- 9. Solo para instalaciones de casete: si está instalando el adaptador del conjunto de la tarjeta 572F/575C en un casete, realice los pasos siguientes:
	- a. Extraiga el asa del adaptador **B** según se muestra en Figura [49 en la página 98.](#page-117-0)

<span id="page-117-0"></span>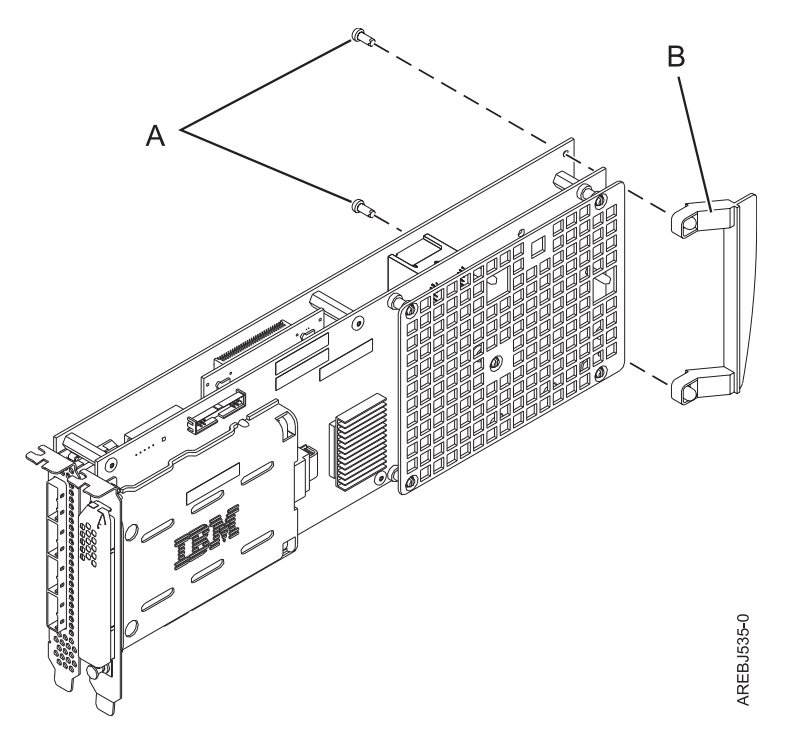

*Figura 49. Conexión del asa del adaptador del casete*

- ▌A▐ Remaches de presión
- **B** Asa del adaptador
- b. Si ha quitado el adaptador PCI de doble ancho de un casete al principio de este procedimiento, vuelva a instalarlo en el casete de doble ancho para completar la instalación. Consulte los procedimientos en la información de servicio de la unidad del sistema para la instalación de un adaptador de doble ancho, en un casete de doble ancho.
- 10. Vuelva al procedimiento que le remitió a estas instrucciones. **Aquí termina este procedimiento.**

# **Sustituir la tarjeta del directorio de la caché**

Cuando los procedimientos de mantenimiento le indiquen que sustituya la tarjeta de directorio de memoria caché, siga este procedimiento cuidadosamente.

**Atención:** Realice este procedimiento sólo si ha sido redirigido desde un procedimiento de aislamiento o un procedimiento de análisis de mantenimiento (MAP).

**Atención:** La electricidad estática puede dañar el dispositivo y la unidad del sistema. Para evitarlo, deje este dispositivo en su bolsa protectora antiestática hasta que esté preparado para instalarlo. Para reducir la posibilidad de descargas electrostáticas, lea las siguientes precauciones:

- v Limite sus movimientos. El movimiento puede hacer que se acumule electricidad estática alrededor de su cuerpo.
- v Maneje el dispositivo con cuidado, sujetándolo por los bordes o por el marco.
- v No toque las juntas soldadas, las patillas ni los circuitos impresos expuestos.
- v No deje el dispositivo donde otras personas puedan tocarlo y dañarlo.
- v Con el dispositivo aún en su embalaje antiestático, ponga en contacto la bolsa con una parte metálica sin pintura de la unidad del sistema durante al menos dos segundos. (De esta forma se eliminará la electricidad estática del paquete y de su cuerpo).
- v Extraiga el dispositivo de su embalaje e instálelo directamente en la unidad del sistema sin dejarlo sobre ninguna superficie. Si necesita depositar el dispositivo en algún sitio, hágalo sobre su bolsa antiestática. (Si el dispositivo es un controlador, colóquelo con el componente mirando hacia arriba). No coloque el dispositivo en la cubierta de la unidad del sistema ni en una mesa metálica.
- v Tenga especial cuidado al manejar los dispositivos cuando haga frío, ya que la calefacción reduce la humedad interior y aumenta la electricidad estática.

Para sustituir la tarjeta de directorio de memoria caché, realice los pasos siguientes:

- 1. Extraiga el controlador utilizando los procedimientos de retirada para el modelo o unidad de expansión con los que esté trabajando.
- 2. Localice la tarjeta del directorio de la memoria caché A.

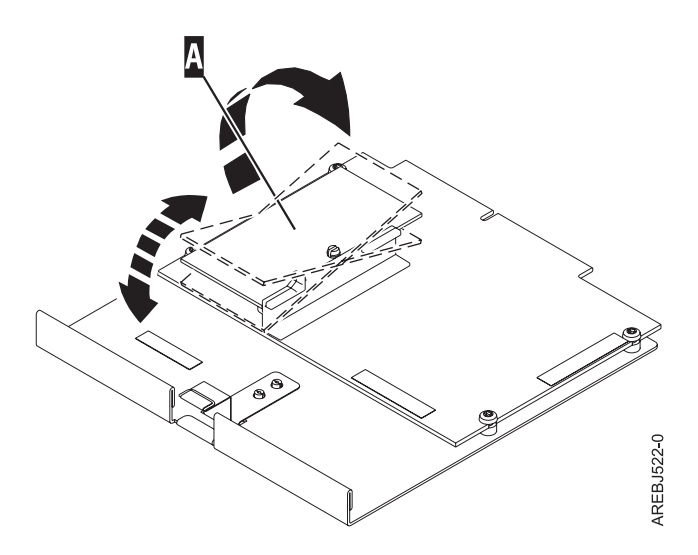

- 3. Libere el conector de la tarjeta del directorio de la memoria caché moviendo las dos esquinas del conector con movimientos alternativos por cada extremo. A continuación, levante la tarjeta del directorio de la memoria caché del conector y fuera de las guías de los rieles de la batería de la memoria caché.
- 4. Instale la tarjeta de directorio de memoria caché de sustitución **A** insertándola en las guías del riel del soporte de plástico y, a continuación, insertándola en el conector.

<span id="page-119-0"></span>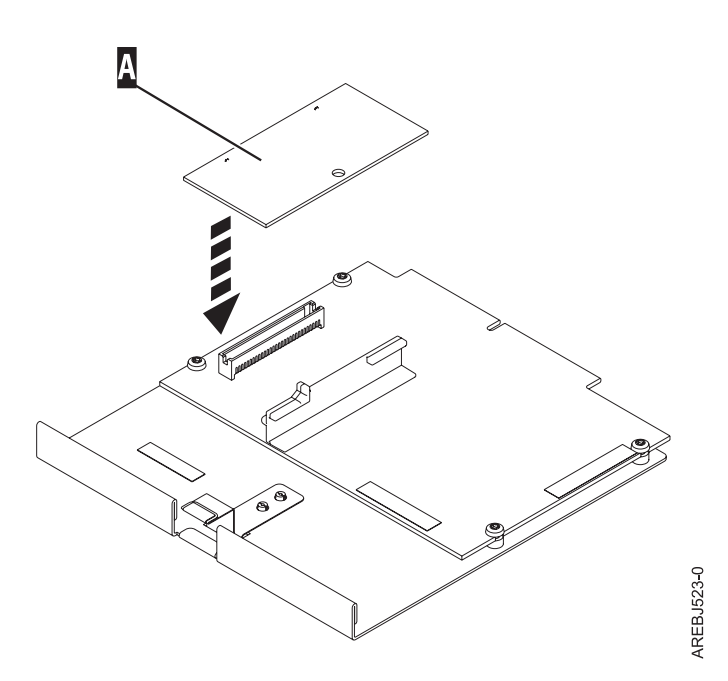

5. Instale el controlador siguiendo los procedimientos de instalación adecuados al modelo o unidad de expansión con la que esté trabajando.

# **Sustitución de pdisks**

Sustituya los pdisks anómalos lo antes posible, incluso si el controlador ha iniciado una reconstrucción con un repuesto en caliente. La opción **Sustituir/quitar un dispositivo conectado a un dispositivo de alojamiento de intercambio en caliente SCSI** en el Administrador de conexión en caliente de RAID SCSI y SCSI se puede utilizar para sustituir los pdisks anómalos. El Administrador de matriz de discos SAS de IBM proporciona un acceso directo al Administrador de conexión en caliente de RAID de SCSI y SCSI.

**Atención:** Realice este procedimiento sólo si ha sido redirigido desde un procedimiento de aislamiento o un procedimiento de análisis de mantenimiento (MAP).

**Nota:** El disco de sustitución debería tener una capacidad superior o igual a la del disco más pequeño de la matriz degradada.

**Atención:** Utilice siempre el Administrador de conexión en caliente de RAID de SCSI y SCSI para los dispositivos conectados a un IBM SAS RAID Controller. No use programas de utilidad pensados para otros productos RAID, como los dispositivos de conexión en caliente RAID.

- 1. Inicie el Administrador de matriz de discos SAS de IBM.
	- a. Inicie Diagnósticos y elija **Selección de tarea** en la pantalla **Selección de función**.
	- b. Seleccione el **Administrador de matrices RAID**.
	- c. Seleccione **Administrador de matriz de discos SAS de IBM**.
- 2. Seleccione **Diagnóstico y opciones de recuperación**.
- 3. Seleccione **Gestor de SCSI y SCSI RAID de conexión en caliente**.
- 4. Seleccione **Identificar un dispositivo conectado a un dispositivo de alojamiento de intercambio en caliente SCSI**.
- 5. Elija la ranura correspondiente para el pdisk. El indicador visual del dispositivo parpadeará a la velocidad de identificación.
- 6. Si está extrayendo un dispositivo, seleccione **Reemplazar/Extraer un dispositivo conectado a un dispositivo de alojamiento de intercambio en caliente SCSI**. El indicador visual del dispositivo dejará de parpadear. Extraiga el dispositivo.

<span id="page-120-0"></span>7. Si está instalando un dispositivo, seleccione **Adjuntar un dispositivo a un dispositivo de alojamiento de intercambio en caliente SCSI**. El indicador visual del dispositivo dejará de parpadear. Inserte el dispositivo.

# **Sustituir un módulo de SSD del adaptador PCI RAID y SSD SAS**

Utilice este procedimiento para sustituir una unidad de estado sólido integrada (SSD) de un adaptador SAS PCIe RAID y SSD.

Realice los pasos siguientes para completar una sustitución de SSD no simultánea en un adaptador de SAS PCIe RAID y SSD:

**Nota:** Cuando falla un adaptador de SSD en un PCIe, se deber retirar todo el adaptador del sistema antes de sustituir cada SSD. Consulte la documentación de su sistema para retirar un adaptador PCI RAID y SSD SAS del sistema.

1. Retire el adaptador del sistema. Consulte [Adaptadores PCI .](http://www.ibm.com/support/knowledgecenter/POWER8/p8hak/pciadapters.htm)

**Importante:** Asegúrese de seguir los procedimientos de sustitución simultáneos o no simultáneos dependiendo del tipo de protección de datos habilitado:

- v Si la protección de datos es RAID, utilice el procedimiento no simultáneo.
- v Si la protección de datos es duplicación (tarjeta a tarjeta) y la SSD está ubicada en la unidad de expansión 5802 o 5803, utilice el procedimiento simultáneo.
- v Si la protección de datos es duplicada (tarjeta a tarjeta) pero la SSD no está ubicada en la unidad de expansión 5802 o 5803, utilice el procedimiento no simultáneo.
- 2. Coloque el adaptador sobre una superficie que esté protegida contra descargas electrostáticas.
- 3. Levante la palanca **(A)** de la SSD que va a sustituir hasta una posición totalmente vertical.

**Nota:** Cada una de las palancas **(A)** desacopla dos SSD al mismo tiempo.

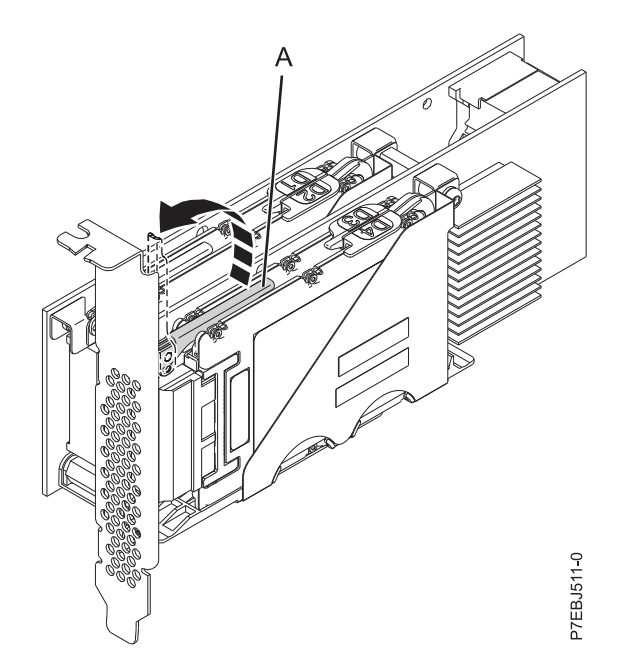

*Figura 50. Levantar las palancas*

4. Con la palanca **(A)** en la posición vertical, empuje con firmeza la palanca **(A)** separándola del extremo opuesto del adaptador para desacoplar las SSD de sus dos conectores.

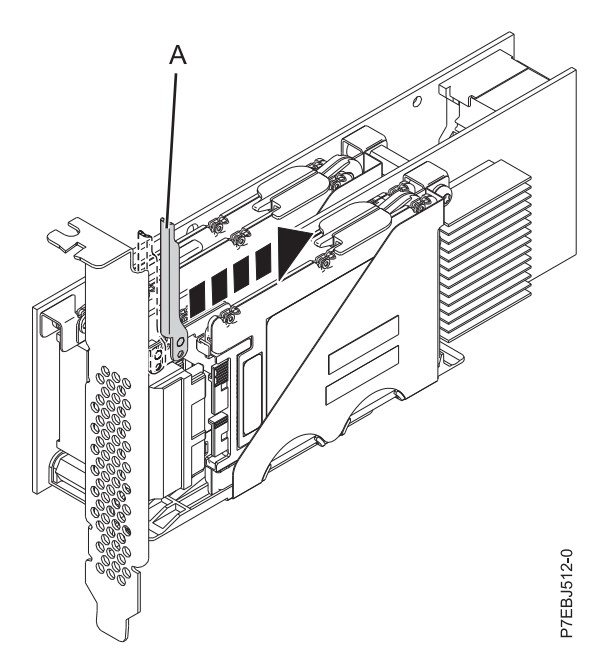

*Figura 51. Empujar la palanca alejándola del extremo opuesto del adaptador*

5. Levante el cierre de retención único **(B)** solamente de la SSD que va a sustituir, apartándolo primero del centro del divisor de la SSD y a continuación, levantándolo hasta una posición totalmente vertical.

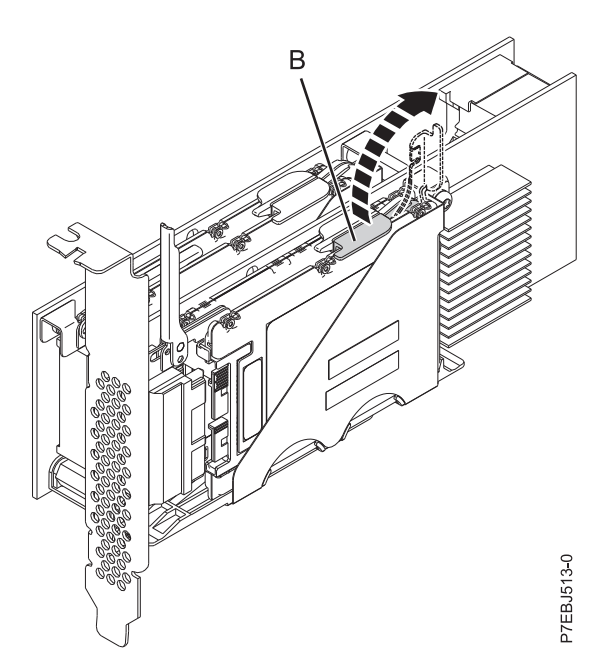

*Figura 52. Levantar el dispositivo de retención del mecanismo de cierre*

6. Utilizando las aperturas de acceso del dispositivo **(C)**, empuje la SSD que va a sustituir fuera del soporte del dispositivo.

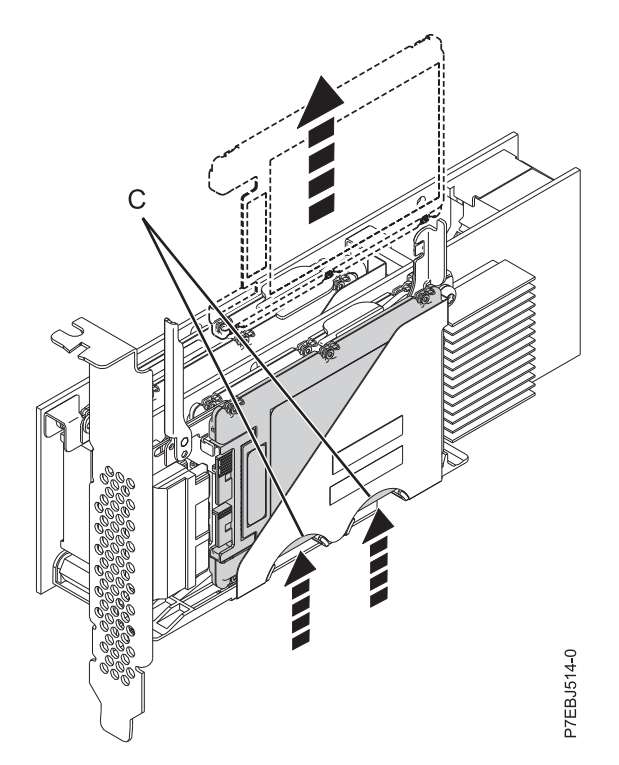

*Figura 53. Empujar la SSD que está sustituyendo*

- 7. Sujete la SSD y siga extrayéndola del adaptador.
- 8. Instale la SSD de sustitución realizando los pasos del [2 en la página 101](#page-120-0) al 7.

**Nota:** Asegúrese de que el mecanismo de sujeción y la palanca de desacoplamiento están en posición de completamente cerrados.

- 9. Vuelva a instalar el adaptador en el sistema. Consulte [Adaptadores PCI.](http://www.ibm.com/support/knowledgecenter/POWER8/p8hak/pciadapters.htm)
- 10. Si sustituye una SSD como parte de otro procedimiento, vuelva a dicho procedimiento.

# **Visualización de la información de vía de acceso de Tejido SAS**

Utilice el administrador de matrices de discos para ver detalles de la información de Tejido SAS.

**Nota:** Los detalles de la información de tejido SAS de todos los nodos de la vía de acceso entre el controlador y el dispositivo se pueden ver bajo **Mostrar vista de datos de la vía de acceso de tejido** y **Mostrar vista gráfica de la vía de acceso de tejido**. La única diferencia entre los dos menús es el formato de salida. Se muestran los mismos datos para cada opción.

- 1. Inicie el Administrador de matrices de discos SAS de IBM.
	- a. Inicie el programa de diagnóstico y seleccione **Selección de tarea** en la pantalla Selección de función.
	- b. Seleccione el **Administrador de matrices RAID**.
	- c. Seleccione **Administrador de matrices de discos SAS de IBM**.
- 2. Seleccione **Diagnóstico y opciones de recuperación**.
- 3. Seleccione **Mostrar recursos físicos del controlador SAS**.
- 4. Seleccione **Mostrar la vista gráfica de la vía de acceso de tejido** o **Mostrar la vista de datos de la vía de acceso de tejido**.
- 5. Seleccione el controlador RAID de SAS de IBM. La pantalla visualizada tendrá un aspecto similar al siguiente ejemplo:

```
+--------------------------------------------------------------------------------+
         Mostrar recursos físicos del controlador SAS
| |
 | +--------------------------------------------------------------------------+ |
        Mostrar recursos físicos del controlador SAS
| | | |
  | | Mueva el cursor al elemento que quiera y pulse Intro. | |
| | | |
| | [ARRIBA] | |
| | pdisk5 Vía 1: Operativa Vía 2: Operativa | |
| | pdisk0 Vía 1: Operativa Vía 2: Operativa | |
| | pdisk1 Vía 1: Operativa Vía 2: Operativa | |
| | pdisk2 Vía 1: Operativa Vía 2: Operativa | |
| | pdisk6 Vía 1: Operativa Vía 2: Operativa | |
| | pdisk3 Vía 1: Operativa Vía 2: Operativa | |
| | pdisk7 Vía 1: Operativa Vía 2: Operativa | |
| | pdisk11 Vía 1: Operativa Vía 2: Operativa | |
| | pdisk8 Vía 1: Operativa Vía 2: Operativa | |
| | pdisk4 Vía 1: Operativa Vía 2: Operativa | |
| | pdisk9 Vía 1: Operativa Vía 2: Operativa | |
| | [MÁS...4] | |
| | | |
  | | F1=Ayuda F2=Renovar F3=Cancelar | |
  F8=Imagen F10=Salir
  | | /=Buscar n=Buscar siguiente | |
  | +--------------------------------------------------------------------------+ |
 +--------------------------------------------------------------------------------+
```
Si selecciona un dispositivo se muestran los detalles de todos los nodos en cada vía de acceso entre el controlador y el dispositivo. A continuación se muestra un ejemplo para **Mostrar vista de datos de vía de acceso de tejido**.

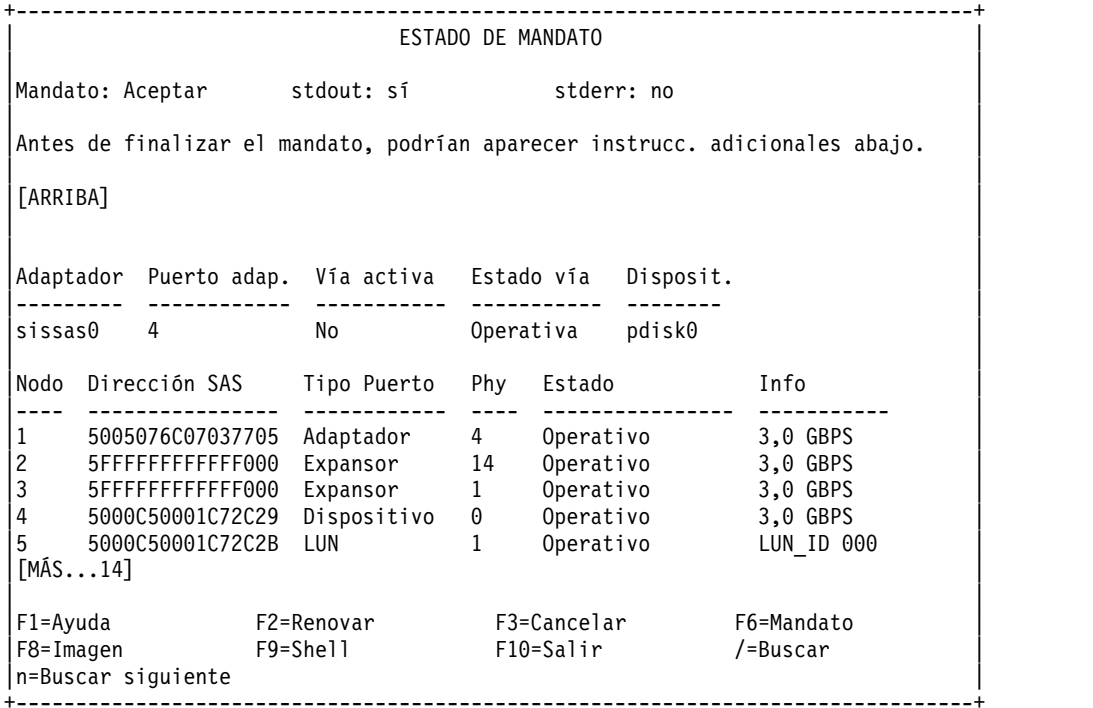

Luego siguen los valores de estado posibles para **Mostrar vista de datos de vía de acceso de tejido** y **Mostrar vista gráfica de vía de acceso de tejido**.

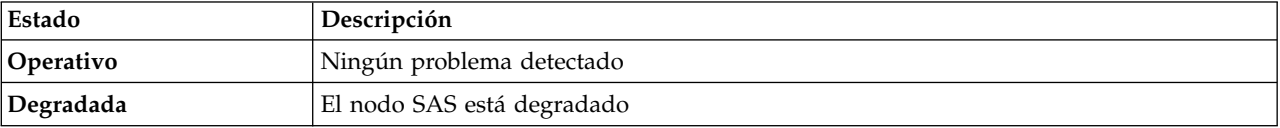

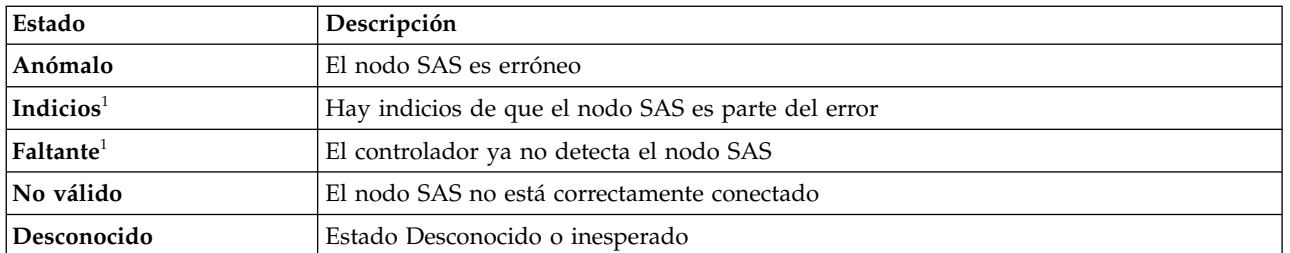

 ${}^{1}$ Este estado es una indicación de un posible problema; no obstante, el controlador no siempre es capaz de determinar el estado de un nodo. El nodo puede tener este estado incluso aunque el estado del propio nodo no se muestre.

# **Ejemplo: uso de la información de vía de acceso de tejido SAS**

Estos datos serán útiles para determinar el motivo de problemas del tejido SAS o la configuración.

En el ejemplo siguiente suponemos un alojamiento de discos en cascada con una conexión interrumpida en una vía de acceso entre los alojamientos en cascada.

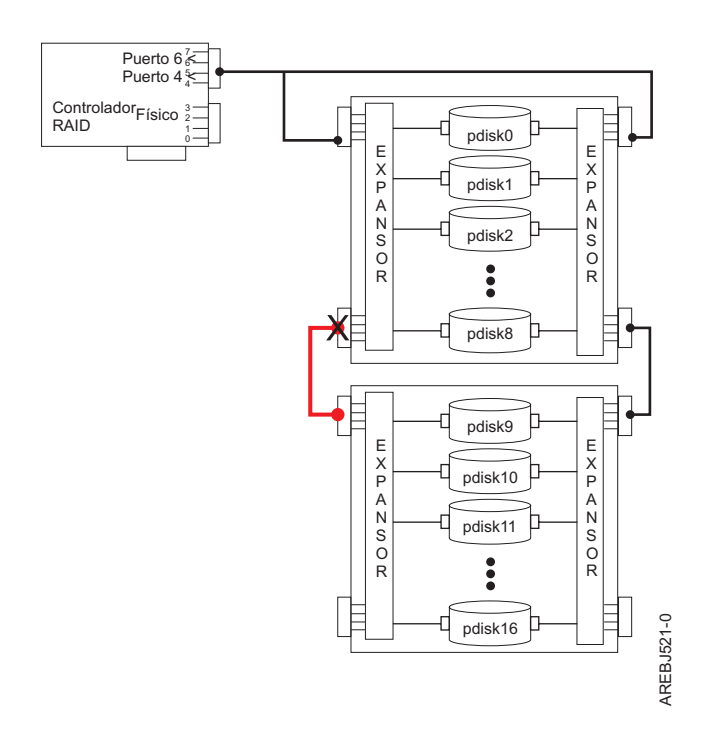

El estado de todas las vías de acceso para todos los dispositivos muestra una información parecida a la siguiente.

+--------------------------------------------------------------------------------+ Mostrar recursos físicos del controlador SAS | | Mueva el cursor al elemento deseado y pulse Intro. | | Mostrar ubicaciones de recursos físicos Mostrar información de recursos físicos Mostrar vista gráfica de vía de acceso de tejido Mostrar vista de datos de vía de acceso de tejido | +--------------------------------------------------------------------------+ | Mostrar recursos físicos del controlador SAS | | | |

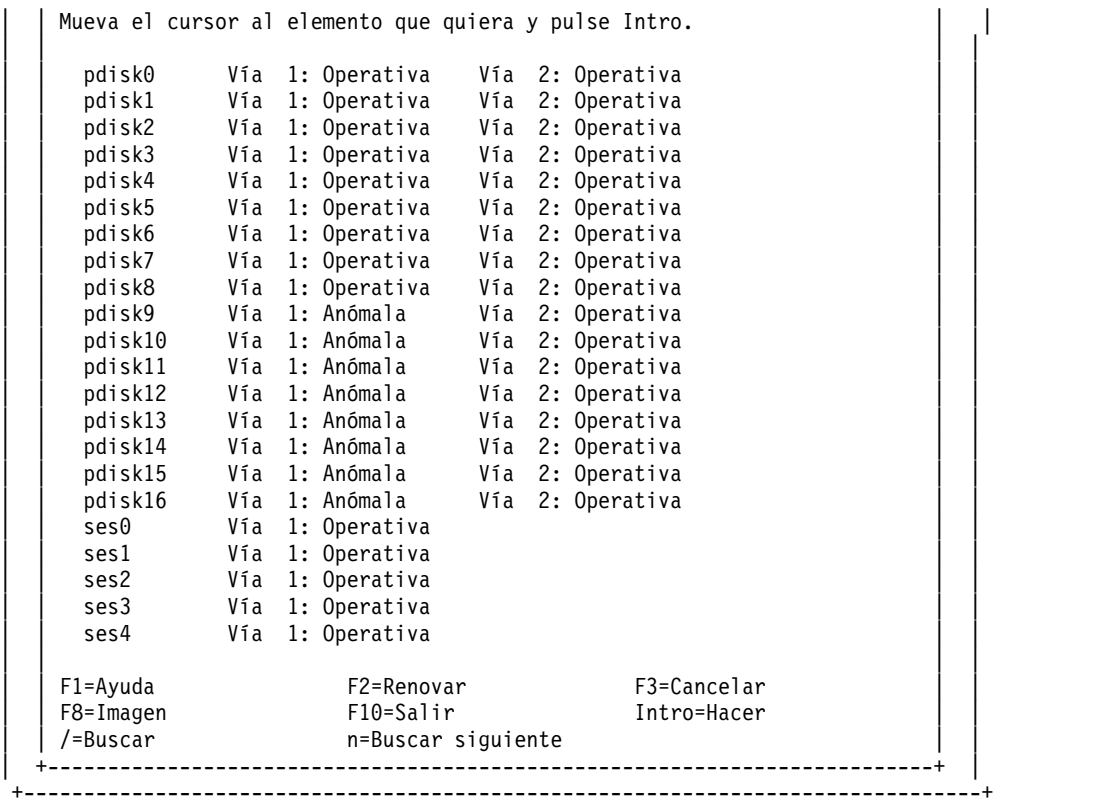

Para **Mostrar vista de datos de vía de acceso de tejido**, al elegir uno de los dispositivos con vía de acceso **Anómala** se mostrará información parecida a la siguiente.

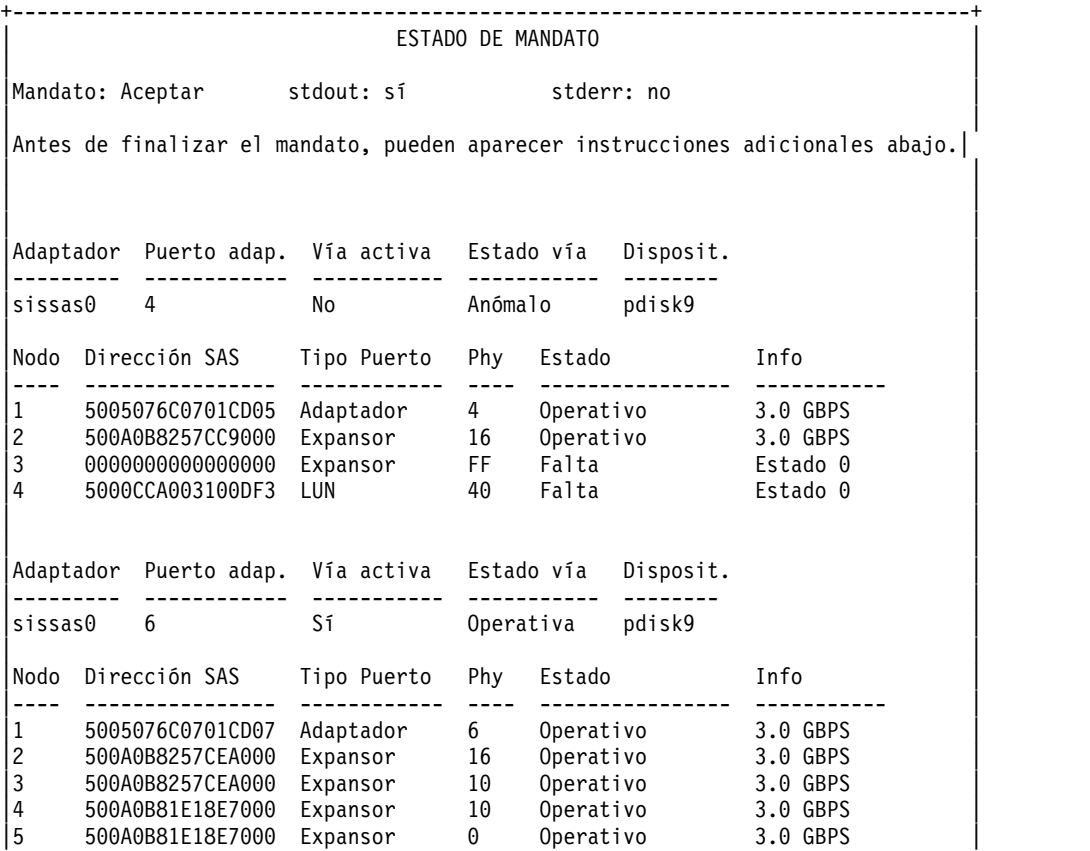

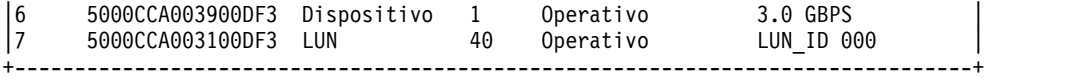

Para **Mostrar vista gráfica de vía de acceso de tejido**, al elegir uno de los dispositivos con vía de acceso **Anómala** se mostrará información parecida a la siguiente.

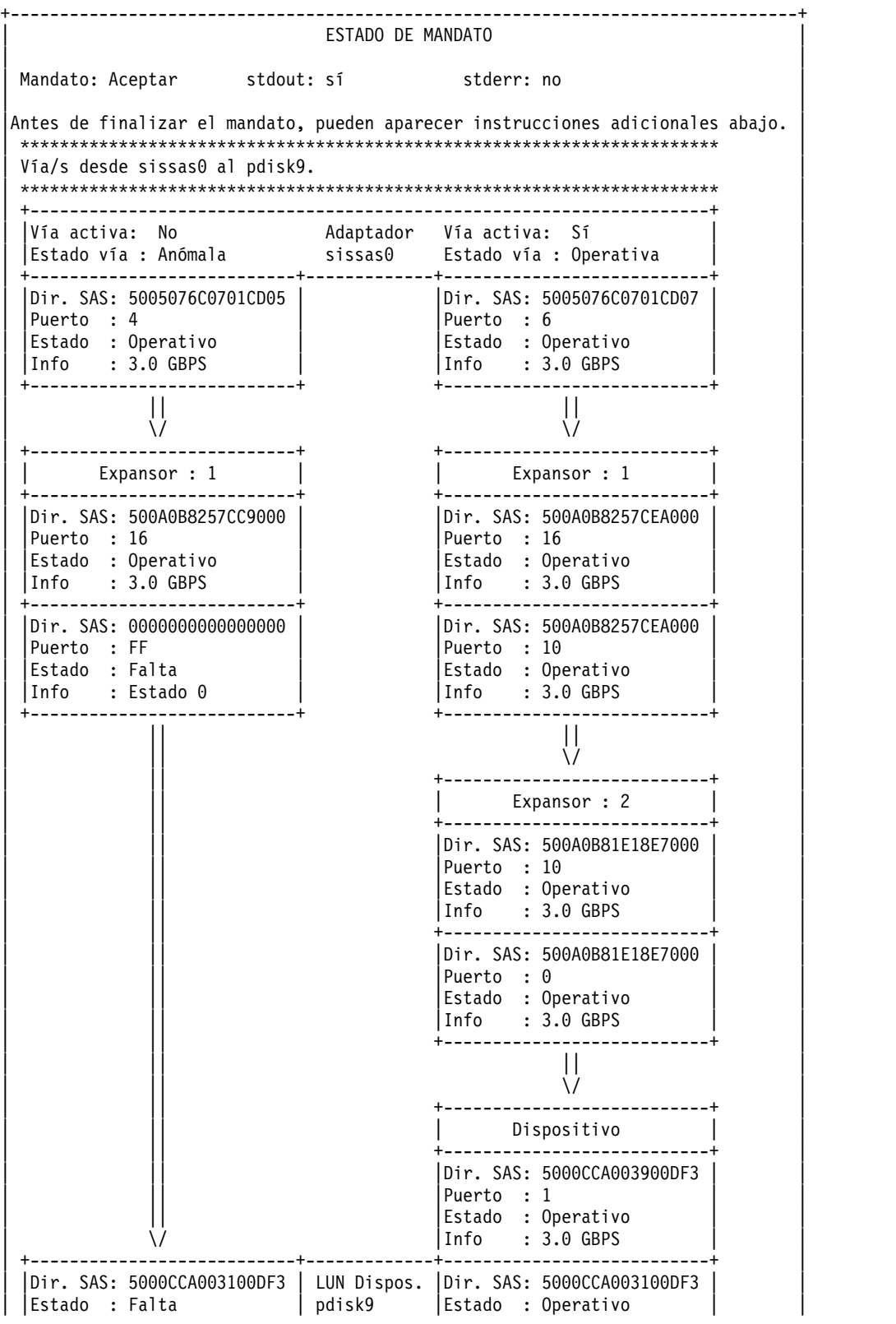

<span id="page-127-0"></span>|Info : LUN\_ID 000 | | |Info : LUN\_ID 000 | +---------------------------+-------------+---------------------------+ | +--------------------------------------------------------------------------------+

# **Determinación y recuperación de un problema**

Los diagnósticos y programas de utilidad de AIX se utilizan para ayudar en tareas de determinación y recuperación de problemas.

**Nota:** Los procedimientos de esta sección están pensados para ser usados por los representantes de servicio específicamente cualificados en la unidad del sistema y subsistema a la que se presta servicio. Además, algunas de las acciones de servicio de este tema podrían exigir la participación del administrador del sistema.

Si surgiera un problema relacionado con las matrices de discos y sus pdisks asociados, haga lo siguiente para identificar el problema:

- v Información presentada por el análisis de registro de errores
- v Los registros de errores de hardware mostrados utilizando la tarea de diagnóstico Visualizar informe de errores de hardware
- v Estado del pdisk y hdisk de la matriz de discos mostrados utilizando Administrador de matriz de discos SAS de IBM

El Análisis de registro de errores analiza errores indicados por el adaptador y recomienda acciones necesarias para llevar a cabo la corrección de los errores. A veces, es recomendable realizar un procedimiento de análisis del mantenimiento (MAP) para determinar con más precisión las acciones a emprender para resolver el problema.

Los MAP de este tema están pensados para ocuparse solamente de los problemas relacionados directamente con las matrices de discos y con los problemas de aislamiento del SAS. Los MAP relacionados con otros dispositivos o problemas de los adaptadores, si corresponde, están ubicados en otra documentación distinta del sistema.

Lea lo siguiente antes de utilizar estos procedimientos de determinación y recuperación de problemas:

- v Si se utiliza una matriz de discos como dispositivo de arranque y el sistema falla al arrancar debido probablemente a un problema de la matriz de discos, arranque mediante el soporte Diagnósticos autónomos. El análisis de registro de errores, los registros de errores de AIX, el Administrador de matriz de discos SAS de IBM y demás herramientas, se encuentran disponibles en Diagnósticos autónomos, para ayudar a determinar y resolver el problema con la matriz de discos.
- v Al invocar rutinas de diagnóstica para un controlador, utilice el modo Determinación de problemas (PD) en lugar del modo Verificación de sistema (SV), a menos que haya una razón específica para utilizar el modo SV (por ejemplo, que un MAP le haya dirigido a ejecutar el modo SV).
- v Después de que se hayan ejecutado las rutinas de diagnóstico para un controlador en modo SV, ejecute los diagnósticos en modo PD para asegurarse de que se analizan errores nuevos. Realice estas acciones especialmente al utilizar el soporte Diagnósticos autónomos.

# **Ubicaciones de recursos SAS**

Muchos registros de errores de hardware identifican la ubicación de un dispositivo físico, como un disco SAS, usando lo que se denomina *ubicación de recurso* (o simplemente *recurso*).

### **Ubicaciones de recurso SAS para controladores PCI-X y PCIe, salvo CCIN 57CD**

El formato de recurso es *00cceell*, donde:

v *cc* identifica el puerto del controlador al que se conecta el dispositivo o alojamiento de dispositivos.

v *ee* es el puerto del expansor al que está conectado el conectado. Cuando un dispositivo no se conecta a un expansor SAS, por ejemplo, el dispositivo está conectado directamente, el puerto del expansor se establece en cero.

Por lo general, el puerto del expansor estará en el rango de 00 a 3F hexadecimal. Un valor mayor de 3F indica que hay dos expansores (por ejemplo, expansores en cascada) entre el controlador y el dispositivo. Por ejemplo, un dispositivo conectado por medio de un único expansor podría mostrar un puerto expansor de 5A (esto es, un valor de 40 hex añadido al puerto expansor indica la presencia de un expansor en cascada), pero en ambos casos, el dispositivo está conectado al puerto 1A del expansor. El valor FF indica que el puerto del expansor se desconoce.

v *ll* es el número de unidad lógica (LUN) del dispositivo.

El valor FF indica que el LUN no se conoce.

La ubicación del recurso también se utiliza para identificar una matriz de discos. Para una matriz de discos, el formato del recurso es *00FFnn00* donde:

• *nn* es el identificador de la matriz de discos del controlador.

Un recurso puede identificar un dispositivo físico, una matriz de discos o bien puede identificar otros componentes SAS. Por ejemplo:

- v 00FFFFFF indica que se desconoce la identidad del dispositivo.
- v 00ccFFFF identifica sólo un puerto SAS del controlador.
- v 00cceell identifica el puerto del controlador, el puerto del expansor y el LUN de un dispositivo conectado.
- v 00FE0000 indica un iniciador SAS remoto
- v 00FFnn00 indica una matriz de discos
- v FFFFFFFF indica un controlador SAS RAID.

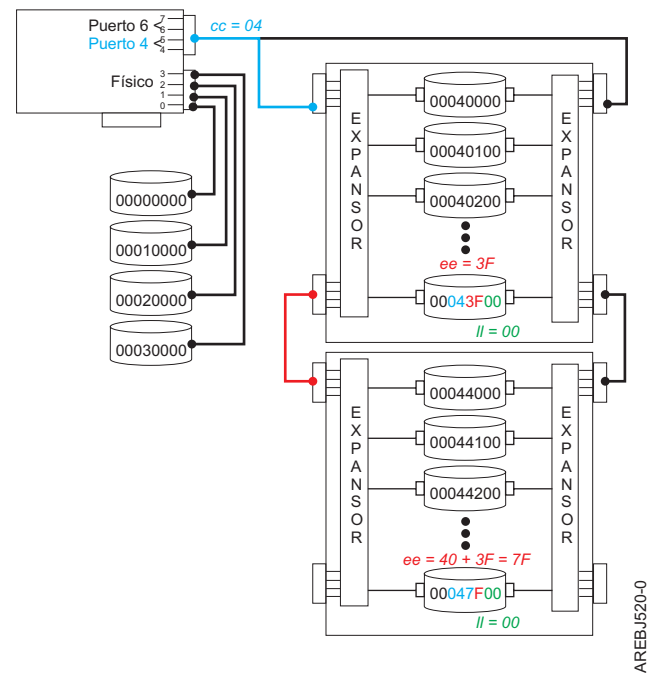

*Figura 54. Ejemplo de ubicaciones de recurso del subsistema SAS*

**Ubicaciones de recurso SAS para el controlador PCIe 57CD**

La figura siguiente muestra las ubicaciones de recurso para el adaptador CCIN 57CD PCIe SAS RAID y SSD. Cada SSD integrado está directamente conectado y, por lo tanto, el puerto del expansor es igual a 0 en el recurso. El LUN de los dispositivos también es cero.

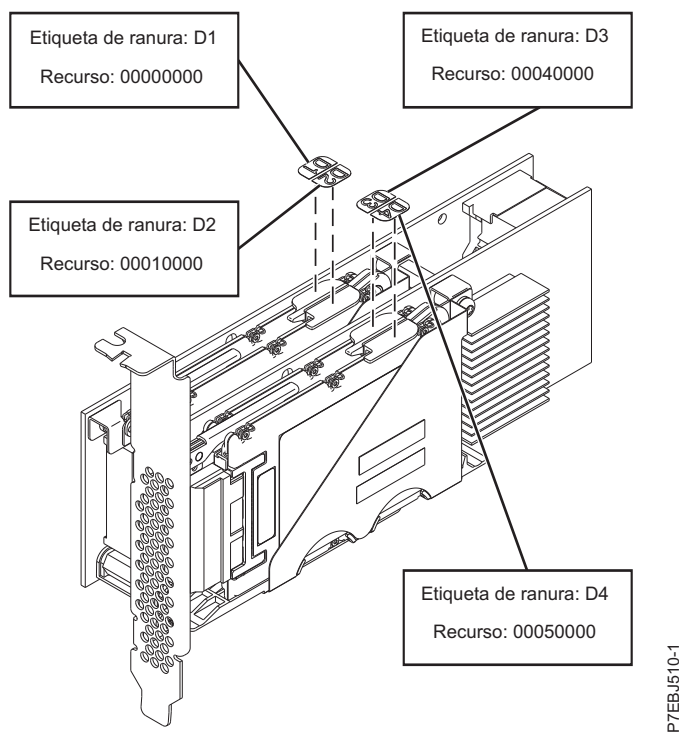

*Figura 55. Ubicaciones de recurso SAS para el adaptador CCIN 57CD PCIe SAS RAID y 3 Gb x8 SSD*

## **Ubicaciones de recurso SAS para controladores PCIe2 o PCIe3**

El formato de recurso es *ttcceess*, donde:

v *tt* identifica el tipo de dispositivo.

**Nota:** El valor 00 indica que el dispositivo es un dispositivo físico (HDD o SSD). Un valor distinto de 00 indica que el dispositivo es un dispositivo lógico o un controlador SAS RAID.

- v *cc* identifica el puerto del controlador al que se conecta el dispositivo o alojamiento de dispositivos.
- v *ee* es el puerto del expansor al que está conectado el dispositivo o expansor en cascada. Cuando un dispositivo no se conecta a un expansor SAS, por ejemplo, el dispositivo está conectado directamente, el puerto del expansor se establece en FF.

El valor FF indica que el puerto del expansor se desconoce o que el expansor no existe.

v *ss* es el puerto del expansor en cascada al que está conectado el dispositivo.

El valor FF indica que el puerto del expansor en cascada se desconoce o que el expansor en cascada no existe.

La ubicación del recurso también se utiliza para identificar una matriz de discos. Para una matriz de discos, el formato del recurso es *FCnn00FF* donde:

v *nn* es el identificador de la matriz de discos del controlador.

Un recurso puede identificar un dispositivo físico, una matriz de discos o bien puede identificar otros componentes SAS. Por ejemplo:

- v 00FFFFFF indica que se desconoce la identidad del dispositivo.
- v 00ccFFFF identifica sólo un puerto SAS del controlador o un dispositivo conectado directamente.
- v 00cceeFF identifica el puerto del controlador y el puerto del expansor de un dispositivo conectado.
- v 00cceess identifica el puerto del controlador, el puerto del expansor y el puerto del expansor en cascada de un dispositivo conectado.
- v FB0000FF indica un iniciador SAS remoto
- v FCnn00FF indica una matriz de discos
- v FFFFFFFF indica un controlador SAS RAID.

**Nota:** En la mayoría de los sitios (como las pantallas SMIT), sólo se muestran los 4 bytes superiores del campo Recurso. No obstante, en algunos registros de errores, el Recurso se identifica con un valor de 8 bytes. Los 4 bytes finales siempre son FFFFFFFF y se pueden ignorar en todas las configuraciones con soporte.

Por ejemplo, el recurso identificado en el fragmento siguiente de un registro de errores sería el recurso 000608FF.

INFORMACIÓN DE DISCO

Recurso Proveed. Prod. N/S ID de ámbito mundial

000608FFFFFFFFFF IBM SG9XCA2E 50B00460 500051610000FC6C0000000000000000

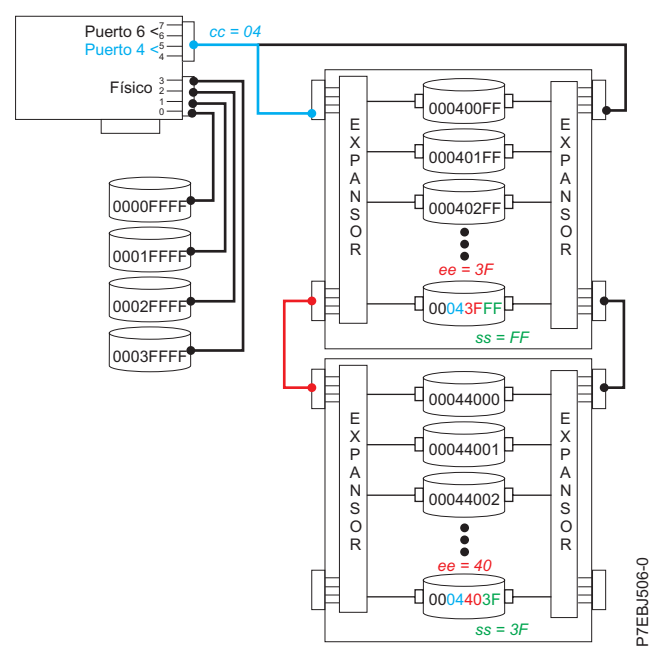

*Figura 56. Ejemplo de ubicaciones de recurso del subsistema SAS PCIe2 o PCIe3*

## **Mostrar atributos de recurso físico**

Utilice este procedimiento para determinar los atributos del dispositivo como ubicación física, nombre de hdisk, nombre de pdisk, número de serie o identificador de ámbito mundial.

- 1. Inicie el Administrador de matrices de discos SAS de IBM.
	- a. Inicie el programa de diagnóstico y seleccione **Selección de tarea** en la pantalla Selección de función.
	- b. Seleccione el **Administrador de matrices RAID**.
	- c. Seleccione **Administrador de matrices de discos SAS de IBM**.
- 2. Seleccione **Diagnóstico y opciones de recuperación**.
- 3. Seleccione **Mostrar recursos físicos del controlador SAS**.

4. Seleccione **Mostrar ubicaciones de recurso físico** o **Mostrar información de recurso físico**. La pantalla Mostrar ubicaciones de recurso físico y la pantalla Mostrar información de recurso físico son parecidas a las pantallas siguientes.

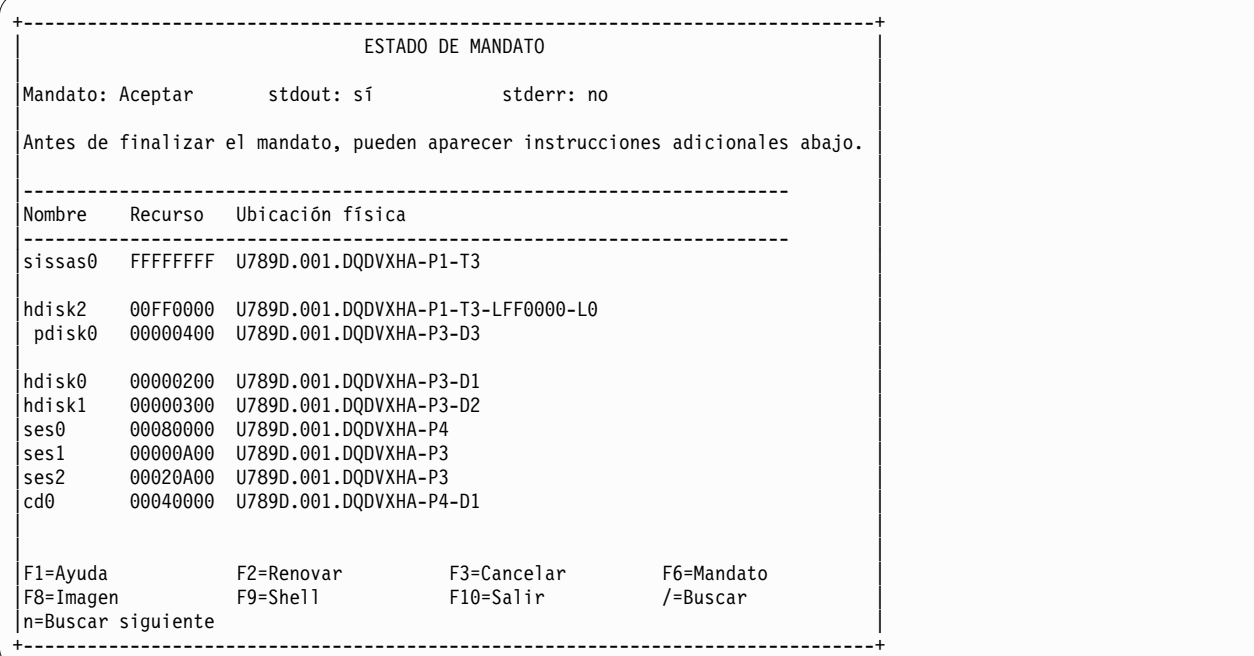

```
+--------------------------------------------------------------------------------+
                 ESTADO DE MANDATO
| |
Mandato: Aceptar stdout: sí stderr: no
| |
Antes de finalizar el mandato, pueden aparecer instrucciones adicionales abajo.
| |
|------------------------------------------------------------------------ |
|Nombre Ubicación Recurso ID ámbito mundial Número serie |
|------------------------------------------------------------------------ |
|sissas0 07-08 FFFFFFFF 5005076C0301C700 |
| |
|hdisk2 07-08-00 00FF0000 n/d 84A40E3D |
| pdisk0 07-08-00 00000400 5000CCA00336D2D9 0036D2D9 |
| |
hdisk0 07-08-00 00000200 5000cca00336f5db
|hdisk1 07-08-00 00000300 5000cca00336d2d4 |
|ses0 07-08-00 00080000 5005076c06028800 |
|ses1 07-08-00 00000A00 5005076c0401170e |
|ses2 07-08-00 00020A00 5005076c0401178e |
    07-08-00 00040000
| |
| |
F1=Ayuda F2=Renovar F3=Cancelar F6=Mandato
F8=Imagen F9=Shell F10=Salir /=Buscar
|n=Buscar siguiente |
+--------------------------------------------------------------------------------+
```
# **Identificación de los problemas con matrices de discos**

Utilice números de solicitud de servicio (SRN), indicados por los diagnósticos de AIX, para identificar problemas en las matrices de discos.

Los problemas de matrices de discos se identifican únicamente mediante un SRN. El formato de un SRN es nnnn - rrrr, donde los primeros cuatro dígitos del SRN anteriores al guión (-), se denominan código de función anómala (FFC, por ejemplo 2502) y los últimos cuatros dígitos del SRN posteriores al guión (-), se <span id="page-132-0"></span>denominan código de razón. El código de razón indica el problema específico que se ha producido y se debe obtener para determinar qué procedimiento de análisis de mantenimiento (MAP) utilizar.

El análisis de registro de errores proporciona un SRN, que le dirige a los MAP de este tema. Para obtener el código de razón (últimos cuatro dígitos del SRN) desde un registro de errores de AIX, consulte ["Buscar](#page-234-0) [un número de solicitud de servicio un registro de errores de AIX existente" en la página 215.](#page-234-0)

Dicho SRN describe el problema que se ha detectado y se debería considerar la forma principal de identificar un problema. No obstante, la opción Lista de configuración de matriz de disco SAS en el Administrador de matriz de discos SAS de IBM también es útil para la identificación de un problema o la confirmación de un problema descrito en el análisis de registro de errores. Para obtener información adicional sobre Administrador de matriz de discos SAS de IBM, consulte ["Uso del Gestor de matrices de](#page-64-0) [discos" en la página 45.](#page-64-0)

Obtenga el SRN y continúe con la sección siguiente, para obtener una descripción más detallada del problema y sobre cómo determinar el MAP a utilizar.

# **Service Request Numbers (Números de solicitud de servicio)**

Con un número de solicitud de servicio (SRN) obtenido de un análisis de registro de errores o de un registro de errores de AIX, utilice la tabla siguiente para determinar los procedimientos de análisis de mantenimiento (MAP) a usar.

La tabla siguiente incluye solo los SRN asociados a los MAP que hay en este documento.

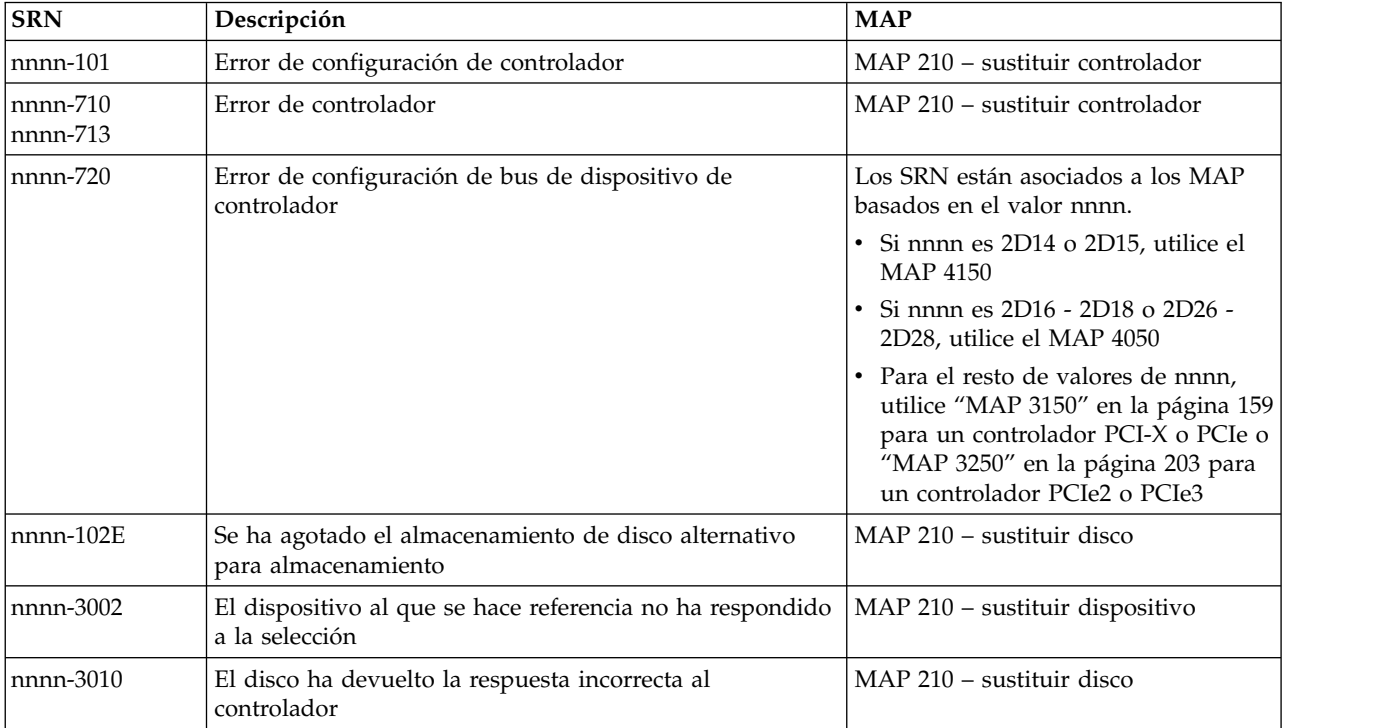

*Tabla 16. Índice SRN a MAP*

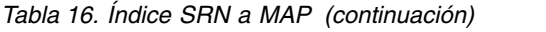

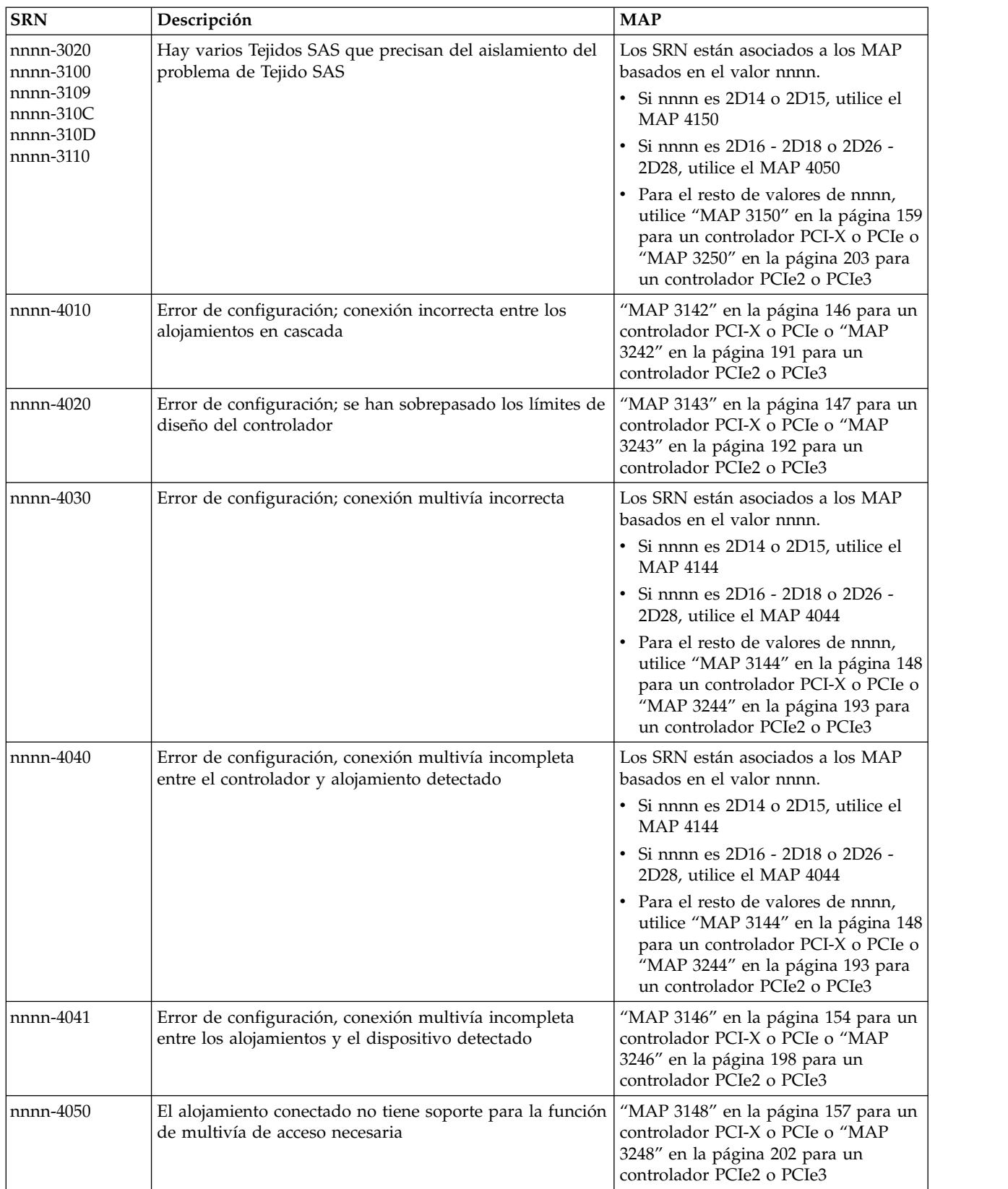

| <b>SRN</b> | Descripción                                                                              | <b>MAP</b>                                                                                                    |
|------------|------------------------------------------------------------------------------------------|----------------------------------------------------------------------------------------------------|
| nnn-4060   | El nivel de redundancia de la multivía de acceso ha<br>empeorado                         | Los SRN están asociados a los MAP<br>basados en el valor nnnn.                                                                                                    |
|            |                                                                                          | · Si nnnn es 2D14 o 2D15, utilice el<br>MAP 4153                                                                                                    |
|            |                                                                                          | • Si nnnn es $2D16 - 2D18$ o $2D26 -$<br>2D28, utilice el MAP 4053                                                                                                    |
|            |                                                                                          | • Para el resto de valores de nnnn,<br>utilice "MAP 3153" en la página 166<br>para un controlador PCI-X o PCIe o<br>"MAP 3253" en la página 210 para<br>un controlador PCIe2 o PCIe3 |
| nnnn-4080  | Error térmico; el controlador ha sobrepasado la<br>temperatura máxima de funcionamiento  | MAP 3295 para un controlador PCIe2<br>o PCIe3                                                                                                    |
| nnnn-4085  | Póngase en contacto con el siguiente nivel de soporte o<br>con el proveedor de servicios | MAP 3290 para un controlador PCIe2<br>o PCIe3                                                                                                    |
| nnnn-4100  | Se ha producido un error de tejido de bus de dispositivo                                 | Los SRN están asociados a los MAP<br>basados en el valor nnnn.                                                                                                    |
|            |                                                                                          | · Si nnnn es 2D14 o 2D15, utilice el<br><b>MAP 4152</b>                                                                                                    |
|            |                                                                                          | • Si nnnn es $2D16 - 2D18$ o $2D26 -$<br>2D28, utilice el MAP 4052                                                                                                    |
|            |                                                                                          | · Para el resto de valores de nnnn,<br>utilice "MAP 3152" en la página 163<br>para un controlador PCI-X o PCIe o<br>"MAP 3252" en la página 207 para<br>un controlador PCIe2 o PCIe3 |
| nnnn-4101  | Error de tejido de bus de dispositivo temporal                                           | Los SRN están asociados a los MAP<br>basados en el valor nnnn.                                                                                                    |
|            |                                                                                          | • Si nnnn es 2D14 o 2D15, utilice el<br><b>MAP 4152</b>                                                                                                    |
|            |                                                                                          | • Si nnnn es 2D16 - 2D18 o 2D26 -<br>2D28, utilice el MAP 4052                                                                                                    |
|            |                                                                                          | · Para el resto de valores de nnnn,<br>utilice "MAP 3152" en la página 163<br>para un controlador PCI-X o PCIe o<br>"MAP 3252" en la página 207 para<br>un controlador PCIe2 o PCIe3 |
| nnnn-4102  | Degradación del rendimiento del tejido de bus del<br>dispositivo                         | "MAP 3254" en la página 213 para un<br>controlador PCIe2 o PCIe3                                                                                                    |
| nnnn-4110  | Se ha detectado una función de alojamiento no admitida                                   | "MAP 3145" en la página 153 o un<br>controlador PCI-X o PCIe o "MAP<br>3245" en la página 197 para un<br>controlador PCIe2 o PCIe3                                                   |
| nnnn-4120  | Error de configuración, el cable VPD no se puede leer                                    | "MAP 3261" en la página 213 para un<br>controlador PCIe2                                                                                                    |
| nnnn-4121  | Error de configuración; falta un cable necesario                                         | "MAP 3261" en la página 213 para un<br>controlador PCIe2 o PCIe3                                                                                                    |
| nnnn-4123  | Error de configuración; cable de datos vitales del<br>producto no válido                 | "MAP 3261" en la página 213 para un<br>controlador PCIe2                                                                                                    |
|            |                                                                                          |                                                                                                    |

*Tabla 16. Índice SRN a MAP (continuación)*

| <b>SRN</b>                         | Descripción                                                                                                    | <b>MAP</b>                                                                                                    |
|------------------------------------|----------------------------------------------------------------------------------------------------|----------------------------------------------------------------------------------------------------|
| nnnn-4150<br>nnnn-4160             | El controlador ha detectado un error de bus PCI                                                                                    | MAP 210 - sustituya el controlador; si<br>el problema no se soluciona, sustituya<br>la placa o placa posterior                        |
| nnnn-4170                          | Error de bus de host T10 DIF del controlador                                                                                       | "MAP 3260" en la página 213 para un<br>controlador PCIe2 o PCIe3                                                                      |
| nnnn-4171                          | El controlador se ha recuperado de un error de bus de<br>host T10 DIF                                                              | "MAP 3260" en la página 213 para un<br>controlador PCIe2 o PCIe3                                                                      |
| nnnn-7001                          | Error de datos del disco temporal                                                                                                  | MAP 210 - sustituir disco                                                                                                    |
| nnn-8008<br>nnnn-8009              | Se ha producido una anomalía permanente de batería<br>de memoria caché.<br>Anomalía inminente de la batería de la memoria<br>caché | "MAP 3100" en la página 120 para un<br>controlador PCI-X o PCIe                                                                       |
| nnnn-8150<br>nnnn-8157             | Anomalía del controlador                                                                                                    | MAP 210 - sustituir controlador                                                                                                    |
| nnn-9000<br>nnnn-9001<br>nnnn-9002 | El controlador ha detectado un error de dispositivo<br>durante el descubrimiento de la configuración                               | "MAP 3190" en la página 169 para un<br>controlador PCI-X o PCIe o "MAP<br>3290" en la página 214 para un<br>controlador PCIe2 o PCIe3 |
| nnn-9008                           | El controlador no tiene soporte para la función esperada<br>para uno o más discos                                                  | "MAP 3130" en la página 131 para un<br>controlador PCI-X o PCIe o "MAP<br>3230" en la página 178 para un<br>controlador PCIe2 o PCIe3 |
| nnnn-9010                          | No se puede encontrar la memoria caché de datos<br>asociada con los discos conectados                                              | "MAP 3120" en la página 127 para un<br>controlador PCI-X o PCIe o "MAP<br>3220" en la página 177 para un<br>controlador PCIe2 o PCIe3 |
| nnnn-9011                          | Los datos de memoria caché pertenecen a discos distintos<br>de los conectados                                                      | "MAP 3190" en la página 169 para un<br>controlador PCI-X o PCIe o "MAP<br>3290" en la página 214 para un<br>controlador PCIe2 o PCIe3 |
| nnn-9020<br>nnnn-9021<br>nnnn-9022 | En una matriz de discos RAID 5 o RAID 6 faltan dos o<br>más discos                                                                 | "MAP 3111" en la página 122 para un<br>controlador PCI-X o PCIe o "MAP<br>3211" en la página 172 para un<br>controlador PCIe2 o PCIe3 |
| nnnn-9023                          | Uno o más miembros de la matriz de discos no están en<br>las ubicaciones físicas necesarias                                        | "MAP 3112" en la página 124 para un<br>controlador PCI-X o PCIe o "MAP<br>3212" en la página 174 para un<br>controlador PCIe2 o PCIe3 |
| nnnn-9024                          | La ubicación física de los miembros de la matriz de<br>discos entra en conflicto con otra matriz de discos                         | "MAP 3190" en la página 169 para un<br>controlador PCI-X o PCIe o "MAP<br>3290" en la página 214 para un<br>controlador PCIe2 o PCIe3 |
| nnnn-9025                          | Hay un disco incompatible instalado en la ubicación de<br>disco degradado en la matriz de discos                                   | "MAP 3110" en la página 120 para un<br>controlador PCI-X o PCIe o "MAP<br>3210" en la página 170 para un<br>controlador PCIe2 o PCIe3 |
| nnn-9026                           | El disco degradado con anterioridad en la matriz de<br>discos no se ha encontrado en la ubicación física<br>necesaria              | "MAP 3190" en la página 169 para un<br>controlador PCI-X o PCIe o "MAP<br>3290" en la página 214 para un<br>controlador PCIe2 o PCIe3 |

*Tabla 16. Índice SRN a MAP (continuación)*

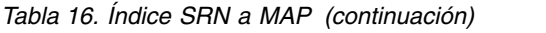

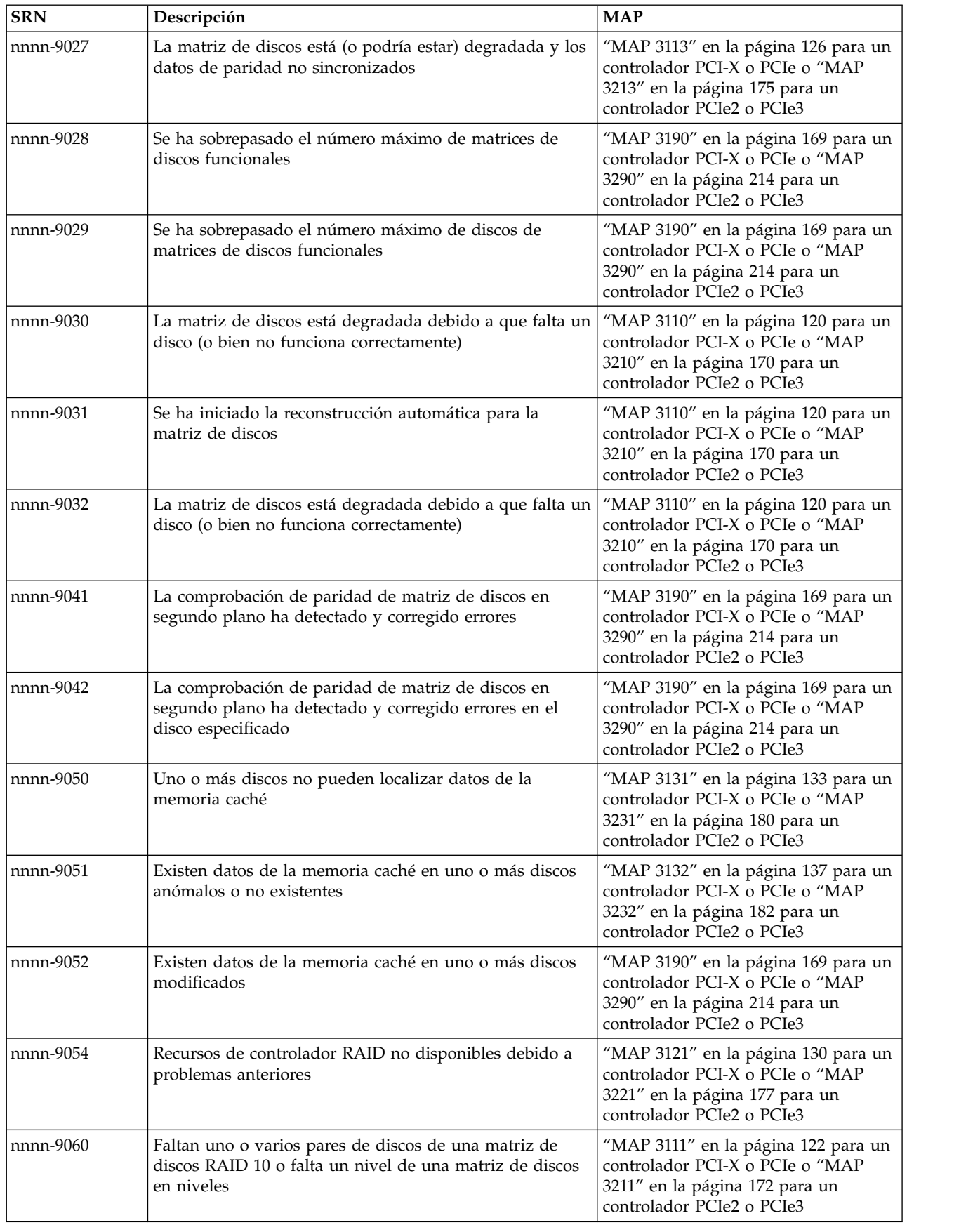

| <b>SRN</b>           | Descripción                                                                                                | <b>MAP</b>                                                                                                    |
|----------------------|----------------------------------------------------------------------------------------------------|----------------------------------------------------------------------------------------------------|
| nnn-9061<br>nnn-9062 | Faltan uno o más discos de una matriz de discos RAID 0                                                     | "MAP 3111" en la página 122 para un<br>controlador PCI-X o PCIe o "MAP<br>3211" en la página 172 para un<br>controlador PCIe2 o PCIe3                                                |
| nnn-9063             | Se ha sobrepasado el número máximo de matrices de<br>discos funcionales                                    | "MAP 3190" en la página 169 para un<br>controlador PCI-X o PCIe o "MAP<br>3290" en la página 214 para un<br>controlador PCIe2 o PCIe3                                                |
| nnnn-9073            | Hay varios controladores conectados en una<br>configuración no válida                                      | Los SRN están asociados a los MAP<br>basados en el valor nnnn.                                                                                                    |
|                      |                                                                                                    | · Si nnnn es 2D14 o 2D15, utilice el<br><b>MAP 4140</b>                                                                                                    |
|                      |                                                                                                    | • Si nnnn es 2D16 - 2D18 o 2D26 -<br>2D28, utilice el MAP 4040                                                                                                    |
|                      |                                                                                                    | • Para el resto de valores de nnnn,<br>utilice "MAP 3140" en la página 144<br>para un controlador PCI-X o PCIe o<br>"MAP 3240" en la página 188 para<br>un controlador PCIe2 o PCIe3 |
| nnnn-9074            | Varios controladores no capaces de funciones similares o<br>de controlar el mismo conjunto de dispositivos | Los SRN están asociados a los MAP<br>basados en el valor nnnn.                                                                                                    |
|                      |                                                                                                    | · Si nnnn es 2D14 o 2D15, utilice el<br><b>MAP 4141</b>                                                                                                    |
|                      |                                                                                                    | • Si nnnn es 2D16 - 2D18 o 2D26 -<br>2D28, utilice el MAP 4041                                                                                                    |
|                      |                                                                                                    | • Para el resto de valores de nnnn,<br>utilice "MAP 3141" en la página 144<br>para un controlador PCI-X o PCIe o<br>"MAP 3241" en la página 189 para<br>un controlador PCIe2 o PCIe3 |
| nnnn-9075            | Conexión multivía incompleta entre el controlador y el                                                     | Los SRN están asociados a los MAP                                                                                                    |
|                      | controlador remoto                                                                                         | basados en el valor nnnn.<br>· Si nnnn es 2D14 o 2D15, utilice el<br><b>MAP 4149</b>                                                                                                 |
|                      |                                                                                                    | • Si nnnn es 2D16 - 2D18 o 2D26 -<br>2D28, utilice el MAP 4049                                                                                                    |
|                      |                                                                                                    | • Para el resto de valores de nnnn,<br>utilice "MAP 3149" en la página 158<br>para un controlador PCI-X o PCIe o<br>"MAP 3249" en la página 203 para<br>un controlador PCIe2 o PCIe3 |
| nnnn-9076            | Falta el controlador remoto                                                                                | Los SRN están asociados a los MAP<br>basados en el valor nnnn.                                                                                                    |
|                      |                                                                                                    | · Si nnnn es 2D14 o 2D15, utilice el<br><b>MAP 4147</b>                                                                                                    |
|                      |                                                                                                    | • Si nnnn es 2D16 - 2D18 o 2D26 -<br>2D28, utilice el MAP 4047                                                                                                    |
|                      |                                                                                                    | • Para el resto de valores de nnnn,<br>utilice "MAP 3147" en la página 156<br>para un controlador PCI-X o PCIe o<br>"MAP 3247" en la página 201 para<br>un controlador PCIe2 o PCIe3 |

*Tabla 16. Índice SRN a MAP (continuación)*

| <b>SRN</b>                          | Descripción                                                                                         | <b>MAP</b>                                                                                                    |
|-------------------------------------|----------------------------------------------------------------------------------------------------|----------------------------------------------------------------------------------------------------|
| nnnn-9081<br>nnnn-9082              | El controlador ha detectado un error de dispositivo<br>durante la recuperación de soportes internos | "MAP 3190" en la página 169 para un<br>controlador PCI-X o PCIe o "MAP<br>3290" en la página 214 para un<br>controlador PCIe2 o PCIe3                                                |
| nnn-9090                            | El disco se ha modificado después del último estado<br>conocido                                     | "MAP 3133" en la página 139 para un<br>controlador PCI-X o PCIe o "MAP<br>3233" en la página 183 para un<br>controlador PCIe2 o PCIe3                                                |
| nnnn-9091                           | Se ha detectado un cambio incorrecto en la configuración<br>de disco.                               | "MAP 3133" en la página 139 para un<br>controlador PCI-X o PCIe o "MAP<br>3233" en la página 183 para un<br>controlador PCIe2 o PCIe3                                                |
| nnn-9092                            | Hay que formatear el disco para poder usarlo                                                        | "MAP 3134" en la página 140 para un<br>controlador PCI-X o PCIe o "MAP<br>3234" en la página 184 para un<br>controlador PCIe2 o PCIe3                                                |
| nnnn-FF3D                           | Error temporal de controlador                                                                       | MAP 210 – sustituir controlador                                                                                                    |
| nnnn-FFF3                           | Formato de soporte de disco incorrecto                                                              | "MAP 3135" en la página 143 para un<br>controlador PCI-X o PCIe o "MAP<br>3235" en la página 188 para un<br>controlador PCIe2 o PCIe3                                                |
| nnnn-FFF4<br>nnnn-FFF6<br>nnnn-FFFA | Error de disco                                                                                      | MAP 210 - sustituir disco                                                                                                    |
| nnnn-FFFC                           | El dispositivo se ha recuperado de un error de bus del<br>dispositivo T10 DIF                       | "MAP 3250" en la página 203 para un<br>controlador PCIe2 o PCIe3                                                                                                    |
| nnnn-FFFD                           | El controlador se ha recuperado de un error de bus de<br>dispositivo T10 DIF                        | "MAP 3250" en la página 203 para un<br>controlador PCIe2 o PCIe3                                                                                                    |
| nnnn-FFFE                           | Hay varios Tejidos SAS que precisan del aislamiento del<br>problema de Tejido SAS                   | Los SRN están asociados a los MAP<br>basados en el valor nnnn.                                                                                                    |
|                                     |                                                                                                    | · Si nnnn es 2D14 o 2D15, utilice el<br><b>MAP 4150</b>                                                                                                    |
|                                     |                                                                                                    | • Si nnnn es 2D16 - 2D18 o 2D26 -<br>2D28, utilice el MAP 4050                                                                                                    |
|                                     |                                                                                                    | · Para el resto de valores de nnnn,<br>utilice "MAP 3150" en la página 159<br>para un controlador PCI-X o PCIe o<br>"MAP 3250" en la página 203 para<br>un controlador PCIe2 o PCIe3 |

<span id="page-138-0"></span>*Tabla 16. Índice SRN a MAP (continuación)*

# **Procedimientos de análisis de mantenimiento de controlador**

Estos procedimientos están pensados para resolver los problemas de adaptador, memoria caché o de matriz de discos asociados con un controlador.

Para identificar el MAP a utilizar, consulte ["Service Request Numbers \(Números de solicitud de servicio\)"](#page-132-0) [en la página 113.](#page-132-0)

## **Revisión del registro de errores de hardware**

El registro de errores de hardware de AIX es el lugar en el que el sistema operativo guarda registros sobre los errores de hardware, incluidas las matrices de discos.

<span id="page-139-0"></span>**Nota:** Ejecuta diagnósticos en modo Determinación de problemas (PD) para asegurarse de que se analicen los errores nuevos. Estas acciones se deben realizar especialmente cuando utilice un soporte de diagnósticos autónomo.

- 1. Inicie el programa de diagnóstico y elija **Selección de tarea** en la pantalla Selección de función.
- 2. Seleccione **Visualizar informe de errores de hardware**.
- 3. Seleccione **Mostrar errores de hardware para Adaptadores SAS RAID de IBM**.
- 4. Seleccione el recurso de adaptador, o seleccione todos los recursos adaptadores si no se muestra el recurso de adaptador.
- 5. En la pantalla Resumen de errores, busque una entrada con el SRN correspondiente al problema que le ha remitido aquí, y selecciónela. Si hay varias entradas para el SRN, algunas podrían ser versiones antiguas o un problema que se ha producido en varias entidades (como adaptadores, matrices de discos y dispositivos). Las entradas antiguas se pueden ignorar; no obstante, que haya que utilizar el MAP varias veces, si se ha producido el mismo problema en varias entidades.
- 6. Vuelva al MAP que le remitió aquí y continúe con los pasos de dicho MAP.

## **MAP 3100**

Utilice este MAP para resolver los problemas siguientes:

- v Se ha producido una anomalía permanente de batería de memoria caché (SRN nnnn-8008) en un controlador PCI-X o PCIe
- v Fallo inminente de batería de memoria caché (SRN nnnn-8009) en un controlador PCI-X o PCIe

## **Paso 3100-1**

Antes de sustituir la batería de caché, hay que forzarla a un estado de error. Así se garantiza que la memoria caché de escritura esté detenida antes de sustituir la batería, evitando así la posible pérdida de datos.

- 1. Siga los pasos descritos en [Cómo forzar un error de batería recargable.](http://www.ibm.com/support/knowledgecenter/POWER8/p8ebj/forcingrechargeablebatteryerror.htm)
- 2. Vaya al "Paso 3100-2".

## **Paso 3100-2**

Siga las acciones recomendadas en [Sustitución de una batería.](http://www.ibm.com/support/knowledgecenter/POWER8/p8hcd/pxhcd_replacing_battery.htm)

Cuando se haya resuelto el problema, consulte el tema sobre los procedimientos de extracción y sustitución de la unidad del sistema con el que esté trabajando, y realice el procedimiento "Comprobación de la reparación".

## **MAP 3110**

Utilice este MAP para resolver los problemas siguientes:

- v Disco incompatible instalado en la ubicación de disco degradada en la matriz de discos (SRN *nnnn*-9025) para un controlador PCI-X o PCIe.
- v La matriz de discos está degradada debido a un disco erróneo o inexistente (SRN *nnnn*-9030) para un controlador PCI-X o PCIe.
- v Se ha iniciado una reconstrucción automática para una matriz de discos (SRN *nnnn*-9031) para un controlador PCI-X o PCIe.
- v La matriz de discos está degradada debido a un disco erróneo o inexistente (SRN *nnnn*-9032) para un controlador PCI-X o PCIe.

### **Paso 3110-1**

Identificar la matriz de discos examinando el registro de errores de hardware.

1. Siga estos pasos en ["Revisión del registro de errores de hardware" en la página 119](#page-138-0) y vuelva aquí.

- 2. Seleccione el registro de errores de hardware a visualizar. Este registro de errores muestra la información de matriz de discos siguiente en la cabecera **Información de matriz** : **Recurso**, **N/S** (número de serie) y **Nivel RAID**.
- 3. Vaya al "Paso 3110-2".

## **Paso 3110-2**

Visualice la configuración de matriz de discos actual de la siguiente manera:

- 1. Inicie el Administrador de matriz de discos SAS de IBM.
	- a. Inicie Diagnósticos de AIX y elija **Selección de tarea** en la pantalla Selección de función.
	- b. Seleccione **Administrador de matrices RAID** > **Administrador de matrices de discos SAS de IBM**.
- 2. Seleccione la **Lista de configuración de matriz de disco SAS**.
- 3. Seleccione el IBM SAS RAID Controller identificado en el registro de errores de hardware.
- 4. Vaya al paso "Paso 3110-3".

## **Paso 3110-3**

¿Un disco de una matriz tienen estado de **Degradado**?

- **No** Vaya al "Paso 3110-4".
- **Sí** Vaya al ["Paso 3110-5" en la página 122.](#page-141-0)

## **Paso 3110-4**

La matriz afectada debe tener un estado, o de **Reconstrucción** o de **Óptimo** debido al uso de un disco de Repuesto en caliente.

Identifique el disco anómalo, que ya no forma parte de la matriz de disco, buscando el pdisk enumerado en la parte inferior de la pantalla que tiene un estado de **Anómalo** o **RWProtected**. Utilice procedimientos de servicios apropiados, como el uso de SCSI y del administrador de conexión en caliente RAID de SCSI, eliminar el disco anómalo y extraer el disco anómalo y reemplazarlo con un disco nuevo para utilizarlo como conexión en caliente. Consulte la sección ["Sustitución de pdisks" en la página 100](#page-119-0) para este procedimiento y, a continuación, continúe aquí.

Vuelva a la pantalla Lista de configuración de matrices de discos SAS en el Administrador de matrices de discos SAS de IBM. Si el disco nuevo no está enumerado como un pdisk, primero es necesario prepararlo para su uso en una matriz de discos.siga los pasos siguientes:

- 1. Inicie el Administrador de matriz de discos SAS de IBM.
	- a. Inicie Diagnósticos de AIX y elija **Selección de tarea** en la pantalla Selección de función.
	- b. Seleccione **Administrador de matrices RAID** > **Administrador de matrices de discos SAS de IBM**.
- 2. Seleccione **Crear un pdisk candidato de matriz y formatearlo en sectores de 528 bytes**.
- 3. Seleccione el IBM SAS RAID Controller apropiado.
- 4. Seleccione los discos de la lista que quiere preparar para utilizarlos en las matrices de discos.

Para que el disco nuevo se pueda utilizar como repuesto en caliente, siga los pasos siguientes:

- 1. Inicie el Administrador de matriz de discos SAS de IBM.
	- a. Inicie Diagnósticos de AIX y elija **Selección de tarea** en la pantalla Selección de función.
	- b. Seleccione el **Administrador de matrices RAID** > **Administrador de matriz de discos SAS de IBM**.
- <span id="page-141-0"></span>2. Seleccione **Cambiar/mostrar estado del pdisk de SAS** > **Crear un repuesto en caliente** > **IBM SAS RAID Controller**.
- 3. Seleccione el pdisk que quiera designar como repuesto en caliente.

**Nota:** Los discos de repuesto en caliente son útiles sólo si su capacidad es mayor o igual que la capacidad del disco más pequeño de una matriz de discos que esté **Degradada**.

Cuando se haya resuelto el problema, consulte el tema sobre los procedimientos de extracción y sustitución de la unidad del sistema con el que esté trabajando, y realice el procedimiento "Comprobación de la reparación".

## **Paso 3110-5**

Identifique el disco anómalo buscando el pdisk en la lista de matrices de discos degradadas que tengan el estado de **Anómalo**. Utilice procedimientos de servicios apropiados, como SCSI y administrador de conexión en caliente RAID de SCSI, eliminar el disco anómalo y extraer el disco anómalo y reemplazarlo con un disco nuevo para utilizarlo en la matriz de discos. Consulte la sección ["Sustitución de pdisks" en](#page-119-0) [la página 100](#page-119-0) para este procedimiento y, a continuación, continúe aquí.

### **Nota:**

Si el dispositivo anómalo está en un adaptador SSD y PCIe SAS RAID, siga los pasos siguientes y, a continuación, siga aquí:

- 1. Utilice la información de recursos que se muestra para el pdisk anómalo e identifique la ubicación del dispositivo en el adaptador. Para obtener más información, consulte [Ubicaciones de recursos SAS.](http://www.ibm.com/support/knowledgecenter/POWER8/p8ebj/sasresourcelocations.htm)
- 2. Consulte [Unidades de disco](http://www.ibm.com/support/knowledgecenter/POWER8/p8hal/driveskickoff.htm) y sustituya el dispositivo utilizando el procedimiento de apagado, dependiendo del tipo de sistema.

**Nota:** El disco de sustitución debería tener una capacidad superior o igual a la del disco más pequeño de la matriz degradada.

Para que la matriz de discos vuelva a tener un estado de **Óptimo**, siga los pasos siguientes:

- 1. Inicie el Administrador de matriz de discos SAS de IBM.
	- a. Inicie Diagnósticos y elija **Selección de tarea** en la pantalla Selección de función.
	- b. Seleccione **Administrador de matrices RAID** > **Administrador de matriz de discos SAS de IBM** > **Matrices de discos SAS de IBM**.
- 2. Seleccione el pdisk anómalo a reconstruir.

Cuando se haya resuelto el problema, consulte el tema sobre los procedimientos de extracción y sustitución de la unidad del sistema con el que esté trabajando, y realice el procedimiento "Comprobación de la reparación".

### **MAP 3111**

Utilice este MAP para resolver los problemas siguientes:

- v Dos o más discos están ausentes de una matriz de discos RAID 5 o RAID 6 (número de solicitud de servicio (SRN) *nnnn*-9020, *nnnn*-9021 o *nnnn*-9022) para un controlador PCI-X o PCIe.
- v Uno o más pares de discos están ausentes de una matriz de discos RAID 10 (SRN *nnnn*-9060) para un controlador PCI-X o PCIe.
- v Uno o más pares de discos están ausentes de una matriz de discos RAID 0 (SRN *nnnn*-9061 o *nnnn*-9062) para un controlador PCI-X o PCIe.

## **Paso 3111-1**

Identificar los discos ausentes de la matriz de discos examinando el registro de errores de hardware. El registro de errores de hardware se puede ver de la siguiente manera:

- 1. Siga estos pasos en ["Revisión del registro de errores de hardware" en la página 119](#page-138-0) y vuelva aquí.
- 2. Seleccione el registro de errores de hardware a visualizar. En el registro de errores de hardware, los discos ausentes son los enumerados en **Información de miembro de matriz** con un valor de **Recurso real** de **\*unkwn\***.
- 3. Vaya al "Paso 3111-2".

### **Paso 3111-2**

Realice sólo una de las opciones siguientes, que se presentan en orden de preferencia:

**Opción 1**

Localice los discos identificados e instálelos en las ubicaciones físicas correctas (es decir, el campo **Recurso esperado**) en el sistema. Consulte ["Ubicaciones de recursos SAS" en la página 108](#page-127-0) para comprender cómo localizar un disco usando el campo **Recurso esperado**.

Tras instalar los discos en las ubicaciones mostradas en el campo **Recurso esperado**, realice una de las siguientes opciones:

- v Ejecutar diagnósticos en modo de verificación de sistemas en el adaptador:
	- 1. Inicie Diagnósticos de AIX y elija **Selección de tarea** en la pantalla Selección de función.
	- 2. Seleccione **Ejecutar diagnósticos**.
	- 3. Seleccione el recurso del adaptador.
	- 4. Seleccione **Verificación del sistema**.
- v Desconfigurar y volver a configurar el adaptador realizando los pasos siguientes:
	- 1. Desconfigure el adaptador.
		- a. Inicie el Administrador de matriz de discos SAS de IBM.
			- 1) Inicie Diagnósticos de AIX y elija **Selección de tarea** en la pantalla Selección de función.
			- 2) Seleccione el **Administrador de matrices RAID** > **Administrador de matriz de discos SAS de IBM**.
		- b. Seleccione **Diagnósticos y opciones de configuración** > **Desconfigurar un IBM SAS RAID Controller disponible**.
	- 2. Configure el adaptador.
		- a. Inicie el Administrador de matriz de discos SAS de IBM.
			- 1) Inicie Diagnósticos de AIX y elija **Selección de tarea** en la pantalla Selección de función.
			- 2) Seleccione el **Administrador de matrices RAID** > **Administrador de matriz de discos SAS de IBM**.
		- b. Seleccione **Diagnósticos y opciones de recuperación** > **Configure un IBM SAS RAID Controller** definido.
- v Realice una carga (IPL) del sistema o de la partición lógica.

Cuando se haya resuelto el problema, consulte el tema sobre los procedimientos de extracción y sustitución de la unidad del sistema con el que esté trabajando, y realice el procedimiento "Comprobación de la reparación".

#### **Opción 2**

Suprima la matriz de discos, de la siguiente manera:

**Atención:** Todos los datos de la matriz de discos se perderán.

- <span id="page-143-0"></span>1. Inicie el Administrador de matriz de discos SAS de IBM.
	- a. Inicie Diagnósticos de AIX y elija **Selección de tarea** en la pantalla Selección de función.
	- b. Seleccione el **Administrador de matrices RAID** > **Administrador de matriz de discos SAS de IBM**.
- 2. Seleccione **Suprimir una matriz de discos SAS** > **IBM SAS RAID Controller**.
- 3. Seleccione la matriz de discos a suprimir.

Cuando se haya resuelto el problema, consulte el tema sobre los procedimientos de extracción y sustitución de la unidad del sistema con el que esté trabajando, y realice el procedimiento "Comprobación de la reparación".

#### **Opción 3**

Formatee el resto de los miembros de la matriz de discos de la forma siguiente:

**Atención:** Todos los datos de la matriz de discos se perderán.

- 1. Inicie el Administrador de matriz de discos SAS de IBM.
	- a. Inicie Diagnósticos de AIX y elija **Selección de tarea** en la pantalla Selección de función.
	- b. Seleccione el **Administrador de matrices RAID** > **Administrador de matriz de discos SAS de IBM**.
- 2. Seleccione **Diagnóstico y opciones de recuperación** > **Formatear soporte de disco físico (pdisk)**.

Cuando se haya resuelto el problema, consulte el tema sobre los procedimientos de extracción y sustitución de la unidad del sistema con el que esté trabajando, y realice el procedimiento "Comprobación de la reparación".

### **MAP 3112**

Utilice este MAP para resolver el problema siguiente: uno o más miembros de la matriz de disco no se encuentran en las ubicaciones físicas necesarias (SRN *nnnn*-9023) para un controlador PCI-X o PCIe.

### **Paso 3112-1**

Identifique los discos que no están en sus ubicaciones físicas necesarias examinando el registro de errores de hardware. El registro de errores de hardware se puede ver de la siguiente manera:

- 1. Siga estos pasos en ["Revisión del registro de errores de hardware" en la página 119](#page-138-0) y vuelva aquí.
- 2. Seleccione el registro de errores de hardware a visualizar.

En el registro de errores de hardware, los discos que no estén en sus ubicaciones adecuadas son los que se listan bajo **Información de miembro de matriz** con un **Recurso esperado** y **Recurso real** que no coinciden.

Un **recurso real \*unkwn\*** es aceptable, y no se necesita acción alguna para corregirlo. Esta ubicación **\*unkwn\*** sólo debe producirse para el miembro de matriz de discos que corresponda con el **N/S de disco degradado**.

3. Vaya al "Paso 3112-2".

### **Paso 3112-2**

Realice sólo una de las opciones siguientes, que se presentan en orden de preferencia:

**Opción 1**

Localice los discos identificados e instálelos en las ubicaciones físicas correctas (es decir, el campo **Recurso esperado**) en el sistema. Consulte ["Ubicaciones de recursos SAS" en la página 108](#page-127-0) para comprender cómo localizar un disco usando el campo **Recurso esperado**.

Tras instalar los discos en las ubicaciones mostradas en el campo **Recurso esperado**, realice una de las siguientes opciones:
- v Ejecutar diagnósticos en modo de verificación de sistemas en el adaptador:
	- 1. Inicie Diagnósticos de AIX y elija **Selección de tarea** en la pantalla Selección de función.
	- 2. Seleccione **Ejecutar diagnósticos**.
	- 3. Seleccione el recurso del adaptador.
	- 4. Seleccione **Verificación del sistema**.
- v Desconfigurar y volver a configurar el adaptador realizando los pasos siguientes:
	- 1. Desconfigure el adaptador.
		- a. Inicie el Administrador de matriz de discos SAS de IBM.
			- 1) Inicie Diagnósticos de AIX y elija **Selección de tarea** en la pantalla Selección de función.
			- 2) Seleccione el **Administrador de matrices RAID** > **Administrador de matriz de discos SAS de IBM**.
		- b. Seleccione **Diagnósticos y opciones de configuración** > **Desconfigurar un IBM SAS RAID Controller disponible**.
	- 2. Configure el adaptador.
		- a. Inicie el Administrador de matriz de discos SAS de IBM.
			- 1) Inicie Diagnósticos de AIX y elija **Selección de tarea** en la pantalla Selección de función.
			- 2) Seleccione el **Administrador de matrices RAID** > **Administrador de matriz de discos SAS de IBM**.
		- b. Seleccione **Diagnósticos y opciones de recuperación** > **Configure un IBM SAS RAID Controller** definido.
- v Realice una carga (IPL) del sistema o de la partición lógica.

Cuando se haya resuelto el problema, consulte el tema sobre los procedimientos de extracción y sustitución de la unidad del sistema con el que esté trabajando, y realice el procedimiento "Comprobación de la reparación".

#### **Opción 2**

Suprima la matriz de discos, de la siguiente manera:

**Atención:** Todos los datos de la matriz de discos se perderán.

- 1. Inicie el Administrador de matriz de discos SAS de IBM.
	- a. Inicie Diagnósticos de AIX y elija **Selección de tarea** en la pantalla Selección de función.
	- b. Seleccione el **Administrador de matrices RAID** > **Administrador de matriz de discos SAS de IBM**.
- 2. Seleccione **Suprimir una matriz de discos SAS** > **IBM SAS RAID Controller**.
- 3. Seleccione la matriz de discos a suprimir.

Cuando se haya resuelto el problema, consulte el tema sobre los procedimientos de extracción y sustitución de la unidad del sistema con el que esté trabajando, y realice el procedimiento "Comprobación de la reparación".

#### **Opción 3**

Formatee el resto de los miembros de la matriz de discos de la forma siguiente:

**Atención:** Todos los datos de la matriz de discos se perderán.

- 1. Inicie el Administrador de matriz de discos SAS de IBM.
	- a. Inicie Diagnósticos de AIX y elija **Selección de tarea** en la pantalla Selección de función.
	- b. Seleccione el **Administrador de matrices RAID** > **Administrador de matriz de discos SAS de IBM**.

### 2. Seleccione **Diagnóstico y opciones de recuperación** > **Formatear soporte de disco físico (pdisk)**.

Cuando se haya resuelto el problema, consulte el tema sobre los procedimientos de extracción y sustitución de la unidad del sistema con el que esté trabajando, y realice el procedimiento "Comprobación de la reparación".

# **MAP 3113**

Utilice este MAP para resolver el problema siguiente: la matriz de discos está degradada o podría llegar a estarlo y los datos de paridad no están sincronizados (SRN nnnn-9027) para un controlador PCI-X o PCIe.

## **Paso 3113-1**

Identificar el adaptador y los discos afectados examinando el registro de errores de hardware. El registro de errores de hardware se puede ver de la siguiente manera:

- 1. Siga estos pasos en ["Revisión del registro de errores de hardware" en la página 119](#page-138-0) y vuelva aquí.
- 2. Seleccione el registro de errores de hardware a visualizar. Vea el registro de errores de hardware, si el miembro de la matriz de discos al que corresponde en el **N/S del disco degrado** tiene un **Recurso real** de **\*unkwn\*** y no está presente físicamente, puede ser de ayuda encontrar este disco.
- 3. Vaya al "Paso 3113-2".

## **Paso 3113-2**

¿Se han trasladado el adaptador o los discos físicamente hace poco tiempo?

- **No** Póngase en contacto con el proveedor de servicio de hardware.
- **Sí** Vaya al "Paso 3113-3".

### **Paso 3113-3**

Realice sólo una de las opciones siguientes, que se presentan en orden de preferencia:

#### **Opción 1**

Restaure el adaptador y los discos a su configuración original. Consulte ["Ubicaciones de recursos](#page-127-0) [SAS" en la página 108](#page-127-0) para saber cómo localizar un disco mediante los campos **Recurso esperado** y **Recurso real**.

Tras restaurar el adaptador y los discos a su configuración original, siga tan solo uno de los pasos siguientes:

- v Ejecutar diagnósticos en modo de verificación de sistemas en el adaptador:
	- 1. Inicie Diagnósticos de AIX y elija **Selección de tarea** en la pantalla Selección de función.
	- 2. Seleccione **Ejecutar diagnósticos**.
	- 3. Seleccione el recurso del adaptador.
	- 4. Seleccione **Verificación del sistema**.
- v Desconfigurar y volver a configurar el adaptador realizando los pasos siguientes:
	- 1. Desconfigure el adaptador.
		- a. Inicie el Administrador de matriz de discos SAS de IBM.
			- 1) Inicie Diagnósticos de AIX y elija **Selección de tarea** en la pantalla Selección de función.
			- 2) Seleccione el **Administrador de matrices RAID** > **Administrador de matriz de discos SAS de IBM**.
		- b. Seleccione **Diagnósticos y opciones de configuración** > **Desconfigurar un IBM SAS RAID Controller disponible**.
	- 2. Configure el adaptador.
- a. Inicie el Administrador de matriz de discos SAS de IBM.
	- 1) Inicie Diagnósticos y elija **Selección de tarea** en la pantalla Selección de función.
	- 2) Seleccione el **Administrador de matrices RAID** > **Administrador de matriz de discos SAS de IBM**.
- b. Seleccione **Diagnósticos y opciones de recuperación** > **Configure un IBM SAS RAID Controller** definido.
- v Realice una carga (IPL) del sistema o de la partición lógica.

Cuando se haya resuelto el problema, consulte el tema sobre los procedimientos de extracción y sustitución de la unidad del sistema con el que esté trabajando, y realice el procedimiento "Comprobación de la reparación".

#### **Opción 2**

Suprima la matriz de discos, de la siguiente manera:

**Atención:** Todos los datos de la matriz de discos se perderán.

- 1. Inicie el Administrador de matriz de discos SAS de IBM.
	- a. Inicie Diagnósticos y elija **Selección de tarea** en la pantalla Selección de función.
	- b. Seleccione el **Administrador de matrices RAID** > **Administrador de matriz de discos SAS de IBM**.
- 2. Seleccione **Suprimir una matriz de discos SAS** > **IBM SAS RAID Controller**.
- 3. Seleccione la matriz de discos a suprimir.

Cuando se haya resuelto el problema, consulte el tema sobre los procedimientos de extracción y sustitución de la unidad del sistema con el que esté trabajando, y realice el procedimiento "Comprobación de la reparación".

#### **Opción 3**

Formatee el resto de los miembros de la matriz de discos de la forma siguiente:

**Atención:** Todos los datos de la matriz de discos se perderán.

- 1. Inicie el Administrador de matriz de discos SAS de IBM.
	- a. Inicie Diagnósticos y elija **Selección de tarea** en la pantalla Selección de función.
	- b. Seleccione el **Administrador de matrices RAID** > **Administrador de matriz de discos SAS de IBM**.
- 2. Seleccione **Diagnóstico y opciones de recuperación** > **Formatear soporte de disco físico (pdisk)**.

Cuando se haya resuelto el problema, consulte el tema sobre los procedimientos de extracción y sustitución de la unidad del sistema con el que esté trabajando, y realice el procedimiento "Comprobación de la reparación".

### **MAP 3120**

Utilice este MAP para resolver el problema siguiente: no se pueden encontrar los datos de la memoria caché asociada a los discos adjuntos (SRN *nnnn*-9010) para un controlador PCI-X o PCIe.

### **Paso 3120-1**

¿Está el adaptador conectado a una configuración RAID HA (es decir, dos adaptadores conectados al mismo conjunto de discos)?

- **No** Vaya al ["Paso 3120-2" en la página 128.](#page-147-0)
- **Sí** Póngase en contacto con el proveedor de servicio de hardware.

# <span id="page-147-0"></span>**Paso 3120-2**

¿Ha estado apagado el servidor durante varios días?

- **No** Vaya al "Paso 3120-3".
- **Sí** Vaya al ["Paso 3120-8" en la página 129.](#page-148-0)

## **Paso 3120-3**

¿Está trabajando con un conjunto de tarjetas 572F/575C?

- **No** Vaya al "Paso 3120-5".
- **Sí** Vaya al "Paso 3120-4".

# **Paso 3120-4**

**Nota:** Etiquete todos los componentes (originales y nuevos) antes de moverlos.

Mediante los procedimientos de servicio adecuados, extraiga el conjunto de tarjetas 572F/575C. Cree e instale el conjunto de tarjetas nuevo que tiene los componentes siguiente instalados en él:

- v El adaptador de E/S de almacenamiento de sustitución 572F nuevo
- v La tarjeta de directorio de memoria caché del adaptador de E/S de almacenamiento original 572F
- v El adaptador con memoria caché auxiliar 575C original

**Nota:** Consulte ["Separar el conjunto de la tarjeta 572F/575C y mover la tarjeta de directorio de memoria](#page-112-0) [caché" en la página 93](#page-112-0) para localizar las partes en la lista anterior.

Vaya al "Paso 3120-6".

# **Paso 3120-5**

**Nota:** Etiquete todos los componentes (originales y nuevos) antes de moverlos.

Mediante los procedimientos de servicio adecuados, extraiga el adaptador de E/S. Instale el adaptador de E/S de almacenamiento de sustitución nuevo con los componentes siguiente instalados en él:

- v La tarjeta de directorio de memoria caché del adaptador de E/S de almacenamiento original. Consulte ["Sustituir la tarjeta del directorio de la caché" en la página 98.](#page-117-0)
- v La tarjeta de memoria caché extraíble del adaptador de E/S de almacenamiento original, si el adaptador original contenía una tarjeta de memoria caché extraíble. Esto sólo se aplica a determinados adaptadores que tengan una tarjeta de memoria caché extraíble. Verifique que el adaptador de E/S de almacenamiento aparece en las tablas comparativas de características para las tarjetas [PCIe](#page-26-0) y [PCI-X,](#page-21-0) y tiene el valor Sí en la columna de **Tarjeta de memoria caché extraíble**.

# **Paso 3120-6**

¿Se ha producido un SRN *nnnn*-9010 o *nnnn*-9050 nuevo?

- **No** Vaya al ["Paso 3120-9" en la página 129.](#page-148-0)
- **Sí** Vaya al "Paso 3120-7".

# **Paso 3120-7**

¿Era el SRN *nnnn*-9050 nuevo?

<span id="page-148-0"></span>**No** El SRN nuevo era *nnnn*-9010. Reclame el almacenamiento de memoria caché del controlador de la forma siguiente:

**Atención:** Hay posibilidad de pérdida de datos. Cuando un adaptador de la memoria caché auxiliar conectado a un controlador de RAID registra un *nnnn* - 9055 SRN en el registro de errores de hardware, el proceso de reclamación no conlleva la pérdida de sectores. En caso contrario, el proceso de reclamación hará que se pierdan sectores.

- 1. Inicie el Administrador de matriz de discos SAS de IBM.
	- a. Inicie Diagnósticos de AIX y elija **Selección de tarea** en la pantalla Selección de función.
	- b. Seleccione el **Administrador de matrices RAID** > **Administrador de matriz de discos SAS de IBM**.
- 2. Seleccione **Diagnósticos y opciones de recuperación** > **Reclamación de almacenamiento de memoria caché** > **IBM SAS RAID Controller**.
- 3. Confirme para continuar.

**Nota:** En la pantalla de resultados de Reclamación de almacenamiento de memoria caché del controlador, se muestra el número de sectores perdidos. Si el número es 0, no se ha producido pérdida de datos. Si el número no es 0, se han perdido datos y el operador del sistema puede querer restaurar datos una vez que este procedimiento haya finalizado.

- 4. Vaya al "Paso 3120-9".
- **Sí** Póngase en contacto con el proveedor de servicio de hardware.

## **Paso 3120-8**

Si el servidor ha estado apagado durante varios días tras una caída anormal, la batería de memoria caché puede estar gastada. No sustituya ni el adaptador ni la batería de memoria caché. Reclame el almacenamiento de memoria caché del controlador de la forma siguiente:

**Atención:** Hay posibilidad de pérdida de datos. Cuando un adaptador de la memoria caché auxiliar conectado a un controlador de RAID registra un *nnnn* - 9055 SRN en el registro de errores de hardware, el proceso de reclamación no conlleva la pérdida de sectores. En caso contrario, el proceso de reclamación hará que se pierdan sectores.

- 1. Inicie el Administrador de matriz de discos SAS de IBM.
	- a. Inicie Diagnósticos y elija **Selección de tarea** en la pantalla Selección de función.
	- b. Seleccione el **Administrador de matrices RAID** > **Administrador de matriz de discos SAS de IBM**.
- 2. Seleccione **Diagnósticos y opciones de recuperación** > **Reclamación de almacenamiento de memoria caché** > **IBM SAS RAID Controller**.
- 3. Confirme para continuar.

**Nota:** En la pantalla de resultados de Reclamación de almacenamiento de memoria caché del controlador, se muestra el número de sectores perdidos. Si el número es 0, no se ha producido pérdida de datos. Si el número no es 0, se han perdido datos y el operador del sistema puede querer restaurar datos una vez que este procedimiento haya finalizado.

Cuando se haya resuelto el problema, consulte el tema sobre los procedimientos de extracción y sustitución de la unidad del sistema con el que esté trabajando, y realice el procedimiento "Comprobación de la reparación".

### **Paso 3120-9**

¿Está trabajando con un conjunto de tarjetas 572F/575C?

- **No** Vaya al "Paso 3120-11".
- **Sí** Vaya al "Paso 3120-10".

## **Paso 3120-10**

**Nota:** Etiquete todos los componentes (originales y nuevos) antes de moverlos.

Mediante los procedimientos de servicio adecuados, extraiga el conjunto de tarjetas 572F/575C. Cree e instale el conjunto de tarjetas nuevo que tiene los componentes siguiente instalados en él:

- v El adaptador de E/S de almacenamiento de sustitución 572F nuevo
- v La tarjeta de directorio de memoria caché del adaptador de E/S de almacenamiento 572F de sustitución nuevo
- v El adaptador con memoria caché auxiliar 575C nuevo

**Nota:** Consulte la figura en ["Separar el conjunto de la tarjeta 572F/575C y mover la tarjeta de directorio](#page-112-0) [de memoria caché" en la página 93](#page-112-0) para encontrar las ubicaciones de las partes en la lista anterior.

Cuando se haya resuelto el problema, consulte el tema sobre los procedimientos de extracción y sustitución de la unidad del sistema con el que esté trabajando, y realice el procedimiento "Comprobación de la reparación".

# **Paso 3120-11**

Mediante los procedimientos de servicio adecuados, extraiga el adaptador de E/S. Instale el adaptador de E/S de almacenamiento de sustitución nuevo con los componentes siguiente instalados en él:

- $\bullet$  La tarjeta de directorio de memoria caché del adaptador de E/S de almacenamiento nuevo. Consulte ["Sustituir la tarjeta del directorio de la caché" en la página 98.](#page-117-0)
- v La tarjeta de memoria caché extraíble del adaptador de E/S de almacenamiento nuevo, si el adaptador nuevo contiene una tarjeta de memoria caché extraíble. Esto sólo se aplica a determinados adaptadores que tengan una tarjeta de memoria caché extraíble. Verifique que el adaptador de E/S de almacenamiento aparece en las tablas comparativas de características para las tarjetas [PCIe](#page-26-0) y [PCI-X,](#page-21-0) y tiene el valor Sí en la columna de **Tarjeta de memoria caché extraíble**.

Cuando se haya resuelto el problema, consulte el tema sobre los procedimientos de extracción y sustitución de la unidad del sistema con el que esté trabajando, y realice el procedimiento "Comprobación de la reparación".

# **MAP 3121**

Utilice este MAP para resolver el problema siguiente: recursos del controlador RAID no disponibles debido a problemas anteriores (SRN *nnnn*-9054) para un controlador PCI-X o PCIe.

# **Paso 3121-1**

Quite todos los discos nuevos o sustituidos que se hayan conectado al adaptador, tanto utilizando el Gestor de SCSI y SCSI RAID de conexión en caliente, como apagando el sistema.

Realice una de las siguientes opciones:

#### **Opción 1**

Ejecutar diagnósticos en modo de verificación de sistemas en el adaptador:

- 1. Inicie Diagnósticos y elija **Selección de tarea** en la pantalla Selección de función.
- 2. Seleccione **Ejecutar diagnósticos**.
- 3. Seleccione el recurso del adaptador.
- 4. Seleccione **Verificación del sistema**.

### **Opción 2**

Desconfigurar y volver a configurar el adaptador realizando los pasos siguientes:

- 1. Desconfigure el adaptador.
	- a. Inicie el Administrador de matriz de discos SAS de IBM.
		- 1) Inicie Diagnósticos de AIX y elija **Selección de tarea** en la pantalla Selección de función.
		- 2) Seleccione el **Administrador de matrices RAID** > **Administrador de matriz de discos SAS de IBM**.
	- b. Seleccione **Diagnósticos y opciones de configuración** > **Desconfigurar un IBM SAS RAID Controller disponible**.
- 2. Configure el adaptador.
	- a. Iniciar el Administrador de matriz de discos SAS de IBM
		- 1) Inicie Diagnósticos y elija **Selección de tarea** en la pantalla Selección de función.
		- 2) Seleccione el **Administrador de matrices RAID** > **Administrador de matriz de discos SAS de IBM**.
	- b. Seleccione **Diagnósticos y opciones de recuperación** > **Configure un IBM SAS RAID Controller** definido.

#### **Opción 3**

Realice una carga (IPL) del sistema o de la partición lógica.

Cuando se haya resuelto el problema, consulte el tema sobre los procedimientos de extracción y sustitución de la unidad del sistema con el que esté trabajando, y realice el procedimiento "Comprobación de la reparación".

## **MAP 3130**

Utilice este MAP para resolver el problema siguiente: el controlador no tiene soporte para la función esperada para uno o más discos (SRN *nnnn* - 9008) para un controlador PCI-X o PCIe.

Las causas posibles son:

- v El adaptador o los discos se han movido físicamente o han cambiado de forma que el adaptador no admite alguna de las funciones que necesitan los discos.
- Los discos se utilizaron la última vez en un sistema operativo IBM®.
- v Los discos se han movido desde un controlador PCIe2 a un controlador PCI-X o PCIe.

### **Paso 3130-1**

Identificar los discos afectados examinando el registro de errores de hardware. Ver el registro de errores de hardware de la siguiente manera:

- 1. Siga estos pasos en ["Revisión del registro de errores de hardware" en la página 119](#page-138-0) y vuelva aquí.
- 2. Seleccione el registro de errores de hardware a visualizar.

En el registro de errores de hardware, el campo **Errores de dispositivos detectados** indica el número total de discos afectados. El campo **Errores de dispositivos registrados** indica el número de discos para los que se ha proporcionado información detallada. En la cabecera **Dispositivo original**, se proporciona información del **Recurso**, el **ID de proveedor/producto**, el **N/S** y el **ID de ámbito mundial** para hasta tres discos. Además, el **Tipo de controlador original**, **N/S** e **ID de ámbito mundial** para estos discos, indican el adaptador en el que se conectó por última vez el disco, cuando estaba operativo. Consulte ["Ubicaciones de recursos SAS" en la página 108](#page-127-0) para obtener información sobre cómo localizar un disco mediante el campo **Recurso**.

3. Vaya al ["Paso 3130-2" en la página 132.](#page-151-0)

# <span id="page-151-0"></span>**Paso 3130-2**

¿Se han trasladado recientemente el adaptador o los discos, o el sistema operativo IBM i los ha utilizado anteriormente?

- **No** Póngase en contacto con el proveedor de servicio de hardware.
- **Sí** Vaya al "Paso 3130-3".

### **Paso 3130-3**

Realice sólo una de las opciones siguientes, que se presentan en orden de preferencia:

#### **Opción 1**

Restaure el adaptador y los discos a su configuración original. Realice uno de los siguientes pasos:

- v Ejecutar diagnósticos en modo de verificación de sistemas en el adaptador:
	- 1. Inicie Diagnósticos y elija **Selección de tarea** en la pantalla Selección de función.
	- 2. Seleccione **Ejecutar diagnósticos**.
	- 3. Seleccione el recurso del adaptador.
	- 4. Seleccione **Verificación del sistema**.
- v Desconfigurar y volver a configurar el adaptador realizando los pasos siguientes:
	- 1. Desconfigure el adaptador:
		- a. Inicie el Administrador de matriz de discos SAS de IBM.
			- 1) Inicie Diagnósticos de AIX y elija **Selección de tarea** en la pantalla Selección de función.
			- 2) Seleccione el **Administrador de matrices RAID** > **Administrador de matriz de discos SAS de IBM**.
		- b. Seleccione **Diagnósticos y opciones de configuración** > **Desconfigurar un IBM SAS RAID Controller disponible**.
	- 2. Configure el adaptador:
		- a. Inicie el Administrador de matriz de discos SAS de IBM.
			- 1) Inicie Diagnósticos de AIX y elija **Selección de tarea** en la pantalla Selección de función.
			- 2) Seleccione el **Administrador de matrices RAID** > **Administrador de matriz de discos SAS de IBM**.
		- b. Seleccione **Diagnósticos y opciones de recuperaciónConfigure un IBM SAS RAID Controller** definido.
- v Realice una carga (IPL) del sistema o de la partición lógica.

Cuando se haya resuelto el problema, consulte el tema sobre los procedimientos de extracción y sustitución de la unidad del sistema con el que esté trabajando, y realice el procedimiento "Comprobación de la reparación".

### **Opción 2**

Formatee los discos de la forma siguiente:

**Atención:** Todos los datos de la matriz de discos se perderán.

1. Inicie el Administrador de matriz de discos SAS de IBM.

a. Inicie Diagnósticos de AIX y elija **Selección de tarea** en la pantalla Selección de función.

- b. Seleccione el **Administrador de matrices RAID** > **Administrador de matriz de discos SAS de IBM**.
- 2. Seleccione **Diagnóstico y opciones de recuperación** > **Formatear soporte de disco físico (pdisk)**.

Cuando se haya resuelto el problema, consulte el tema sobre los procedimientos de extracción y sustitución de la unidad del sistema con el que esté trabajando, y realice el procedimiento "Comprobación de la reparación".

# **MAP 3131**

Utilice este MAP para resolver el problema siguiente: los datos de memoria caché necesarios no se pueden ubicar para uno o más discos (SRN *nnnn*-9050) para un controlador PCI-X o PCIe.

## **Paso 3131-1**

¿Se acaba de cambiar el adaptador debido a una anomalía?

**No** Vaya al ["Paso 3131-6" en la página 134.](#page-153-0)

**Sí** Vaya al paso "Paso 3131-2".

### **Paso 3131-2**

¿Está el adaptador conectado a una configuración RAID HA (es decir, dos adaptadores conectados al mismo conjunto de discos)?

**No** Vaya al "Paso 3131-3".

**Sí** Póngase en contacto con el proveedor de servicio de hardware.

## **Paso 3131-3**

¿Está trabajando con un conjunto de tarjetas 572F/575C?

**No** Vaya al "Paso 3131-5".

**Sí** Vaya al paso "Paso 3131-4".

### **Paso 3131-4**

**Nota:** Etiquete todos los componentes (originales y nuevos) antes de moverlos.

Mediante los procedimientos de servicio adecuados, extraiga el conjunto de tarjetas 572F/575C. Cree e instale el conjunto de tarjetas nuevo que tiene los componentes siguiente instalados en él:

- v El adaptador de E/S de almacenamiento de sustitución 572F nuevo
- v La tarjeta de directorio de memoria caché del adaptador de E/S de almacenamiento original 572F
- v El adaptador con memoria caché auxiliar 575C original

**Nota:** Consulte las figuras en ["Separar el conjunto de la tarjeta 572F/575C y mover la tarjeta de](#page-112-0) [directorio de memoria caché" en la página 93](#page-112-0) para localizar los componentes relevantes de la tarjeta.

Vaya al apartado ["Paso 3131-11" en la página 136](#page-155-0)

# **Paso 3131-5**

### **Notas:**

1. El adaptador anómalo que acaba de intercambiar contiene datos de memoria caché necesarios para los discos que se conectaron a dicho adaptador. Si el adaptador que acaba de intercambiar falla de forma intermitente, si vuelve a instalar y cargar (IPL) el sistema, quizás los datos se graben correctamente en

<span id="page-153-0"></span>los discos. Una vez que los datos de memoria caché están grabados en los discos y el sistema se ha apagado de forma normal, el adaptador se puede sustituir sin haber perdido datos. De lo contrario, siga con este procedimiento.

2. Etiquete todos los componentes (antiguos y nuevos) antes de moverlos.

Mediante los procedimientos de servicio adecuados, extraiga el adaptador de E/S. Instale el adaptador de E/S de almacenamiento de sustitución nuevo con los componentes siguiente instalados en él:

- v La tarjeta de directorio de memoria caché del adaptador de E/S de almacenamiento original. Consulte las figuras en ["Sustituir la tarjeta del directorio de la caché" en la página 98](#page-117-0) para identificar las ubicaciones relevantes de la tarjeta.
- v La tarjeta de memoria caché extraíble del adaptador de E/S de almacenamiento original, si el adaptador de E/S de almacenamiento original tenía una tarjeta de memoria caché extraíble. Compruebe que el adaptador de E/S de almacenamiento se muestra en las tablas comparativas de características para las tarjetas [PCIe](#page-26-0) y [PCI-X,](#page-21-0) y tiene el valor Sí en la columna **Tarjeta de caché extraíble**.

Vaya al ["Paso 3131-11" en la página 136.](#page-155-0)

## **Paso 3131-6**

Identificar los discos afectados examinando el registro de errores de hardware. El registro de errores de hardware se puede ver de la siguiente manera:

- 1. Siga estos pasos en ["Revisión del registro de errores de hardware" en la página 119](#page-138-0) y vuelva aquí.
- 2. Seleccione el registro de errores de hardware a visualizar.

En el registro de errores de hardware, el campo **Errores de dispositivos detectados** indica el número total de discos afectados. El campo **Errores de dispositivos registrados** indica el número de discos para los que se ha proporcionado información detallada. En la cabecera **Dispositivo original**, se proporciona información del **Recurso**, el **ID de proveedor/producto**, el **N/S** y el **ID de ámbito mundial** para hasta tres discos. Además, el **Tipo de controlador original**, **N/S** e **ID de ámbito mundial** para estos discos, indican el adaptador en el que se conectó por última vez el disco, cuando estaba operativo. Consulte ["Ubicaciones de recursos SAS" en la página 108](#page-127-0) para aprender a localizar un disco usando el campo **Recurso**.

3. Vaya al "Paso 3131-7".

### **Paso 3131-7**

¿Se ha trasladado el adaptador o los discos físicamente hace poco tiempo?

- **No** Póngase en contacto con el servicio técnico del hardware
- **Sí** Vaya al apartado "Paso 3131-8"

### **Paso 3131-8**

¿Son necesarios los datos de estos discos para este o para otro sistema?

- **No** Vaya al apartado ["Paso 3131-10" en la página 135](#page-154-0)
- **Sí** Vaya al apartado "Paso 3131-9"

### **Paso 3131-9**

El adaptador y los discos, identificados previamente, se deben volver a unir de modo que los datos de memoria caché se puedan escribir en los discos.

<span id="page-154-0"></span>Restaure el adaptador y los discos a su configuración original. Una vez que los datos de memoria caché están grabados en los discos y el sistema se ha apagado de forma normal, el adaptador y/o los discos se pueden trasladar a otras ubicaciones.

Cuando se haya resuelto el problema, consulte el tema sobre los procedimientos de extracción y sustitución de la unidad del sistema con el que esté trabajando, y realice el procedimiento "Comprobación de la reparación".

## **Paso 3131-10**

Realice sólo una de las opciones siguientes, que se presentan en orden de preferencia:

#### **Opción 1**

Reclamación de almacenamiento de memoria caché del controlador realizando los pasos siguientes:

**Atención:** Todos los datos de la matriz de discos se perderán.

- 1. Inicie el Administrador de matriz de discos SAS de IBM.
	- a. Inicie Diagnósticos de AIX y elija **Selección de tarea** en la pantalla Selección de función.
	- b. Seleccione el **Administrador de matrices RAID** > **Administrador de matriz de discos SAS de IBM**.
- 2. Seleccione **Diagnósticos y opciones de recuperación** > **Reclamación de almacenamiento de memoria caché** > **IBM SAS RAID Controller**.
- 3. Confirme en **Permitir pérdida de datos desconocidos**.
- 4. Confirme para continuar.

Cuando se haya resuelto el problema, consulte el tema sobre los procedimientos de extracción y sustitución de la unidad del sistema con el que esté trabajando, y realice el procedimiento "Comprobación de la reparación".

#### **Opción 2**

Si los discos son miembros de una matriz de discos, suprima la matriz de discos, realizando los siguientes pasos:

**Atención:** Todos los datos de la matriz de discos se perderán.

- 1. Inicie el Administrador de matriz de discos SAS de IBM como sigue:
	- a. Inicie Diagnósticos y elija **Selección de tarea** en la pantalla Selección de función.
	- b. Seleccione el **Administrador de matrices RAID** > **Administrador de matriz de discos SAS de IBM**.
- 2. Seleccione **Suprimir una matriz de discos SAS** > **IBM SAS RAID Controller**.
- 3. Seleccione la matriz de discos a suprimir.

Cuando se haya resuelto el problema, consulte el tema sobre los procedimientos de extracción y sustitución de la unidad del sistema con el que esté trabajando, y realice el procedimiento "Comprobación de la reparación".

#### **Opción 3**

Formatee los discos de la forma siguiente:

**Atención:** Todos los datos de la matriz de discos se perderán.

- 1. Inicie el Administrador de matriz de discos SAS de IBM como sigue:
	- a. Inicie Diagnósticos y elija **Selección de tarea** en la pantalla Selección de función.
	- b. Seleccione el **Administrador de matrices RAID** > **Administrador de matriz de discos SAS de IBM**.

#### <span id="page-155-0"></span>2. Seleccione **Diagnóstico y opciones de recuperación** > **Formatear soporte de disco físico (pdisk)**.

Cuando se haya resuelto el problema, consulte el tema sobre los procedimientos de extracción y sustitución de la unidad del sistema con el que esté trabajando, y realice el procedimiento "Comprobación de la reparación".

# **Paso 3131-11**

¿Se ha producido un SRN *nnnn*-9010 o *nnnn*-9050 nuevo?

**No** Vaya al apartado "Paso 3131-13"

**Sí** Vaya al apartado "Paso 3131-12"

## **Paso 3131-12**

¿Era el SRN *nnnn*-9050 nuevo?

**No** El SRN nuevo era *nnnn*-9010.

Reclame el almacenamiento de memoria caché del controlador de la forma siguiente:

**Atención:** Hay posibilidad de pérdida de datos. Cuando un adaptador de la memoria caché auxiliar conectado a un controlador de RAID registra un *nnnn* - 9055 SRN en el registro de errores de hardware, el proceso de reclamación no conlleva la pérdida de sectores. En caso contrario, el proceso de reclamación hará que se pierdan sectores.

- 1. Inicie el Administrador de matriz de discos SAS de IBM.
	- a. Inicie Diagnósticos de AIX y elija **Selección de tarea** en la pantalla Selección de función.
	- b. Seleccione el **Administrador de matrices RAID** > **Administrador de matriz de discos SAS de IBM**.
- 2. Seleccione **Diagnósticos y opciones de recuperación** > **Reclamación de almacenamiento de memoria caché** > **IBM SAS RAID Controller**.
- 3. Confirme para continuar.

**Nota:** En la pantalla de resultados de Reclamación de almacenamiento de memoria caché del controlador, se muestra el número de sectores perdidos. Si el número es 0, no se ha producido pérdida de datos. Si el número no es 0, se han perdido datos y el operador del sistema puede querer restaurar datos una vez que este procedimiento haya finalizado.

- 4. Vaya al apartado "Paso 3131-13"
- **Sí** Póngase en contacto con el proveedor de servicio de hardware.

### **Paso 3131-13**

¿Está trabajando con un conjunto de tarjetas 572F/575C?

- **No** Vaya al apartado ["Paso 3131-15" en la página 137](#page-156-0)
- **Sí** Vaya al apartado "Paso 3131-14"

# **Paso 3131-14**

**Nota:** Etiquete todos los componentes (originales y nuevos) antes de moverlos.

Mediante los procedimientos de servicio adecuados, extraiga el conjunto de tarjetas 572F/575C. Cree e instale el conjunto de tarjetas nuevo que tiene los componentes siguiente instalados en él:

v El nuevo adaptador de E/S de almacenamiento 572F

- <span id="page-156-0"></span>v La tarjeta de directorio de memoria caché del adaptador de E/S de almacenamiento 572F de sustitución nuevo
- v El adaptador con memoria caché auxiliar 575C nuevo

**Nota:** Consulte las figuras en ["Separar el conjunto de la tarjeta 572F/575C y mover la tarjeta de](#page-112-0) [directorio de memoria caché" en la página 93](#page-112-0) para localizar los componentes que aparecen en la lista anterior.

Cuando se haya resuelto el problema, consulte el tema sobre los procedimientos de extracción y sustitución de la unidad del sistema con el que esté trabajando, y realice el procedimiento "Comprobación de la reparación".

## **Paso 3131-15**

Mediante los procedimientos de servicio adecuados, extraiga el adaptador de E/S. Instale el adaptador de E/S de almacenamiento de sustitución nuevo con los componentes siguiente instalados en él:

- La tarjeta de directorio de memoria caché del adaptador de  $E/S$  de almacenamiento nuevo. Consulte ["Sustituir la tarjeta del directorio de la caché" en la página 98.](#page-117-0)
- v La tarjeta de caché extraíble del nuevo adaptador de E/S de almacenamiento. Esto sólo se aplica a determinados adaptadores que tienen una tarjeta de caché extraíble. Verifique que el adaptador de E/S de almacenamiento aparece en las tablas comparativas de características para las tarjetas Tabla [2 en la](#page-26-1) [página 7](#page-26-1) y [PCI-X,](#page-21-0) y tiene el valor Sí en la columna de **Tarjeta de memoria caché extraíble**.

Cuando se haya resuelto el problema, consulte el tema sobre los procedimientos de extracción y sustitución de la unidad del sistema con el que esté trabajando, y realice el procedimiento "Comprobación de la reparación".

# **MAP 3132**

Utilice este MAP para resolver el problema siguiente: existen datos de memoria caché para uno o más discos inexistentes o anómalos (SRN *nnnn*-9051) para un controlador PCI-X o PCIe.

Las causas posibles son:

- v Uno o más discos son erróneos en el adaptador.
- v Uno o más discos se han movido simultáneamente o se han quitado tras un apagado anormal.
- v El adaptador se ha trasladado desde un sistema diferente o una ubicación diferente del sistema, tras un apagado anormal.
- v La memoria caché del adaptador no se ha borrado antes de entregarlo al cliente.

### **Paso 3132-1**

Identificar los discos afectados examinando el registro de errores de hardware. El registro de errores de hardware se puede ver de la siguiente manera:

- 1. Siga estos pasos en ["Revisión del registro de errores de hardware" en la página 119](#page-138-0) y vuelva aquí.
- 2. Seleccione el registro de errores de hardware a visualizar. En el registro de errores de hardware, el campo **Errores de dispositivos detectados** indica el número total de discos afectados. El campo **Errores de dispositivos registrados** indica el número de discos para los que se ha proporcionado información detallada. En la cabecera **Dispositivo original**, se proporciona información de **ID de proveedor/producto**, **N/S** y el **ID de ámbito mundial** para hasta tres discos. Además, el **Tipo de controlador original**, **N/S** e **ID de ámbito mundial** para estos discos, indican el adaptador en el que se conectó por última vez el disco, cuando estaba operativo. Consulte ["Ubicaciones de recursos SAS"](#page-127-0) [en la página 108](#page-127-0) para comprender cómo localizar un disco mediante el campo Recursos.
- 3. Vaya al ["Paso 3132-2" en la página 138.](#page-157-0)

# <span id="page-157-0"></span>**Paso 3132-2**

¿Hay otros errores que se hayan producido en otros discos o adaptadores en el mismo momento aproximado de este error?

**No** Vaya al "Paso 3132-3".

**Sí** Vaya al "Paso 3132-6".

### **Paso 3132-3**

¿Son necesarios los datos de los discos (y, por lo tanto, los datos de memoria caché para los discos) para este o para otro sistema?

**No** Vaya al "Paso 3132-7".

**Sí** Vaya al "Paso 3132-4".

#### **Paso 3132-4**

¿Se han movido físicamente los discos o la tarjeta del adaptador recientemente?

**No** Póngase en contacto con el proveedor de servicio de hardware.

**Sí** Vaya al "Paso 3132-5".

#### **Paso 3132-5**

El adaptador y los discos se deben volver a unir de modo que los datos de memoria caché se puedan escribir en los discos.

Restaure el adaptador y los discos a su configuración original.

Una vez que los datos de memoria caché están grabados en los discos y el sistema se ha apagado de forma normal, el adaptador o los discos se pueden trasladar a otras ubicaciones.

Cuando se haya resuelto el problema, consulte el tema sobre los procedimientos de extracción y sustitución de la unidad del sistema con el que esté trabajando, y realice el procedimiento "Comprobación de la reparación".

#### **Paso 3132-6**

Realice las acciones necesarias para los otros errores que se hayan producido al mismo tiempo que este.

Cuando se haya resuelto el problema, consulte el tema sobre los procedimientos de extracción y sustitución de la unidad del sistema con el que esté trabajando, y realice el procedimiento "Comprobación de la reparación".

#### **Paso 3132-7**

Reclamación de almacenamiento de memoria caché del controlador realizando los pasos siguientes:

**Atención:** Se perderán datos.

1. Inicie el Administrador de matriz de discos SAS de IBM.

- a. Inicie Diagnósticos de AIX y elija **Selección de tarea** en la pantalla Selección de función.
- b. Seleccione el **Administrador de matrices RAID** > **Administrador de matriz de discos SAS de IBM**.
- 2. Seleccione **Diagnósticos y opciones de recuperación** > **Reclamación de almacenamiento de memoria caché** > **IBM SAS RAID Controller**.
- 3. Confirme en **Permitir pérdida de datos desconocidos**.
- 4. Confirme para continuar.

Cuando se haya resuelto el problema, consulte el tema sobre los procedimientos de extracción y sustitución de la unidad del sistema con el que esté trabajando, y realice el procedimiento "Comprobación de la reparación".

# **MAP 3133**

Utilice este MAP para resolver los problemas siguientes:

- v El disco se ha modificado después del último estado conocido (SRN *nnnn*-9090) para un controlador PCI-X o PCIe.
- v Se ha detectado un cambio de configuración de disco incorrecto (SRN *nnnn*-9091) para un controlador PCI-X o PCIe.

### **Paso 3133-1**

Realice una de las siguientes opciones:

#### **Opción 1**

- Ejecutar diagnósticos en modo de verificación de sistemas en el adaptador:
- 1. Inicie Diagnósticos de AIX y elija **Selección de tarea** en la pantalla Selección de función.
- 2. Seleccione **Ejecutar diagnósticos**.
- 3. Seleccione el recurso del adaptador.
- 4. Seleccione **Verificación del sistema**.

#### **Opción 2**

Desconfigurar y volver a configurar el adaptador realizando los pasos siguientes:

- 1. Desconfigure el adaptador.
	- a. Inicie el Administrador de matriz de discos SAS de IBM.
		- 1) Inicie Diagnósticos de AIX y elija **Selección de tarea** en la pantalla Selección de función.
		- 2) Seleccione el **Administrador de matrices RAID** > **Administrador de matriz de discos SAS de IBM**.
	- b. Seleccione **Diagnósticos y opciones de configuración** > **Desconfigurar un IBM SAS RAID Controller disponible**.
- 2. Configure el adaptador.
	- a. Inicie el Administrador de matriz de discos SAS de IBM.
		- 1) Inicie Diagnósticos de AIX y elija **Selección de tarea** en la pantalla Selección de función.
		- 2) Seleccione el **Administrador de matrices RAID** > **Administrador de matriz de discos SAS de IBM**.
	- b. Seleccione **Diagnósticos y opciones de recuperación** > **Configure un IBM SAS RAID Controller** definido.

#### **Opción 3**

Realice una carga (IPL) del sistema o de la partición lógica:

#### **Paso 3133-2**

Realice las acciones necesarias para cualquier otro error que surja.

Cuando se haya resuelto el problema, consulte el tema sobre los procedimientos de extracción y sustitución de la unidad del sistema con el que esté trabajando, y realice el procedimiento "Comprobación de la reparación".

# **MAP 3134**

Utilice este MAP para resolver el problema siguiente: El disco necesita ser formateado antes de su uso (SRN nnnn-9092) para un controlador PCI-X o PCIe

Las causas posibles son:

- v El disco es un disco que ha fallado anteriormente en una matriz de discos y se ha sustituido automáticamente por una unidad de disco de Repuesto en caliente.
- v El disco es un disco que ha fallado anteriormente en una matriz de discos y se ha extraído y posteriormente reinstalado en un adaptador diferente o en otra ubicación del mismo adaptador.
- v Los procedimientos de servicio adecuados no se siguieron cuando se sustituyeron los discos o cuando se reconfiguró el adaptador; por ejemplo, quizás no se usó el Administrador de conexión en caliente de RAID de SCSI y SCSI al quitar o instalar discos, o no se realizó un apagado normal del sistema antes de reconfigurar discos y adaptadores.
- v El disco es miembro de una matriz de discos, pero se ha detectado después de configurar el adaptador.
- v El disco tiene varios o complejos problemas de configuración.

## **Paso 3134-1**

Identificar los discos afectados examinando el registro de errores de hardware. El registro de errores de hardware puede verse de la siguiente manera:

- 1. Siga estos pasos en ["Revisión del registro de errores de hardware" en la página 119](#page-138-0) y vuelva aquí.
- 2. Seleccione el registro de errores de hardware a visualizar.

En el registro de errores de hardware, el campo **Errores de dispositivos detectados** indica el número total de discos afectados. El campo **Errores de dispositivos registrados** indica el número de discos para los que se ha proporcionado información detallada. En la cabecera **Dispositivo original**, se proporciona información del **Recurso**, el **ID de proveedor/producto**, el **N/S** y el **ID de ámbito mundial** para hasta tres discos. Además, el **Tipo de controlador original**, **N/S** e **ID de ámbito mundial** para estos discos, indican el adaptador en el que se conectó por última vez el disco, cuando estaba operativo. Consulte ["Ubicaciones de recursos SAS" en la página 108](#page-127-0) para aprender a localizar un disco usando el campo **Recurso**.

3. Vaya al "Paso 3134-2".

# **Paso 3134-2**

¿Hay otros errores que se hayan producido en otros discos o adaptadores en el mismo momento (aproximadamente) de este error?

- **No** Vaya al "Paso 3134-3".
- **Sí** Vaya al ["Paso 3134-5" en la página 141.](#page-160-0)

### **Paso 3134-3**

¿Se han movido físicamente los discos o la tarjeta del adaptador recientemente?

**No** Vaya al "Paso 3134-4".

**Sí** Vaya al ["Paso 3134-6" en la página 141.](#page-160-0)

### **Paso 3134-4**

¿Son necesarios los datos de estos discos para este o para otro sistema?

- <span id="page-160-0"></span>**No** Vaya al ["Paso 3134-7" en la página 142.](#page-161-0)
- **Sí** Vaya al "Paso 3134-6".

# **Paso 3134-5**

Realice las acciones necesarias para los otros errores que se hayan producido al mismo tiempo que este.

Cuando se haya resuelto el problema, consulte el tema sobre los procedimientos de extracción y sustitución de la unidad del sistema con el que esté trabajando, y realice el procedimiento "Comprobación de la reparación".

# **Paso 3134-6**

Realice sólo una de las siguientes opciones (la que sea más adecuada para a su situación):

#### **Opción 1**

Realice sólo una de las acciones siguientes para hacer que el adaptador vuelva a descubrir los discos y, a continuación, intente solucionar errores nuevos:

- v Ejecute diagnósticos en modo de verificación de sistemas en el adaptador
	- 1. Inicie Diagnósticos de AIX y elija **Selección de tarea** en la pantalla Selección de función.
	- 2. Seleccione **Ejecutar diagnósticos**.
	- 3. Seleccione el recurso del adaptador.
	- 4. Seleccione **Verificación del sistema**.
- v Desconfigurar y volver a configurar el adaptador realizando los pasos siguientes:
	- 1. Desconfigure el adaptador.
		- a. Inicie el Administrador de matriz de discos SAS de IBM.
			- 1) Inicie Diagnósticos y elija **Selección de tarea** en la pantalla Selección de función.
			- 2) Seleccione el **Administrador de matrices RAID** > **Administrador de matriz de discos SAS de IBM**.
		- b. Seleccione **Diagnósticos y opciones de configuración** > **Desconfigurar un IBM SAS RAID Controller disponible**.
	- 2. Configure el adaptador.
		- a. Inicie el Administrador de matriz de discos SAS de IBM.
			- 1) Inicie Diagnósticos de AIX y elija **Selección de tarea** en la pantalla Selección de función.
			- 2) Seleccione el **Administrador de matrices RAID** > **Administrador de matriz de discos SAS de IBM**.
		- b. Seleccione **Diagnósticos y opciones de recuperación** > **Configure un IBM SAS RAID Controller** definido.
- v Realice una carga (IPL) en el sistema o partición lógica

Realice las acciones necesarias para cualquier otro error que surja.

Cuando se haya resuelto el problema, consulte el tema sobre los procedimientos de extracción y sustitución de la unidad del sistema con el que esté trabajando, y realice el procedimiento "Comprobación de la reparación".

#### **Opción 2**

Restaure el adaptador y los discos a su configuración original. Una vez hecho eso, realice una de las siguientes opciones:

- v Ejecute diagnósticos en modo de verificación de sistemas en el adaptador
	- 1. Inicie Diagnósticos de AIX y elija **Selección de tarea** en la pantalla Selección de función.
- <span id="page-161-0"></span>2. Seleccione **Ejecutar diagnósticos**.
- 3. Seleccione el recurso del adaptador.
- 4. Seleccione **Verificación del sistema**.
- v Desconfigurar y volver a configurar el adaptador realizando los pasos siguientes:
	- 1. Desconfigure el adaptador.
		- a. Inicie el Administrador de matriz de discos SAS de IBM.
			- 1) Inicie Diagnósticos de AIX y elija **Selección de tarea** en la pantalla Selección de función.
			- 2) Seleccione el **Administrador de matrices RAID** > **Administrador de matriz de discos SAS de IBM**.
		- b. Seleccione **Diagnósticos y opciones de configuración** > **Desconfigurar un IBM SAS RAID Controller disponible**.
	- 2. Configure el adaptador.
		- a. Inicie el Administrador de matriz de discos SAS de IBM.
			- 1) Inicie Diagnósticos de AIX y elija **Selección de tarea** en la pantalla Selección de función.
			- 2) Seleccione el **Administrador de matrices RAID** > **Administrador de matriz de discos SAS de IBM**.
		- b. Seleccione **Diagnósticos y opciones de recuperación** > **Configure un IBM SAS RAID Controller** definido.
- v Realice una carga (IPL) del sistema o de la partición lógica.

Cuando se haya resuelto el problema, consulte el tema sobre los procedimientos de extracción y sustitución de la unidad del sistema con el que esté trabajando, y realice el procedimiento "Comprobación de la reparación".

#### **Opción 3**

Extraiga los discos de este adaptador.

Cuando se haya resuelto el problema, consulte el tema sobre los procedimientos de extracción y sustitución de la unidad del sistema con el que esté trabajando, y realice el procedimiento "Comprobación de la reparación".

### **Paso 3134-7**

Realice sólo una de las siguientes opciones.

#### **Opción 1**

Si los discos son miembros de una matriz de discos, suprima la matriz de discos, realizando los siguientes pasos:

**Atención:** Todos los datos de la matriz de discos se perderán.

**Nota:** En algunos escenarios inusuales, la supresión de la matriz de discos no tendrá ningún efecto sobre un disco y , en lugar de ello, el disco se debe formatear.

- 1. Inicie el Administrador de matriz de discos SAS de IBM.
	- a. Inicie Diagnósticos de AIX y elija **Selección de tarea** en la pantalla Selección de función.
	- b. Seleccione el **Administrador de matrices RAID** > **Administrador de matriz de discos SAS de IBM**.
- 2. Seleccione **Suprimir una matriz de discos SAS** > **IBM SAS RAID Controller**.
- 3. Seleccione la matriz de discos a suprimir.

Cuando se haya resuelto el problema, consulte el tema sobre los procedimientos de extracción y sustitución de la unidad del sistema con el que esté trabajando, y realice el procedimiento "Comprobación de la reparación".

#### **Opción 2**

Efectúe los siguientes pasos para formatear los discos:

**Atención:** Todos los datos de los discos se perderán.

- 1. Inicie el Administrador de matriz de discos SAS de IBM.
	- a. Inicie Diagnósticos de AIX y elija **Selección de tarea** en la pantalla Selección de función.
	- b. Seleccione el **Administrador de matrices RAID** > **Administrador de matriz de discos SAS de IBM**.
- 2. Seleccione **Diagnóstico y opciones de recuperación** > **Formatear soporte de disco físico (pdisk)**.

Cuando se haya resuelto el problema, consulte el tema sobre los procedimientos de extracción y sustitución de la unidad del sistema con el que esté trabajando, y realice el procedimiento "Comprobación de la reparación".

### **MAP 3135**

Utilice este MAP para resolver el problema siguiente: formato de soporte de disco erróneo (SRN nnnn-FFF3) para un controlador PCI-X o PCIe.

Las causas posibles son:

- v Se ha desconectado el disco mientras se le daba formato.
- v Se ha restablecido el disco mientras se le daba formato.

### **Paso 3135-1**

Identificar el disco afectado examinando el registro de errores de hardware. Ver el registro de errores de hardware de la siguiente manera:

- 1. Siga estos pasos en ["Revisión del registro de errores de hardware" en la página 119](#page-138-0) y vuelva aquí.
- 2. Seleccione el registro de errores de hardware a visualizar. En el registro de errores de hardware, en la cabecera **Información de disco**, se proporciona el **Recurso**, **ID de proveedor/producto**, **N/S** e **ID de ámbito mundial** para el disco. Consulte ["Ubicaciones de recursos SAS" en la página 108](#page-127-0) para comprender cómo localizar un disco usando el campo **Recurso**.
- 3. Vaya al "Paso 3135-2".

# **Paso 3135-2**

Formatee el disco mediante los pasos siguientes:

**Atención:** Todos los datos en los discos se perderán.

- 1. Inicie el Administrador de matriz de discos SAS de IBM.
	- a. Inicie Diagnósticos y elija **Selección de tarea** en la pantalla Selección de función.
	- b. Seleccione el **Administrador de matrices RAID** > **Administrador de matriz de discos SAS de IBM**.
- 2. Seleccione **Diagnóstico y opciones de recuperación** > **Formatear soporte de disco físico (pdisk)**.

Cuando se haya resuelto el problema, consulte el tema sobre los procedimientos de extracción y sustitución de la unidad del sistema con el que esté trabajando, y realice el procedimiento "Comprobación de la reparación".

# **MAP 3140**

Utilice este MAP para resolver el problema siguiente: Varios controladores conectados en una configuración no válida (SRN *nnnn* - 9073) para un controlador PCI-X o PCIe.

Las causas posibles son:

- v Hay conectados entre sí adaptadores que no son compatibles. Dicha incompatibilidad incluye combinaciones de adaptadores no válidas como las siguientes. Consulte las tablas comparativas de características para las tarjetas [PCIe](#page-26-0) y [PCI-X](#page-21-0) para ver una lista de los adaptadores con soporte y sus atributos.
	- Un adaptador es CCIN 572A pero el número de pieza es o bien 44V4266 ó 44V4404 (código 5900), que no admite iniciador múltiple ni alta disponibilidad
	- Adaptadores con distintos tamaños de memoria caché de escritura
	- Un adaptador no tiene soporte en AIX
	- Un adaptador que no admite memoria caché auxiliar está conectado a un adaptador de memoria caché auxiliar
	- Un adaptador que admite iniciador múltiple y alta disponibilidad está conectado a otro adaptador que no los admite
	- Los Adaptadores conectados a un Iniciador múltiple y de alta disponibilidad no están funcionando en la misma **Configuración de iniciador dual**; por ejemplo, ninguno está establecido en **Valor predeterminado** o bien ninguno está establecido en **Vía de acceso única de HA (Alta Disponibilidad) de JBOD**.
	- Hay dos o más adaptadores conectados para iniciador múltiple y alta disponibilidad
	- Los microcódigos del adaptador no están actualizados o no tienen el mismo nivel de funcionalidad
- v Uno de los adaptadores, de un par de adaptadores conectados, no está funcionando en el sistema operativo AIX. Los dos adaptadores deben estar controlados por AIX. Además, si uno de los adaptadores es un adaptador de memoria caché, los dos adaptadores deberán estar conectados en la misma partición del sistema.
- v Los adaptadores conectados para iniciador múltiple y alta disponibilidad no están cableados correctamente. Cada tipo de configuración de alta disponibilidad requiere cables específicos que se utilizan de la forma admitida.

# **Paso 3140-1**

Determine cuál de las posibles causas corresponde a la configuración actual y realice las acciones apropiadas para corregirlo. Si esta acción no corrige el error, póngase en contacto con su proveedor de servicios de hardware.

Cuando se haya resuelto el problema, consulte el tema sobre los procedimientos de extracción y sustitución de la unidad del sistema con el que esté trabajando, y realice el procedimiento "Comprobación de la reparación".

# **MAP 3141**

Utilice este MAP para resolver el problema siguiente: varios controladores no capaces de funciones similares o de controlar el mismo conjunto de dispositivos (SRN nnnn-9074) para un controlador PCI-X o PCIe.

# **Paso 3141-1**

Este error está relacionado con adaptadores conectados en una configuración de iniciador múltiple y de alta disponibilidad. Para conocer la razón o una descripción de esta anomalía, debe buscar la información de error formateado en el registro de errores de AIX. También debería contener información sobre el adaptador conectado (campos del **Adaptador remoto**).

Mostrar el registro de errores de hardware. Ver el registro de errores de hardware de la siguiente manera:

- 1. Siga estos pasos en ["Revisión del registro de errores de hardware" en la página 119](#page-138-0) y vuelva aquí.
- 2. Seleccione el registro de errores de hardware a visualizar. Ver el registro de errores de hardware, la sección **Detail Data** (Datos detallados) contiene **MOTIVO DE ANOMALÍA** e **ID del proveedor del adaptador remoto**, **ID del producto**, **Número de serie** e **ID de ámbito mundial**.
- 3. Vaya al "Paso 3141-2".

# **Paso 3141-2**

Busque **MOTIVO DE ANOMALÍA** e información del adaptador conectado (adaptador remoto), que se muestra en el registro de errores y realice la acción descrita para la causa en la tabla siguiente:

| Razón de la anomalía                                                                                                | Descripción                                                                                                    | Acción                                                                                                    | Adaptador en el que<br>realizar la acción                                                                                                    |
|----------------------------------------------------------------------------------------------------|----------------------------------------------------------------------------------------------------|----------------------------------------------------------------------------------------------------|----------------------------------------------------------------------------------------------------|
| El adaptador secundario no<br>tiene soporte para nivel<br>RAID utilizado por el<br>adaptador primario.              | El adaptador secundario ha<br>detectado que el adaptador<br>primario tiene una matriz<br>RAID con un nivel RAID<br>para el que el adaptador<br>secundario no tiene<br>soporte.                                  | El cliente necesita actualizar<br>el tipo de adaptador<br>secundario o cambiar el<br>nivel RAID de la matriz en<br>el adaptador primario, a un<br>nivel para el que el<br>adaptador secundario tenga<br>soporte.                                  | Cambie físicamente el tipo<br>de adaptador que ha<br>registrado el error. Cambie<br>el nivel RAID en el<br>adaptador primario<br>(adaptador remoto indicado<br>en el registro de errores). |
| El adaptador secundario no<br>tiene soporte para la<br>función de disco utilizada<br>por el adaptador primario.     | El adaptador secundario ha<br>detectado un función de<br>dispositivo para la que no<br>tiene soporte.                                                                                                    | Puede que el cliente tenga<br>que actualizar el<br>microcódigo del adaptador<br>o actualizar el tipo del<br>adaptador secundario.                                                                                                    | Adaptador que ha<br>registrado el error.                                                                                                    |
| El adaptador secundario no<br>puede encontrar<br>dispositivos encontrados<br>por el adaptador primario.             | El adaptador secundario no<br>puede descubrir todos los<br>dispositivos que el<br>adaptador primario tiene.                                                                                                    | Verifique las conexiones a<br>los dispositivos desde el<br>adaptador que está<br>registrando el error.                                                                                                    | Adaptador que ha<br>registrado el error.                                                                                                    |
|                                                                                                    |                                                                                                    | Ver las pantallas de<br>configuración de matriz de<br>discos para determinar el<br>puerto SAS con el<br>problema.                                                                                                    |                                                                                                    |
| El adaptador secundario ha<br>encontrado dispositivos que<br>el adaptador primario no<br>ha encontrado.             | El adaptador secundario ha<br>descubierto más<br>dispositivos que el<br>adaptador primario. Tras<br>registrarse este error, se<br>produjo una recuperación<br>frente a errores automática.                      | Verifique las conexiones a<br>los dispositivos desde el<br>adaptador remoto, como se<br>indica en el registro de<br>errores.<br>Ver las pantallas de<br>configuración de matriz de<br>discos para determinar el<br>puerto SAS con el<br>problema. | Adaptador remoto indicado<br>en el registro de errores.                                                                                                    |
| El puerto del adaptador<br>secundario no está<br>conectado al mismo puerto<br>numerado en el adaptador<br>primario. | Las conexiones SAS del<br>adaptador a los dispositivos<br>no son correctas. Los<br>cajones de expansión de<br>discos comunes deben estar<br>conectados al mismo puerto<br>SAS numerado en ambos<br>adaptadores. | Verifique las conexiones y<br>vuelva a cablear las<br>conexiones SAS según sea<br>necesario.                                                                                                    | Cualquiera de los<br>adaptadores.                                                                                                    |

*Tabla 17. Motivo del error de la matriz de RAID*

*Tabla 17. Motivo del error de la matriz de RAID (continuación)*

| Razón de la anomalía                                                                                                 | Descripción                                                                                                    | Acción                                                                                                    | Adaptador en el que<br>realizar la acción |
|----------------------------------------------------------------------------------------------------|----------------------------------------------------------------------------------------------------|----------------------------------------------------------------------------------------------------|-------------------------------------------|
| El adaptador primario ha<br>perdido contacto con los<br>discos a los que el<br>adaptador secundario tiene<br>acceso. | Anomalía en el enlace del<br>adaptador primario a los<br>dispositivos. Se producirá<br>una recuperación frente a<br>errores automática. | Verifique las conexiones de<br>cable del adaptador que ha<br>registrado el error. Posible<br>anomalía del cajón de<br>expansión de disco. | Adaptador que ha<br>registrado el error.  |
| Otro                                                                                                    |                                                                                                    | Póngase en contacto con el<br>proveedor de servicio de<br>hardware.                                                                       |                                           |

Cuando se haya resuelto el problema, consulte el tema sobre los procedimientos de extracción y sustitución de la unidad del sistema con el que esté trabajando, y realice el procedimiento "Comprobación de la reparación".

# **MAP 3142**

Utilice este MAP para resolver el problema siguiente:

Error de configuración: conexión incorrecta entre alojamientos en cascada (SRN *nnnn*-4010) para un controlador PCI-X o PCIe.

Las causas posibles son:

- v Cableado incorrecto de los alojamientos de dispositivos en cascada.
- v Uso de un alojamiento de dispositivo para el que no hay soporte.

Consideraciones:

v Quite la alimentación del sistema antes de conectar y desconectar cables o dispositivos, según corresponda, para evitar daños en el hardware o resultados de diagnóstico erróneos.

# **Paso 3142-1**

Identificar el puerto SAS del adaptador asociado al problema examinando el registro de errores de hardware. Ver el registro de errores de hardware de la siguiente manera:

- 1. Siga estos pasos en ["Revisión del registro de errores de hardware" en la página 119](#page-138-0) y vuelva aquí.
- 2. Obtener el campo **Recurso** de la sección **Datos de detalle / DATOS DEL PROBLEMA** según se ilustra en el ejemplo siguiente:

```
Datos de detalle
DATOS DE PROBLEMA
0000 0800 0004 FFFF 0000 0000 0000 0000 0000 0000 1910 00F0 0408 0100 0101 0000
         \sim|
     El recurso es 0004FFFF
```
Usando el Recurso detectado en el paso 2, consulte ["Ubicaciones de recursos SAS" en la página 108](#page-127-0) para saber cómo identificar el puerto del controlador al que está conectado el dispositivo o el alojamiento del dispositivo.

Por ejemplo, si el recurso es 0004FFFF, se utiliza el puerto 04 en el adaptador para conectar el dispositivo o alojamiento del dispositivo, que tiene el problema.

# **Paso 3142-2**

Revise el cableado del alojamiento del dispositivo y corríjalo según sea necesario. Para ver configuraciones de dispositivo de ejemplo con cableado SAS, consulte [Planificación de cableado SCSI con](http://www.ibm.com/support/knowledgecenter/POWER8/p8had/p8had_sascabling.htm) [conexión en serie.](http://www.ibm.com/support/knowledgecenter/POWER8/p8had/p8had_sascabling.htm)

Si hay conectados alojamientos de dispositivos no soportados, extráigalos o sustitúyalos por alojamientos de dispositivos con soporte.

### **Paso 3142-3**

Ejecutar diagnósticos en modo de verificación del sistema en el adaptador para volver a descubrir los dispositivos y conexiones.

- 1. Inicie Diagnósticos y elija **Selección de tarea** en la pantalla Selección de función.
- 2. Seleccione **Ejecutar diagnósticos**.
- 3. Seleccione el recurso del adaptador.
- 4. Seleccione **Verificación del sistema**.

En relación a los pasos en ["Revisión del registro de errores de hardware" en la página 119,](#page-138-0) ¿se ha vuelto a producir el error?

- **No** Vaya al "Paso 3142-4".
- **Sí** Póngase en contacto con el proveedor de servicio de hardware.

## **Paso 3142-4**

Cuando se haya resuelto el problema, consulte el tema sobre los procedimientos de extracción y sustitución de la unidad del sistema con el que esté trabajando, y realice el procedimiento "Comprobación de la reparación".

# **MAP 3143**

Utilice este MAP para resolver el problema siguiente: Error de configuración; las conexiones han sobrepasado los límites de diseño del controlador (SRN *nnnn* – 4020) para un controlador PCI-X o PCIe.

Las causas posibles son:

- v Cantidad de alojamientos de dispositivos en cascada no soportado.
- v Cableado incorrecto de los alojamientos de dispositivos en cascada.

Plantéese quitar la alimentación del sistema antes de conectar o desconectar cables o dispositivos, según corresponda, para evitar daños al hardware o resultados de diagnóstico erróneos.

### **Paso 3143-1**

Identificar el puerto SAS del adaptador asociado al problema examinando el registro de errores de hardware. El registro de errores de hardware podría verse de la siguiente manera:

- 1. Siga estos pasos en ["Revisión del registro de errores de hardware" en la página 119](#page-138-0) y vuelva aquí.
- 2. Obtener el campo Recurso de la sección Datos de detalle / DATOS DEL PROBLEMA según se ilustra en el ejemplo siguiente:

```
Datos de detalle
DATOS DE PROBLEMA
0000 0800 0004 FFFF 0000 0000 0000 0000 0000 0000 1910 00F0 0408 0100 0101 0000
```

```
\sim|
El recurso es 0004FFFF
```
Usando el Recurso detectado en el paso anterior consulte ["Ubicaciones de recursos SAS" en la página 108](#page-127-0) para saber cómo identificar el puerto del controlador al que está conectado el dispositivo o el alojamiento del dispositivo.

Por ejemplo, si el Recurso era igual a 0004FFFF, se utiliza el puerto 04 en el adaptador para conectar el dispositivo o alojamiento del dispositivo, que tiene el problema.

# **Paso 3143-2**

Reduzca la cantidad de alojamientos de dispositivos en cascada. Los alojamientos de dispositivos sólo se pueden poner en un nivel de cascada, y sólo para determinadas configuraciones.

Revise el cableado del alojamiento del dispositivo y corríjalo según sea necesario. Para ver configuraciones de dispositivo de ejemplo con cableado SAS, consulte [Planificación de cableado SCSI con](http://www.ibm.com/support/knowledgecenter/POWER8/p8had/p8had_sascabling.htm) [conexión en serie.](http://www.ibm.com/support/knowledgecenter/POWER8/p8had/p8had_sascabling.htm)

# **Paso 3143-3**

Ejecutar diagnósticos en modo de verificación del sistema en el adaptador para volver a descubrir los dispositivos y conexiones.

- 1. Inicie Diagnósticos y elija **Selección de tarea** en la pantalla Selección de función.
- 2. Seleccione **Ejecutar diagnósticos**.
- 3. Seleccione el recurso del adaptador.
- 4. Seleccione **Verificación del sistema**.

En relación a los pasos en ["Revisión del registro de errores de hardware" en la página 119,](#page-138-0) ¿se ha vuelto a producir el error?

- **No** Vaya al "Paso 3143-4".
- **Sí** Póngase en contacto con el proveedor de servicio de hardware.

### **Paso 3143-4**

Cuando se haya resuelto el problema, consulte el tema sobre los procedimientos de extracción y sustitución de la unidad del sistema con el que esté trabajando, y realice el procedimiento "Comprobación de la reparación".

# **MAP 3144**

Utilice este MAP para resolver los problemas siguientes:

- v Error de configuración, conexión multivía incorrecta (SRN *nnnn* 4030) para un controlador PCI-X o PCIe
- v Error de configuración, conexión multivía incompleta entre el controlador y alojamiento detectado (SRN nnnn-4040) para un controlador PCI-X o PCIe

Las causas posibles son:

v Cableado del alojamiento al dispositivo incorrecto.

**Nota:** Preste especial atención a los requisitos de que los cables Y0, YI o X pasen por el lado correcto del bastidor (mirando desde detrás) al conectar con un cajón de expansión de discos. Revise el

cableado del alojamiento del dispositivo y corríjalo según sea necesario. Para ver configuraciones de dispositivo de ejemplo con cableado SAS, consulte [Planificación de cableado SCSI con conexión en](http://www.ibm.com/support/knowledgecenter/POWER8/p8had/p8had_sascabling.htm) [serie.](http://www.ibm.com/support/knowledgecenter/POWER8/p8had/p8had_sascabling.htm)

v Una conexión errónea provocada por un componente anómalo del tejido SAS entre el controlador y el alojamiento (ambos incluidos).

Consideraciones:

- v Quite la alimentación del sistema antes de conectar y desconectar cables o dispositivos, según corresponda, para evitar daños en el hardware o resultados de diagnóstico erróneos.
- v Algunos sistemas tienen una interfaz lógica de bus SAS y PCI-X o PCIe integrada en las placas del sistema y utilizan una tarjeta de habilitación RAID (una tarjeta de formato no PCI) para estos buses integrados. Consulte las tablas comparativas de características para las tarjetas [PCIe](#page-26-0) y [PCI-X.](#page-21-0) Para estas configuraciones, la sustitución de la tarjeta de habilitación de RAID es poco probable que resuelva un problema relacionado con el tejido SAS, ya que la interfaz lógica de SAS está en la placa del sistema.
- v Algunos sistemas tienen el alojamiento de los discos o el alojamiento extraíble de los dispositivos integrados en el sistema, sin cables. En estas configuraciones, las conexiones SAS están integradas en las tarjetas del sistema y un fallo de conexión se puede deber a una tarjeta del sistema anómala o a un fallo del dispositivo de alojamiento.
- v Algunos sistemas tienen adaptadores SAS RAID integrados en las placas del sistema y utilizan una Tarjeta de habilitación RAID de caché - IOA dual (por ejemplo, FC5662) para habilitar el memoria caché de escritura e IOA de almacenamiento dual del adaptador de almacenamiento (modalidad HA RAID). Para estas configuraciones, no es probable que la sustitución de la tarjeta de habilitación RAID de caché - IOA dual solucione un problema relacionado con SAS, ya que la lógica de la interfaz SAS está en la placa del sistema. Además, hay que seguir los procedimientos de servicio correspondientes cuando se sustituye la Tarjeta de habilitación RAID caché - IOA dual ya que quitar esta tarjeta puede provocar pérdida de datos si no se realiza correctamente, y también puede tener como resultado una modalidad de operación IOA de almacenamiento que no sea dual (no es de Alto rendimiento-HA).
- v Algunas configuraciones implican la conexión de un adaptador SAS a alojamientos de disco SAS internos dentro de un sistema, usando una tarjeta de cable FC3650 o FC3651. Tenga en cuenta que cuando el MAP hace referencia a un alojamiento de dispositivo, puede que se esté refiriendo a las ranuras de disco SAS internas o ranuras de soporte. Además, cuando el MAP hace referencia a un cable, podría incluir a una tarjeta de cable FC3650 o FC3651.
- v Algunos adaptadores, conocidos como adaptadores RAID y SSD, contienen SSD, que están integrados en el adaptador. Consulte las tablas comparativas de características para tarjetas [PCIe.](#page-26-0) Para estas configuraciones, la sustitución de FRU para solucionar problemas relativos a SAS está limitada a la sustitución del adaptador o de las SSD integradas, ya que la lógica de interfaz completa de SAS está en el adaptador.
- v Al utilizar adaptadores SAS tanto en una configuración RAID de dos sistemas HA como en una configuración RAID de sistema único HA, asegúrese de que las acciones llevadas a cabo en este MAP son contra el adaptador primario y no contra el adaptador secundario.
- v Antes de realizar la acción de verificación de sistema en esta correlación, reconstruya (en lo posible) las matrices de discos que pudiera haber degradadas. Esto evitará una potencial pérdida de datos, resultante del restablecimiento del adaptador, realizado durante la acción de verificación de sistema llevada a cabo en esta correlación.

**Atención:** Obtenga asistencia de su organización de soporte de servicio de Hardware antes de reemplazar adaptadores RAID cuando existan problemas de tejido SAS. Pueden aparecer problemas adicionales si se sustituye un adaptador cuando existe un problema con el tejido SAS, ya que el adaptador puede contener datos de la caché de escritura no volátiles relacionados con las matrices de discos conectadas. Se deben haber seguido los procedimientos de servicio apropiados al sustituir la Tarjeta de habilitación IOA Dual - RAID de memoria caché (por ejemplo, FC5662), ya que la extracción de esta tarjeta puede provocar la pérdida de datos si se realiza de forma incorrecta y también puede provocar un modo de operación de almacenamiento IOA no dual (no-HA).

# **Paso 3144-1**

¿Era el SRN *nnnn*-4030?

**No** Vaya al "Paso 3144-5".

**Sí** Vaya al "Paso 3144-2".

### **Paso 3144-2**

Identificar el puerto SAS del adaptador asociado al problema examinando el registro de errores de hardware. El registro de errores de hardware podría verse de la siguiente manera:

- 1. Siga estos pasos en ["Revisión del registro de errores de hardware" en la página 119](#page-138-0) y vuelva aquí.
- 2. Obtener el campo Recurso de la sección **Datos de detalle / DATOS DEL PROBLEMA** según se ilustra en el ejemplo siguiente:

```
Datos de detalle
DATOS DE PROBLEMA
0000 0800 0004 FFFF 0000 0000 0000 0000 0000 0000 1910 00F0 0408 0100 0101 0000
         \sim|
     El recurso es 0004FFFF
```
Usando el Recurso detectado en el paso anterior consulte ["Ubicaciones de recursos SAS" en la página 108](#page-127-0) para saber cómo identificar el puerto del controlador al que está conectado el dispositivo o el alojamiento del dispositivo.

Por ejemplo, si el recurso era igual a 0004FFFF, se utiliza el puerto 04 en el adaptador para conectar el dispositivo o alojamiento del dispositivo, que tiene el problema.

# **Paso 3144-3**

Revise el cableado del alojamiento del dispositivo y corríjalo según sea necesario. Para ver configuraciones de dispositivo de ejemplo con cableado SAS, consulte [Planificación de cableado SCSI con](http://www.ibm.com/support/knowledgecenter/POWER8/p8had/p8had_sascabling.htm) [conexión en serie.](http://www.ibm.com/support/knowledgecenter/POWER8/p8had/p8had_sascabling.htm)

# **Paso 3144-4**

Ejecutar diagnósticos en modo de Verificación del sistema en el adaptador para volver a descubrir los dispositivos y conexiones.

- 1. Inicie Diagnósticos y elija **Selección de tarea** en la pantalla Selección de función.
- 2. Seleccione **Ejecutar diagnósticos**.
- 3. Seleccione el recurso del adaptador.
- 4. Seleccione **Verificación del sistema**.

En relación a los pasos en ["Revisión del registro de errores de hardware" en la página 119,](#page-138-0) ¿se ha vuelto a producir el error?

**No** Vaya al ["Paso 3144-10" en la página 153.](#page-172-0)

**Sí** Póngase en contacto con el proveedor de servicio de hardware.

### **Paso 3144-5**

El SRN es *nnnn*-4040.

Determine si existe aún un problema del adaptador que ha registrado este error, examinando las conexiones SAS como se indica a continuación:

- 1. Inicie el Administrador de matriz de discos SAS de IBM.
	- a. Inicie Diagnósticos y elija **Selección de tarea** en la pantalla Selección de función.
	- b. Seleccione el **Administrador de matrices RAID**.
	- c. Seleccione **Administrador de matriz de discos SAS de IBM**.
- 2. Seleccione **Diagnóstico y opciones de recuperación**
- 3. Seleccione **Mostrar recursos físicos del controlador SAS**.
- 4. Seleccione **Mostrar la vista gráfica de la vía de acceso de tejido**.

¿Aparecen todos los dispositivos esperados en la lista y están todas las vías de acceso marcadas como Operativo?

**No** Vaya al "Paso 3144-6".

**Sí** Vaya al ["Paso 3144-10" en la página 153.](#page-172-0)

#### **Paso 3144-6**

Ejecutar diagnósticos en modo de Verificación del sistema en el adaptador para volver a descubrir los dispositivos y conexiones.

- 1. Inicie Diagnósticos y elija **Selección de tarea** en la pantalla Selección de función.
- 2. Seleccione **Ejecutar diagnósticos**.
- 3. Seleccione el recurso del adaptador.
- 4. Seleccione **Verificación del sistema**.

**Nota:** En este punto, ignore los problemas que encontró y continúe con el siguiente paso.

#### **Paso 3144-7**

Determine si existe aún el problema del adaptador que ha registrado este error, examinando las conexiones SAS como se indica a continuación:

- 1. Inicie el Administrador de matriz de discos SAS de IBM.
	- a. Inicie Diagnósticos y elija **Selección de tarea** en la pantalla Selección de función.
	- b. Seleccione el **Administrador de matrices RAID**.
	- c. Seleccione **Administrador de matriz de discos SAS de IBM**.
- 2. Seleccione **Diagnóstico y opciones de recuperación**
- 3. Seleccione **Mostrar recursos físicos del controlador SAS**.
- 4. Seleccione **Mostrar la vista gráfica de la vía de acceso de tejido**.
- 5. Seleccione un dispositivo con una vía de acceso que no sea **Operativa** (si existe alguna) para obtener detalles adicionales sobre la vía de acceso completa desde el puerto del adaptador hasta el dispositivo. Consulte ["Visualización de la información de vía de acceso de Tejido SAS" en la página](#page-122-0) [103](#page-122-0) para ver un ejemplo sobre cómo se puede utilizar este detalle adicional como ayuda para aislar dónde está el problema en la vía de acceso.

¿Aparecen todos los dispositivos esperados en la lista y están todas las vías de acceso marcadas como **Operativas**?

- **No** Vaya al ["Paso 3144-8" en la página 152.](#page-171-0)
- **Sí** Vaya al ["Paso 3144-10" en la página 153.](#page-172-0)

# <span id="page-171-0"></span>**Paso 3144-8**

Como el problema no se ha solucionado, serán necesarias algunas acciones correctivas para resolverlo. Realice los pasos siguientes:

- 1. Apague el sistema o la partición lógica.
- 2. Realice sólo una de las acciones correctivas indicadas a continuación, y que se presentan en orden de preferencia. Si ya ha intentado realizar alguna de las acciones correctivas, continúe con la acción siguiente de la lista.

**Nota:** Antes de sustituir partes, considere la posibilidad de realizar un apagado completo para cerrar todo el sistema, incluyendo cualquier alojamiento de dispositivos externos, para proporcionar un restablecimiento de todos los posibles componentes anómalos. Esto puede corregir el problema sin sustituir componentes.

- v Vuelva a colocar los cables en el adaptador y el alojamiento de dispositivos.
- v Cambie el cable del adaptador al alojamiento de dispositivos.
- v Reemplace el alojamiento de dispositivos interno o consulte la documentación de servicio para un cajón de expansión externa, para determinar la FRU a reemplazar que puede contener el expansor SAS.
- Cambie el adaptador.
- v Póngase en contacto con el proveedor de servicio de hardware.
- 3. Encienda el sistema o la partición lógica.

**Nota:** En algunos casos, puede desconfigurar y volver a configurar el adaptador, en lugar de apagar y encender el sistema o partición lógica.

### **Paso 3144-9**

Determine si existe aún el problema del adaptador que ha registrado este error, examinando las conexiones SAS como se indica a continuación:

1. Inicie el Administrador de matriz de discos SAS de IBM.

- a. Inicie Diagnósticos y elija **Selección de tarea** en la pantalla Selección de función.
- b. Seleccione el **Administrador de matrices RAID**.
- c. Seleccione **Administrador de matriz de discos SAS de IBM**.
- 2. Seleccione **Diagnóstico y opciones de recuperación**
- 3. Seleccione **Mostrar recursos físicos del controlador SAS**.
- 4. Seleccione **Mostrar la vista gráfica de la vía de acceso de tejido**.
- 5. Seleccione un dispositivo con una vía de acceso que no sea **Operativa** (si existe alguna) para obtener detalles adicionales sobre la vía de acceso completa desde el puerto del adaptador hasta el dispositivo. Consulte ["Visualización de la información de vía de acceso de Tejido SAS" en la página](#page-122-0) [103](#page-122-0) para ver un ejemplo sobre cómo se puede utilizar este detalle adicional como ayuda para aislar dónde está el problema en la vía de acceso.

¿Aparecen todos los dispositivos esperados en la lista y están todas las vías de acceso marcadas como **Operativas**?

- **No** Vaya al "Paso 3144-8".
- **Sí** Vaya al ["Paso 3144-10" en la página 153.](#page-172-0)

# <span id="page-172-0"></span>**Paso 3144-10**

Cuando se haya resuelto el problema, consulte el tema sobre los procedimientos de extracción y sustitución de la unidad del sistema con el que esté trabajando, y realice el procedimiento "Comprobación de la reparación".

# **MAP 3145**

Utilice este MAP para resolver el problema siguiente: se ha detectado una función de alojamiento no soportada (SRN nnnn-4110) para un controlador PCI-X o PCIe.

Las causas posibles son:

- v Los niveles de los microcódigos del alojamiento o del adaptador no están actualizados.
- v Tipo de dispositivo de alojamiento o de dispositivo no admitido.

Plantéese quitar la alimentación del sistema antes de conectar o desconectar cables o dispositivos, según corresponda, para evitar daños al hardware o resultados de diagnóstico erróneos.

### **Paso 3145-1**

Identificar el puerto SAS del adaptador asociado al problema examinando el registro de errores de hardware. El registro de errores de hardware podría verse de la siguiente manera:

- 1. Siga estos pasos en ["Revisión del registro de errores de hardware" en la página 119](#page-138-0) y vuelva aquí.
- 2. Obtener el campo Recurso de la sección **Datos de detalle / DATOS DEL PROBLEMA** según se ilustra en el ejemplo siguiente:

```
Datos de detalle
DATOS DE PROBLEMA
0000 0800 0004 FFFF 0000 0000 0000 0000 0000 0000 1910 00F0 0408 0100 0101 0000
         \sim|
     El recurso es 0004FFFF
```
Usando el Recurso detectado en el paso anterior consulte ["Ubicaciones de recursos SAS" en la página 108](#page-127-0) para saber cómo identificar el puerto del controlador al que está conectado el dispositivo o el alojamiento del dispositivo.

Por ejemplo, si el recurso era igual a 0004FFFF, se utiliza el puerto 04 en el adaptador para conectar el dispositivo o alojamiento del dispositivo, que tiene el problema.

# **Paso 3145-2**

Asegúrese de que los microcódigos del alojamiento y del adaptador estén actualizados.

Si hay conectados dispositivos o alojamientos de dispositivo no soportados, extráigalos o sustitúyalos por dispositivos o alojamientos de dispositivos con soporte.

Revise el cableado del alojamiento del dispositivo y corríjalo si fuera necesario. Para ver configuraciones de dispositivo de ejemplo con cableado SAS, consulte [Planificación de cableado SCSI con conexión en](http://www.ibm.com/support/knowledgecenter/POWER8/p8had/p8had_sascabling.htm) [serie.](http://www.ibm.com/support/knowledgecenter/POWER8/p8had/p8had_sascabling.htm)

### **Paso 3145-3**

Ejecutar diagnósticos en modo de verificación del sistema en el adaptador para volver a descubrir los dispositivos y conexiones.

1. Inicie Diagnósticos y elija **Selección de tarea** en la pantalla Selección de función.

- 2. Seleccione **Ejecutar diagnósticos**.
- 3. Seleccione el recurso del adaptador.
- 4. Seleccione **Verificación del sistema**.

En relación a los pasos en ["Revisión del registro de errores de hardware" en la página 119,](#page-138-0) ¿se ha vuelto a producir el error?

**No** Vaya al "Paso 3145-4".

**Sí** Póngase en contacto con el proveedor de servicio de hardware.

### **Paso 3145-4**

Cuando se haya resuelto el problema, consulte el tema sobre los procedimientos de extracción y sustitución de la unidad del sistema con el que esté trabajando, y realice el procedimiento "Comprobación de la reparación".

## **MAP 3146**

Utilice este MAP para resolver el problema siguiente: Error de configuración, conexión multivía incompleta entre alojamientos y dispositivo detectado (SRN *nnnn* - 4041) para un controlador PCI-X o PCIe.

La posible causa es una conexión errónea provocada por el fallo de un componente del alojamiento del dispositivo, incluido el dispositivo mismo.

**Nota:** No es probable que el adaptador cause este problema.

Consideraciones:

- Quite la alimentación del sistema antes de conectar y desconectar cables o dispositivos, según corresponda, para evitar daños en el hardware o resultados de diagnóstico erróneos.
- v Algunos sistemas tienen el alojamiento de los discos o el alojamiento extraíble de los dispositivos integrados en el sistema, sin cables. En estas configuraciones, las conexiones SAS están integradas en las tarjetas del sistema y un fallo de conexión se puede deber a una tarjeta del sistema anómala o a un fallo del dispositivo de alojamiento.
- v Algunas configuraciones implican la conexión de un adaptador SAS a alojamientos de disco SAS internos dentro de un sistema, usando una tarjeta de cable FC3650 o FC3651. Tenga en cuenta que cuando el MAP hace referencia a un alojamiento de dispositivo, puede que se esté refiriendo a las ranuras de disco SAS internas o ranuras de soporte. Además, cuando el MAP hace referencia a un cable, podría incluir a una tarjeta de cable FC3650 o FC3651.
- v Al utilizar adaptadores SAS tanto en una configuración RAID de dos sistemas HA como en una configuración RAID de sistema único HA, asegúrese de que las acciones llevadas a cabo en este MAP son contra el adaptador primario y no contra el adaptador secundario.
- v Antes de realizar la acción de verificación de sistema en esta correlación, reconstruya (en lo posible) las matrices de discos que pudiera haber degradadas. Esto evitará una potencial pérdida de datos, resultante del restablecimiento del adaptador, realizado durante la acción de verificación de sistema llevada a cabo en esta correlación.

**Atención:** Extracción de discos en un disco de la matriz no es recomendable sin la ayuda del soporte de servicio de hardware de la organización. Una matriz de discos puede pasar a estado degradado o anómalo si se extraen discos operativos y se podrían crear más problemas adicionales.

# **Paso 3146-1**

Determine si existe aún un problema del adaptador que ha registrado este error, examinando las conexiones SAS como se indica a continuación:

- <span id="page-174-0"></span>1. Inicie el Administrador de matriz de discos SAS de IBM.
	- a. Inicie Diagnósticos y elija **Selección de tarea** en la pantalla Selección de función.
	- b. Seleccione el **Administrador de matrices RAID** > **Administrador de matriz de discos SAS de IBM**.
- 2. Seleccione **Diagnósticos y opciones de recuperación** > **Mostrar recursos físicos del controlador SAS** > **Mostrar vista gráfica de la vía de acceso del tejido**.

¿Aparecen todos los dispositivos esperados en la lista y están todas las vías de acceso marcadas como Operativo?

- **No** Vaya al "Paso 3146-2".
- **Sí** Vaya al ["Paso 3146-6" en la página 156.](#page-175-0)

### **Paso 3146-2**

Ejecutar diagnósticos en modo de Verificación del sistema en el adaptador para volver a descubrir los dispositivos y conexiones.

- 1. Inicie Diagnósticos y elija **Selección de tarea** en la pantalla Selección de función.
- 2. Seleccione **Ejecutar diagnósticos**.
- 3. Seleccione el recurso del adaptador.
- 4. Seleccione **Verificación del sistema**.

**Nota:** En este punto, ignore los problemas que encontró y continúe con el siguiente paso.

### **Paso 3146-3**

Determine si existe aún el problema del adaptador que ha registrado este error, examinando las conexiones SAS como se indica a continuación:

- 1. Inicie el Administrador de matriz de discos SAS de IBM.
	- a. Inicie Diagnósticos y elija **Selección de tarea** en la pantalla Selección de función.
	- b. Seleccione el **Administrador de matrices RAID** > **Administrador de matriz de discos SAS de IBM**.
- 2. Seleccione **Diagnósticos y opciones de recuperación** > **Mostrar recursos físicos del controlador SAS** > **Mostrar vista gráfica de la vía de acceso del tejido**.
- 3. Seleccione un dispositivo con una vía de acceso que no esté marcada como **Operativa**, si existe alguna, para obtener detalles adicionales sobre la vía de acceso completa desde el puerto del adaptador hasta el dispositivo. Consulte ["Visualización de la información de vía de acceso de Tejido](#page-122-0) [SAS" en la página 103](#page-122-0) para ver un ejemplo sobre cómo se puede utilizar este detalle adicional como ayuda para aislar dónde está el problema en la vía de acceso.

¿Aparecen todos los dispositivos esperados en la lista y están todas las vías de acceso marcadas como **Operativo**?

**Sí** Vaya al ["Paso 3146-6" en la página 156.](#page-175-0)

**No** Vaya al "Paso 3146-4".

#### **Paso 3146-4**

Como el problema no se ha solucionado, serán necesarias algunas acciones correctivas para resolverlo. Realice los pasos siguientes:

1. Apague el sistema o la partición lógica.

<span id="page-175-0"></span>2. Realice sólo una de las acciones correctivas siguientes, que se presentan en orden de preferencia. Si se ha intentado realizar alguna de las acciones correctivas, continúe con la acción siguiente de la lista.

**Nota:** Antes de sustituir partes, plantéese realizar un apagado completo para cerrar todo el sistema, incluyendo cualquier alojamiento de dispositivos externos, para proporcionar un restablecimiento de todos los posibles componentes anómalos. Esta acción puede corregir el problema sin sustituir componentes.

- v Revise el cableado del alojamiento del dispositivo y corríjalo si fuera necesario. Para ver configuraciones de dispositivo de ejemplo con cableado SAS, consulte [Planificación de cableado](http://www.ibm.com/support/knowledgecenter/POWER8/p8had/p8had_sascabling.htm) [SCSI con conexión en serie.](http://www.ibm.com/support/knowledgecenter/POWER8/p8had/p8had_sascabling.htm)
- v Sustituya el dispositivo.
- v Reemplace el alojamiento de dispositivos interno o consulte la documentación de servicio para un cajón de expansión externa, para determinar la FRU a reemplazar que puede contener el expansor SAS.
- v Póngase en contacto con el proveedor de servicio de hardware.
- 3. Encienda el sistema o la partición lógica.

**Nota:** En algunos casos, puede desconfigurar y volver a configurar el adaptador, en lugar de apagar y encender el sistema o partición lógica.

### **Paso 3146-5**

Determine si existe aún el problema del adaptador que ha registrado este error, examinando las conexiones SAS como se indica a continuación:

- 1. Inicie el Administrador de matriz de discos SAS de IBM.
	- a. Inicie Diagnósticos y elija **Selección de tarea** en la pantalla Selección de función.
	- b. Seleccione el **Administrador de matrices RAID** > **Administrador de matriz de discos SAS de IBM**.
- 2. Seleccione **Diagnósticos y opciones de recuperación** > **Mostrar recursos físicos del controlador SAS** > **Mostrar vista gráfica de la vía de acceso del tejido**.
- 3. Seleccione un dispositivo con una vía de acceso que no esté marcada como **Operativa**, si existe alguna, para obtener detalles adicionales sobre la vía de acceso completa desde el puerto del adaptador hasta el dispositivo. Consulte ["Visualización de la información de vía de acceso de Tejido](#page-122-0) [SAS" en la página 103](#page-122-0) para ver un ejemplo sobre cómo se puede utilizar este detalle adicional como ayuda para aislar dónde está el problema en la vía de acceso.

¿Aparecen todos los dispositivos esperados en la lista y están todas las vías de acceso marcadas como **Operativo**?

- **No** Vaya al ["Paso 3146-4" en la página 155.](#page-174-0)
- **Sí** Vaya al "Paso 3146-6".

### **Paso 3146-6**

Cuando se haya resuelto el problema, consulte el tema sobre los procedimientos de extracción y sustitución de la unidad del sistema con el que esté trabajando, y realice el procedimiento "Comprobación de la reparación".

# **MAP 3147**

Utilice este MAP para resolver el problema siguiente: Falta el controlador remoto (SRN nnnn-9076) para un controlador PCI-X o PCIe.

# **Paso 3147-1**

Un adaptador conectado en una memoria caché auxiliar o iniciador múltiple y configuración de alta disponibilidad no ha sido descubierto en el tiempo establecido. Para obtener información adicional sobre la configuración implicada, localice la información de error formateada en el registro de errores de AIX.

Mostrar el registro de errores de hardware. Ver el registro de errores de hardware de la siguiente manera:

- 1. Siga estos pasos en ["Revisión del registro de errores de hardware" en la página 119](#page-138-0) y vuelva aquí.
- 2. Seleccione el registro de errores de hardware a visualizar. En el registro de errores de hardware, la sección **Detail Data** (Datos detallados), contiene **Link Type** (Tipo de enlace), que describe la configuración. Si el **Link Type** es **AWC**, está implicada una configuración de memoria caché auxiliar. Si el **Link Type** es **HA**, está implicada una configuración de iniciador múltiple y alta disponibilidad.
- 3. Vaya al "Paso 3147-2".

# **Paso 3147-2**

Determine cual de los siguientes es la causa de su error específico, y realice las acciones adecuadas que se muestran en la lista. Si no corrige el error de esta manera, póngase en contacto con su proveedor de servicios de hardware.

Las causas posibles son:

- v Un adaptador conectado para esta configuración no está instalado o no está encendido. Es necesario que algunos adaptadores sean parte de una configuración RAID de HA (Alta disponibilidad). Verifique este requisito en las tablas comparativas de características para las tarjetas [PCIe](#page-26-0) y [PCI-X.](#page-21-0) Asegúrese de que ambos adaptadores están correctamente instalados y encendidos.
- v Si se trata de una memoria caché auxiliar o una configuración de RAID de sistema único de HA (Alta disponibilidad), quizás, ambos adaptadores no estén en la misma partición. Asegúrese de que ambos adaptadores estén asignados a la misma partición.
- v Un adaptador conectado no tiene soporte para la configuración deseada. Compruebe si existe dicho soporte para la configuración, revisando las tablas comparativas de características para tarjetas [PCIe](#page-26-0) y [PCI-X,](#page-21-0) y ver así si las entradas para el soporte de memoria caché de escritura auxiliar (AWC), RAID de dos sistemas de HA, JBOD de dos sistemas de HA o el soporte RAID de sistema único de HA tienen el valor Sí en la columna para la configuración deseada.
- v Un adaptador conectado para la configuración ha fallado. Realice las acciones necesarias para los otros errores que se hayan producido al mismo tiempo que este.
- v Los microcódigos del adaptador no están actualizados o no tienen el mismo nivel de funcionalidad. Asegúrese de que el microcódigo para ambos adaptadores esté al nivel más reciente.

**Nota:** El adaptador que está registrando este error se ejecuta en modo degradado, sin caché, hasta que se resuelva el problema.

Cuando se haya resuelto el problema, consulte el tema sobre los procedimientos de extracción y sustitución de la unidad del sistema con el que esté trabajando, y realice el procedimiento "Comprobación de la reparación".

### **MAP 3148**

Utilice este MAP para resolver el problema siguiente: el alojamiento adjunto no tiene soporte para la función de multivía de acceso necesaria (SRN *nnnn* – 4050) para un controlador PCI-X o PCIe.

Puede ser debido al uso de un alojamiento de dispositivo sin soporte.

Plantéese quitar la alimentación del sistema antes de conectar o desconectar cables o dispositivos, según corresponda, para evitar daños al hardware o resultados de diagnóstico erróneos.

# **Paso 3148-1**

Identificar el puerto SAS del adaptador asociado al problema examinando el registro de errores de hardware. El registro de errores de hardware podría verse de la siguiente manera:

- 1. Siga estos pasos en ["Revisión del registro de errores de hardware" en la página 119](#page-138-0) y vuelva aquí.
- 2. Obtener el campo Recurso de la sección **Datos de detalle / DATOS DEL PROBLEMA** según se ilustra en el ejemplo siguiente:

```
Datos de detalle
DATOS DE PROBLEMA
0000 0800 0004 FFFF 0000 0000 0000 0000 0000 0000 1910 00F0 0408 0100 0101 0000
         \sim|
     El recurso es 0004FFFF
```
Usando el Recurso detectado en el paso anterior consulte ["Ubicaciones de recursos SAS" en la página 108](#page-127-0) para saber cómo identificar el puerto del controlador al que está conectado el dispositivo o el alojamiento del dispositivo.

Por ejemplo, si el recurso era igual a 0004FFFF, se utiliza el puerto 04 en el adaptador para conectar el dispositivo o alojamiento del dispositivo, que tiene el problema.

## **Paso 3148-2**

Si hay conectados alojamientos de dispositivo no soportados, extráigalos o sustitúyalos por alojamientos de dispositivos con soporte.

### **Paso 3148-3**

Ejecutar diagnósticos en modo de verificación del sistema en el adaptador para volver a descubrir los dispositivos y conexiones.

- 1. Inicie Diagnósticos y elija **Selección de tarea** en la pantalla Selección de función.
- 2. Seleccione **Ejecutar diagnósticos**.
- 3. Seleccione el recurso del adaptador.
- 4. Seleccione **Verificación del sistema**.

En relación a los pasos en ["Revisión del registro de errores de hardware" en la página 119,](#page-138-0) ¿se ha vuelto a producir el error?

**No** Vaya al "Paso 3148-4".

**Sí** Póngase en contacto con el proveedor de servicio de hardware.

### **Paso 3148-4**

Cuando se haya resuelto el problema, consulte el tema sobre los procedimientos de extracción y sustitución de la unidad del sistema con el que esté trabajando, y realice el procedimiento "Comprobación de la reparación".

### **MAP 3149**

Utilice este MAP para resolver el problema siguiente: Conexión multivía incompleta entre el controlador y un controlador remoto (SRN *nnnn*-9075) para un controlador PCI-X o PCIe.

La causa podría ser el incorrecto cableado entre los controladores SAS RAID.

Quite la alimentación del sistema antes de conectar y desconectar cables o dispositivos, según corresponda, para evitar daños en el hardware o resultados de diagnóstico erróneos.

## **Paso 3149-1**

Revise el cableado del alojamiento del dispositivo y corríjalo según sea necesario. Para ver configuraciones de dispositivo de ejemplo con cableado SAS, consulte [Planificación de cableado SCSI con](http://www.ibm.com/support/knowledgecenter/POWER8/p8had/p8had_sascabling.htm) [conexión en serie.](http://www.ibm.com/support/knowledgecenter/POWER8/p8had/p8had_sascabling.htm)

## **Paso 3149-2**

Cuando se haya resuelto el problema, consulte el tema sobre los procedimientos de extracción y sustitución de la unidad del sistema con el que esté trabajando, y realice el procedimiento "Comprobación de la reparación".

# **MAP 3150**

Realice el siguiente procedimiento para aislar problemas de tejido SAS para un controlador PCI-X o PCIe.

Consideraciones:

- v Quite la alimentación del sistema antes de conectar y desconectar cables o dispositivos, según corresponda, para evitar daños en el hardware o resultados de diagnóstico erróneos.
- v Algunos sistemas tienen SAS y lógica de interfaz de bus PCI-X o PCIe integradas en las placas del sistema y usan una tarjeta de habilitación RAID conectable (una tarjeta que no es de formato PCI) para dichos buses lógicos integrados. Consulte las tablas comparativas de características para tarjetas [PCIe](#page-26-0) y [PCI-X.](#page-21-0) Para estas configuraciones, no es probable que la sustitución de la tarjeta de habilitación RAID solucione un problema relacionado con SAS, ya que la lógica de la interfaz SAS está en la placa del sistema.
- v Algunos sistemas tienen el alojamiento de los discos o el alojamiento extraíble de los dispositivos integrados en el sistema, sin cables. En estas configuraciones, las conexiones SAS están integradas en las tarjetas del sistema y un fallo de conexión se puede deber a una tarjeta del sistema anómala o a un fallo del dispositivo de alojamiento.
- v Algunos sistemas tienen adaptadores SAS RAID integrados en las placas del sistema y utilizan una Tarjeta de habilitación RAID de caché - IOA dual (por ejemplo, FC5662) para habilitar el memoria caché de escritura e IOA de almacenamiento dual del adaptador de almacenamiento (modalidad HA RAID). Para estas configuraciones, no es probable que la sustitución de la tarjeta de habilitación RAID de caché - IOA dual solucione un problema relacionado con SAS, ya que la lógica de la interfaz SAS está en la placa del sistema. Además, hay que seguir los procedimientos de servicio correspondientes cuando se sustituye la Tarjeta de habilitación RAID caché - IOA dual ya que quitar esta tarjeta puede provocar pérdida de datos si no se realiza correctamente, y también puede tener como resultado una modalidad de operación IOA de almacenamiento que no sea dual (no es de Alto rendimiento-HA).
- v Algunos adaptadores, conocidos como adaptadores RAID y SSD, contienen SSD, que están integrados en el adaptador. Consulte las tablas comparativas de características para tarjetas [PCIe.](#page-26-0) Para estas configuraciones, la sustitución de FRU para solucionar problemas relativos a SAS está limitada a la sustitución del adaptador o de las SSD integradas, ya que la lógica de interfaz completa de SAS está en el adaptador.

**Atención:** Cuando se producen problemas de tejido SAS, solicite asistencia de su proveedor de servicios de hardware antes de realizar cualquiera de las siguientes acciones:

- v Solicite asistencia antes de sustituir un adaptador RAID; como el adaptador puede contener datos de memoria caché de escritura no volátil y datos de configuración de las matrices de discos conectadas, podrían aparecer problemas adicionales al sustituir un adaptador.
- v Solicite asistencia antes de extraer discos en funcionamiento de una matriz de discos, ya que la matriz de discos podría volver a estado degradado o anómalo; si en una matriz de discos se sustituyen discos en funcionamiento, podrían aparecer problemas adicionales.

**Atención:** Extracción de discos en un disco de la matriz no es recomendable sin la ayuda del soporte de servicio de hardware de la organización. Una matriz de discos puede pasar a estado degradado o anómalo si se extraen discos operativos y se podrían crear más problemas adicionales.

## **Paso 3150-1**

¿Era el SRN *nnnn*-3020 o SRN *nnnn*-FFFE?

- **No** Vaya al "Paso 3150-3".
- **Sí** Vaya al "Paso 3150-2".

### **Paso 3150-2**

Las causas posibles para el SRN *nnnn*-3020 son:

- v Hay más dispositivos conectados al adaptador de los que éste puede soportar. Cambie la configuración para reducir el número de dispositivos por debajo de los que el adaptador puede soportar.
- v Se ha movido de forma incorrecta un dispositivo SAS de una ubicación a otra. Vuelva a colocar el dispositivo a su ubicación original o mueva el dispositivo mientras el adaptador esté apagado o desconfigurado.
- v Se ha sustituido un dispositivo SAS de forma incorrecta por un dispositivo SATA. Para sustituir un dispositivo SAS, se debe utilizar otro dispositivo SAS.

Las causas posibles para el SRN *nnnn*-FFFE son:

- v Uno o más dispositivos SAS se han movido desde un controlador PCIe2 a un controlador PCI-X o PCIe. Si el dispositivo se ha movido de un controlador PCIe2 a un controlador PCI-X o PCIe, la sección Datos de detalle del registro de errores de hardware tendrá una causa para el error Error CRC de carga útil. Para este caso, el error se puede ignorar y se resuelve si los dispositivos se vuelven a mover a un controlador PCIe2 o si los dispositivos se formatean en el controlador PCI-X o PCIe.
- v Para el resto de motivos, vaya al "Paso 3150-3"

Cuando se haya resuelto el problema, consulte el tema sobre los procedimientos de extracción y sustitución de la unidad del sistema con el que esté trabajando, y realice el procedimiento "Comprobación de la reparación".

### **Paso 3150-3**

Determine si alguna de las matrices de discos o el adaptador están en estado **Degradado**, como se indica a continuación:

- 1. Inicie el Administrador de matriz de discos SAS de IBM.
	- a. Inicie Diagnósticos y elija **Selección de tarea** en la pantalla Selección de función.
	- b. Seleccione el **Administrador de matrices RAID** > **Administrador de matriz de discos SAS de IBM**.
- 2. Seleccione la **Lista de configuración de matriz de disco SAS** > **IBM SAS RAID Controller**.
- 3. Seleccione el que se identifica en el registro de errores de hardware.

¿Está alguna matriz de discos en estado **Degradado**?

- **No** Vaya al ["Paso 3150-5" en la página 161.](#page-180-0)
- **Sí** Vaya al ["Paso 3150-4" en la página 161.](#page-180-0)
### **Paso 3150-4**

Se han podido producir otros errores relacionados con la matriz de discos estando en un estado de **Degradado**. Para solucionar estos errores tome las medidas oportunas para reemplazar el disco anómalo y para restaurar la matriz de discos a un estado de **Óptimo**.

Cuando se haya resuelto el problema, consulte el tema sobre los procedimientos de extracción y sustitución de la unidad del sistema con el que esté trabajando, y realice el procedimiento "Comprobación de la reparación".

#### **Paso 3150-5**

¿Se han producido otros errores al mismo tiempo que este error?

**No** Vaya al "Paso 3150-7".

**Sí** Vaya al "Paso 3150-6".

#### **Paso 3150-6**

Realice las acciones necesarias para los otros errores que se hayan producido al mismo tiempo que este.

Cuando se haya resuelto el problema, consulte el tema sobre los procedimientos de extracción y sustitución de la unidad del sistema con el que esté trabajando, y realice el procedimiento "Comprobación de la reparación".

#### **Paso 3150-7**

¿Era el SRN *nnnn*-FFFE?

**No** Vaya al "Paso 3150-10".

**Sí** Vaya al "Paso 3150-8".

### **Paso 3150-8**

Asegúrese de que los niveles del dispositivo, del alojamiento del dispositivo y de los microcódigos del adaptador estén actualizados.

¿Ha actualizado a niveles de microcódigo nuevos?

**No** Vaya al "Paso 3150-10".

**Sí** Vaya al "Paso 3150-9".

### **Paso 3150-9**

Cuando se haya resuelto el problema, consulte el tema sobre los procedimientos de extracción y sustitución de la unidad del sistema con el que esté trabajando, y realice el procedimiento "Comprobación de la reparación".

#### **Paso 3150-10**

Identificar el puerto SAS del adaptador asociado al problema examinando el registro de errores de hardware. El registro de errores de hardware puede verse de la siguiente manera:

1. Siga estos pasos en ["Revisión del registro de errores de hardware" en la página 119](#page-138-0) y vuelva aquí.

<span id="page-181-0"></span>2. Seleccione el registro de errores de hardware a visualizar. En el registro de errores de hardware, en la cabecera **Información de disco**, el campo **Recurso** se puede utilizar para identificar a qué puerto del controlador está asociado el error.

**Nota:** Si no ve la cabecera **Información de disco** en el registro de errores, obtenga el campo Recurso de la sección **Datos de detalle / DATOS DEL PROBLEMA**, tal como se describe en el siguiente ejemplo:

```
Datos de detalles
DATOS DEL PROBLEMA
0000 0800 0004 FFFF 0000 0000 0000 0000 0000 0000 1910 00F0 0408 0100 0101 0000
         \sim|
     El recurso es 0004FFFF
```
Vaya al "Paso 3150-11".

### **Paso 3150-11**

Usando el *recurso* detectado en el paso anterior, consulte ["Ubicaciones de recursos SAS" en la página 108](#page-127-0) para saber cómo identificar el puerto del controlador al que está conectado el dispositivo o el alojamiento del dispositivo.

Por ejemplo, si el recurso era 0004FFFF, se utiliza el puerto 04 en el adaptador para conectar el dispositivo o alojamiento del dispositivo que tiene el problema.

El Recurso encontrado en el paso anterior también puede utilizarse para identificar el dispositivo. Para identificar el dispositivo, puede intentar hacer coincidir el Recurso con uno que se encuentre en la pantalla, que se muestra realizando los pasos siguientes.

- 1. Inicie el Administrador de matrices de discos SAS de IBM:
	- a. Inicie el programa de diagnóstico y elija **Selección de tarea** en la pantalla Selección de función.
	- b. Seleccione el **Administrador de matrices RAID** > **Administrador de matriz de discos SAS de IBM**.
- 2. Seleccione **Diagnósticos y opciones de recuperación** > **Mostrar recursos físicos del controlador SAS** > **Mostrar ubicaciones del recurso físico**.

#### **Paso 3150-12**

Como el problema no se ha solucionado, serán necesarias algunas acciones correctivas para resolverlo. Utilizando la información de dispositivo o puerto encontrado en el paso anterior, continúe realizando los siguientes pasos.

- 1. Apague el sistema o la partición lógica.
- 2. Realice sólo una de las acciones correctivas siguientes, que se presentan en orden de preferencia. Si se ha intentado realizar alguna de las acciones correctivas, continúe con la acción siguiente de la lista.

**Nota:** Antes de sustituir partes, plantéese realizar un apagado completo para cerrar todo el sistema, incluyendo cualquier alojamiento de dispositivos externos, para restablecer de todos los posibles componentes anómalos. Esto puede corregir el problema sin sustituir componentes.

- v Vuelva a colocar los cables en el adaptador y el alojamiento de dispositivos.
- v Cambie el cable del adaptador al alojamiento de dispositivos.
- v Sustituya el dispositivo.

**Nota:** Si hay varios dispositivos con una vía de acceso que no está marcada como **Operativa**, no es probable que el problema esté en el dispositivo.

- v Sustituya el alojamiento de dispositivos internos o consulte la documentación de servicio para un cajón de expansión externo.
- Cambie el adaptador.
- Póngase en contacto con el proveedor de servicio de hardware.
- 3. Encienda el sistema o la partición lógica.

**Nota:** En algunos casos, puede desconfigurar y volver a configurar el adaptador, en lugar de apagar y encender el sistema o partición lógica.

### **Paso 3150-13**

¿Sigue produciéndose el problema tras realizar la acción correctiva?

**No** Vaya al "Paso 3150-14".

**Sí** Vaya al ["Paso 3150-12" en la página 162.](#page-181-0)

### **Paso 3150-14**

Cuando se haya resuelto el problema, consulte el tema sobre los procedimientos de extracción y sustitución de la unidad del sistema con el que esté trabajando, y realice el procedimiento "Comprobación de la reparación".

# **MAP 3152**

Utilice este MAP para resolver los problemas siguientes:

- v Error de tejido bus del dispositivo (SRN *nnnn* 4100) para un controlador PCI-X o PCIe.
- v Error de tejido bus del dispositivo temporal (SRN *nnnn* 4101) para un controlador PCI-X o PCIe.

Las causas posibles son:

- v Una conexión errónea provocada por un componente anómalo del tejido SAS entre el adaptador y el alojamiento (ambos incluidos).
- v Una conexión errónea provocada por el fallo de un componente del alojamiento del dispositivo, incluido el propio dispositivo.

Consideraciones:

- v Quite la alimentación del sistema antes de conectar y desconectar cables o dispositivos, según corresponda, para evitar daños en el hardware o resultados de diagnóstico erróneos.
- v Algunos sistemas tienen SAS y lógica de interfaz de bus PCI-X o PCIe integradas en las placas del sistema y usan una tarjeta de habilitación RAID conectable (una tarjeta que no es de formato PCI) para dichos buses lógicos integrados. Consulte las tablas comparativas de características para las tarjetas [PCIe](#page-26-0) y [PCI-X.](#page-21-0) Para estas configuraciones, no es probable que la sustitución de la tarjeta de habilitación RAID solucione un problema relacionado con SAS, ya que la lógica de la interfaz SAS está en la placa del sistema.
- v Algunos sistemas tienen el alojamiento de los discos o el alojamiento extraíble de los dispositivos integrados en el sistema, sin cables. En estas configuraciones, las conexiones SAS están integradas en las tarjetas del sistema y un fallo de conexión se puede deber a una tarjeta del sistema anómala o a un fallo del dispositivo de alojamiento.
- v Algunos sistemas tienen adaptadores SAS RAID integrados en las placas del sistema y utilizan una Tarjeta de habilitación RAID de caché - IOA dual (p.e. FC5662) para habilitar el memoria caché de escritura e IOA de almacenamiento dual del adaptador de almacenamiento (modalidad HA RAID). Para estas configuraciones, no es probable que la sustitución de la tarjeta de habilitación RAID de caché - IOA dual solucione un problema relacionado con SAS, ya que la lógica de la interfaz SAS está en la placa del sistema. Además, hay que seguir los procedimientos de servicio correspondientes cuando se sustituye la Tarjeta de habilitación RAID caché - IOA dual ya que quitar esta tarjeta puede

provocar pérdida de datos si no se realiza correctamente, y también puede tener como resultado una modalidad de operación IOA de almacenamiento que no sea dual (no es de Alto rendimiento-HA).

- v Algunas configuraciones implican la conexión de un adaptador SAS a alojamientos de disco SAS internos dentro de un sistema, usando una tarjeta de cable FC3650 o FC3651. Tenga en cuenta que cuando el MAP hace referencia a un alojamiento de dispositivo, puede que se esté refiriendo a las ranuras de disco SAS internas o ranuras de soporte. Además, cuando el MAP hace referencia a un cable, podría incluir a una tarjeta de cable FC3650 o FC3651.
- v Algunos adaptadores, conocidos como adaptadores RAID y SSD, contienen SSD, que están integrados en el adaptador. Consulte las tablas comparativas de características para tarjetas [PCIe.](#page-26-0) Para estas configuraciones, la sustitución de FRU para solucionar problemas relativos a SAS está limitada a la sustitución del adaptador o de las SSD integradas, ya que la lógica de interfaz completa de SAS está en el adaptador.
- v Al utilizar adaptadores SAS tanto en una configuración RAID de dos sistemas HA como en una configuración RAID de sistema único HA, asegúrese de que las acciones llevadas a cabo en este MAP son contra el adaptador primario (no contra el adaptador secundario).
- v Antes de realizar la acción de verificación de sistema en esta correlación, reconstruya (en lo posible) las matrices de discos que pudiera haber degradadas. Esto evitará una potencial pérdida de datos, resultante del restablecimiento del adaptador, realizado durante la acción de verificación de sistema llevada a cabo en esta correlación.

**Atención:** Cuando se producen problemas de tejido SAS, solicite asistencia de su proveedor de servicios de hardware antes de realizar cualquiera de las siguientes acciones:

- v Solicite asistencia antes de sustituir un adaptador RAID; como el adaptador puede contener datos de memoria caché de escritura no volátil y datos de configuración de las matrices de discos conectadas, podrían aparecer problemas adicionales al sustituir un adaptador.
- v Solicite asistencia antes de extraer discos en funcionamiento de una matriz de discos, ya que la matriz de discos podría volver a estado degradado o anómalo si en una matriz de discos se sustituyen discos en funcionamiento, podrían aparecer problemas adicionales.

### **Paso 3152-1**

Determine si existe aún el problema del adaptador que ha registrado este error, examinando las conexiones SAS como se indica a continuación:

- 1. Inicie el Administrador de matriz de discos SAS de IBM.
	- a. Inicie Diagnósticos y elija **Selección de tarea** en la pantalla Selección de función.
	- b. Seleccione el **Administrador de matrices RAID** > **Administrador de matriz de discos SAS de IBM**.
- 2. Seleccione **Diagnósticos y opciones de recuperación** > **Mostrar recursos físicos del controlador SAS** > **Mostrar vista gráfica de la vía de acceso del tejido**.

¿Aparecen todos los dispositivos esperados en la lista y están todas las vías de acceso marcadas como **Operativo**?

- **No** Vaya al "Paso 3152-2".
- **Sí** Vaya al ["Paso 3152-6" en la página 166.](#page-185-0)

### **Paso 3152-2**

Ejecutar diagnósticos en modo de Verificación del sistema en el adaptador para volver a descubrir los dispositivos y conexiones.

- 1. Inicie Diagnósticos y elija **Selección de tarea** en la pantalla Selección de función.
- 2. Seleccione **Ejecutar diagnósticos**.
- 3. Seleccione el recurso del adaptador.

#### <span id="page-184-0"></span>4. Seleccione **Verificación del sistema**.

**Nota:** Descarte los problemas encontrados hasta ahora y continúe con el siguiente paso.

#### **Paso 3152-3**

Determine si existe aún el problema del adaptador que ha registrado este error, examinando las conexiones SAS como se indica a continuación:

- 1. Inicie el Administrador de matriz de discos SAS de IBM.
	- a. Inicie Diagnósticos y elija **Selección de tarea** en la pantalla Selección de función.
	- b. Seleccione el **Administrador de matrices RAID** > **Administrador de matriz de discos SAS de IBM**.
- 2. Seleccione **Diagnósticos y opciones de recuperación** > **Mostrar recursos físicos del controlador SAS** > **Mostrar vista gráfica de la vía de acceso del tejido**.
- 3. Seleccione un dispositivo con una vía de acceso que no esté marcada como **Operativa**, si existe alguna, para obtener detalles adicionales sobre la vía de acceso completa desde el puerto del adaptador hasta el dispositivo. Consulte ["Visualización de la información de vía de acceso de Tejido](#page-122-0) [SAS" en la página 103](#page-122-0) para ver un ejemplo sobre cómo se puede utilizar este detalle adicional como ayuda para aislar dónde está el problema en la vía de acceso.

¿Aparecen todos los dispositivos esperados en la lista y están todas las vías de acceso marcadas como **Operativas**?

**No** Vaya al "Paso 3152-4".

**Sí** Vaya al ["Paso 3152-6" en la página 166.](#page-185-0)

#### **Paso 3152-4**

Como el problema no se ha solucionado, serán necesarias algunas acciones correctivas para resolverlo. Realice los pasos siguientes:

- 1. Apague el sistema o la partición lógica.
- 2. Realice sólo una de las acciones correctivas indicadas a continuación, y que se presentan en orden de preferencia. Si ya ha intentado realizar alguna de las acciones correctivas, continúe con la acción siguiente de la lista.

**Nota:** Antes de sustituir partes, plantéese realizar un apagado completo para cerrar todo el sistema, incluyendo cualquier alojamiento de dispositivos externos, para proporcionar un restablecimiento de todos los posibles componentes anómalos. Esto puede corregir el problema sin sustituir componentes.

- v Vuelva a ajustar los cables en el adaptador, en el alojamiento del dispositivo y entre los alojamientos en cascada si los hay.
- v Cambie el cable del adaptador al alojamiento de dispositivos y entre los alojamientos en cascada si los hay.
- v Sustituya el dispositivo.

**Nota:** Si hay varios dispositivos con una vía de acceso que no está marcada como **Operativa**, no es probable que el problema esté en el dispositivo.

- v Reemplace el alojamiento de dispositivos interno o consulte la documentación de servicio para un cajón de expansión externa, para determinar la FRU a reemplazar que puede contener el expansor SAS.
- Cambie el adaptador.
- v Póngase en contacto con el proveedor de servicio de hardware.
- 3. Encienda el sistema o la partición lógica.

<span id="page-185-0"></span>**Nota:** En algunos casos, puede desconfigurar y volver a configurar el adaptador, en lugar de apagar y encender el sistema o partición lógica.

### **Paso 3152-5**

Determine si existe aún el problema del adaptador que ha registrado este error, examinando las conexiones SAS como se indica a continuación:

- 1. Inicie el Administrador de matriz de discos SAS de IBM.
	- a. Inicie Diagnósticos y elija **Selección de tarea** en la pantalla Selección de función.
	- b. Seleccione el **Administrador de matrices RAID** > **Administrador de matriz de discos SAS de IBM**.
- 2. Seleccione **Diagnósticos y opciones de recuperación** > **Mostrar recursos físicos del controlador SAS** > **Mostrar vista gráfica de la vía de acceso del tejido**.
- 3. Seleccione un dispositivo con una vía de acceso que no esté marcada como **Operativa**, si existe alguna, para obtener detalles adicionales sobre la vía de acceso completa desde el puerto del adaptador hasta el dispositivo. Consulte ["Visualización de la información de vía de acceso de Tejido](#page-122-0) [SAS" en la página 103](#page-122-0) para ver un ejemplo sobre cómo se puede utilizar este detalle adicional como ayuda para aislar dónde está el problema en la vía de acceso.

¿Aparecen todos los dispositivos esperados en la lista y están todas las vías de acceso marcadas como **Operativas**?

**No** Vaya al ["Paso 3152-4" en la página 165.](#page-184-0)

**Sí** "Paso 3152-6".

### **Paso 3152-6**

Cuando se haya resuelto el problema, consulte el tema sobre los procedimientos de extracción y sustitución de la unidad del sistema con el que esté trabajando, y realice el procedimiento "Comprobación de la reparación".

### **MAP 3153**

Utilice este MAP para resolver el problema siguiente: El nivel de redundancia multivía ha empeorado (SRN *nnnn* - 4060) para un controlador PCI-X o PCIe.

Las causas posibles son:

- v Una conexión errónea provocada por un componente anómalo del tejido SAS entre el adaptador y el alojamiento (ambos incluidos).
- v Una conexión errónea provocada por el fallo de un componente del alojamiento del dispositivo, incluido el propio dispositivo.

Consideraciones:

- v Quite la alimentación del sistema antes de conectar y desconectar cables o dispositivos, según corresponda, para evitar daños en el hardware o resultados de diagnóstico erróneos.
- v Algunos sistemas tienen SAS y lógica de interfaz de bus PCI-X o PCIe integradas en las placas del sistema y usan una tarjeta de habilitación RAID conectable (una tarjeta que no es de formato PCI) para dichos buses lógicos integrados. Consulte las tablas comparativas de características para las tarjetas [PCIe](#page-26-0) y [PCI-X.](#page-21-0) Para estas configuraciones, no es probable que la sustitución de la tarjeta de habilitación RAID solucione un problema relacionado con SAS, ya que la lógica de la interfaz SAS está en la placa del sistema.
- v Algunos sistemas tienen el alojamiento de los discos o el alojamiento extraíble de los dispositivos integrados en el sistema, sin cables. En estas configuraciones, las conexiones SAS están integradas en las tarjetas del sistema y un fallo de conexión se puede deber a una tarjeta del sistema anómala o a un fallo del dispositivo de alojamiento.
- v Algunos sistemas tienen adaptadores SAS RAID integrados en las placas del sistema y utilizan una Tarjeta de habilitación RAID de caché - IOA dual (por ejemplo, FC5662) para habilitar el memoria caché de escritura e IOA de almacenamiento dual del adaptador de almacenamiento (modalidad HA RAID). Para estas configuraciones, no es probable que la sustitución de la tarjeta de habilitación RAID de caché - IOA dual solucione un problema relacionado con SAS, ya que la lógica de la interfaz SAS está en la placa del sistema. Además, hay que seguir los procedimientos de servicio correspondientes cuando se sustituye la Tarjeta de habilitación RAID caché - IOA dual ya que quitar esta tarjeta puede provocar pérdida de datos si no se realiza correctamente, y también puede tener como resultado una modalidad de operación IOA de almacenamiento que no sea dual (no es de Alto rendimiento-HA).
- v Algunas configuraciones implican la conexión de un adaptador SAS a alojamientos de disco SAS internos dentro de un sistema, usando una tarjeta de cable FC3650 o FC3651. Tenga en cuenta que cuando el MAP hace referencia a un alojamiento de dispositivo, puede que se esté refiriendo a las ranuras de disco SAS internas o ranuras de soporte. Además, cuando el MAP hace referencia a un cable, podría incluir a una tarjeta de cable FC3650 o FC3651.
- v Algunos adaptadores, conocidos como adaptadores RAID y SSD, contienen SSD, que están integrados en el adaptador. Consulte las tablas comparativas de características para tarjetas [PCIe.](#page-26-0) Para estas configuraciones, la sustitución de FRU para solucionar problemas relativos a SAS está limitada a la sustitución del adaptador o de las SSD integradas, ya que la lógica de interfaz completa de SAS está en el adaptador.
- v Al utilizar adaptadores SAS tanto en una configuración RAID de dos sistemas HA como en una configuración RAID de sistema único HA, asegúrese de que las acciones llevadas a cabo en este MAP son contra el adaptador primario y no contra el adaptador secundario.
- v Antes de realizar la acción de verificación de sistema en esta correlación, reconstruya (en lo posible) las matrices de discos que pudiera haber degradadas. Esto evitará una potencial pérdida de datos, resultante del restablecimiento del adaptador, realizado durante la acción de verificación de sistema llevada a cabo en esta correlación.

**Atención:** Cuando se producen problemas de tejido SAS, solicite asistencia de su proveedor de servicios de hardware antes de realizar cualquiera de las siguientes acciones:

- v Solicite asistencia antes de sustituir un adaptador RAID; como el adaptador puede contener datos de memoria caché de escritura no volátil y datos de configuración de las matrices de discos conectadas, podrían aparecer problemas adicionales al sustituir un adaptador.
- v Solicite asistencia antes de extraer discos en funcionamiento de una matriz de discos, ya que la matriz de discos podría volver a estado degradado o anómalo; si en una matriz de discos se sustituyen discos en funcionamiento, podrían aparecer problemas adicionales.

# **Paso 3153-1**

Determine si existe aún el problema del adaptador que ha registrado este error, examinando las conexiones SAS como se indica a continuación:

- 1. Inicie el Administrador de matriz de discos SAS de IBM.
	- a. Inicie Diagnósticos y elija **Selección de tarea** en la pantalla Selección de función.
	- b. Seleccione el **Administrador de matrices RAID** > **Administrador de matriz de discos SAS de IBM**.
- 2. Seleccione **Diagnósticos y opciones de recuperación** > **Mostrar recursos físicos del controlador SAS** > **Mostrar vista gráfica de la vía de acceso del tejido**.

¿Aparecen todos los dispositivos esperados en la lista y están todas las vías de acceso marcadas como **Operativas**?

- **No** Vaya al ["Paso 3153-2" en la página 168.](#page-187-0)
- **Sí** Vaya al ["Paso 3153-6" en la página 169.](#page-188-0)

# <span id="page-187-0"></span>**Paso 3153-2**

Ejecutar diagnósticos en modo de Verificación del sistema en el adaptador para volver a descubrir los dispositivos y conexiones.

- 1. Inicie Diagnósticos y elija **Selección de tarea** en la pantalla Selección de función.
- 2. Seleccione **Ejecutar diagnósticos**.
- 3. Seleccione el recurso del adaptador.
- 4. Seleccione **Verificación del sistema**.

**Nota:** Descarte los problemas encontrados hasta ahora y continúe con el siguiente paso.

### **Paso 3153-3**

Determine si existe aún el problema del adaptador que ha registrado este error, examinando las conexiones SAS como se indica a continuación:

- 1. Inicie el Administrador de matriz de discos SAS de IBM.
	- a. Inicie Diagnósticos y elija **Selección de tarea** en la pantalla Selección de función.
	- b. Seleccione el **Administrador de matrices RAID** > **Administrador de matriz de discos SAS de IBM**.
- 2. Seleccione **Diagnósticos y opciones de recuperación** > **Mostrar recursos físicos del controlador SAS** > **Mostrar vista gráfica de la vía de acceso del tejido**.
- 3. Seleccione un dispositivo con una vía de acceso que no esté marcada como **Operativa**, si existe alguna, para obtener detalles adicionales sobre la vía de acceso completa desde el puerto del adaptador hasta el dispositivo. Consulte ["Visualización de la información de vía de acceso de Tejido](#page-122-0) [SAS" en la página 103](#page-122-0) para ver un ejemplo sobre cómo se puede utilizar este detalle adicional como ayuda para aislar dónde está el problema en la vía de acceso.

¿Aparecen todos los dispositivos esperados en la lista y están todas las vías de acceso marcadas como **Operativas**?

- **No** Vaya al "Paso 3153-4".
- **Sí** Vaya al ["Paso 3153-6" en la página 169.](#page-188-0)

### **Paso 3153-4**

Como el problema no se ha solucionado, serán necesarias algunas acciones correctivas para resolverlo. Continúe con los pasos siguientes:

- 1. Apague el sistema o la partición lógica.
- 2. Realice sólo una de las acciones correctivas siguientes, que se presentan en orden de preferencia. Si se ha intentado realizar alguna de las acciones correctivas, continúe con la acción siguiente de la lista.

**Nota:** Antes de sustituir partes, plantéese realizar un apagado completo para cerrar todo el sistema, incluyendo cualquier alojamiento de dispositivos externos, para restablecer de todos los posibles componentes anómalos. Esta acción puede corregir el problema sin sustituir componentes.

- v Vuelva a ajustar los cables en el adaptador, en el alojamiento del dispositivo y entre los alojamientos en cascada si los hay.
- v Cambie el cable del adaptador al alojamiento de dispositivos y entre los alojamientos en cascada si los hay.
- v Sustituya el dispositivo.

**Nota:** Si hay varios dispositivos con una vía de acceso que no es **Operativa**, no es probable que el problema esté en un dispositivo.

- <span id="page-188-0"></span>v Reemplace el alojamiento de dispositivos interno o consulte la documentación de servicio para un cajón de expansión externa, para determinar la FRU a reemplazar que puede contener el expansor SAS.
- v Cambie el adaptador.
- Póngase en contacto con el proveedor de servicio de hardware.
- 3. Encienda el sistema o la partición lógica.

**Nota:** En algunos casos, puede desconfigurar y volver a configurar el adaptador, en lugar de apagar y encender el sistema o partición lógica.

# **Paso 3153-5**

Determine si existe aún el problema del adaptador que ha registrado este error, examinando las conexiones SAS como se indica a continuación:

- 1. Inicie el Administrador de matriz de discos SAS de IBM.
	- a. Inicie Diagnósticos y elija **Selección de tarea** en la pantalla Selección de función.
	- b. Seleccione el **Administrador de matrices RAID** > **Administrador de matriz de discos SAS de IBM**.
- 2. Seleccione **Diagnósticos y opciones de recuperación** > **Mostrar recursos físicos del controlador SAS** > **Mostrar vista gráfica de la vía de acceso del tejido**.
- 3. Seleccione un dispositivo con una vía de acceso que no esté marcada como **Operativa**, si existe alguna, para obtener detalles adicionales sobre la vía de acceso completa desde el puerto del adaptador hasta el dispositivo. Consulte ["Visualización de la información de vía de acceso de Tejido](#page-122-0) [SAS" en la página 103](#page-122-0) para ver un ejemplo sobre cómo se puede utilizar este detalle adicional como ayuda para aislar dónde está el problema en la vía de acceso.

¿Aparecen todos los dispositivos esperados en la lista y están todas las vías de acceso marcadas como **Operativas**?

- **No** Vaya al ["Paso 3153-4" en la página 168.](#page-187-0)
- **Sí** Vaya al "Paso 3153-6".

# **Paso 3153-6**

Cuando se haya resuelto el problema, consulte el tema sobre los procedimientos de extracción y sustitución de la unidad del sistema con el que esté trabajando, y realice el procedimiento "Comprobación de la reparación".

# **MAP 3190**

El problema que se ha producido es infrecuente o complejo de resolver. Recopile información y solicite ayuda a su organización de soporte de servicio de hardware.

La causa posible del SRN *nnnn* - 9002 es que uno o varios dispositivos SCSI conectados en serie (SAS) se hayan trasladado de un controlador PCI Express 2.0 (PCIe2) a un controlador Peripheral Component Interconnect-X (PCI-X) o PCI Express (PCIe).

**Nota:** Si el dispositivo se ha movido de un controlador PCIe2 a un controlador PCI-X o PCIe, la sección Datos de detalle del registro de errores de hardware tendrá una causa para el error como Error CRC de carga útil. Para este caso, el error se puede ignorar y se resuelve si los dispositivos se vuelven a mover a un controlador PCIe2 o si los dispositivos se formatean en el controlador PCI-X o PCIe.

# **Paso 3190-1**

Grabar el registro de errores de hardware. Ver el registro de errores de hardware de la siguiente manera:

- 1. Siga estos pasos en ["Revisión del registro de errores de hardware" en la página 119](#page-138-0) y vuelva aquí.
- 2. Seleccione el registro de errores de hardware a visualizar.
- 3. Vaya al "Paso 3190-2".

# **Paso 3190-2**

Recopile los errores de hardware registrados aproximadamente a la misma hora para el adaptador.

# **Paso 3190-3**

Recopile la configuración actual de la matriz de discos. La configuración de la matriz de discos se puede ver de la siguiente manera:

- 1. Inicie el Administrador de matriz de discos SAS de IBM.
	- a. Inicie Diagnósticos y elija **Selección de tarea** en la pantalla Selección de función.
	- b. Seleccione el **Administrador de matrices RAID**.
	- c. Seleccione **Administrador de matriz de discos SAS de IBM**.
- 2. Seleccione la **Lista de configuración de matriz de disco SAS**.
- 3. Seleccione el IBM SAS RAID Controller identificado en el registro de errores de hardware.
- 4. Vaya al paso siguiente.

# **Paso 3190-4**

Póngase en contacto con el proveedor de servicio de hardware.

Salga de este procedimiento.

# **MAP 3210**

Utilice este MAP para resolver los problemas siguientes:

- v Disco incompatible instalado en la ubicación de disco degradada en la matriz de discos (SRN nnnn-9025) para controladores PCIe2 o PCIe3.
- v La matriz de discos está degradada debido a un disco erróneo o inexistente (SRN *nnnn*-9030) para controladores PCIe2 o PCIe3.
- v Se ha iniciado una reconstrucción automática para una matriz de discos (SRN *nnnn*-9031) para un controlador PCIe2 o PCIe3.
- v La matriz de discos está degradada debido a un disco erróneo o inexistente (SRN *nnnn*-9032) para controladores PCIe2 o PCIe3.

# **Paso 3210-1**

Identificar la matriz de discos examinando el registro de errores de hardware.

- 1. Siga estos pasos en ["Revisión del registro de errores de hardware" en la página 119](#page-138-0) y vuelva aquí.
- 2. Seleccione el registro de errores de hardware a visualizar. Este registro de errores muestra la información de matriz de discos siguiente en la cabecera **Información de matriz** : **Recurso**, **N/S** (número de serie) y **Nivel RAID**.
- 3. Vaya al ["Paso 3210-2" en la página 171.](#page-190-0)

# <span id="page-190-0"></span>**Paso 3210-2**

Visualice la configuración de matriz de discos actual de la siguiente manera:

- 1. Inicie el Administrador de matriz de discos SAS de IBM.
	- a. Inicie Diagnósticos de AIX y elija **Selección de tarea** en la pantalla Selección de función.
	- b. Seleccione **Administrador de matrices RAID** > **Administrador de matrices de discos SAS de IBM**.
- 2. Seleccione la **Lista de configuración de matriz de disco SAS**.
- 3. Seleccione el controlador RAID de SAS de IBM identificado en el registro de errores de hardware.
- 4. Vaya al paso "Paso 3210-3".

### **Paso 3210-3**

¿Un disco de una matriz tienen estado de **Degradado**?

- **No** Vaya al "Paso 3210-4".
- **Sí** Vaya al ["Paso 3210-5" en la página 172.](#page-191-0)

### **Paso 3210-4**

La matriz afectada tiene un estado, o de **Reconstrucción** o de **Óptimo** debido al uso de un disco de Repuesto en caliente.

Identifique el disco anómalo, que ya no forma parte de la matriz de disco, buscando el pdisk enumerado en la parte inferior de la pantalla que tiene un estado de **Anómalo** o **RWProtected**. Utilice procedimientos de servicios apropiados, como el uso de SCSI y del administrador de conexión en caliente RAID de SCSI, eliminar el disco anómalo y extraer el disco anómalo y reemplazarlo con un disco nuevo para utilizarlo como conexión en caliente. Consulte la sección ["Sustitución de pdisks" en la página 100](#page-119-0) para este procedimiento y, a continuación, continúe aquí.

Vuelva a la pantalla Lista de configuración de matrices de discos SAS en el Administrador de matrices de discos SAS de IBM. Si el disco nuevo no está enumerado como un pdisk, primero es necesario prepararlo para su uso en una matriz de discos.Siga los pasos siguientes:

- 1. Inicie el Administrador de matriz de discos SAS de IBM.
	- a. Inicie Diagnósticos de AIX y elija **Selección de tarea** en la pantalla Selección de función.
	- b. Seleccione **Administrador de matrices RAID** > **Administrador de matrices de discos SAS de IBM**.
- 2. Seleccione **Crear un pdisk candidato de matriz y formatearlo en sectores de 528 bytes**.
- 3. Seleccione el controlador RAID de SAS de IBM apropiado.
- 4. Seleccione los discos de la lista que quiere preparar para utilizarlos en las matrices de discos.

Para que el disco nuevo se pueda utilizar como repuesto en caliente, siga los pasos siguientes:

- 1. Inicie el Administrador de matriz de discos SAS de IBM.
	- a. Inicie Diagnósticos de AIX y elija **Selección de tarea** en la pantalla Selección de función.
	- b. Seleccione el **Administrador de matrices RAID** > **Administrador de matriz de discos SAS de IBM**.
- 2. Seleccione **Cambiar/mostrar estado del pdisk de SAS** > **Crear un repuesto en caliente**.
- 3. Seleccione el controlador RAID de SAS de IBM.
- 4. Seleccione el pdisk que quiera designar como repuesto en caliente.

<span id="page-191-0"></span>**Nota:** Los discos de repuesto en caliente son útiles sólo si su capacidad es mayor o igual que la capacidad del disco más pequeño de una matriz de discos que esté degradada.

Cuando se haya resuelto el problema, consulte el tema sobre los procedimientos de extracción y sustitución de la unidad del sistema con el que esté trabajando, y realice el procedimiento "Comprobación de la reparación".

### **Paso 3210-5**

Identifique el disco anómalo buscando el pdisk en la lista de matrices de discos degradadas que tengan el estado de **Anómalo**. Utilice procedimientos de servicios apropiados, como SCSI y administrador de conexión en caliente RAID de SCSI, eliminar el disco anómalo y extraer el disco anómalo y reemplazarlo con un disco nuevo para utilizarlo en la matriz de discos. Consulte la sección ["Sustitución de pdisks" en](#page-119-0) [la página 100](#page-119-0) para este procedimiento y, a continuación, continúe aquí.

**Nota:** El disco de sustitución debería tener una capacidad superior o igual a la del disco más pequeño de la matriz degradada.

Para que la matriz de discos vuelva a tener un estado de **Óptimo**, siga los pasos siguientes:

- 1. Inicie el Administrador de matriz de discos SAS de IBM.
	- a. Inicie Diagnósticos y elija **Selección de tarea** en la pantalla Selección de función.
	- b. Seleccione el **Administrador de matrices RAID** > **Administrador de matriz de discos SAS de IBM**.
- 2. Si fuera necesario, seleccione **Crear un pdisk candidato de batería y formatear en sectores de 528 bytes**.
- 3. Seleccione **Reconstruir una matriz de discos SAS**.
- 4. Seleccione el pdisk anómalo a reconstruir.

Cuando se haya resuelto el problema, consulte el tema sobre los procedimientos de extracción y sustitución de la unidad del sistema con el que esté trabajando, y realice el procedimiento "Comprobación de la reparación".

# **MAP 3211**

Utilice este MAP para resolver los problemas siguientes:

- v Dos o más discos están ausentes de una matriz de discos RAID 5 o RAID 6 (número de solicitud de servicio (SRN) *nnnn*-9020, *nnnn*-9021 o *nnnn*-9022) para controladores PCIe2 o PCIe3.
- v Faltan uno o varios pares de discos de una matriz de discos RAID 10 o falta un nivel de una matriz de discos en niveles (SRN *nnnn*-9060) para los controladores PCIe2 o PCIe3.
- v Uno o más pares de discos están ausentes de una matriz de discos RAID 0 (SRN *nnnn*-9061 o *nnnn*-9062) para controladores PCIe2 o PCIe3.

# **Paso 3211-1**

Identificar los discos ausentes de la matriz de discos examinando el registro de errores de hardware. El registro de errores de hardware se puede ver de la siguiente manera:

- 1. Siga estos pasos en ["Revisión del registro de errores de hardware" en la página 119](#page-138-0) y vuelva aquí.
- 2. Seleccione el registro de errores de hardware a visualizar.

**Nota:** Los discos ausentes son los enumerados en **Información de miembro de matriz** con un valor de **Recurso real** de **\*unkwn\***.

3. Vaya al ["Paso 3211-2" en la página 173.](#page-192-0)

# <span id="page-192-0"></span>**Paso 3211-2**

Realice sólo una de las opciones siguientes, que se presentan en orden de preferencia:

**Opción 1**

Localice los discos identificados e instálelos en las ubicaciones físicas correctas (es decir, el **Recurso esperado**) en el sistema. Consulte ["Ubicaciones de recursos SAS" en la página 108](#page-127-0) para comprender cómo localizar un disco usando el campo **Recurso esperado**.

Tras instalar los discos en las ubicaciones de **Recurso esperado**, realice una de las siguientes opciones:

- v Ejecutar diagnósticos en modo de verificación de sistemas en el adaptador:
	- 1. Inicie Diagnósticos de AIX y elija **Selección de tarea** en la pantalla Selección de función.
	- 2. Seleccione **Ejecutar diagnósticos**.
	- 3. Seleccione el recurso del adaptador.
	- 4. Seleccione **Verificación del sistema**.
- v Desconfigurar y volver a configurar el adaptador realizando los pasos siguientes:
	- 1. Desconfigure el adaptador.
		- a. Inicie el Administrador de matriz de discos SAS de IBM.
			- 1) Inicie Diagnósticos de AIX y elija **Selección de tarea** en la pantalla Selección de función.
			- 2) Seleccione el **Administrador de matrices RAID** > **Administrador de matriz de discos SAS de IBM**.
		- b. Seleccione **Diagnósticos y opciones de configuración** > **Desconfigurar un IBM SAS RAID Controller disponible**.
	- 2. Configure el adaptador.
		- a. Inicie el Administrador de matriz de discos SAS de IBM.
			- 1) Inicie Diagnósticos de AIX y elija **Selección de tarea** en la pantalla Selección de función.
			- 2) Seleccione el **Administrador de matrices RAID** > **Administrador de matriz de discos SAS de IBM**.
		- b. Seleccione **Diagnósticos y opciones de recuperación** > **Configure un IBM SAS RAID Controller** definido.
- v Realice una carga (IPL) del sistema o de la partición lógica.

Cuando se haya resuelto el problema, consulte el tema sobre los procedimientos de extracción y sustitución de la unidad del sistema con el que esté trabajando, y realice el procedimiento "Comprobación de la reparación".

#### **Opción 2**

Suprima la matriz de discos, de la siguiente manera:

**Atención:** Todos los datos de la matriz de discos se perderán.

- 1. Inicie el Administrador de matriz de discos SAS de IBM.
	- a. Inicie Diagnósticos de AIX y elija **Selección de tarea** en la pantalla Selección de función.
	- b. Seleccione el **Administrador de matrices RAID** > **Administrador de matriz de discos SAS de IBM**.
- 2. Seleccione **Suprimir una matriz de discos SAS** > **IBM SAS RAID Controller**.
- 3. Seleccione la matriz de discos a suprimir.

Cuando se haya resuelto el problema, consulte el tema sobre los procedimientos de extracción y sustitución de la unidad del sistema con el que esté trabajando, y realice el procedimiento "Comprobación de la reparación".

#### **Opción 3**

Formatee el resto de los miembros de la matriz de discos de la forma siguiente:

**Atención:** Todos los datos de la matriz de discos se perderán.

- 1. Inicie el Administrador de matriz de discos SAS de IBM.
	- a. Inicie Diagnósticos de AIX y elija **Selección de tarea** en la pantalla Selección de función.
	- b. Seleccione el **Administrador de matrices RAID** > **Administrador de matriz de discos SAS de IBM**.
- 2. Seleccione **Diagnóstico y opciones de recuperación** > **Formatear soporte de disco físico (pdisk)**.

Cuando se haya resuelto el problema, consulte el tema sobre los procedimientos de extracción y sustitución de la unidad del sistema con el que esté trabajando, y realice el procedimiento "Comprobación de la reparación".

### **MAP 3212**

Utilice este MAP para resolver el problema siguiente: Uno o más miembros de la matriz de discos no están en las ubicaciones físicas necesarias (SRN) *nnnn*-9023) para un controlador PCIe2 o PCIe3.

### **Paso 3212-1**

Identifique los discos que no están en sus ubicaciones físicas necesarias examinando el registro de errores de hardware. El registro de errores de hardware se puede ver de la siguiente manera:

- 1. Siga estos pasos en ["Revisión del registro de errores de hardware" en la página 119](#page-138-0) y vuelva aquí.
- 2. Seleccione el registro de errores de hardware a visualizar.

Los discos que no están en sus ubicaciones adecuadas son los que se listan en el campo **Información de miembro de matriz** y cuyos valores de los campos **Recurso esperado** y **Recurso real** no coinciden.

Un valor de **recurso real** de **\*unkwn\*** (\*desconocido\*) es aceptable, y no se necesita acción alguna para corregirlo. El valor **\*unkwn\*** para la ubicación sólo debe producirse para el miembro de matriz de discos que corresponda con el campo **N/S de disco degradado**.

3. Vaya al "Paso 3212-2".

# **Paso 3212-2**

Realice sólo una de las opciones siguientes, que se presentan en orden de preferencia:

**Opción 1**

Localice los discos identificados e instálelos en las ubicaciones físicas correctas (es decir, el campo **Recurso esperado**) en el sistema. Consulte ["Ubicaciones de recursos SAS" en la página 108](#page-127-0) para comprender cómo localizar un disco usando el campo **Recurso esperado**.

Tras instalar los discos en las ubicaciones mostradas en el campo **Recurso esperado**, realice una de las siguientes opciones:

- v Ejecutar diagnósticos en modo de verificación de sistemas en el adaptador:
	- 1. Inicie Diagnósticos de AIX y elija **Selección de tarea** en la pantalla Selección de función.
	- 2. Seleccione **Ejecutar diagnósticos**.
	- 3. Seleccione el recurso del adaptador.
	- 4. Seleccione **Verificación del sistema**.
- Desconfigurar y volver a configurar el adaptador realizando los pasos siguientes:
	- 1. Desconfigure el adaptador.
		- a. Inicie el Administrador de matriz de discos SAS de IBM.
			- 1) Inicie Diagnósticos de AIX y elija **Selección de tarea** en la pantalla Selección de función.
- 2) Seleccione el **Administrador de matrices RAID** > **Administrador de matriz de discos SAS de IBM**.
- b. Seleccione **Diagnósticos y opciones de configuración** > **Desconfigurar un IBM SAS RAID Controller disponible**.
- 2. Configure el adaptador.
	- a. Inicie el Administrador de matriz de discos SAS de IBM.
		- 1) Inicie Diagnósticos de AIX y elija **Selección de tarea** en la pantalla Selección de función.
		- 2) Seleccione el **Administrador de matrices RAID** > **Administrador de matriz de discos SAS de IBM**.
	- b. Seleccione **Diagnósticos y opciones de recuperación** > **Configure un IBM SAS RAID Controller** definido.
- v Realice una carga (IPL) del sistema o de la partición lógica.

Cuando se haya resuelto el problema, consulte el tema sobre los procedimientos de extracción y sustitución de la unidad del sistema con el que esté trabajando, y realice el procedimiento "Comprobación de la reparación".

#### **Opción 2**

Suprima la matriz de discos, de la siguiente manera:

**Atención:** Todos los datos de la matriz de discos se perderán.

- 1. Inicie el Administrador de matriz de discos SAS de IBM.
	- a. Inicie Diagnósticos de AIX y elija **Selección de tarea** en la pantalla Selección de función.
	- b. Seleccione el **Administrador de matrices RAID** > **Administrador de matriz de discos SAS de IBM**.
- 2. Seleccione **Suprimir una matriz de discos SAS** > **IBM SAS RAID Controller**.
- 3. Seleccione la matriz de discos a suprimir.

Cuando se haya resuelto el problema, consulte el tema sobre los procedimientos de extracción y sustitución de la unidad del sistema con el que esté trabajando, y realice el procedimiento "Comprobación de la reparación".

#### **Opción 3**

Formatee el resto de los miembros de la matriz de discos de la forma siguiente:

**Atención:** Todos los datos de la matriz de discos se perderán.

- 1. Inicie el Administrador de matriz de discos SAS de IBM.
	- a. Inicie Diagnósticos de AIX y elija **Selección de tarea** en la pantalla Selección de función.
	- b. Seleccione el **Administrador de matrices RAID** > **Administrador de matriz de discos SAS de IBM**.
- 2. Seleccione **Diagnóstico y opciones de recuperación** > **Formatear soporte de disco físico (pdisk)**.

Cuando se haya resuelto el problema, consulte el tema sobre los procedimientos de extracción y sustitución de la unidad del sistema con el que esté trabajando, y realice el procedimiento "Comprobación de la reparación".

# **MAP 3213**

Utilice este MAP para resolver el problema siguiente: la matriz de discos está degradada o podría llegar a estarlo y los datos de paridad no están sincronizados (número de solicitud de servicio (SRN) nnnn-9027) para controladores PCIe2 o PCIe3.

# **Paso 3213-1**

Identificar el adaptador y los discos afectados examinando el registro de errores de hardware. El registro de errores de hardware se puede ver de la siguiente manera:

- 1. Siga estos pasos en ["Revisión del registro de errores de hardware" en la página 119](#page-138-0) y vuelva aquí.
- 2. Seleccione el registro de errores de hardware a visualizar. Si el miembro de la matriz de discos que corresponde en el campo **N/A de disco degradado** tiene un valor de **Recurso real** de **\*unkwn\*** y no está presente físicamente, ver el registro de errores de hardware puede ayudar a encontrar el disco.
- 3. Vaya al "Paso 3213-2".

### **Paso 3213-2**

¿Se han trasladado el adaptador o los discos físicamente hace poco tiempo?

**No** Póngase en contacto con el proveedor de servicio de hardware.

**Sí** Vaya al "Paso 3213-3".

### **Paso 3213-3**

Realice sólo una de las opciones siguientes, que se presentan en orden de preferencia:

### **Opción 1**

Restaure el adaptador y los discos a su configuración original. Consulte ["Ubicaciones de recursos](#page-127-0) [SAS" en la página 108](#page-127-0) para saber cómo localizar un disco mediante los campos **Recurso esperado** y **Recurso real**.

Tras restaurar el adaptador y los discos a su configuración original, siga tan solo uno de los pasos siguientes:

- v Ejecutar diagnósticos en modo de verificación de sistemas en el adaptador:
	- 1. Inicie Diagnósticos de AIX y elija **Selección de tarea** en la pantalla Selección de función.
	- 2. Seleccione **Ejecutar diagnósticos**.
	- 3. Seleccione el recurso del adaptador.
	- 4. Seleccione **Verificación del sistema**.
- v Desconfigurar y volver a configurar el adaptador realizando los pasos siguientes:
	- 1. Desconfigure el adaptador.
		- a. Inicie el Administrador de matriz de discos SAS de IBM.
			- 1) Inicie Diagnósticos de AIX y elija **Selección de tarea** en la pantalla Selección de función.
			- 2) Seleccione el **Administrador de matrices RAID** > **Administrador de matriz de discos SAS de IBM**.
		- b. Seleccione **Diagnósticos y opciones de configuración** > **Desconfigurar un IBM SAS RAID Controller disponible**.
	- 2. Configure el adaptador.
		- a. Inicie el Administrador de matriz de discos SAS de IBM.
			- 1) Inicie Diagnósticos y elija **Selección de tarea** en la pantalla Selección de función.
			- 2) Seleccione el **Administrador de matrices RAID** > **Administrador de matriz de discos SAS de IBM**.
		- b. Seleccione **Diagnósticos y opciones de recuperación** > **Configure un IBM SAS RAID Controller** definido.
- v Realice una carga (IPL) del sistema o de la partición lógica.

Cuando se haya resuelto el problema, consulte el tema sobre los procedimientos de extracción y sustitución de la unidad del sistema con el que esté trabajando, y realice el procedimiento "Comprobación de la reparación".

#### **Opción 2**

Suprima la matriz de discos, de la siguiente manera:

**Atención:** Todos los datos de la matriz de discos se perderán.

- 1. Inicie el Administrador de matriz de discos SAS de IBM.
	- a. Inicie Diagnósticos de AIX y elija **Selección de tarea** en la pantalla Selección de función.
	- b. Seleccione el **Administrador de matrices RAID** > **Administrador de matriz de discos SAS de IBM**.
- 2. Seleccione **Suprimir una matriz de discos SAS** > **IBM SAS RAID Controller**.
- 3. Seleccione la matriz de discos a suprimir.

Cuando se haya resuelto el problema, consulte el tema sobre los procedimientos de extracción y sustitución de la unidad del sistema con el que esté trabajando, y realice el procedimiento "Comprobación de la reparación".

#### **Opción 3**

Formatee el resto de los miembros de la matriz de discos de la forma siguiente:

**Atención:** Todos los datos de la matriz de discos se perderán.

- 1. Inicie el Administrador de matriz de discos SAS de IBM.
	- a. Inicie Diagnósticos de AIX y elija **Selección de tarea** en la pantalla Selección de función.
	- b. Seleccione el **Administrador de matrices RAID** > **Administrador de matriz de discos SAS de IBM**.
- 2. Seleccione **Diagnóstico y opciones de recuperación** > **Formatear soporte de disco físico (pdisk)**.

Cuando se haya resuelto el problema, consulte el tema sobre los procedimientos de extracción y sustitución de la unidad del sistema con el que esté trabajando, y realice el procedimiento "Comprobación de la reparación".

### **MAP 3220**

Utilice este MAP para resolver el problema siguiente: Los datos de caché asociados a los discos conectados no se pueden hallar (número de solicitud de servicio (SRN) nnnn-9010)) para controladores PCIe2 o PCIe3.

**Nota:** Este problema no es normal para controladores PCIe2 o PCIe3.

Continúe en [MAP 3290.](#page-233-0)

### **MAP 3221**

Utilice este MAP para resolver el problema siguiente: recursos del controlador RAID no disponibles (SRN *nnnn*-9054) para controladores PCIe2 o PCIe3.

### **Paso 3221-1**

Quite todos los discos nuevos o sustituidos que se hayan conectado al adaptador, tanto utilizando el Gestor de SCSI y SCSI RAID de conexión en caliente, como apagando el sistema.

Realice una de las siguientes opciones:

#### **Opción 1**

Ejecutar diagnósticos en modo de verificación de sistemas en el adaptador:

- 1. Inicie Diagnósticos de AIX y elija **Selección de tarea** en la pantalla Selección de función.
- 2. Seleccione **Ejecutar diagnósticos**.
- 3. Seleccione el recurso del adaptador.
- 4. Seleccione **Verificación del sistema**.

### **Opción 2**

Desconfigurar y volver a configurar el adaptador realizando los pasos siguientes:

- 1. Desconfigure el adaptador.
	- a. Inicie el Administrador de matriz de discos SAS de IBM.
		- 1) Inicie Diagnósticos de AIX y elija **Selección de tarea** en la pantalla Selección de función.
		- 2) Seleccione el **Administrador de matrices RAID** > **Administrador de matriz de discos SAS de IBM**.
	- b. Seleccione **Diagnósticos y opciones de configuración** > **Desconfigurar un IBM SAS RAID Controller disponible**.
- 2. Configure el adaptador.
	- a. Iniciar el Administrador de matriz de discos SAS de IBM
		- 1) Inicie Diagnósticos de AIX y elija **Selección de tarea** en la pantalla Selección de función.
		- 2) Seleccione el **Administrador de matrices RAID** > **Administrador de matriz de discos SAS de IBM**.
	- b. Seleccione **Diagnósticos y opciones de recuperación** > **Configure un IBM SAS RAID Controller** definido.

### **Opción 3**

Realice una carga (IPL) del sistema o de la partición lógica.

Cuando se haya resuelto el problema, consulte el tema sobre los procedimientos de extracción y sustitución de la unidad del sistema con el que esté trabajando, y realice el procedimiento "Comprobación de la reparación".

# **MAP 3230**

Utilice este MAP para resolver el problema siguiente: el controlador no tiene soporte para la función esperada para uno o más discos (SRN *nnnn* - 9008) para un controlador PCIe2 o PCIe3.

Las causas posibles son:

- v El adaptador o los discos se han movido físicamente o han cambiado de forma que el adaptador no admite alguna de las funciones que necesitan los discos.
- v Los discos se utilizaron la última vez en un sistema operativo IBM i.
- v Los discos se han trasladado de un controlador PCI-X o PCIe a controladores PCIe2 o PCIe3 y tienen alguno de los atributos siguientes, que los controladores PCIe2 o PCIe3 no admiten:
	- Los discos fueron utilizados en una matriz de discos con un tamaño de unidad segmentada de 16 KB, 64 KB ó 512 KB (es decir, los controladores PCIe2 o PCIe3 solo admite unidades de 256 KB).
	- Los discos fueron utilizados en una matriz de discos RAID 5 o RAID 6 a la que se le añadieron discos después de haber sido creada (es decir, los controladores PCIe2 o PCIe3 no admiten la adición de discos a una matriz de discos RAID 5 o RAID 6 creada previamente).

# **Paso 3230-1**

Identificar los discos afectados examinando el registro de errores de hardware. Ver el registro de errores de hardware de la siguiente manera:

1. Siga estos pasos en ["Revisión del registro de errores de hardware" en la página 119](#page-138-0) y vuelva aquí.

2. Seleccione el registro de errores de hardware a visualizar.

En el registro de errores de hardware, el campo **Errores de dispositivos detectados** indica el número total de discos afectados. El campo **Errores de dispositivos registrados** indica el número de discos para los que se ha proporcionado información detallada. En la cabecera **Dispositivo original**, se proporciona información de los campos **Recurso**, **ID de proveedor/producto**, **N/S** e **ID de ámbito mundial** para hasta tres discos. Además, los campos **Tipo de controlador original**, **N/S** e **ID de ámbito mundial** para estos discos, indican el adaptador en el que se conectó por última vez el disco, cuando estaba operativo. Consulte ["Ubicaciones de recursos SAS" en la página 108](#page-127-0) para comprender cómo localizar un disco usando el campo **Recurso**.

3. Vaya al "Paso 3230-2".

# **Paso 3230-2**

¿Se han trasladado recientemente el adaptador o los discos, o el sistema operativo IBM i los ha utilizado anteriormente?

**No** Póngase en contacto con el proveedor de servicio de hardware.

**Sí** Vaya al "Paso 3230-3".

### **Paso 3230-3**

Realice sólo una de las opciones siguientes, que se presentan en orden de preferencia:

#### **Opción 1**

Restaure el adaptador y los discos a su configuración original. Realice uno de los siguientes pasos:

- v Ejecutar diagnósticos en modo de verificación de sistemas en el adaptador:
	- 1. Inicie Diagnósticos de AIX y elija **Selección de tarea** en la pantalla Selección de función.
	- 2. Seleccione **Ejecutar diagnósticos**.
	- 3. Seleccione el recurso del adaptador.
	- 4. Seleccione **Verificación del sistema**.
- v Desconfigurar y volver a configurar el adaptador realizando los pasos siguientes:
	- 1. Desconfigure el adaptador:
		- a. Inicie el Administrador de matriz de discos SAS de IBM.
			- 1) Inicie Diagnósticos de AIX y elija **Selección de tarea** en la pantalla Selección de función.
			- 2) Seleccione el **Administrador de matrices RAID** > **Administrador de matriz de discos SAS de IBM**.
		- b. Seleccione **Diagnósticos y opciones de configuración** > **Desconfigurar un IBM SAS RAID Controller disponible**.
	- 2. Configure el adaptador:
		- a. Inicie el Administrador de matriz de discos SAS de IBM.
			- 1) Inicie Diagnósticos de AIX y elija **Selección de tarea** en la pantalla Selección de función.
			- 2) Seleccione el **Administrador de matrices RAID** > **Administrador de matriz de discos SAS de IBM**.
		- b. Seleccione **Diagnósticos y opciones de recuperación** > **Configure un IBM SAS RAID Controller** definido.
- v Realice una carga (IPL) del sistema o de la partición lógica.

Cuando se haya resuelto el problema, consulte el tema sobre los procedimientos de extracción y sustitución de la unidad del sistema con el que esté trabajando, y realice el procedimiento "Comprobación de la reparación".

### **Opción 2**

Formatee los discos de la forma siguiente:

**Atención:** Todos los datos de la matriz de discos se perderán.

1. Inicie el Administrador de matriz de discos SAS de IBM.

- a. Inicie Diagnósticos de AIX y elija **Selección de tarea** en la pantalla Selección de función.
- b. Seleccione el **Administrador de matrices RAID** > **Administrador de matriz de discos SAS de IBM**.
- 2. Seleccione **Diagnóstico y opciones de recuperación** > **Formatear soporte de disco físico (pdisk)**.

Cuando se haya resuelto el problema, consulte el tema sobre los procedimientos de extracción y sustitución de la unidad del sistema con el que esté trabajando, y realice el procedimiento "Comprobación de la reparación".

### **MAP 3231**

Utilice este MAP para resolver el problema siguiente: los datos de memoria caché necesarios no se pueden ubicar para uno o más discos (SRN *nnnn*-9050) para un controlador PCIe2 o PCIe3.

### **Paso 3231-1**

¿Se acaba de cambiar el adaptador debido a una anomalía?

- **No** Vaya al "Paso 3231-2".
- **Sí** Póngase en contacto con el servicio técnico del hardware

# **Paso 3231-2**

Identificar los discos afectados examinando el registro de errores de hardware. El registro de errores de hardware se puede ver de la siguiente manera:

- 1. Siga estos pasos en ["Revisión del registro de errores de hardware" en la página 119](#page-138-0) y vuelva aquí.
- 2. Seleccione el registro de errores de hardware a visualizar.

En el registro de errores de hardware, el campo **Errores de dispositivos detectados** indica el número total de discos afectados. El campo **Errores de dispositivos registrados** indica el número de discos para los que se ha proporcionado información detallada. En la cabecera **Dispositivo original**, se proporciona información de los campos **Recurso**, **ID de proveedor/producto**, **N/S** e **ID de ámbito mundial** para hasta tres discos. Además, los campos **Tipo de controlador original**, **N/S** e **ID de ámbito mundial** para estos discos, indican el adaptador en el que se conectó por última vez el disco, cuando estaba operativo. Consulte ["Ubicaciones de recursos SAS" en la página 108](#page-127-0) para comprender cómo localizar un disco usando el campo **Recurso**.

3. Vaya al "Paso 3231-3".

# **Paso 3231-3**

¿Se ha trasladado el adaptador o los discos físicamente hace poco tiempo?

- **No** Póngase en contacto con el servicio técnico del hardware
- **Sí** Vaya al apartado ["Paso 3231-4" en la página 181](#page-200-0)

# <span id="page-200-0"></span>**Paso 3231-4**

¿Son necesarios los datos de estos discos para este o para otro sistema?

- **No** Vaya al apartado "Paso 3231-6"
- **Sí** Vaya al apartado "Paso 3231-5"

#### **Paso 3231-5**

El adaptador y los discos, identificados previamente, se deben volver a unir de modo que los datos de memoria caché se puedan escribir en los discos.

Restaure el adaptador y los discos a su configuración original. Una vez que los datos de memoria caché están grabados en los discos y el sistema se ha apagado de forma normal, el adaptador o los discos se pueden trasladar a otras ubicaciones.

Cuando se haya resuelto el problema, consulte el tema sobre los procedimientos de extracción y sustitución de la unidad del sistema con el que esté trabajando, y realice el procedimiento "Comprobación de la reparación".

#### **Paso 3231-6**

#### **Opción 1**

Reclamación de almacenamiento de memoria caché del controlador realizando los pasos siguientes:

**Atención:** Todos los datos de la matriz de discos se perderán.

- 1. Inicie el Administrador de matriz de discos SAS de IBM.
	- a. Inicie Diagnósticos de AIX y elija **Selección de tarea** en la pantalla Selección de función.
	- b. Seleccione el **Administrador de matrices RAID** > **Administrador de matriz de discos SAS de IBM**.
- 2. Seleccione **Diagnósticos y opciones de recuperación** > **Reclamación de almacenamiento de memoria caché.** > **IBM SAS RAID Controller**.
- 3. Confirme que permitirá pérdida de datos desconocidos.
- 4. Confirme para continuar.

Cuando se haya resuelto el problema, consulte el tema sobre los procedimientos de extracción y sustitución de la unidad del sistema con el que esté trabajando, y realice el procedimiento "Comprobación de la reparación".

#### **Opción 2**

Si los discos son miembros de una matriz de discos, suprima la matriz de discos, realizando los siguientes pasos:

**Atención:** Todos los datos de la matriz de discos se perderán.

- 1. Inicie el Administrador de matriz de discos SAS de IBM como sigue:
	- a. Inicie Diagnósticos de AIX y elija **Selección de tarea** en la pantalla Selección de función.
	- b. Seleccione el **Administrador de matrices RAID** > **Administrador de matriz de discos SAS de IBM**.
- 2. Seleccione **Suprimir una matriz de discos SAS** > **IBM SAS RAID Controller**.
- 3. Seleccione la matriz de discos a suprimir.

Cuando se haya resuelto el problema, consulte el tema sobre los procedimientos de extracción y sustitución de la unidad del sistema con el que esté trabajando, y realice el procedimiento "Comprobación de la reparación".

#### **Opción 3**

Formatee los discos de la forma siguiente:

**Atención:** Todos los datos de la matriz de discos se perderán.

- 1. Inicie el Administrador de matriz de discos SAS de IBM como sigue:
	- a. Inicie Diagnósticos de AIX y elija **Selección de tarea** en la pantalla Selección de función.
	- b. Seleccione el **Administrador de matrices RAID** > **Administrador de matriz de discos SAS de IBM**.
- 2. Seleccione **Diagnóstico y opciones de recuperación** > **Formatear soporte de disco físico (pdisk)**.

Cuando se haya resuelto el problema, consulte el tema sobre los procedimientos de extracción y sustitución de la unidad del sistema con el que esté trabajando, y realice el procedimiento "Comprobación de la reparación".

### **MAP 3232**

Utilice este MAP para resolver el problema siguiente: existen datos de memoria caché para uno o más discos inexistentes o anómalos (SRN *nnnn*-9051) para un controlador PCIe2 o PCIe3.

Las causas posibles son:

- v Uno o más discos son erróneos en el adaptador.
- v Uno o más discos se han movido simultáneamente o se han quitado tras un apagado anormal.
- v El adaptador se ha trasladado desde un sistema diferente o una ubicación diferente del sistema, tras un apagado anormal.
- La memoria caché del adaptador no se ha borrado antes de entregarlo al cliente.

### **Paso 3232-1**

Identificar los discos afectados examinando el registro de errores de hardware. El registro de errores de hardware se puede ver de la siguiente manera:

- 1. Siga estos pasos en ["Revisión del registro de errores de hardware" en la página 119](#page-138-0) y vuelva aquí.
- 2. Seleccione el registro de errores de hardware a visualizar. En el registro de errores de hardware, el campo **Errores de dispositivos detectados** indica el número total de discos afectados. El campo **Errores de dispositivos registrados** indica el número de discos para los que se ha proporcionado información detallada. En la cabecera **Dispositivo original**, se proporciona información de los campos **ID de proveedor/producto**, **N/S** e **ID de ámbito mundial** para hasta tres discos. Además, los campos **Tipo de controlador original**, **N/S** e **ID de ámbito mundial** para estos discos, indican el adaptador en el que se conectó por última vez el disco, cuando estaba operativo. Consulte ["Ubicaciones de recursos](#page-127-0) [SAS" en la página 108](#page-127-0) para comprender cómo localizar un disco mediante el campo Recursos.
- 3. Vaya al "Paso 3232-2".

### **Paso 3232-2**

¿Hay otros errores que se hayan producido en otros discos o adaptadores en el mismo momento aproximado de este error?

- **No** Vaya al "Paso 3232-3".
- **Sí** Vaya al ["Paso 3232-6" en la página 183.](#page-202-0)

### **Paso 3232-3**

¿Son necesarios los datos de los discos (y, por lo tanto, los datos de memoria caché para los discos) para este o para otro sistema?

- <span id="page-202-0"></span>**No** Vaya al "Paso 3232-7".
- **Sí** Vaya al "Paso 3232-4".

### **Paso 3232-4**

¿Se han movido físicamente los discos o la tarjeta del adaptador recientemente?

- **No** Póngase en contacto con el proveedor de servicio de hardware.
- **Sí** Vaya al "Paso 3232-5".

### **Paso 3232-5**

El adaptador y los discos se deben volver a unir de modo que los datos de memoria caché se puedan escribir en los discos.

Restaure el adaptador y los discos a su configuración original.

Una vez que los datos de memoria caché están grabados en los discos y el sistema se ha apagado de forma normal, el adaptador o los discos se pueden trasladar a otras ubicaciones.

Cuando se haya resuelto el problema, consulte el tema sobre los procedimientos de extracción y sustitución de la unidad del sistema con el que esté trabajando, y realice el procedimiento "Comprobación de la reparación".

### **Paso 3232-6**

Realice las acciones necesarias para los otros errores que se hayan producido al mismo tiempo que este.

Cuando se haya resuelto el problema, consulte el tema sobre los procedimientos de extracción y sustitución de la unidad del sistema con el que esté trabajando, y realice el procedimiento "Comprobación de la reparación".

### **Paso 3232-7**

Reclamación de almacenamiento de memoria caché del controlador realizando los pasos siguientes:

**Atención:** Se perderán datos.

- 1. Inicie el Administrador de matriz de discos SAS de IBM.
	- a. Inicie Diagnósticos de AIX y elija **Selección de tarea** en la pantalla Selección de función.
	- b. Seleccione el **Administrador de matrices RAID** > **Administrador de matriz de discos SAS de IBM**.
- 2. Seleccione **Diagnósticos y opciones de recuperación** > **Reclamación de almacenamiento de memoria caché** > **IBM SAS RAID Controller**.
- 3. Confirme que permitirá pérdida de datos desconocidos.
- 4. Confirme para continuar.

Cuando se haya resuelto el problema, consulte el tema sobre los procedimientos de extracción y sustitución de la unidad del sistema con el que esté trabajando, y realice el procedimiento "Comprobación de la reparación".

# **MAP 3233**

Utilice este MAP para resolver los problemas siguientes:

v El disco se ha cambiado después del último estado conocido (SRN *nnnn*-9090) para un controlador PCIe2 o PCIe3.

v La configuración de disco se ha cambiado de forma incorrecta (SRN *nnnn*-9091) para un controlador PCIe2 o PCIe3.

### **Paso 3233-1**

Realice una de las siguientes opciones:

#### **Opción 1**

- Ejecutar diagnósticos en modo de verificación de sistemas en el adaptador:
- 1. Inicie Diagnósticos de AIX y elija **Selección de tarea** en la pantalla Selección de función.
- 2. Seleccione **Ejecutar diagnósticos**.
- 3. Seleccione el recurso del adaptador.
- 4. Seleccione **Verificación del sistema**.

#### **Opción 2**

Desconfigurar y volver a configurar el adaptador realizando los pasos siguientes:

- 1. Desconfigure el adaptador.
	- a. Inicie el Administrador de matriz de discos SAS de IBM.
		- 1) Inicie Diagnósticos de AIX y elija **Selección de tarea** en la pantalla Selección de función.
		- 2) Seleccione el **Administrador de matrices RAID** > **Administrador de matriz de discos SAS de IBM**.
	- b. Seleccione **Diagnósticos y opciones de configuración** > **Desconfigurar un IBM SAS RAID Controller disponible**.
- 2. Configure el adaptador.
	- a. Inicie el Administrador de matriz de discos SAS de IBM.
		- 1) Inicie Diagnósticos de AIX y elija **Selección de tarea** en la pantalla Selección de función.
		- 2) Seleccione el **Administrador de matrices RAID** > **Administrador de matriz de discos SAS de IBM**.
	- b. Seleccione **Diagnósticos y opciones de recuperación** > **Configure un IBM SAS RAID Controller** definido.

#### **Opción 3**

Realice una carga (IPL) del sistema o de la partición lógica:

### **Paso 3233-2**

Realice las acciones necesarias para cualquier otro error que surja.

Cuando se haya resuelto el problema, consulte el tema sobre los procedimientos de extracción y sustitución de la unidad del sistema con el que esté trabajando, y realice el procedimiento "Comprobación de la reparación".

# **MAP 3234**

Utilice este MAP para resolver el problema siguiente: El disco precisa formato antes de su uso (SRN nnnn-9092) para controladores PCIe2 o PCIe3.

Las causas posibles son:

- v El disco es un disco que ha fallado anteriormente en una matriz de discos y se ha sustituido automáticamente por una unidad de disco de Repuesto en caliente.
- v El disco es un disco que ha fallado anteriormente en una matriz de discos y se ha extraído y posteriormente reinstalado en un adaptador diferente o en otra ubicación del mismo adaptador.
- v Los procedimientos de servicio adecuados no se siguieron cuando se sustituyeron los discos o cuando se reconfiguró el adaptador; por ejemplo, quizás no se usó el Administrador de conexión en caliente de RAID de SCSI y SCSI al quitar o instalar discos, o no se realizó un apagado normal del sistema antes de reconfigurar discos y adaptadores.
- v El disco es un miembro de una matriz de discos, pero se ha detectado después de configurar el adaptador.
- v El disco tiene varios o complejos problemas de configuración.

### **Paso 3234-1**

Identificar los discos afectados examinando el registro de errores de hardware. El registro de errores de hardware puede verse de la siguiente manera:

- 1. Siga estos pasos en ["Revisión del registro de errores de hardware" en la página 119](#page-138-0) y vuelva aquí.
- 2. Seleccione el registro de errores de hardware a visualizar.

En el registro de errores de hardware, el campo **Errores de dispositivos detectados** indica el número total de discos afectados. El campo **Errores de dispositivos registrados** indica el número de discos para los que se ha proporcionado información detallada. En la cabecera **Dispositivo original**, se proporciona información del **Recurso**, el **ID de proveedor/producto**, el **N/S** y el **ID de ámbito mundial** para hasta tres discos. Además, el **Tipo de controlador original**, **N/S** e **ID de ámbito mundial** para estos discos, indican el adaptador en el que se conectó por última vez el disco, cuando estaba operativo. Consulte ["Ubicaciones de recursos SAS" en la página 108](#page-127-0) para aprender a localizar un disco usando el campo **Recurso**.

3. Vaya al "Paso 3234-2".

### **Paso 3234-2**

¿Se han producido otros errores de adaptador o de disco a la vez (o aproximadamente al mismo tiempo) que este error?

**No** Vaya al "Paso 3234-3".

**Sí** Vaya al "Paso 3234-5".

### **Paso 3234-3**

¿Se han trasladado el adaptador o los discos físicamente hace poco tiempo?

**No** Vaya al "Paso 3234-4".

**Sí** Vaya al ["Paso 3234-6" en la página 186.](#page-205-0)

### **Paso 3234-4**

¿Son necesarios los datos de estos discos para este o para otro sistema?

**No** Vaya al ["Paso 3234-7" en la página 187.](#page-206-0)

**Sí** Vaya al ["Paso 3234-6" en la página 186.](#page-205-0)

### **Paso 3234-5**

Solucione los otros errores que se produjeron aproximadamente al mismo tiempo que este error.

Cuando se haya resuelto el problema, consulte el tema sobre los procedimientos de extracción y sustitución de la unidad del sistema con el que esté trabajando, y realice el procedimiento "Comprobación de la reparación".

# <span id="page-205-0"></span>**Paso 3234-6**

Realice sólo una de las siguientes opciones (la que sea más adecuada para a su situación):

**Opción 1**

Realice sólo una de las acciones siguientes para hacer que el adaptador vuelva a descubrir los discos y, a continuación, intente solucionar errores nuevos:

- v Ejecute diagnósticos en modo de verificación de sistemas en el adaptador
	- 1. Inicie Diagnósticos de AIX y elija **Selección de tarea** en la pantalla Selección de función.
	- 2. Seleccione **Ejecutar diagnósticos**.
	- 3. Seleccione el recurso del adaptador.
	- 4. Seleccione **Verificación del sistema**.
- Desconfigurar y volver a configurar el adaptador realizando los pasos siguientes:
	- 1. Desconfigure el adaptador.
		- a. Inicie el Administrador de matriz de discos SAS de IBM.
			- 1) Inicie Diagnósticos de AIX y elija **Selección de tarea** en la pantalla Selección de función.
			- 2) Seleccione el **Administrador de matrices RAID** > **Administrador de matriz de discos SAS de IBM**.
		- b. Seleccione **Diagnósticos y opciones de configuración** > **Desconfigurar un IBM SAS RAID Controller disponible**.
	- 2. Configure el adaptador.
		- a. Inicie el Administrador de matriz de discos SAS de IBM.
			- 1) Inicie Diagnósticos de AIX y elija **Selección de tarea** en la pantalla Selección de función.
			- 2) Seleccione el **Administrador de matrices RAID** > **Administrador de matriz de discos SAS de IBM**.
		- b. Seleccione **Diagnósticos y opciones de recuperación** > **Configure un IBM SAS RAID Controller** definido.
- v Realice una carga (IPL) en el sistema o partición lógica

Realice las acciones necesarias para cualquier otro error que surja.

Cuando se haya resuelto el problema, consulte el tema sobre los procedimientos de extracción y sustitución de la unidad del sistema con el que esté trabajando, y realice el procedimiento "Comprobación de la reparación".

#### **Opción 2**

Restaure el adaptador y los discos a su configuración original. Una vez hecho eso, realice una de las siguientes opciones:

- v Ejecutar diagnósticos en modo de verificación de sistemas en el adaptador:
	- 1. Inicie Diagnósticos de AIX y elija **Selección de tarea** en la pantalla Selección de función.
	- 2. Seleccione **Ejecutar diagnósticos**.
	- 3. Seleccione el recurso del adaptador.
	- 4. Seleccione **Verificación del sistema**.
- v Desconfigurar y volver a configurar el adaptador realizando los pasos siguientes:
	- 1. Desconfigure el adaptador.
		- a. Inicie el Administrador de matriz de discos SAS de IBM.
			- 1) Inicie Diagnósticos de AIX y elija **Selección de tarea** en la pantalla Selección de función.
- 2) Seleccione el **Administrador de matrices RAID** > **Administrador de matriz de discos SAS de IBM**.
- <span id="page-206-0"></span>b. Seleccione **Diagnósticos y opciones de configuración** > **Desconfigurar un IBM SAS RAID Controller disponible**.
- 2. Configure el adaptador.
	- a. Inicie el Administrador de matriz de discos SAS de IBM.
		- 1) Inicie Diagnósticos de AIX y elija **Selección de tarea** en la pantalla Selección de función.
		- 2) Seleccione el **Administrador de matrices RAID** > **Administrador de matriz de discos SAS de IBM**.
	- b. Seleccione **Diagnósticos y opciones de recuperación** > **Configure un IBM SAS RAID Controller** definido.
- v Realice una carga (IPL) del sistema o de la partición lógica.

Cuando se haya resuelto el problema, consulte el tema sobre los procedimientos de extracción y sustitución de la unidad del sistema con el que esté trabajando, y realice el procedimiento "Comprobación de la reparación".

#### **Opción 3**

Extraiga los discos de este adaptador.

Cuando se haya resuelto el problema, consulte el tema sobre los procedimientos de extracción y sustitución de la unidad del sistema con el que esté trabajando, y realice el procedimiento "Comprobación de la reparación".

#### **Paso 3234-7**

Realice sólo una de las siguientes opciones.

#### **Opción 1**

Si los discos son miembros de una matriz de discos, suprima la matriz de discos, realizando los siguientes pasos:

**Atención:** Todos los datos de la matriz de discos se perderán.

**Nota:** En algunos escenarios inusuales, la supresión de la matriz de discos no tendrá ningún efecto sobre un disco y , en lugar de ello, el disco se debe formatear.

- 1. Inicie el Administrador de matriz de discos SAS de IBM.
	- a. Inicie Diagnósticos de AIX y elija **Selección de tarea** en la pantalla Selección de función.
	- b. Seleccione el **Administrador de matrices RAID** > **Administrador de matriz de discos SAS de IBM**.
- 2. Seleccione **Suprimir una matriz de discos SAS** > **IBM SAS RAID Controller**.
- 3. Seleccione la matriz de discos a suprimir.

Cuando se haya resuelto el problema, consulte el tema sobre los procedimientos de extracción y sustitución de la unidad del sistema con el que esté trabajando, y realice el procedimiento "Comprobación de la reparación".

#### **Opción 2**

Efectúe los siguientes pasos para formatear los discos:

**Atención:** Todos los datos de los discos se perderán.

- 1. Inicie el Administrador de matriz de discos SAS de IBM.
	- a. Inicie Diagnósticos de AIX y elija **Selección de tarea** en la pantalla Selección de función.
- b. Seleccione el **Administrador de matrices RAID** > **Administrador de matriz de discos SAS de IBM**.
- 2. Seleccione **Diagnóstico y opciones de recuperación** > **Formatear soporte de disco físico (pdisk)**.

Cuando se haya resuelto el problema, consulte el tema sobre los procedimientos de extracción y sustitución de la unidad del sistema con el que esté trabajando, y realice el procedimiento "Comprobación de la reparación".

### **MAP 3235**

Utilice este MAP para resolver el problema siguiente: formato de soporte de disco erróneo (SRN nnnn-FFF3) para un controlador PCIe2 o PCIe3.

Las causas posibles son:

- v El disco se ha desconectado mientras se le daba formato.
- v El disco se ha restablecido mientras se le daba formato.

# **Paso 3235-1**

Identificar el disco afectado examinando el registro de errores de hardware. Ver el registro de errores de hardware de la siguiente manera:

- 1. Siga estos pasos en ["Revisión del registro de errores de hardware" en la página 119](#page-138-0) y vuelva aquí.
- 2. Seleccione el registro de errores de hardware a visualizar. En el registro de errores de hardware, en la cabecera **Información de disco**, se proporcionan los campos **Recurso**, **ID de proveedor/producto**, **N/S** e **ID de ámbito mundial** para el disco. Consulte ["Ubicaciones de recursos SAS" en la página 108](#page-127-0) para comprender cómo localizar un disco usando el campo **Recurso**.
- 3. Vaya al "Paso 3235-2".

# **Paso 3235-2**

Formatee el disco mediante los pasos siguientes:

**Atención:** Todos los datos en los discos se perderán.

- 1. Inicie el Administrador de matriz de discos SAS de IBM.
	- a. Inicie Diagnósticos y elija **Selección de tarea** en la pantalla Selección de función.
	- b. Seleccione el **Administrador de matrices RAID** > **Administrador de matriz de discos SAS de IBM**.
- 2. Seleccione **Diagnóstico y opciones de recuperación** > **Formatear soporte de disco físico (pdisk)**.

Cuando se haya resuelto el problema, consulte el tema sobre los procedimientos de extracción y sustitución de la unidad del sistema con el que esté trabajando, y realice el procedimiento "Comprobación de la reparación".

# **MAP 3240**

Utilice este MAP para resolver el problema siguiente: Varios controladores conectados en una configuración no válida (SRN *nnnn*-9073) para un controlador PCIe2 o PCIe3.

Las causas posibles son:

- v Hay conectados entre sí adaptadores que no son compatibles. Dicha incompatibilidad incluye combinaciones de adaptadores no válidas como las siguientes. Consulte [Comparación de tarjetas SAS](#page-33-0) [RAID PCIe2](#page-33-0) y [Comparación de tarjetas SAS RAID PCIe3](#page-36-0) para obtener una lista de los adaptadores admitidos y sus atributos.
	- Un controlador PCI-X o PCIe está conectado a un controlador PCIe2 o PCIe3.
- Los adaptadores tienen diferentes tamaños de caché de escritura.
- Un adaptador no tiene soporte en AIX.
- Un adaptador que admite iniciador múltiple y alta disponibilidad está conectado a otro adaptador que no los admite.
- Hay dos o más adaptadores conectados para iniciador múltiple y alta disponibilidad.
- Los microcódigos del adaptador no están actualizados o no tienen el mismo nivel de funcionalidad.
- v Uno de los adaptadores, de un par de adaptadores conectados, no está funcionando en el sistema operativo AIX. Los dos adaptadores deben estar controlados por AIX.
- v Los adaptadores conectados para iniciador múltiple y alta disponibilidad no están cableados correctamente. Cada tipo de configuración de alta disponibilidad requiere cables específicos que se utilizan de la forma admitida.

### **Paso 3240-1**

Determine cuál de las posibles causas corresponde a la configuración actual y realice las acciones apropiadas para corregirlo. Si esta acción no corrige el error, póngase en contacto con su proveedor de servicios de hardware.

Cuando se haya resuelto el problema, consulte el tema sobre los procedimientos de extracción y sustitución de la unidad del sistema con el que esté trabajando, y realice el procedimiento "Comprobación de la reparación".

### **MAP 3241**

Utilice este MAP para resolver el problema siguiente: varios controladores no capaces de funciones similares o de controlar el mismo conjunto de dispositivos (SRN nnnn-9074) para un controlador PCIe2 o PCIe3.

### **Paso 3241-1**

Este error está relacionado con adaptadores conectados en una configuración de iniciador múltiple y de alta disponibilidad. Para conocer la razón o una descripción de esta anomalía, debe buscar la información de error formateado en el registro de errores de AIX. También contiene información acerca del adaptador conectado en el campo **Adaptador remoto**.

Mostrar el registro de errores de hardware. Ver el registro de errores de hardware de la siguiente manera:

- 1. Siga estos pasos en ["Revisión del registro de errores de hardware" en la página 119](#page-138-0) y vuelva aquí.
- 2. Seleccione el registro de errores de hardware a visualizar. En el registro de errores de hardware, la sección **Detail Data** (Datos detallados), contiene la causa de la anomalía y los valores de los campos **ID del proveedor del adaptador remoto**, **ID de producto**, **Número de serie** e **ID de ámbito mundial**.
- 3. Vaya al "Paso 3241-2".

# **Paso 3241-2**

Busque la causa de la anomalía e información del adaptador conectado (adaptador remoto), que se muestra en el registro de errores y realice la acción descrita para la causa en la tabla siguiente:

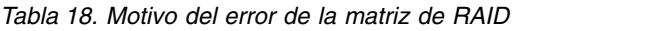

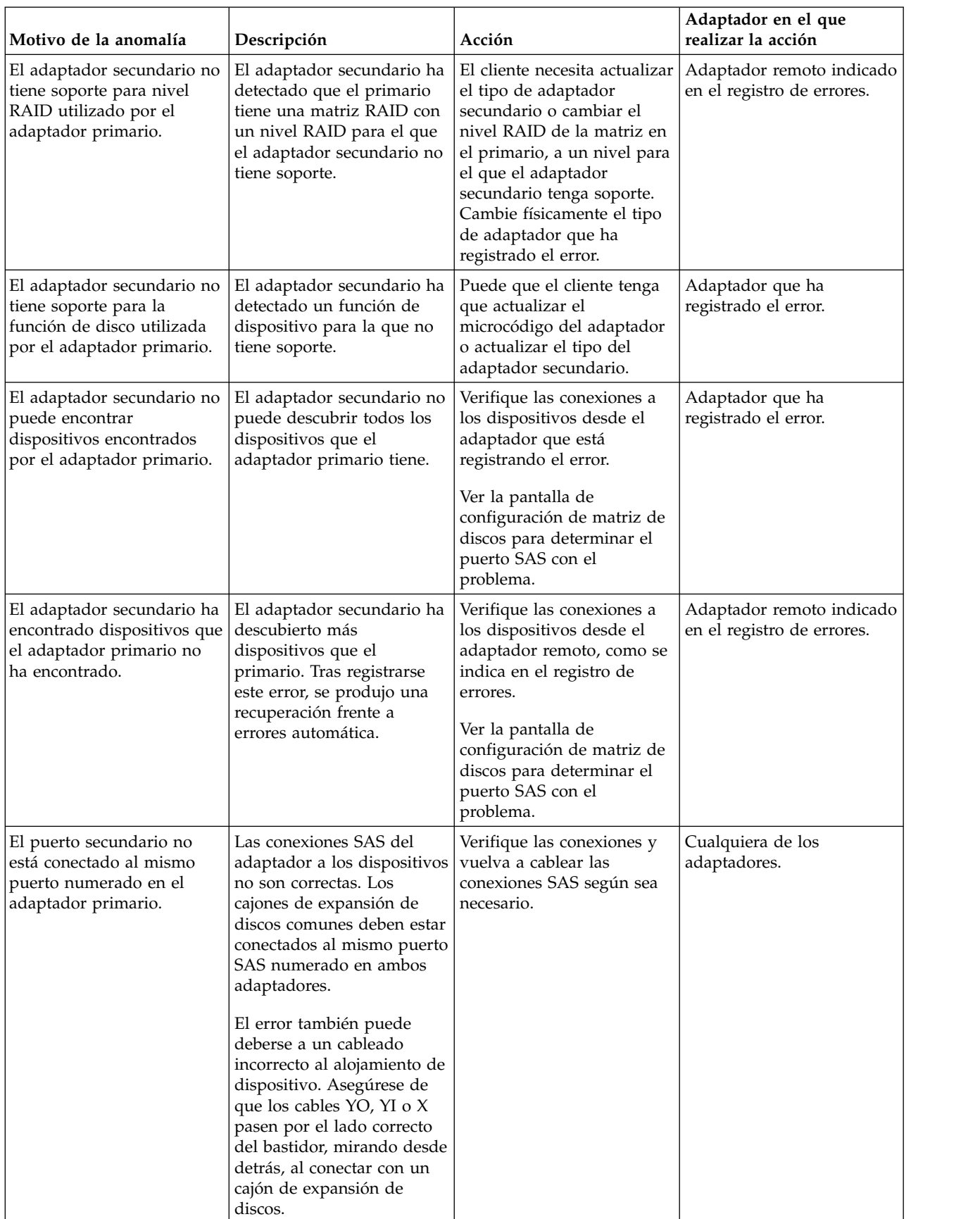

| Motivo de la anomalía                                                                                                    | Descripción                                                                                                    | Acción                                                                                                    | Adaptador en el que<br>realizar la acción               |
|----------------------------------------------------------------------------------------------------|----------------------------------------------------------------------------------------------------|----------------------------------------------------------------------------------------------------|---------------------------------------------------------|
| El adaptador primario ha<br>perdido contacto con los<br>discos a los que el<br>adaptador secundario tiene<br>acceso.                                                               | El adaptador primario no<br>se puede enlazar con los<br>dispositivos. Se producirá<br>una recuperación frente a<br>errores automática.                                                                                               | Verifique las conexiones de<br>cable del adaptador que ha<br>registrado el error. Posible<br>anomalía del cajón de<br>expansión de disco.                           | Adaptador que ha<br>registrado el error.                |
| Almacenamiento en<br>antememoria inhabilitado.<br>Sustituya el adaptador<br>remoto por un adaptador<br>que sea del mismo tipo que<br>el adaptador que ha<br>registrado este error. | Un adaptador CCIN 57B5<br>está conectado a un<br>adaptador CCIN 57BB.<br>Estos adaptadores no son<br>compatibles. El CCIN 57BB<br>57 registrará este error e<br>impedirá la memoria caché<br>de escritura de cualquier<br>adaptador. | Identifique el adaptador<br>CCIN 57B5 que está<br>emparejado con el<br>adaptador CCIN 57BB que<br>registra el error y<br>sustitúyalo por un<br>adaptador CCIN 57BB. | Adaptador remoto indicado<br>en el registro de errores. |
| Otro                                                                                                    |                                                                                                    | Póngase en contacto con el<br>proveedor de servicio de<br>hardware.                                                                                                 |                                                         |

*Tabla 18. Motivo del error de la matriz de RAID (continuación)*

Cuando se haya resuelto el problema, consulte el tema sobre los procedimientos de extracción y sustitución de la unidad del sistema con el que esté trabajando, y realice el procedimiento "Comprobación de la reparación".

# **MAP 3242**

Utilice este MAP para resolver el problema siguiente:

Error de configuración: conexión incorrecta entre alojamientos en cascada (SRN *nnnn*-4010) para un controlador PCIe2 o PCIe3.

Las causas posibles son:

- v Cableado incorrecto de los alojamientos de dispositivos en cascada
- v Uso de un alojamiento de dispositivo para el que no hay soporte

Plantéese quitar la alimentación del sistema antes de conectar o desconectar cables o dispositivos, según corresponda, para evitar daños al hardware o resultados de diagnóstico erróneos.

### **Paso 3242-1**

Identificar el puerto SAS del adaptador asociado al problema examinando el registro de errores de hardware. Ver el registro de errores de hardware de la siguiente manera:

1. Siga estos pasos en ["Revisión del registro de errores de hardware" en la página 119](#page-138-0) y vuelva aquí.

2. Obtener el campo **Recurso** de la sección **Datos de detalle / DATOS DEL PROBLEMA** según se ilustra en el ejemplo siguiente:

```
Datos de detalle
DATOS DE PROBLEMA
0001 0800 1910 00F0 0408 0100 0101 0000 0150 003E 0000 0030 57B5 4100 0000 0001
0004 FFFF FFFF FFFF 0000 0000 0000 0000 0000 0000 0000 0000 0000 0000 0004 AA98 ^
         |
     El recurso es 0004FFFF
```
Usando el Recurso detectado en el paso 2, consulte ["Ubicaciones de recursos SAS" en la página 108](#page-127-0) para saber cómo identificar el puerto del controlador al que está conectado el dispositivo o el alojamiento del dispositivo.

Por ejemplo, si el recurso es 0004FFFF, se utiliza el puerto 04 en el adaptador para conectar el dispositivo o alojamiento del dispositivo que tiene el problema.

### **Paso 3242-2**

Revise el cableado del alojamiento del dispositivo y corríjalo según sea necesario. Para ver ejemplos de configuraciones de dispositivo con cableado SAS, consulte [Planificación de cableado SCSI con conexión](http://www.ibm.com/support/knowledgecenter/POWER8/p8had/p8had_sascabling.htm) [en serie.](http://www.ibm.com/support/knowledgecenter/POWER8/p8had/p8had_sascabling.htm)

Si hay conectados alojamientos de dispositivos no soportados, extráigalos o sustitúyalos por alojamientos de dispositivos con soporte.

### **Paso 3242-3**

Ejecutar diagnósticos en modo de verificación del sistema en el adaptador para volver a descubrir los dispositivos y conexiones.

- 1. Inicie Diagnósticos y elija **Selección de tarea** en la pantalla Selección de función.
- 2. Seleccione **Ejecutar diagnósticos**.
- 3. Seleccione el recurso del adaptador.
- 4. Seleccione **Verificación del sistema**.

En relación a los pasos en ["Revisión del registro de errores de hardware" en la página 119,](#page-138-0) ¿se ha vuelto a producir el error?

- **No** Vaya al "Paso 3242-4".
- **Sí** Póngase en contacto con el proveedor de servicio de hardware.

### **Paso 3242-4**

Cuando se haya resuelto el problema, consulte el tema sobre los procedimientos de extracción y sustitución de la unidad del sistema con el que esté trabajando, y realice el procedimiento "Comprobación de la reparación".

### **MAP 3243**

Utilice este MAP para resolver el problema siguiente:

Error de configuración: las conexiones sobrepasan los límites de diseño del controlador (SRN *nnnn*-4020) para un controlador PCIe2 o PCIe3.

Las causas posibles son:

- v Cantidad de alojamientos de dispositivos en cascada no soportado
- v Cableado incorrecto de los alojamientos de dispositivos en cascada

Plantéese quitar la alimentación del sistema antes de conectar o desconectar cables o dispositivos, según corresponda, para evitar daños al hardware o resultados de diagnóstico erróneos.

### **Paso 3243-1**

Identificar el puerto SAS del adaptador asociado al problema examinando el registro de errores de hardware. El registro de errores de hardware podría verse de la siguiente manera:

- 1. Siga estos pasos en ["Revisión del registro de errores de hardware" en la página 119](#page-138-0) y vuelva aquí.
- 2. Obtener el campo **Recurso** de la sección Datos de detalle / DATOS DEL PROBLEMA según se ilustra en el ejemplo siguiente:

```
Datos de detalle
DATOS DE PROBLEMA
0001 0800 1910 00F0 0408 0100 0101 0000 0150 003E 0000 0030 57B5 4100 0000 0001
0004 FFFF FFFF FFFF 0000 0000 0000 0000 0000 0000 0000 0000 0000 0000 0004 AA98 ^
         |
     El recurso es 0004FFFF
```
Usando el Recurso detectado en el paso 2, consulte ["Ubicaciones de recursos SAS" en la página 108](#page-127-0) para saber cómo identificar el puerto del controlador al que está conectado el dispositivo o el alojamiento del dispositivo.

Por ejemplo, si el recurso es 0004FFFF, se utiliza el puerto 04 en el adaptador para conectar el dispositivo o alojamiento del dispositivo que tiene el problema.

### **Paso 3243-2**

Reduzca la cantidad de alojamientos de dispositivos en cascada. Los alojamientos de dispositivos sólo se pueden poner en un nivel de cascada, y sólo para determinadas configuraciones.

Revise el cableado del alojamiento del dispositivo y corríjalo según sea necesario. Para ver ejemplos de configuraciones de dispositivo con cableado SAS, consulte [Planificación de cableado SCSI con conexión](http://www.ibm.com/support/knowledgecenter/POWER8/p8had/p8had_sascabling.htm) [en serie.](http://www.ibm.com/support/knowledgecenter/POWER8/p8had/p8had_sascabling.htm)

### **Paso 3243-3**

Ejecutar diagnósticos en modo de verificación del sistema en el adaptador para volver a descubrir los dispositivos y conexiones.

- 1. Inicie Diagnósticos y elija **Selección de tarea** en la pantalla Selección de función.
- 2. Seleccione **Ejecutar diagnósticos**.
- 3. Seleccione el recurso del adaptador.
- 4. Seleccione **Verificación del sistema**.

En relación a los pasos en ["Revisión del registro de errores de hardware" en la página 119,](#page-138-0) ¿se ha vuelto a producir el error?

- **No** Vaya al "Paso 3243-4".
- **Sí** Póngase en contacto con el proveedor de servicio de hardware.

### **Paso 3243-4**

Cuando se haya resuelto el problema, consulte el tema sobre los procedimientos de extracción y sustitución de la unidad del sistema con el que esté trabajando, y realice el procedimiento "Comprobación de la reparación".

### **MAP 3244**

Utilice este MAP para resolver los problemas siguientes:

v Error de configuración: conexión multivía incorrecta (SRN *nnnn*-4030) para un controlador PCIe2 o PCIe3.

v Error de configuración: se ha detectado una conexión incompleta multivía entre el controlador y el alojamiento detectado (SRN nnnn-4040) para un controlador PCIe2 o PCIe3.

Las causas posibles son:

v Cableado del alojamiento al dispositivo incorrecto.

**Nota:** Preste especial atención a los requisitos de que los cables YO, YI o X pasen por el lado correcto del bastidor, mirando desde detrás, al conectar con un cajón de expansión de discos. Revise el cableado del alojamiento del dispositivo y corríjalo según sea necesario.

v Una conexión errónea provocada por un componente anómalo del tejido SAS entre el controlador y el alojamiento (ambos incluidos).

Consideraciones:

- v Quite la alimentación del sistema antes de conectar y desconectar cables o dispositivos, según corresponda, para evitar daños en el hardware o resultados de diagnóstico erróneos.
- v Algunos sistemas tienen el alojamiento de los discos o el alojamiento extraíble de los dispositivos integrados en el sistema, sin cables. En estas configuraciones, las conexiones SAS están integradas en las tarjetas del sistema y un fallo de conexión se puede deber a una tarjeta del sistema anómala o a un fallo del dispositivo de alojamiento.
- v Al utilizar adaptadores SAS tanto en una configuración RAID de dos sistemas de alta disponibilidad (HA) como en una configuración RAID de sistema único HA, asegúrese de que las acciones llevadas a cabo en este MAP son contra el adaptador primario y no contra el adaptador secundario.
- v Antes de realizar la acción de verificación de sistema en esta correlación, reconstruya (en lo posible) las matrices de discos que pudiera haber degradadas. Este acción previene una pérdida de datos potencial que podría resultar del adaptador restablecido durante la acción de verificación de sistema llevada a cabo en esta correlación.

**Atención:** Obtenga asistencia de su organización de soporte de servicio de hardware antes de reemplazar adaptadores RAID cuando existan problemas de tejido SAS. Pueden aparecer problemas adicionales si se sustituye un adaptador cuando existe un problema con el tejido SAS, ya que el adaptador puede contener datos de la caché de escritura no volátiles relacionados con las matrices de discos conectadas. Se deben haber seguido los procedimientos de servicio apropiados al sustituir la Tarjeta de habilitación IOA Dual - RAID de memoria caché (por ejemplo, FC5662), ya que la extracción de esta tarjeta puede provocar la pérdida de datos si se realiza de forma incorrecta y también puede provocar un modo de operación de almacenamiento IOA no dual (no-HA).

### **Paso 3244-1**

¿Era el SRN *nnnn*-4030?

- **No** Vaya al ["Paso 3244-5" en la página 195.](#page-214-0)
- **Sí** Vaya al "Paso 3244-2".

#### **Paso 3244-2**

Identificar el puerto SAS del adaptador asociado al problema examinando el registro de errores de hardware. El registro de errores de hardware se puede ver de la siguiente manera:

- 1. Siga estos pasos en ["Revisión del registro de errores de hardware" en la página 119](#page-138-0) y vuelva aquí.
- 2. Obtener el campo **Recurso** de la sección **Datos de detalle / DATOS DEL PROBLEMA** según se ilustra en el ejemplo siguiente:

Datos de detalle DATOS DE PROBLEMA 0001 0800 1910 00F0 0408 0100 0101 0000 0150 003E 0000 0030 57B5 4100 0000 0001 <span id="page-214-0"></span>0004 FFFF FFFF FFFF 0000 0000 0000 0000 0000 0000 0000 0000 0000 0000 0004 AA98 ^ | El recurso es 0004FFFF

Usando el Recurso detectado en el paso 2, consulte ["Ubicaciones de recursos SAS" en la página 108](#page-127-0) para saber cómo identificar el puerto del controlador al que está conectado el dispositivo o el alojamiento del dispositivo.

Por ejemplo, si el Recurso es igual a 0004FFFF, se utiliza el puerto 04 en el adaptador para conectar el dispositivo o alojamiento del dispositivo, que tiene el problema.

### **Paso 3244-3**

Revise el cableado del alojamiento del dispositivo y corríjalo según sea necesario. Para ver ejemplos de configuraciones de dispositivo con cableado SAS, consulte [Planificación de cableado SCSI con conexión](http://www.ibm.com/support/knowledgecenter/POWER8/p8had/p8had_sascabling.htm) [en serie.](http://www.ibm.com/support/knowledgecenter/POWER8/p8had/p8had_sascabling.htm)

#### **Paso 3244-4**

Ejecutar diagnósticos en modo de Verificación del sistema en el adaptador para volver a descubrir los dispositivos y conexiones.

- 1. Inicie Diagnósticos y elija **Selección de tarea** en la pantalla Selección de función.
- 2. Seleccione **Ejecutar diagnósticos**.
- 3. Seleccione el recurso del adaptador.
- 4. Seleccione **Verificación del sistema**.

En relación a los pasos en ["Revisión del registro de errores de hardware" en la página 119,](#page-138-0) ¿se ha vuelto a producir el error?

- **No** Vaya al ["Paso 3244-10" en la página 197.](#page-216-0)
- **Sí** Póngase en contacto con el proveedor de servicio de hardware.

#### **Paso 3244-5**

El SRN es *nnnn*-4040.

Determine si existe aún un problema del adaptador que ha registrado este error, examinando las conexiones SAS como se indica a continuación:

- 1. Inicie el Administrador de matriz de discos SAS de IBM.
	- a. Inicie Diagnósticos y elija **Selección de tarea** en la pantalla Selección de función.
	- b. Seleccione el **Administrador de matrices RAID** > **Administrador de matriz de discos SAS de IBM**.
- 2. Seleccione **Diagnóstico y opciones de recuperación**.
- 3. Seleccione **Mostrar recursos físicos del controlador SAS** > **Mostrar vista gráfica de la vía de acceso del tejido**.

¿Aparecen todos los dispositivos esperados en la lista y están todas las vías de acceso marcadas como Operativo?

- **No** Vaya al ["Paso 3244-6" en la página 196.](#page-215-0)
- **Sí** Vaya al ["Paso 3244-10" en la página 197.](#page-216-0)

# <span id="page-215-0"></span>**Paso 3244-6**

Ejecutar diagnósticos en modo de Verificación del sistema en el adaptador para volver a descubrir los dispositivos y conexiones.

- 1. Inicie Diagnósticos y elija **Selección de tarea** en la pantalla Selección de función.
- 2. Seleccione **Ejecutar diagnósticos**.
- 3. Seleccione el recurso del adaptador.
- 4. Seleccione **Verificación del sistema**.

**Nota:** En este punto, ignore los problemas que encontró y continúe con el siguiente paso.

### **Paso 3244-7**

Determine si existe aún el problema del adaptador que ha registrado este error, examinando las conexiones SAS como se indica a continuación:

- 1. Inicie el Administrador de matriz de discos SAS de IBM.
	- a. Inicie Diagnósticos y elija **Selección de tarea** en la pantalla Selección de función.
	- b. Seleccione el **Administrador de matrices RAID** > **Administrador de matriz de discos SAS de IBM**.
- 2. Seleccione **Diagnósticos y opciones de recuperación** > **Mostrar recursos físicos del controlador SAS** > **Mostrar vista gráfica de la vía de acceso del tejido**.
- 3. Seleccione un dispositivo con una vía de acceso que no esté marcada como **Operativa**, si existe alguna, para obtener detalles adicionales sobre la vía de acceso completa desde el puerto del adaptador hasta el dispositivo. Consulte ["Visualización de la información de vía de acceso de Tejido](#page-122-0) [SAS" en la página 103](#page-122-0) para ver un ejemplo sobre cómo se puede utilizar este detalle adicional como ayuda para aislar dónde está el problema en la vía de acceso.

¿Aparecen todos los dispositivos esperados en la lista y están todas las vías de acceso marcadas como **Operativas**?

- **No** Vaya al "Paso 3244-8".
- **Sí** Vaya al ["Paso 3244-10" en la página 197.](#page-216-0)

#### **Paso 3244-8**

Como el problema no se ha solucionado, serán necesarias algunas acciones correctivas para resolverlo. Realice los pasos siguientes:

- 1. Apague el sistema o la partición lógica.
- 2. Realice sólo una de las acciones correctivas siguientes, que se presentan en orden de preferencia. Si se ha intentado realizar alguna de las acciones correctivas, continúe con la acción siguiente de la lista.

**Nota:** Antes de sustituir partes, plantéese realizar un apagado completo para cerrar todo el sistema, incluyendo cualquier alojamiento de dispositivos externos, para restablecer de todos los posibles componentes anómalos. Esta acción puede corregir el problema sin sustituir componentes.

- v Vuelva a colocar los cables en el adaptador y el alojamiento de dispositivos.
- v Cambie el cable del adaptador al alojamiento de dispositivos.
- v Reemplace el alojamiento de dispositivos interno o consulte la documentación de servicio para el cajón de expansión externa, para determinar la Unidad sustituible localmente (FRU) a reemplazar que puede contener el expansor SAS.
- Cambie el adaptador.
- v Póngase en contacto con el proveedor de servicio de hardware.
- 3. Encienda el sistema o la partición lógica.
**Nota:** En algunos casos, puede desconfigurar y volver a configurar el adaptador, en lugar de apagar y encender el sistema o partición lógica.

## **Paso 3244-9**

Determine si existe aún el problema del adaptador que ha registrado este error, examinando las conexiones SAS como se indica a continuación:

- 1. Inicie el Administrador de matriz de discos SAS de IBM.
	- a. Inicie Diagnósticos y elija **Selección de tarea** en la pantalla Selección de función.
	- b. Seleccione el **Administrador de matrices RAID** > **Administrador de matriz de discos SAS de IBM**.
- 2. Seleccione **Diagnósticos y opciones de recuperación** > **Mostrar recursos físicos del controlador SAS** > **Mostrar vista gráfica de la vía de acceso del tejido**.
- 3. Seleccione un dispositivo con una vía de acceso que no esté marcada como **Operativa**, si existe alguna, para obtener detalles adicionales sobre la vía de acceso completa desde el puerto del adaptador hasta el dispositivo. Consulte ["Visualización de la información de vía de acceso de Tejido](#page-122-0) [SAS" en la página 103](#page-122-0) para ver un ejemplo sobre cómo se puede utilizar este detalle adicional como ayuda para aislar dónde está el problema en la vía de acceso.

¿Aparecen todos los dispositivos esperados en la lista y están todas las vías de acceso marcadas como **Operativas**?

**No** Vaya al ["Paso 3244-8" en la página 196.](#page-215-0)

**Sí** Vaya al "Paso 3244-10".

## **Paso 3244-10**

Cuando se haya resuelto el problema, consulte el tema sobre los procedimientos de extracción y sustitución de la unidad del sistema con el que esté trabajando, y realice el procedimiento "Comprobación de la reparación".

## **MAP 3245**

Utilice este MAP para resolver el problema siguiente: se ha detectado una función de alojamiento no soportada (SRN nnnn-4110) para un controlador PCIe2 o PCIe3.

Las causas posibles son:

- v Los niveles de los microcódigos del alojamiento o del adaptador no están actualizados.
- v Tipo de dispositivo de alojamiento o de dispositivo no admitido.

Por ejemplo, este error puede producirse si un dispositivo SATA, como por ejemplo una unidad de DVD, está conectado a un adaptador CCIN 57B4. El adaptador CCIN 57B4 no da soporte a dispositivos SATA. Para determinar si un adaptador soporta dispositivos SATA, consulte [Comparación de tarjetas RAID SAS](#page-33-0) [PCIe2](#page-33-0) y [Comparación de tarjetas RAID SAS PCIe3.](#page-36-0)

Plantéese quitar la alimentación del sistema antes de conectar o desconectar cables o dispositivos, según corresponda, para evitar daños al hardware o resultados de diagnóstico erróneos.

## **Paso 3245-1**

Identificar el puerto SAS del adaptador asociado al problema examinando el registro de errores de hardware. El registro de errores de hardware se puede ver de la siguiente manera:

- 1. Siga estos pasos en ["Revisión del registro de errores de hardware" en la página 119](#page-138-0) y vuelva aquí.
- 2. Obtener el campo Recurso de la sección **Datos de detalle / DATOS DEL PROBLEMA** según se ilustra en el ejemplo siguiente:

```
Datos de detalle
DATOS DE PROBLEMA
0001 0800 1910 00F0 0408 0100 0101 0000 0150 003E 0000 0030 57B5 4100 0000 0001
0004 FFFF FFFF FFFF 0000 0000 0000 0000 0000 0000 0000 0000 0000 0000 0004 AA98 ^
         |
     El recurso es 0004FFFF
```
Usando el Recurso detectado en el paso 2, consulte ["Ubicaciones de recursos SAS" en la página 108](#page-127-0) para saber cómo identificar el puerto del controlador al que está conectado el dispositivo o el alojamiento del dispositivo.

Por ejemplo, si el Recurso es igual a 0004FFFF, se utiliza el puerto 04 en el adaptador para conectar el dispositivo o alojamiento del dispositivo, que tiene el problema.

## **Paso 3245-2**

Asegúrese de que los microcódigos del alojamiento y del adaptador estén actualizados.

Si hay conectados dispositivos o alojamientos de dispositivo no soportados, extráigalos o sustitúyalos por dispositivos o alojamientos de dispositivos con soporte.

Revise el cableado del alojamiento del dispositivo y corríjalo según sea necesario. Para ver ejemplos de configuraciones de dispositivo con cableado SAS, consulte [Planificación de cableado SCSI con conexión](http://www.ibm.com/support/knowledgecenter/POWER8/p8had/p8had_sascabling.htm) [en serie.](http://www.ibm.com/support/knowledgecenter/POWER8/p8had/p8had_sascabling.htm)

#### **Paso 3245-3**

Ejecutar diagnósticos en modo de verificación del sistema en el adaptador para volver a descubrir los dispositivos y conexiones.

- 1. Inicie Diagnósticos y elija **Selección de tarea** en la pantalla Selección de función.
- 2. Seleccione **Ejecutar diagnósticos**.
- 3. Seleccione el recurso del adaptador.
- 4. Seleccione **Verificación del sistema**.

En relación a los pasos en ["Revisión del registro de errores de hardware" en la página 119,](#page-138-0) ¿se ha vuelto a producir el error?

- **No** Vaya al "Paso 3245-4".
- **Sí** Póngase en contacto con el proveedor de servicio de hardware.

#### **Paso 3245-4**

Cuando se haya resuelto el problema, consulte el tema sobre los procedimientos de extracción y sustitución de la unidad del sistema con el que esté trabajando, y realice el procedimiento "Comprobación de la reparación".

#### **MAP 3246**

Utilice este MAP para resolver el problema siguiente:

Error de configuración: se ha detectado una conexión incompleta multivía entre alojamientos y dispositivos (SRN *nnnn* - 4041) para un controlador PCIe2 o PCIe3.

Una posible causa es una conexión errónea provocada por el fallo de un componente del alojamiento del dispositivo, incluido el dispositivo mismo.

**Nota:** No es probable que el adaptador cause este problema.

Consideraciones:

- v Quite la alimentación del sistema antes de conectar y desconectar cables o dispositivos, según corresponda, para evitar daños en el hardware o resultados de diagnóstico erróneos.
- v Algunos sistemas tienen el alojamiento de los discos o el alojamiento extraíble de los dispositivos integrados en el sistema, sin cables. En estas configuraciones, las conexiones SAS están integradas en las tarjetas del sistema y un fallo de conexión se puede deber a una tarjeta del sistema anómala o a un fallo del dispositivo de alojamiento.
- v Al utilizar adaptadores SAS tanto en una configuración RAID de dos sistemas de alta disponibilidad (HA) como en una configuración RAID de sistema único HA, asegúrese de que las acciones llevadas a cabo en este MAP son contra el adaptador primario y no contra el adaptador secundario.
- v Antes de realizar la acción de verificación de sistema en esta correlación, reconstruya (en lo posible) las matrices de discos que pudiera haber degradadas. Este acción previene una pérdida de datos potencial que podría resultar del adaptador restablecido durante la acción de verificación de sistema llevada a cabo en esta correlación.

**Atención:** Extracción de discos en un disco de la matriz no es recomendable sin la ayuda del soporte de servicio de hardware de la organización. Una matriz de discos puede pasar a estado degradado o anómalo si se extraen discos operativos y se podrían crear más problemas adicionales.

# **Paso 3246-1**

Determine si existe aún un problema del adaptador que ha registrado este error, examinando las conexiones SAS como se indica a continuación:

- 1. Inicie el Administrador de matriz de discos SAS de IBM.
	- a. Inicie Diagnósticos y elija **Selección de tarea** en la pantalla Selección de función.
	- b. Seleccione el **Administrador de matrices RAID** > **Administrador de matriz de discos SAS de IBM**.
- 2. Seleccione **Diagnósticos y opciones de recuperación** > **Mostrar recursos físicos del controlador SAS** > **Mostrar vista gráfica de la vía de acceso del tejido**.

¿Aparecen todos los dispositivos esperados en la lista y están todas las vías de acceso marcadas como Operativo?

**No** Vaya al "Paso 3246-2".

**Sí** Vaya al ["Paso 3246-6" en la página 201.](#page-220-0)

# **Paso 3246-2**

Ejecutar diagnósticos en modo de Verificación del sistema en el adaptador para volver a descubrir los dispositivos y conexiones.

- 1. Inicie Diagnósticos y elija **Selección de tarea** en la pantalla Selección de función.
- 2. Seleccione **Ejecutar diagnósticos**.
- 3. Seleccione el recurso del adaptador.
- 4. Seleccione **Verificación del sistema**.

**Nota:** En este punto, ignore los problemas que encontró y continúe con el siguiente paso.

## **Paso 3246-3**

Determine si existe aún el problema del adaptador que ha registrado este error, examinando las conexiones SAS como se indica a continuación:

- <span id="page-219-0"></span>1. Inicie el Administrador de matriz de discos SAS de IBM.
	- a. Inicie Diagnósticos y elija **Selección de tarea** en la pantalla Selección de función.
	- b. Seleccione el **Administrador de matrices RAID** > **Administrador de matriz de discos SAS de IBM**.
- 2. Seleccione **Diagnósticos y opciones de recuperación** > **Mostrar recursos físicos del controlador SAS** > **Mostrar vista gráfica de la vía de acceso del tejido**.
- 3. Seleccione un dispositivo con una vía de acceso que no esté marcada como **Operativa**, si existe alguna, para obtener detalles adicionales sobre la vía de acceso completa desde el puerto del adaptador hasta el dispositivo. Consulte ["Visualización de la información de vía de acceso de Tejido](#page-122-0) [SAS" en la página 103](#page-122-0) para ver un ejemplo sobre cómo se puede utilizar este detalle adicional como ayuda para aislar dónde está el problema en la vía de acceso.

¿Aparecen todos los dispositivos esperados en la lista y están todas las vías de acceso marcadas como **Operativo**?

- **No** Vaya al "Paso 3246-4".
- **Sí** Vaya al ["Paso 3246-6" en la página 201.](#page-220-0)

# **Paso 3246-4**

Como el problema no se ha solucionado, serán necesarias algunas acciones correctivas para resolverlo. Realice los pasos siguientes:

- 1. Apague el sistema o la partición lógica.
- 2. Realice sólo una de las acciones correctivas siguientes, que se presentan en orden de preferencia. Si se ha intentado realizar alguna de las acciones correctivas, continúe con la acción siguiente de la lista.

**Nota:** Antes de sustituir partes, plantéese realizar un apagado completo para cerrar todo el sistema, incluyendo cualquier alojamiento de dispositivos externos, para restablecer los posibles componentes anómalos. Esto puede corregir el problema sin sustituir componentes.

- v Revise el cableado del alojamiento del dispositivo y corríjalo si fuera necesario. Para ver configuraciones de dispositivo de ejemplo con cableado SAS, consulte [Planificación de cableado](http://www.ibm.com/support/knowledgecenter/POWER8/p8had/p8had_sascabling.htm) [SCSI con conexión en serie.](http://www.ibm.com/support/knowledgecenter/POWER8/p8had/p8had_sascabling.htm)
- v Vuelva a ajustar los cables en el adaptador, en el alojamiento del dispositivo y entre los alojamientos en cascada si los hay.
- v Cambie el cable del adaptador al alojamiento de dispositivos y entre los alojamientos en cascada si los hay.
- v Reemplace el alojamiento de dispositivos interno o consulte la documentación de servicio para un cajón de expansión externa, para determinar la Unidad sustituible localmente (FRU) a reemplazar que puede contener el expansor SAS.
- v Sustituya el dispositivo.
- v Póngase en contacto con el proveedor de servicio de hardware.
- 3. Encienda el sistema o la partición lógica.

**Nota:** En algunos casos, puede desconfigurar y volver a configurar el adaptador, en lugar de apagar y encender el sistema o partición lógica.

## **Paso 3246-5**

Determine si existe aún el problema del adaptador que ha registrado este error, examinando las conexiones SAS como se indica a continuación:

- 1. Inicie el Administrador de matriz de discos SAS de IBM.
	- a. Inicie Diagnósticos y elija **Selección de tarea** en la pantalla Selección de función.
- <span id="page-220-0"></span>b. Seleccione el **Administrador de matrices RAID** > **Administrador de matriz de discos SAS de IBM**.
- 2. Seleccione **Diagnósticos y opciones de recuperación** > **Mostrar recursos físicos del controlador SAS** > **Mostrar vista gráfica de la vía de acceso del tejido**.
- 3. Seleccione un dispositivo con una vía de acceso que no esté marcada como **Operativa**, si existe alguna, para obtener detalles adicionales sobre la vía de acceso completa desde el puerto del adaptador hasta el dispositivo. Consulte ["Visualización de la información de vía de acceso de Tejido](#page-122-0) [SAS" en la página 103](#page-122-0) para ver un ejemplo sobre cómo se puede utilizar este detalle adicional como ayuda para aislar dónde está el problema en la vía de acceso.

¿Aparecen todos los dispositivos esperados en la lista y están todas las vías de acceso marcadas como **Operativo**?

- **No** Vaya al ["Paso 3246-4" en la página 200.](#page-219-0)
- **Sí** Vaya al "Paso 3246-6".

## **Paso 3246-6**

Cuando se haya resuelto el problema, consulte el tema sobre los procedimientos de extracción y sustitución de la unidad del sistema con el que esté trabajando, y realice el procedimiento "Comprobación de la reparación".

# **MAP 3247**

Utilice este MAP para resolver el problema siguiente: Falta el controlador remoto (SRN nnnn-9076) para un controlador PCIe2 o PCIe3

# **Paso 3247-1**

Un adaptador conectado en una memoria caché auxiliar o iniciador múltiple y configuración de alta disponibilidad no ha sido descubierto en el tiempo establecido. Para obtener información adicional sobre la configuración implicada, localice la información de error formateada en el registro de errores de AIX.

Mostrar el registro de errores de hardware. Ver el registro de errores de hardware de la siguiente manera:

- 1. Siga estos pasos en ["Revisión del registro de errores de hardware" en la página 119](#page-138-0) y vuelva aquí.
- 2. Vaya al "Paso 3247-2".

## **Paso 3247-2**

Determine cual de los elementos siguientes es la causa de su error específico, y realice las acciones adecuadas que se muestran en la lista. Si no corrige el error de esta manera, póngase en contacto con su proveedor de servicios de hardware.

Las causas posibles son:

- v Un adaptador conectado para esta configuración no está instalado o no está encendido. Es necesario que algunos adaptadores sean parte de una configuración RAID de HA (Alta disponibilidad). Compruebe este requisito en las tablas comparativas de características para tarjetas PCIe2 y PCIe3. Consulte ["Comparación de la tarjeta PCIe2 SAS RAID" en la página 14](#page-33-1) y ["Comparativa de tarjetas](#page-36-1) [PCIe3 SAS RAID" en la página 17.](#page-36-1) Asegúrese de que ambos adaptadores están correctamente instalados y encendidos.
- Si se trata de una memoria caché auxiliar o una configuración de RAID de sistema único de HA (Alta disponibilidad), quizás ambos adaptadores no estén en la misma partición. Asegúrese de que ambos adaptadores estén asignados a la misma partición.
- v Un adaptador conectado no tiene soporte para la configuración deseada. Verifique si existe dicho soporte de configuración revisando las tablas de comparación de características para tarjetas PCIe2 y

PCIe3. Consulte ["Comparación de la tarjeta PCIe2 SAS RAID" en la página 14](#page-33-1) y [Comparación de](#page-36-0) [tarjetas RAID SAS PCIe3](#page-36-0) y comprobar si las entradas para el soporte de memoria caché de escritura auxiliar (AWC), RAID de dos sistemas de HA, JBOD de dos sistemas de HA o el soporte RAID de sistema único de HA tienen el valor *Sí* en la columna para la configuración deseada.

- v Un adaptador conectado para la configuración ha fallado. Realice las acciones necesarias para los otros errores que se hayan producido al mismo tiempo que este.
- v Los microcódigos del adaptador no están actualizados o no tienen el mismo nivel de funcionalidad. Asegúrese de que el microcódigo para ambos adaptadores esté al nivel más reciente.

**Nota:** El adaptador que está registrando este error se ejecuta en modo degradado, sin caché, hasta que se resuelva el problema.

Cuando se haya resuelto el problema, consulte el tema sobre los procedimientos de extracción y sustitución de la unidad del sistema con el que esté trabajando, y realice el procedimiento "Comprobación de la reparación".

## **MAP 3248**

Utilice este MAP para resolver el problema siguiente: el alojamiento adjunto no tiene soporte para la función de multivía necesaria (SRN *nnnn*-4050) para un controlador PCIe2 o PCIe3.

Puede ser debido al uso de un alojamiento de dispositivo sin soporte.

Plantéese quitar la alimentación del sistema antes de conectar o desconectar cables o dispositivos, según corresponda, para evitar daños al hardware o resultados de diagnóstico erróneos.

## **Paso 3248-1**

Identificar el puerto SAS del adaptador asociado al problema examinando el registro de errores de hardware. El registro de errores de hardware se puede ver de la siguiente manera:

- 1. Siga estos pasos en ["Revisión del registro de errores de hardware" en la página 119](#page-138-0) y vuelva aquí.
- 2. Obtener el campo **Recurso** de la sección **Datos de detalle / DATOS DEL PROBLEMA** según se ilustra en el ejemplo siguiente:

```
Datos de detalle
DATOS DE PROBLEMA
0001 0800 1910 00F0 0408 0100 0101 0000 0150 003E 0000 0030 57B5 4100 0000 0001
0004 FFFF FFFF FFFF 0000 0000 0000 0000 0000 0000 0000 0000 0000 0000 0004 AA98 ^
         |
     El recurso es 0004FFFF
```
Usando el Recurso detectado, consulte ["Ubicaciones de recursos SAS" en la página 108](#page-127-0) para saber cómo identificar el puerto del controlador al que está conectado el dispositivo o el alojamiento del dispositivo.

Por ejemplo, si el Recurso es igual a 0004FFFF, se utiliza el puerto 04 en el adaptador para conectar el dispositivo o alojamiento del dispositivo, que tiene el problema.

## **Paso 3248-2**

Si hay conectados alojamientos de dispositivo no soportados, extráigalos o sustitúyalos por alojamientos de dispositivos con soporte.

# **Paso 3248-3**

Ejecutar diagnósticos en modo de verificación del sistema en el adaptador para volver a descubrir los dispositivos y conexiones.

- 1. Inicie Diagnósticos y elija **Selección de tarea** en la pantalla Selección de función.
- 2. Seleccione **Ejecutar diagnósticos**.
- 3. Seleccione el recurso del adaptador.
- 4. Seleccione **Verificación del sistema**.

En relación a los pasos en ["Revisión del registro de errores de hardware" en la página 119,](#page-138-0) ¿se ha vuelto a producir el error?

**No** Vaya al "Paso 3248-4".

**Sí** Póngase en contacto con el proveedor de servicio de hardware.

#### **Paso 3248-4**

Cuando se haya resuelto el problema, consulte el tema sobre los procedimientos de extracción y sustitución de la unidad del sistema con el que esté trabajando, y realice el procedimiento "Comprobación de la reparación".

# **MAP 3249**

Utilice este MAP para resolver el problema siguiente: Conexión multivía incompleta entre el controlador y un controlador remoto (SRN *nnnn*-9075) para un controlador PCIe2 o PCIe3.

#### **Nota:**

Este problema no es normal para un controlador PCIe2 o PCIe3, a menos que sea una unidad del sistema interna o un controlador de placa incorporada.

Causa posible: la conexión interna entre el adaptador local y remoto ha fallado.

## **3249-1**

Sustituya las siguientes FRU, de una en una, en el orden mostrado hasta que se resuelva el problema:

- 1. Sustituya el adaptador que ha registrado el error.
- 2. Sustituya el adaptador asociado del adaptador que ha registrado el error.
- 3. Sustituya el hardware que contiene la vía de acceso SAS entre los dos adaptadores.

## **3249-2**

Si el problema no se resuelve, continúe en ["MAP 3290" en la página 214](#page-233-0)

# **MAP 3250**

Utilice este MAP para aislar problemas de tejido SAS para un controlador PCIe2 o PCIe3.

Consideraciones:

- v Quite la alimentación del sistema antes de conectar y desconectar cables o dispositivos, según corresponda, para evitar daños en el hardware o resultados de diagnóstico erróneos.
- v Algunos sistemas tienen el alojamiento de los discos o el alojamiento extraíble de los dispositivos integrados en el sistema, sin cables. En estas configuraciones, las conexiones SAS están integradas en las tarjetas del sistema y un fallo de conexión se puede deber a una tarjeta del sistema anómala o a un fallo del dispositivo de alojamiento.

**Atención:** Cuando se producen problemas de tejido SAS, solicite asistencia de su proveedor de servicios de hardware antes de realizar cualquiera de las siguientes acciones:

- v Solicite asistencia antes de sustituir un adaptador RAID; como el adaptador puede contener datos de memoria caché de escritura no volátil y datos de configuración de las matrices de discos conectadas y podrían aparecer problemas adicionales al sustituir un adaptador.
- v Solicite asistencia antes de extraer discos en funcionamiento de una matriz de discos, ya que la matriz de discos podría volver a estado degradado o anómalo si en una matriz de discos se sustituyen discos en funcionamiento, podrían aparecer problemas adicionales.

**Atención:** Extracción de discos en un disco de la matriz no es recomendable sin la ayuda del soporte de servicio de hardware de la organización. Una matriz de discos puede pasar a estado degradado o anómalo si se extraen discos operativos y se podrían crear más problemas adicionales.

## **Paso 3250-1**

¿Era el SRN *nnnn*-3020?

**No** Vaya al "Paso 3250-3".

**Sí** Vaya al "Paso 3250-2".

# **Paso 3250-2**

Las causas posibles son:

- v Hay más dispositivos conectados al adaptador de los que éste puede soportar. Cambie la configuración para reducir el número de dispositivos por debajo de los que el adaptador puede soportar.
- v Se ha movido de forma incorrecta un dispositivo SAS de una ubicación a otra. Vuelva a colocar el dispositivo a su ubicación original o mueva el dispositivo mientras el adaptador esté apagado o desconfigurado.
- Se ha sustituido un dispositivo SAS de forma incorrecta por un dispositivo SATA. Para sustituir un dispositivo SAS, se debe utilizar otro dispositivo SAS.

Cuando se haya resuelto el problema, consulte el tema sobre los procedimientos de extracción y sustitución de la unidad del sistema con el que esté trabajando, y realice el procedimiento "Comprobación de la reparación".

# **Paso 3250-3**

Determine si alguna de las matrices de discos o el adaptador está en estado **Degradado**, como se indica a continuación:

- 1. Inicie el Administrador de matriz de discos SAS de IBM.
	- a. Inicie Diagnósticos y elija **Selección de tarea** en la pantalla Selección de función.
	- b. Seleccione el **Administrador de matrices RAID**.
	- c. Seleccione **Administrador de matriz de discos SAS de IBM**.
- 2. Seleccione la **Lista de configuración de matriz de disco SAS**.
- 3. Seleccione el controlador RAID de SAS de IBM identificado en el registro de errores de hardware.

¿Está alguna matriz de discos en estado **Degradado**?

- **No** Vaya al ["Paso 3250-5" en la página 205.](#page-224-0)
- **Sí** Vaya al ["Paso 3250-4" en la página 205.](#page-224-0)

# <span id="page-224-0"></span>**Paso 3250-4**

Se han podido producir otros errores relacionados con la matriz de discos estando en un estado de **Degradado**. Para solucionar estos errores tome las medidas oportunas para reemplazar el disco anómalo y para restaurar la matriz de discos a un estado de **Óptimo**.

Cuando se haya resuelto el problema, consulte el tema sobre los procedimientos de extracción y sustitución de la unidad del sistema con el que esté trabajando, y realice el procedimiento "Comprobación de la reparación".

## **Paso 3250-5**

¿Era el SRN *nnnn*-FFFD?

**No** Vaya al "Paso 3250-7".

**Sí** Vaya al "Paso 3250-6".

#### **Paso 3250-6**

Identificar el dispositivo asociado al problema examinando el registro de errores de hardware. Para visualizar el registro de errores de hardware, siga estos pasos:

- 1. Siga los pasos de la sección [Revisión del registro de errores de hardware](#page-138-1) y vuelva aquí.
- 2. Obtenga el campo Recurso de la sección **Datos de detalle / DATOS HEX ADICIONALES** como se muestra en el ejemplo siguiente:

```
Datos de detalles
DATOS HEX ADICIONALES
0001 0800 1910 00F0 0110 A100 0101 0000 0150 0000 0000 00FF 57B5 FFFD 0000 0000
0008 17FF FFFF FFFF 5000 00E1 1751 B410 0000 0000 0000 0000 0000 0000 0000 A030
          \sim|
     El recurso es 000817FF
```
- 3. Sustituya el dispositivo.
- 4. Si la sustitución del dispositivo no resuelva el problema, póngase en contacto con su proveedor de servicios de hardware.

Vaya al ["Paso 3250-16" en la página 207.](#page-226-0)

## **Paso 3250-7**

¿Se han producido otros errores al mismo tiempo que este error?

- **No** Vaya al ["Paso 3250-9" en la página 206.](#page-225-0)
- **Sí** Vaya al "Paso 3250-8".

## **Paso 3250-8**

Realice las acciones necesarias para los otros errores que se hayan producido al mismo tiempo que este.

Cuando se haya resuelto el problema, consulte el tema sobre los procedimientos de extracción y sustitución de la unidad del sistema con el que esté trabajando, y realice el procedimiento "Comprobación de la reparación".

# <span id="page-225-0"></span>**Paso 3250-9**

¿Era el SRN *nnnn*-FFFE?

**No** Vaya al "Paso 3250-12".

**Sí** Vaya al "Paso 3250-10".

#### **Paso 3250-10**

Asegúrese de que los niveles del dispositivo, del alojamiento del dispositivo y de los microcódigos del adaptador estén actualizados.

¿Ha actualizado a niveles de microcódigo nuevos?

**No** Vaya al "Paso 3250-12".

**Sí** Vaya al "Paso 3250-11".

#### **Paso 3250-11**

Cuando se haya resuelto el problema, consulte el tema sobre los procedimientos de extracción y sustitución de la unidad del sistema con el que esté trabajando, y realice el procedimiento "Comprobación de la reparación".

## **Paso 3250-12**

Identificar el puerto SAS del adaptador asociado al problema examinando el registro de errores de hardware. El registro de errores de hardware se puede ver de la siguiente manera:

- 1. Siga estos pasos en ["Revisión del registro de errores de hardware" en la página 119](#page-138-0) y vuelva aquí.
- 2. Seleccione el registro de errores de hardware a visualizar. En el registro de errores de hardware, en la cabecera **Información de disco**, el campo **Recurso** se puede utilizar para identificar con cuál puerto del controlador está asociado el error.

**Nota:** Si no ve la cabecera **Información de disco** en el registro de errores, obtenga el campo **Recurso** de la sección **Datos de detalle / DATOS DEL PROBLEMA**, tal como se describe en el siguiente ejemplo:

```
Datos de detalles
DATOS DEL PROBLEMA
0001 0800 1910 00F0 0408 0100 0101 0000 0150 003E 0000 0030 57B5 4100 0000 0001
0004 FFFF FFFF FFFF 0000 0000 0000 0000 0000 0000 0000 0000 0000 0000 0004 AA98
         \sim|
     El recurso es 0004FFFF
```
Vaya al "Paso 3250-13".

## **Paso 3250-13**

Usando el Recurso detectado en el paso 2, consulte ["Ubicaciones de recursos SAS" en la página 108](#page-127-0) para saber cómo identificar el puerto del controlador al que está conectado el dispositivo o el alojamiento del dispositivo.

Por ejemplo, si el Recurso es igual a 0004FFFF, se utiliza el puerto 04 en el adaptador para conectar el dispositivo o alojamiento del dispositivo, que tiene el problema.

<span id="page-226-0"></span>El recurso encontrado en el paso anterior también puede utilizarse para identificar el dispositivo. Para identificar el dispositivo, puede intentar hacer coincidir el recurso con uno que se encuentre en la pantalla, que se muestra realizando los pasos siguientes:

- 1. Inicie el Administrador de matrices de discos SAS de IBM:
	- a. Inicie el programa de diagnóstico y elija **Selección de tarea** en la pantalla Selección de función.
	- b. Seleccione el **Administrador de matrices RAID** > **Administrador de matriz de discos SAS de IBM**.
- 2. Seleccione **Diagnósticos y opciones de recuperación** > **Mostrar recursos físicos del controlador SAS** > **Mostrar ubicaciones del recurso físico**.

#### **Paso 3250-14**

Como el problema no se ha solucionado, serán necesarias algunas acciones correctivas para resolverlo. Utilizando la información de dispositivo o puerto encontrado en el paso anterior, continúe realizando los siguientes pasos:

- 1. Apague el sistema o la partición lógica.
- 2. Realice sólo una de las acciones correctivas siguientes, que se presentan en orden de preferencia. Si se ha intentado realizar alguna de las acciones correctivas, continúe con la acción siguiente de la lista.

**Nota:** Antes de sustituir partes, plantéese realizar un apagado completo para cerrar todo el sistema, incluyendo cualquier alojamiento de dispositivos externos, para restablecer de todos los posibles componentes anómalos. Esto puede corregir el problema sin sustituir componentes.

- v Vuelva a colocar los cables en el adaptador y el alojamiento de dispositivos.
- v Cambie el cable del adaptador al alojamiento de dispositivos.
- v Sustituya el dispositivo.

**Nota:** Si varios dispositivos tienen una vía de acceso que no está marcada como **Operativo**, es posible que el problema no sea un dispositivo.

- v Sustituya el alojamiento de dispositivos internos o consulte la documentación de servicio para un cajón de expansión externo.
- Cambie el adaptador.
- Póngase en contacto con el proveedor de servicio de hardware.
- 3. Encienda el sistema o la partición lógica.

**Nota:** En algunos casos, puede desconfigurar y volver a configurar el adaptador, en lugar de apagar y encender el sistema o partición lógica.

#### **Paso 3250-15**

¿Sigue produciéndose el problema tras realizar la acción correctiva?

- **No** Vaya al "Paso 3250-16".
- **Sí** Vaya al "Paso 3250-14".

#### **Paso 3250-16**

Cuando se haya resuelto el problema, consulte el tema sobre los procedimientos de extracción y sustitución de la unidad del sistema con el que esté trabajando, y realice el procedimiento "Comprobación de la reparación".

## **MAP 3252**

Utilice este MAP para resolver los problemas siguientes:

v Error de tejido bus del dispositivo (SRN nnnn-4100) para un controlador PCIe2 o PCIe3.

v Error temporal de tejido bus del dispositivo (SRN nnnn-4101) para un controlador PCIe2 o PCIe3.

Las causas posibles son:

- v Una conexión errónea provocada por un componente anómalo del tejido SAS entre, incluidos, el adaptador y el alojamiento.
- v Una conexión errónea provocada por el fallo de un componente del alojamiento del dispositivo, incluido el propio dispositivo.

Consideraciones:

- v Quite la alimentación del sistema antes de conectar y desconectar cables o dispositivos, según corresponda, para evitar daños en el hardware o resultados de diagnóstico erróneos.
- v Algunos sistemas tienen el alojamiento de los discos o el alojamiento extraíble de los dispositivos integrados en el sistema, sin cables. En estas configuraciones, las conexiones SAS están integradas en las tarjetas del sistema y un fallo de conexión se puede deber a una tarjeta del sistema anómala o a un fallo del dispositivo de alojamiento.
- v Al utilizar adaptadores SAS tanto en una configuración RAID de dos sistemas de alta disponibilidad (HA) como en una configuración RAID de sistema único HA, asegúrese de que las acciones llevadas a cabo en este MAP son contra el adaptador primario (no contra el adaptador secundario).
- v Antes de realizar la acción de verificación de sistema en esta correlación, reconstruya (en lo posible) las matrices de discos que pudiera haber degradadas. Este acción previene una pérdida de datos potencial que podría resultar del adaptador restablecido durante la acción de verificación de sistema llevada a cabo en esta correlación.

**Atención:** Cuando se producen problemas de tejido SAS, solicite asistencia de su proveedor de servicios de hardware antes de realizar cualquiera de las siguientes acciones:

- v Solicite asistencia antes de sustituir un adaptador RAID; como el adaptador puede contener datos de memoria caché de escritura no volátil y datos de configuración de las matrices de discos conectadas, podrían aparecer problemas adicionales al sustituir un adaptador.
- v Solicite asistencia antes de extraer discos en funcionamiento de una matriz de discos, ya que la matriz de discos podría volver a estado degradado o anómalo; si en una matriz de discos se sustituyen discos en funcionamiento, podrían aparecer problemas adicionales.

# **Paso 3252-1**

Determine si existe aún el problema del adaptador que ha registrado este error, examinando las conexiones SAS como se indica a continuación:

- 1. Inicie el Administrador de matriz de discos SAS de IBM.
	- a. Inicie Diagnósticos y elija **Selección de tarea** en la pantalla Selección de función.
	- b. Seleccione el **Administrador de matrices RAID** > **Administrador de matriz de discos SAS de IBM**.
- 2. Seleccione **Diagnósticos y opciones de recuperación** > **Mostrar recursos físicos del controlador SAS** > **Mostrar vista gráfica de la vía de acceso del tejido**.

¿Aparecen todos los dispositivos esperados en la lista y están todas las vías de acceso marcadas como **Operativo**?

**No** Vaya al "Paso 3252-2".

**Sí** Vaya al ["Paso 3252-6" en la página 210.](#page-229-0)

## **Paso 3252-2**

Ejecutar diagnósticos en modo de Verificación del sistema en el adaptador para volver a descubrir los dispositivos y conexiones.

- <span id="page-228-0"></span>1. Inicie Diagnósticos y elija **Selección de tarea** en la pantalla Selección de función.
- 2. Seleccione **Ejecutar diagnósticos**.
- 3. Seleccione el recurso del adaptador.
- 4. Seleccione **Verificación del sistema**.

**Nota:** Descarte los problemas encontrados hasta ahora y continúe con el siguiente paso.

## **Paso 3252-3**

Determine si existe aún el problema del adaptador que ha registrado este error, examinando las conexiones SAS como se indica a continuación:

- 1. Inicie el Administrador de matriz de discos SAS de IBM.
	- a. Inicie Diagnósticos y elija **Selección de tarea** en la pantalla Selección de función.
	- b. Seleccione el **Administrador de matrices RAID** > **Administrador de matriz de discos SAS de IBM**.
- 2. Seleccione **Diagnósticos y opciones de recuperación** > **Mostrar recursos físicos del controlador SAS** > **Mostrar vista gráfica de la vía de acceso del tejido**.
- 3. Seleccione un dispositivo con una vía de acceso que no esté marcada como **Operativa**, si existe alguna, para obtener detalles adicionales sobre la vía de acceso completa desde el puerto del adaptador hasta el dispositivo. Consulte ["Visualización de la información de vía de acceso de Tejido](#page-122-0) [SAS" en la página 103](#page-122-0) para ver un ejemplo sobre cómo se puede utilizar este detalle adicional como ayuda para aislar dónde está el problema en la vía de acceso.

¿Aparecen todos los dispositivos esperados en la lista y están todas las vías de acceso marcadas como **Operativo**?

**No** Vaya al "Paso 3252-4".

**Sí** Vaya al ["Paso 3252-6" en la página 210.](#page-229-0)

## **Paso 3252-4**

Como el problema no se ha solucionado, serán necesarias algunas acciones correctivas para resolverlo. Realice los pasos siguientes:

- 1. Apague el sistema o la partición lógica.
- 2. Realice sólo una de las acciones correctivas siguientes, que se presentan en orden de preferencia. Si se ha intentado realizar alguna de las acciones correctivas, continúe con la acción siguiente de la lista.

**Nota:** Antes de sustituir partes, plantéese realizar un apagado de todo el sistema, incluyendo los alojamientos de dispositivos externos, para restablecer todos los posibles componentes anómalos. Esta acción puede corregir el problema sin sustituir componentes.

- v Vuelva a ajustar los cables en el adaptador, en el alojamiento del dispositivo y entre los alojamientos en cascada si los hay.
- v Cambie el cable del adaptador al alojamiento de dispositivos y entre los alojamientos en cascada si los hay.
- v Sustituya el dispositivo.

**Nota:** Si varios dispositivos tienen una vía de acceso que no está marcada como **Operativo**, es posible que el problema no sea un dispositivo.

- v Sustituya el alojamiento de dispositivos internos o consulte la documentación de servicio para un cajón de expansión externo.
- Cambie el adaptador.
- Póngase en contacto con el proveedor de servicio de hardware.

<span id="page-229-0"></span>3. Encienda el sistema o la partición lógica.

**Nota:** En algunos casos, puede desconfigurar y volver a configurar el adaptador, en lugar de apagar y encender el sistema o partición lógica.

## **Paso 3252-5**

Determine si existe aún el problema del adaptador que ha registrado este error, examinando las conexiones SAS como se indica a continuación:

- 1. Inicie el Administrador de matriz de discos SAS de IBM.
	- a. Inicie Diagnósticos y elija **Selección de tarea** en la pantalla Selección de función.
	- b. Seleccione el **Administrador de matrices RAID** > **Administrador de matriz de discos SAS de IBM**.
- 2. Seleccione **Diagnósticos y opciones de recuperación** > **Mostrar recursos físicos del controlador SAS** > **Mostrar vista gráfica de la vía de acceso del tejido**.
- 3. Seleccione un dispositivo con una vía de acceso que no esté marcada como **Operativa**, si existe alguna, para obtener detalles adicionales sobre la vía de acceso completa desde el puerto del adaptador hasta el dispositivo. Consulte ["Visualización de la información de vía de acceso de Tejido](#page-122-0) [SAS" en la página 103](#page-122-0) para ver un ejemplo sobre cómo se puede utilizar este detalle adicional como ayuda para aislar dónde está el problema en la vía de acceso.

¿Aparecen todos los dispositivos esperados en la lista y están todas las vías de acceso marcadas como **Operativo**?

- **No** Vaya al ["Paso 3252-4" en la página 209.](#page-228-0)
- **Sí** "Paso 3252-6".

## **Paso 3252-6**

Cuando se haya resuelto el problema, consulte el tema sobre los procedimientos de extracción y sustitución de la unidad del sistema con el que esté trabajando, y realice el procedimiento "Comprobación de la reparación".

## **MAP 3253**

Utilice este MAP para resolver el problema siguiente: El nivel de redundancia multivía ha empeorado (SRN *nnnn* - 4060) para un controlador PCIe2 o PCIe3.

Las causas posibles son:

- v Una conexión errónea provocada por un componente anómalo del tejido SAS entre el adaptador y el alojamiento (ambos incluidos).
- v Una conexión errónea provocada por el fallo de un componente del alojamiento del dispositivo, incluido el propio dispositivo.
- v Una conexión ha fallado debido a un componente anómalo entre dos adaptadores SAS, incluido el cable AA o los propios adaptadores SAS.

**Nota:** Para ver todas las vías de acceso entre dos adaptadores SAS, quizás sea necesario utilizar la vista **Mostrar datos de la vía de acceso del tejido** en lugar de la vista **Mostrar gráfica de la vía de acceso del tejido**.

Consideraciones:

Quite la alimentación del sistema antes de conectar y desconectar cables o dispositivos, según corresponda, para evitar daños en el hardware o resultados de diagnóstico erróneos.

- v Algunos sistemas tienen el alojamiento de los discos o el alojamiento extraíble de los dispositivos integrados en el sistema, sin cables. En estas configuraciones, las conexiones SAS están integradas en las tarjetas del sistema y un fallo de conexión se puede deber a una tarjeta del sistema anómala o a un fallo del dispositivo de alojamiento.
- v Al utilizar adaptadores SAS tanto en una configuración RAID de dos sistemas de alta disponibilidad (HA) como en una configuración RAID de sistema único HA, asegúrese de que las acciones llevadas a cabo en este MAP son contra el adaptador primario y no contra el adaptador secundario.
- v Antes de realizar la acción de verificación de sistema en esta correlación, reconstruya (en lo posible) las matrices de discos que pudiera haber degradas. Esta acción evita una posible pérdida de datos que podría darse debido al adaptador restablecido durante la acción de verificación de sistema llevada a cabo en esta correlación.

**Atención:** Cuando se producen problemas de tejido SAS, solicite asistencia de su proveedor de servicios de hardware antes de realizar cualquiera de las siguientes acciones:

- v Solicite asistencia antes de sustituir un adaptador RAID; como el adaptador puede contener datos de memoria caché de escritura no volátil y datos de configuración de las matrices de discos conectadas, podrían aparecer problemas adicionales al sustituir un adaptador.
- v Solicite asistencia antes de extraer discos en funcionamiento de una matriz de discos, ya que la matriz de discos podría volver a estado degradado o anómalo; si en una matriz de discos se sustituyen discos en funcionamiento, podrían aparecer problemas adicionales.

# **Paso 3253-1**

Determine si existe aún el problema del adaptador que ha registrado este error, examinando las conexiones SAS como se indica a continuación:

- 1. Inicie el Administrador de matriz de discos SAS de IBM.
	- a. Inicie Diagnósticos y elija **Selección de tarea** en la pantalla Selección de función.
	- b. Seleccione el **Administrador de matrices RAID** > **Administrador de matriz de discos SAS de IBM**.
- 2. Seleccione **Diagnósticos y opciones de recuperación** > **Mostrar recursos físicos del controlador SAS** > **Mostrar vista gráfica de la vía de acceso del tejido**.

¿Aparecen todos los dispositivos esperados en la lista y están todas las vías de acceso marcadas como **Operativo**?

**No** Vaya al "Paso 3253-2".

**Sí** Vaya al ["Paso 3253-6" en la página 213.](#page-232-0)

# **Paso 3253-2**

Ejecutar diagnósticos en modo de Verificación del sistema en el adaptador para volver a descubrir los dispositivos y conexiones.

- 1. Inicie Diagnósticos y elija **Selección de tarea** en la pantalla Selección de función.
- 2. Seleccione **Ejecutar diagnósticos**.
- 3. Seleccione el recurso del adaptador.
- 4. Seleccione **Verificación del sistema**.

**Nota:** Descarte los problemas encontrados hasta ahora y continúe con el siguiente paso.

## **Paso 3253-3**

Determine si existe aún el problema del adaptador que ha registrado este error, examinando las conexiones SAS como se indica a continuación:

- <span id="page-231-0"></span>1. Inicie el Administrador de matriz de discos SAS de IBM.
	- a. Inicie Diagnósticos y elija **Selección de tarea** en la pantalla Selección de función.
	- b. Seleccione el **Administrador de matrices RAID** > **Administrador de matriz de discos SAS de IBM**.
- 2. Seleccione **Diagnósticos y opciones de recuperación** > **Mostrar recursos físicos del controlador SAS**
- 3. Seleccione **Mostrar la vista gráfica de la vía de acceso de tejido**.
- 4. Seleccione un dispositivo con una vía de acceso que no esté marcada como **Operativa**, si existe alguna, para obtener detalles adicionales sobre la vía de acceso completa desde el puerto del adaptador hasta el dispositivo. Consulte ["Visualización de la información de vía de acceso de Tejido](#page-122-0) [SAS" en la página 103](#page-122-0) para ver un ejemplo sobre cómo se puede utilizar este detalle adicional como ayuda para aislar dónde está el problema en la vía de acceso.

¿Aparecen todos los dispositivos esperados en la lista y están todas las vías de acceso marcadas como **Operativo**?

- **No** Vaya al "Paso 3253-4".
- **Sí** Vaya al ["Paso 3253-6" en la página 213.](#page-232-0)

# **Paso 3253-4**

Como el problema no se ha solucionado, serán necesarias algunas acciones correctivas para resolverlo. Continúe con los pasos siguientes:

- 1. Apague el sistema o la partición lógica.
- 2. Realice sólo una de las acciones correctivas siguientes, que se presentan en orden de preferencia. Si se ha intentado realizar alguna de las acciones correctivas, continúe con la siguiente de la lista.

**Nota:** Antes de sustituir partes, plantéese realizar un apagado completo para cerrar todo el sistema, incluyendo cualquier alojamiento de dispositivos externos, para proporcionar un restablecimiento de todos los posibles componentes anómalos. Esta acción puede corregir el problema sin sustituir componentes.

- v Vuelva a ajustar los cables en el adaptador, en el alojamiento del dispositivo y entre los alojamientos en cascada si los hay.
- v Cambie el cable del adaptador al alojamiento de dispositivos y entre los alojamientos en cascada si los hay.
- v Sustituya el dispositivo.

**Nota:** Si varios dispositivos tienen una vía de acceso que no está marcada como **Operativa**, es posible que el problema no sea un dispositivo.

- v Sustituya el alojamiento de dispositivos internos o consulte la documentación de servicio para un cajón de expansión externo.
- v Cambie el adaptador.
- v Póngase en contacto con el proveedor de servicio de hardware.
- 3. Encienda el sistema o la partición lógica.

**Nota:** En algunos casos, puede desconfigurar y volver a configurar el adaptador, en lugar de apagar y encender el sistema o partición lógica.

## **Paso 3253-5**

Determine si existe aún el problema del adaptador que ha registrado este error, examinando las conexiones SAS como se indica a continuación:

1. Inicie el Administrador de matriz de discos SAS de IBM.

- <span id="page-232-0"></span>a. Inicie Diagnósticos y elija **Selección de tarea** en la pantalla Selección de función.
- b. Seleccione el **Administrador de matrices RAID** > **Administrador de matriz de discos SAS de IBM**.
- 2. Seleccione **Diagnósticos y opciones de recuperación** > **Mostrar recursos físicos del controlador SAS** > **Mostrar vista gráfica de la vía de acceso del tejido**.
- 3. Seleccione un dispositivo con una vía de acceso que no esté marcada como **Operativa**, si existe alguna, para obtener detalles adicionales sobre la vía de acceso completa desde el puerto del adaptador hasta el dispositivo. Consulte ["Visualización de la información de vía de acceso de Tejido](#page-122-0) [SAS" en la página 103](#page-122-0) para ver un ejemplo sobre cómo se puede utilizar este detalle adicional como ayuda para aislar dónde está el problema en la vía de acceso.

¿Aparecen todos los dispositivos esperados en la lista y están todas las vías de acceso marcadas como **Operativo**?

**No** Vaya al ["Paso 3253-4" en la página 212.](#page-231-0)

**Sí** Vaya al "Paso 3253-6".

## **Paso 3253-6**

Cuando se haya resuelto el problema, consulte el tema sobre los procedimientos de extracción y sustitución de la unidad del sistema con el que esté trabajando, y realice el procedimiento "Comprobación de la reparación".

# **MAP 3254**

Utilice este MAP para resolver el problema siguiente: Degradación de rendimiento de red de bus de dispositivo (SRN nnnn-4102) para un controlador PCIe2 o PCIe3.

**Nota:** Este problema no es común para un controlador PCIe2 o PCIe3.

Continúe en ["MAP 3290" en la página 214.](#page-233-0)

# **MAP 3260**

.

Utilice este MAP para resolver el problema siguiente:

- v Error de bus de host DIF (formato de entrada de dispositivo) de T10 del controlador (SRN *nnnn*-4170) para un controlador PCIe2 o PCIe3.
- v Error de bus de host DIF de T10 recuperado de controlador (SRN *nnnn*-4171) para un controlador PCIe2 o PCIe3.

**Nota:** Este problema no es común para un controlador PCIe2 o PCIe3.

Continúe en ["MAP 3290" en la página 214.](#page-233-0)

# **MAP 3261**

Utilice este MAP para resolver el problema siguiente:

- v Error de configuración: los VPD del cable no se pueden leer (*nnnn*-4120) para un controlador PCIe2 o PCIe3.
- v Error de configuración: falta el cable necesario (SRN *nnnn*-4121) para un controlador PCIe2 o PCIe3.
- v Error de configuración: datos vitales del producto del cable no válidos (SRN *nnnn*-4123) para un controlador PCIe2 o PCIe3.

**Nota:** Este problema no es común para un controlador PCIe2 o PCIe3.

<span id="page-233-0"></span>Continúe en "MAP 3290".

# **MAP 3290**

El problema que se ha producido es infrecuente o complejo de resolver. Recopile información y solicite ayuda a su organización de soporte de servicio de hardware.

# **Paso 3290-1**

Grabar el registro de errores de hardware. Ver el registro de errores de hardware de la siguiente manera:

- 1. Siga estos pasos en ["Revisión del registro de errores de hardware" en la página 119](#page-138-0) y vuelva aquí.
- 2. Seleccione el registro de errores de hardware a visualizar.
- 3. Vaya al "Paso 3290-2".

# **Paso 3290-2**

Recopile los errores de hardware registrados aproximadamente a la misma hora para el adaptador.

# **Paso 3290-3**

Recopile la configuración actual de la matriz de discos. La configuración de la matriz de discos se puede ver de la siguiente manera:

- 1. Inicie el Administrador de matriz de discos SAS de IBM.
	- a. Inicie Diagnósticos y elija **Selección de tarea** en la pantalla Selección de función.
	- b. Seleccione el **Administrador de matrices RAID** > **Administrador de matriz de discos SAS de IBM**.
- 2. Seleccione la **Lista de configuración de matriz de disco SAS** > **IBM SAS RAID Controller**.

# **Paso 3290-4**

Póngase en contacto con el proveedor de servicio de hardware.

# **MAP 3295**

.

Utilice este MAP para resolver el problema siguiente:

Error térmico: el controlador ha superado la temperatura máximo de funcionamiento (SRN *nnnn*-4080) de un controlador PCIe3, PCIe2 o PCIe

# **Paso 3295-1**

El chip del controlador de almacenamiento ha superado la temperatura máxima de funcionamiento normal. El adaptador sigue ejecutándose a menos que la temperatura se eleve hasta el punto de producir fallos de hardware o errores. El adaptador no es probablemente la causa de la condición de sobrecalentamiento.

Mostrar el registro de errores de hardware. Ver el registro de errores de hardware de la siguiente manera:

- 1. Siga estos pasos en ["Revisión del registro de errores de hardware" en la página 119](#page-138-0) y vuelva aquí.
- 2. Seleccione el registro de errores de hardware a visualizar. En el registro de errores de hardware, la sección **Detail Data** (Datos detallados) contiene las temperaturas actuales (en grados Celsius en notación hexadecimal) y la temperatura máxima de funcionamiento (en grados Celsius en notación hexadecimal) en el momento en el que se registró el error.
- 3. Vaya al ["Paso 3295-2" en la página 215](#page-234-0) para determinar la causa y la acción necesaria para evitar que se sobrepase la temperatura máxima de funcionamiento.

# <span id="page-234-0"></span>**Paso 3295-2**

Determine cual de los elementos siguientes es la causa por la que se ha superado la temperatura máxima de funcionamiento y realice las acciones adecuadas que se muestran en la lista. Si esta acción no corrige el error, póngase en contacto con su proveedor de servicios de hardware.

Las causas posibles son:

- v El adaptador está instalado en un sistema sin soporte. Verifique que el adaptador tiene soporte en el sistema comprobando en la información del adaptador PCI [el tipo de dispositivo.](http://www.ibm.com/support/knowledgecenter/POWER8/p8hcd/pcibyfeature.htm)
- v El adaptador está instalado en una ubicación de ranura sin soporte en la unidad del sistema o el alojamiento de E/S. Verifique que el adaptador se encuentra en una ubicación de ranura sin soporte. Consulte la información de ubicación del adaptador PCI para el modelo de tipo de máquina (MTM) donde se encuentra el adaptador.
- v El adaptador está instalado en un sistema sin soporte, pero el sistema no está funcionando en el modo de circulación de aire necesario; por ejemplo, el adaptador está en un sistema 8202-E4B o 8205-E6B que se está ejecutando en *modalidad acústica*. Verifique los requisitos específicos del sistema para este adaptador comprobando la información del adaptador PCI [por el tipo de dispositivo.](http://www.ibm.com/support/knowledgecenter/POWER8/p8hcd/pcibyfeature.htm)
- v Asegúrese de que la correcta refrigeración no provoca problemas, es decir, no se producen anomalías u obstrucciones en el ventilador.

**Nota:** El adaptador que registra este error, continua registrándolo mientras que el adaptador siga por encima de la temperatura máxima de funcionamiento o cada vez que se sobrepase la temperatura máxima de funcionamiento.

Cuando se haya resuelto el problema, consulte el tema sobre los procedimientos de extracción y sustitución de la unidad del sistema con el que esté trabajando, y realice el procedimiento "Comprobación de la reparación".

# **Buscar un número de solicitud de servicio un registro de errores de AIX existente**

Por lo general, el análisis del registro de errores examinar los registros de errores y presentan un número de solicitud de servicio (SRN) al usuario según corresponda, pero también puede determinar un SRN a partir de un registro de errores AIX existente.

- 1. Visualice el registro de errores usando el mandato AIX **errpt** (por ejemplo errpt para un resumen seguido de errpt -a -s fecha\_hora o errpt -a -N nombre\_recurso).
- 2. Para los controladores PCI-X o PCIe, asegúrese de que el ID de error tiene el formato *SISSAS\_xxxx* (por ejemplo SISSAS\_ARY\_DEGRADED). Para controladores PCIe2 o PCIe3, asegúrese de que el ID de error tiene el formato *VRSAS\_xxxx* (por ejemplo VRSAS\_ARY\_DEGRADED). Sólo los ID de error con formato SISSAS\_xxxx o VRSAS\_xxxx están relacionados con matrices de discos.
- 3. Localice los datos **SENSE DATA** en **Datos de detalle**.
- 4. Para controladores PCI-X o PCIe, identifique el CCIN en los bytes 40-43 de **SENSE DATA**, de los 64 bytes que se muestran. Para controladores PCIe2 o PCIe3, identifique el CCIN en los bytes 24-27 de SENSE DATA de los 96 bytes que se muestran. Utilice el [registro de errores de muestra de AIX](#page-237-0) para identificar el CCIN. Los cuatro primeros dígitos del SRN, conocidos como código de función anómala (FFC), se pueden encontrar en la tabla siguiente:

| CCIN de SENSE DATA | Código de función anómala (FFC) |
|--------------------|---------------------------------|
| 572A               | 2515                            |
| 572B               | 2516                            |
| 572C               | 2502                            |
| 572F/575C          | 2519/251D                       |
| 574E               | 2518                            |
| 57B <sub>3</sub>   | 2516                            |
| 57B4               | 2D11                            |

*Tabla 19. CCIN y FFC correspondiente*

*Tabla 19. CCIN y FFC correspondiente (continuación)*

| <b>CCIN</b> de SENSE DATA | Código de función anómala (FFC) |
|---------------------------|---------------------------------|
| 57B <sub>5</sub>          | 2D20                            |
| 57B7                      | 2504                            |
| 57B8                      | 2505                            |
| 57B9                      | 2D0B                            |
| 57BA                      | 2D0B                            |
| 57C4                      | 2D1D                            |
| 57C5                      | 2D24                            |
| 57C7                      | 2D14                            |
| <b>57CE</b>               | 2D21                            |
| <b>57CF</b>               | 2D15                            |
| 57CD                      | 2D40                            |
| 2BE0                      | 2D16                            |
| 2BE1                      | 2D17                            |
| 2BD9                      | 2D18                            |

Los siguientes 4 dígitos del SRN, conocidos como código de razón, son iguales a los dos bytes siguientes de **SENSE DATA**.

Para el [Registro de errores de muestra de AIX para un controlador PCI-X o PCIe:](#page-237-0)

- v Los bytes 40-43 de **SENSE DATA** son 572C 9030.
- v Los primeros 4 dígitos del SRN, que usan 572C en la tabla anterior, son 2502.
- v Los 4 dígitos siguientes del SRN son 9030.
- v Por lo tanto, el SRN es 2502 9030.

Para el [Registro de errores de muestra de AIX para los controladores PCIe2 o PCIe3:](#page-238-0)

- v Los bytes 24-27 de **SENSE DATA** son 57B5 9030.
- v Los primeros 4 dígitos del SRN, que usan 57B5 en la tabla anterior, son 2D20.
- v Los 4 dígitos siguientes del SRN son 9030.
- v Por lo tanto, el SRN es 2D20 9030.

#### **Registro de errores de AIX de muestra para un controlador PCI-X o PCIe (ID de error = SISSAS\_ARY\_DEGRADED):**

Este es un registro de errores de AIX de muestra.

```
ETIQUETA: SISSAS_ARY_DEGRADED
IDENTIFICADOR: 4529BEB6
Fecha/hora: Mié Sep 6 10:36:38 CDT 2006
Número secuencia: 233
ID máquina: 00CFCC1E4C00<br>ID nodo: x1324p1
ID nodo:
Clase: H
Tipo: TEMP
Nombre recurso: sissas0
Clase recurso: adapter
Tipo de recurso: 1410c202
Ubicación: U787F.001.0026273-P1-C6-T1
VPD:
       Específico de producto ( )....Adaptador SAS RAID PCI-X266 placa 3 Gb
       Número de pieza ...............39J0180
       Número FRU ....................39J0180
       Número de serie ..............YL3126088109
       ID fabricante .................0012
       Nivel EC ......................1
       Nivel de ROM .(alterable)......01200019
       Específico producto .(CC)......572C
       Específico producto (21).....1
Descripción
PROTECCIÓN DE MATRIZ DE DISCOS SUSPENDIDA
       Acciones recomendadas
       REALICE LOS PROCEDIMIENTOS PARA DETERMINACIÓN DE PROBLEMAS
```
<span id="page-237-0"></span>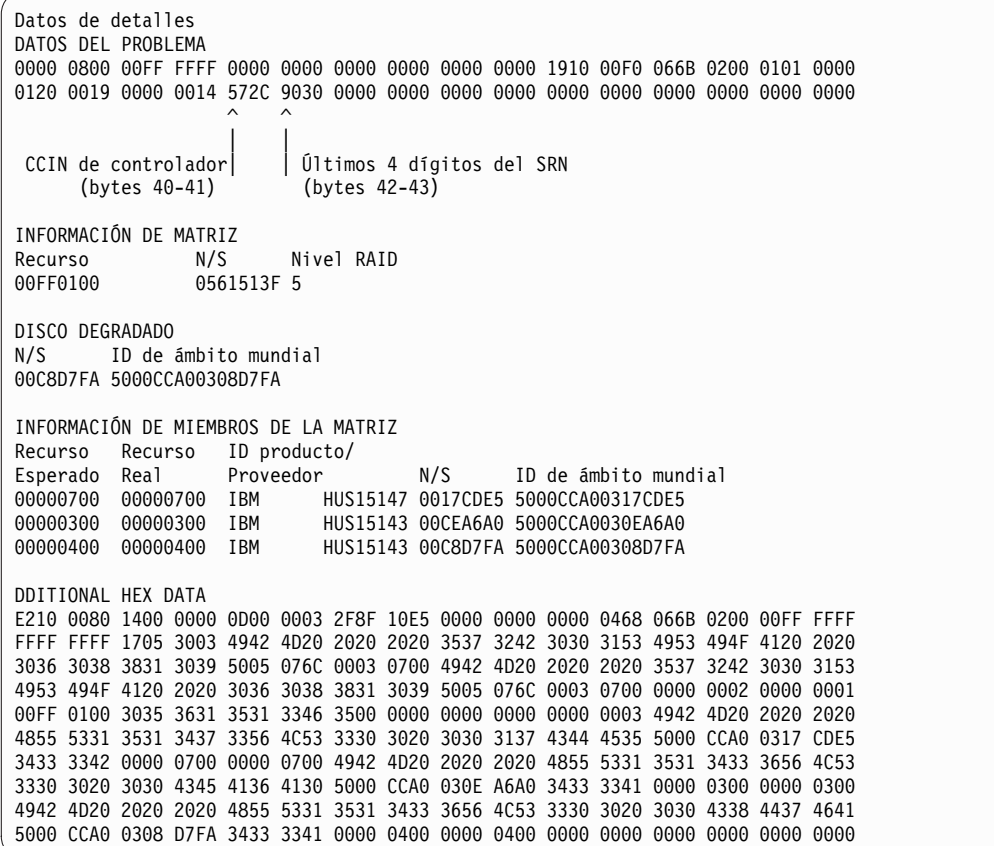

#### **Registro de errores de AIX de muestra para un controlador PCIe2 o PCIe3 (ID de error = VRSAS\_ARY\_DEGRADED):**

Este es un registro de errores de AIX de muestra para controladores PCIe2 o PCIe3.

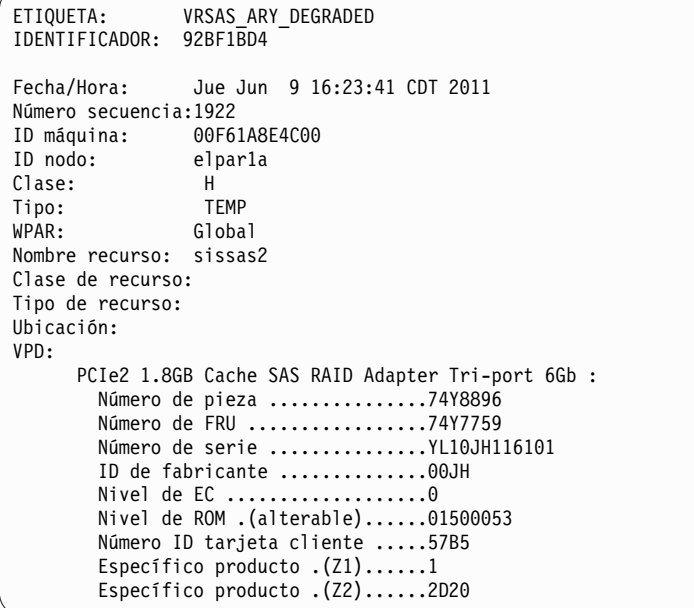

<span id="page-238-0"></span>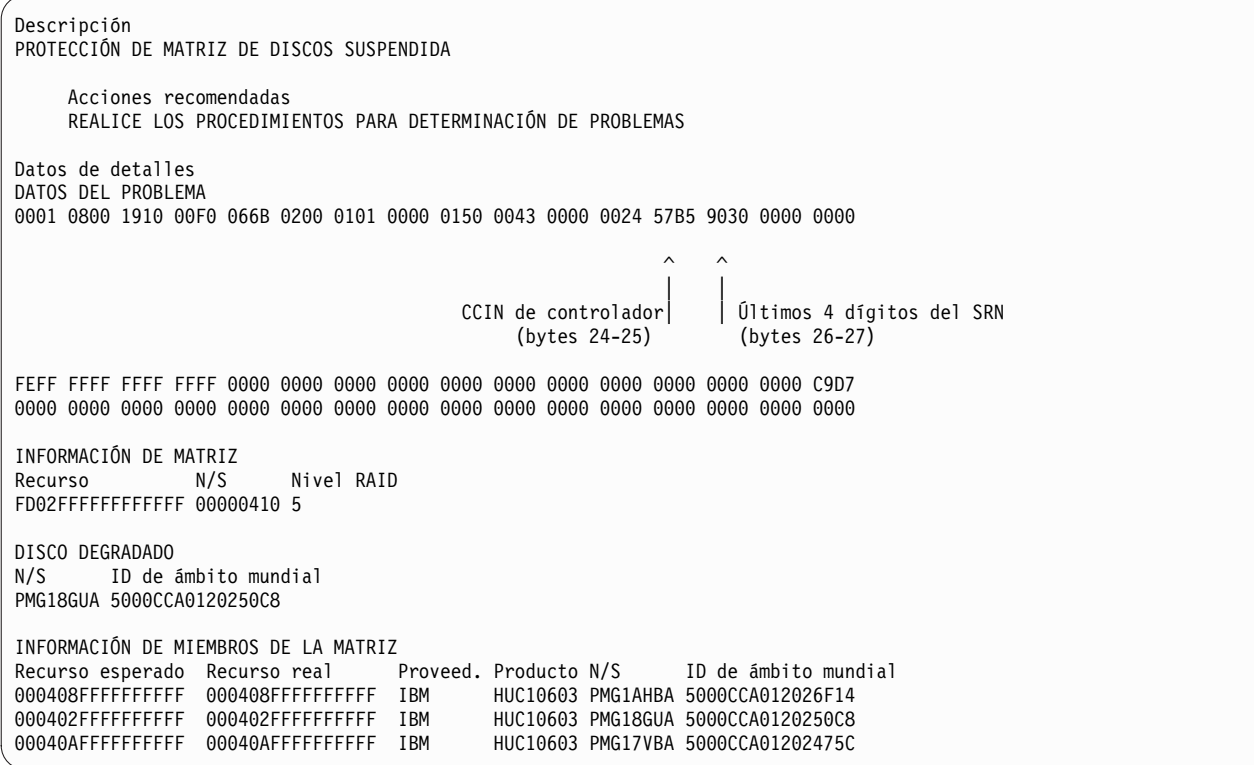

# **Avisos**

Esta información se ha desarrollado para productos y servicios ofrecidos en EE.UU.

Es posible que IBM no ofrezca en otros países los productos, servicios o características descritos en este documento. Solicite información al representante local de IBM acerca de los productos y servicios disponibles actualmente en su zona. Cualquier referencia a un producto, programa o servicio de IBM no pretende afirmar ni implicar que sólo pueda utilizarse ese producto, programa o servicio de IBM. En su lugar, se puede utilizar cualquier producto, programa o servicio funcionalmente equivalente que no infrinja los derechos de propiedad intelectual de IBM. No obstante, es responsabilidad del usuario evaluar y verificar el funcionamiento de cualquier producto, programa o servicio que no sea de IBM.

IBM puede tener patentes o solicitudes de patente pendientes de aprobación que cubran los temas descritos en este documento. La posesión de este documento no le confiere ninguna licencia sobre dichas patentes. Puede enviar consultas sobre licencias, por escrito, a:

*IBM Director of Licensing IBM Corporation North Castle Drive, MD-NC119 Armonk, NY 10504-1785 EE.UU.*

INTERNATIONAL BUSINESS MACHINES CORPORATION PROPORCIONA ESTA PUBLICACIÓN "TAL CUAL" SIN GARANTÍAS DE NINGUNA CLASE, YA SEAN EXPRESAS O IMPLÍCITAS, INCLUYENDO, PERO SIN LIMITARSE A, LAS GARANTÍAS IMPLÍCITAS DE NO INFRACCIÓN, COMERCIALIZACIÓN O IDONEIDAD PARA UN FIN DETERMINADO. Algunas jurisdicciones no permiten la renuncia de garantías expresas o implícitas en ciertas transacciones, por lo que esta declaración podría no ser aplicable en su caso.

Esta información puede contener imprecisiones técnicas o errores tipográficos. La información incluida en este documento está sujeta a cambios periódicos, que se incorporarán en nuevas ediciones de la publicación. IBM puede efectuar mejoras y/o cambios en el producto(s) y/o el programa(s) descritos en esta publicación en cualquier momento y sin previo aviso.

Cualquier referencia hecha en esta información a sitios web que no sean de IBM se proporciona únicamente para su comodidad y no debe considerarse en modo alguno como promoción de dichos sitios web. Los materiales de estos sitios web no forman parte de los materiales de IBM para este producto y el uso que se haga de estos sitios web es de la entera responsabilidad del usuario.

IBM puede utilizar o distribuir la información que se le suministre de cualquier modo que considere adecuado sin incurrir por ello en ninguna obligación con el remitente.

Los ejemplos de datos de rendimiento y de clientes citados se presentan solamente a efectos ilustrativos. Los resultados reales de rendimiento pueden variar en función de configuraciones específicas y condiciones de operación.

La información concerniente a productos que no sean de IBM se ha obtenido de los suministradores de dichos productos, de sus anuncios publicados o de otras fuentes de información pública disponibles. IBM no ha probado estos productos y no puede confirmar la exactitud del rendimiento, la compatibilidad o cualquier otra afirmación relacionada con productos que no son de IBM. Las consultas acerca de las prestaciones de los productos que no sean de IBM deben dirigirse a las personas que los suministran.

Las declaraciones relacionadas con las futuras directrices o intenciones de IBM están sujetas a cambios o a su retirada sin previo aviso y sólo representan metas u objetivos.

Todos los precios IBM que se muestran son precios de venta al público sugeridos por IBM, son actuales y están sujetos a cambios sin previo aviso. Los precios de los distribuidores pueden variar.

Esta documentación se suministra sólo a efectos de planificación. La información que aquí se incluye está sujeta a cambios antes de que los productos descritos estén disponibles.

Esta información contiene ejemplos de datos e informes utilizados en operaciones comerciales diarias. Para ilustrarlas de la forma más completa posible, los ejemplos incluyen nombres de personas, empresas, marcas y productos. Todos estos nombres son ficticios y cualquier similitud con nombres reales de personas o empresas es mera coincidencia.

Si está viendo esta información en copia software, es posible que las fotografías y las ilustraciones en color no aparezcan.

Los gráficos y especificaciones contenidos aquí no deben reproducirse total ni parcialmente sin el permiso escrito de IBM.

IBM ha preparado esta información para que se utilice con las máquinas especificadas indicadas. IBM no garantiza que sea adecuada para ningún otro propósito.

Los sistemas informáticos de IBM contienen mecanismos diseñados para reducir la posibilidad de que haya una alteración o pérdida de datos sin detectar. Sin embargo, este riesgo no se puede descartar. Los usuarios que experimentan cortes energéticos no planificados, anomalías del sistema, fluctuaciones o interrupciones de alimentación o averías de componentes, deben verificar la exactitud de las operaciones realizadas y de los datos guardados o transmitidos por el sistema en el momento más aproximado posible de producirse el corte o la anomalía. Además, los usuarios deben establecer procedimientos para garantizar que existe una verificación de datos independiente antes de fiarse de esos datos en las operaciones críticas o confidenciales. Los usuarios deben visitar periódicamente los sitios web de soporte de IBM para comprobar si hay información actualizada y arreglos que deban aplicarse al sistema y al software relacionado.

# **Declaración de homologación**

Es posible que este producto no esté certificado para la conexión a través de algún medio, sea cual sea, a las interfaces de las redes públicas de telecomunicaciones. Es posible que la ley requiera más certificación antes de realizar una conexión de ese estilo. Si tiene alguna consulta, póngase en contacto con un representante o distribuidor de IBM.

# **Funciones de accesibilidad para servidores IBM Power Systems**

Las funciones de accesibilidad ayudan a los usuarios con discapacidades como, por ejemplo, movilidad restringida o visión limitada, a la hora de utilizar el contenido de las tecnologías de la información de forma correcta.

## **Visión general**

Los servidores IBM Power Systems incluyen estas funciones de accesibilidad principales:

- v Funcionamiento solo con teclado
- Operaciones que utilizan un lector de pantalla

Los servidores IBM Power Systems utilizan el estándar W3C más reciente, [WAI-ARIA 1.0](http://www.w3.org/TR/wai-aria/) [\(www.w3.org/TR/wai-aria/\)](http://www.w3.org/TR/wai-aria/), con el fin de garantizar la conformidad con la [US Section 508](http://www.access-board.gov/guidelines-and-standards/communications-and-it/about-the-section-508-standards/section-508-standards) [\(www.access-board.gov/guidelines-and-standards/communications-and-it/about-the-section-508](http://www.access-board.gov/guidelines-and-standards/communications-and-it/about-the-section-508-standards/section-508-standards) [standards/section-508-standards\)](http://www.access-board.gov/guidelines-and-standards/communications-and-it/about-the-section-508-standards/section-508-standards) y las directrices [Web Content Accessibility Guidelines \(WCAG\) 2.0](http://www.w3.org/TR/WCAG20/) [\(www.w3.org/TR/WCAG20/\)](http://www.w3.org/TR/WCAG20/). Para aprovechar les funciones de accesibilidad, utilice la versión más reciente del su lector de pantalla y el navegador web más reciente que admitan los servidores IBM Power Systems.

La documentación en línea de productos de servidores IBM Power Systems de IBM Knowledge Center está habilitada para las funciones de accesibilidad. Las funciones de accesibilidad de IBM Knowledge Center se describen en la [Sección de accesibilidad de la ayuda de IBM Knowledge Center](http://www.ibm.com/support/knowledgecenter/doc/kc_help.html#accessibility) [\(www.ibm.com/support/knowledgecenter/doc/kc\\_help.html#accessibility\)](http://www.ibm.com/support/knowledgecenter/doc/kc_help.html#accessibility).

# **Navegación con teclado**

Este producto utiliza las teclas de navegación estándar.

# **Información sobre la interfaz**

Las interfaces de usuario de los servidores IBM Power Systems no disponen de contenido que parpadee entre 2 y 55 veces por segundo.

La interfaz de usuario de web de los servidores IBM Power Systems se basan en hojas de estilo en cascada para representar el contenido correctamente y para ofrecer una experiencia útil. La aplicación proporciona una forma equivalente para que los usuarios con visión reducida utilicen los valores de visualización del sistema, incluida la modalidad de alto contraste. Puede controlar la medida de la letra mediante los valores del dispositivo o del navegador web.

La interfaz de usuario de los servidores IBM Power Systems incluye puntos de referencia de navegación WAI-ARIA que se pueden utilizar para navegar de forma rápida a áreas funcionales de la aplicación.

## **Software de proveedores**

Los servidores IBM Power Systems incluyen software de determinados proveedores que no está cubierto en el acuerdo de licencia de IBM. IBM no se hace responsable de las funciones de accesibilidad de estos productos. Póngase en contacto con el proveedor si necesita información sobre la accesibilidad en estos productos.

## **Información relacionada con la accesibilidad**

Además del centro de atención al cliente de IBM y de los sitios web de ayuda técnica, IBM dispone de un servicio telefónico de teletipo para que las personas sordas o con dificultades auditivas puedan acceder a los servicios de ventas y soporte técnico:

Servicio TTY 800-IBM-3383 (800-426-3383) (en Norteamérica)

Para obtener más información sobre el compromiso de IBM en cuanto a la accesibilidad, consulte [IBM](http://www.ibm.com/able) [Accessibility](http://www.ibm.com/able) (Accesibilidad de IBM - [www.ibm.com/able\)](http://www.ibm.com/able).

# **Consideraciones de la política de privacidad**

Los productos de IBM Software, incluido el software como soluciones de servicio, ("Ofertas de software") pueden utilizar cookies u otras tecnologías para recopilar información de uso del producto, para ayudar a mejorar la experiencia del usuario final, para adaptar las interacciones con el usuario final o para otros fines. En muchos casos, las ofertas de software no recopilan información de identificación personal. Algunas de nuestras ofertas de software pueden ayudarle a recopilar información de identificación

personal. Si esta Oferta de software utiliza cookies para recopilar información de identificación personal, a continuación se describe información específica sobre la utilización de cookies por parte de esta oferta.

Esta Oferta de software no utiliza cookies u otras tecnologías para recopilar información de identificación personal.

Si las configuraciones desplegadas para esta oferta de software le ofrecen como cliente la posibilidad de recopilar información de identificación personal de los usuarios finales mediante cookies y otras tecnologías, debe buscar asesoramiento jurídico sobre la legislación aplicable a esa recopilación de datos, que incluye cualquier requisito de aviso y consentimiento.

Para obtener más información sobre el uso de las diversas tecnologías, incluidas las cookies, para estos fines, consulte la política de privacidad de IBM en<http://www.ibm.com/privacy>y la declaración de privacidad en línea de IBM en<http://www.ibm.com/privacy/details>la sección "Cookies, Web Beacons and Other Technologies" e "IBM Software Products and Software-as-a-Service Privacy Statement" en [http://www.ibm.com/software/info/product-privacy.](http://www.ibm.com/software/info/product-privacy)

# **Marcas registradas**

IBM, el logotipo de IBM, e ibm.com son marcas registradas de International Business Machines Corp., registradas en muchas jurisdicciones en todo el mundo. Otros nombres de productos y servicios pueden ser marcas registradas de IBM o de otras empresas. Puede consultar una lista actualizada de las marcas registradas de IBM en la web, en la sección [Copyright and trademark information](http://www.ibm.com/legal/copytrade.shtml) en la dirección www.ibm.com/legal/copytrade.shtml.

Linux, es una marca registradas de Linus Torvalds en los Estados Unidos y/o en otros países.

# **Avisos de emisiones electrónicas**

Cuando conecte un monitor al equipo debe utilizar el cable de monitor correspondiente y los dispositivos para la eliminación de interferencias suministrado por su fabricante.

# **Avisos para la Clase A**

Las siguientes declaraciones de Clase A se aplican a los servidores de IBM que contienen el procesador POWER8 y sus características a menos que se designe como de Clase B de compatibilidad electromagnética (EMC) en la información de características.

# **Declaración de la comisión FCC (Federal Communications Commission)**

**Nota:** Este equipo ha sido probado y cumple con los límites establecidos para un dispositivo digital de Clase A, en conformidad con la Sección 15 de las normas de la FCC. Estos límites están diseñados para ofrecer una protección adecuada contra interferencias nocivas cuando el equipo se utiliza en un entorno comercial. Este equipo genera, utiliza y puede irradiar energía de frecuencia de radio y, si no se instala y utiliza de acuerdo con el manual de instrucciones, puede provocar interferencias perjudiciales para las comunicaciones de radio. El funcionamiento de este equipo en una zona residencial podría provocar interferencias perjudiciales, en cuyo caso el usuario deberá corregir las interferencias por su cuenta.

Hay que utilizar cables y conectores debidamente protegidos y con toma de tierra para cumplir con los límites de emisión de la FCC. IBM no se hace responsable de las interferencias de radio o televisión causadas por el uso de cables y conectores que no sean los recomendados, ni de las derivadas de cambios o modificaciones no autorizados que se realicen en este equipo. Los cambios o modificaciones no autorizados pueden anular la autorización del usuario sobre el uso del equipo.

Este dispositivo está en conformidad con la Sección 15 de las normas de la FCC. El funcionamiento está sujeto a dos condiciones: (1) este dispositivo no puede causar interferencias perjudiciales y (2) este

dispositivo debe aceptar las interferencias que se reciban, incluidas aquellas que pueden causar un funcionamiento no deseado.

# **Declaración de conformidad industrial del Canadá**

CAN ICES-3  $(A)/NMB-3(A)$ 

# **Declaración de conformidad de la Comunidad Europea**

Este producto cumple los requisitos de protección de la Directiva del Consejo de la UE 2014/30/EU relativos a la equiparación de la legislación de los Estados Miembros sobre compatibilidad electromagnética. IBM declina toda responsabilidad derivada del incumplimiento de los requisitos de protección resultante de una modificación no recomendada del producto, incluida la instalación de tarjetas de opción que no sean de IBM.

Contacto de la Comunidad Europea: IBM Deutschland GmbH Technical Regulations, Abteilung M456 IBM-Allee 1, 71139 Ehningen, Alemania Tel: +49 800 225 5426 Correo electrónico: halloibm@de.ibm.com

**Aviso:** Este es un producto de Clase A. En un entorno residencial, este producto puede causar interferencias en las comunicaciones por radio, en cuyo caso puede exigirse al usuario que tome las medidas oportunas.

# **Declaración del VCCI - Japón**

この装置は、クラスA 情報技術装置です。この装置を家庭環境で使用すると電波妨害 を引き起こすことがあります。この場合には使用者が適切な対策を講ずるよう要求され ることがあります。 VCCI-A

Este es un resumen de la declaración del VCCI en japonés del recuadro anterior:

Este es un producto de Clase A basado en el estándar del consejo VCCI. Si este equipo se utiliza en un entorno residencial, puede causar interferencias en las comunicaciones por radio, en cuyo caso puede exigirse al usuario que tome las medidas oportunas.

# **Declaración de JEITA (Japan Electronics and Information Technology Industries Association)**

Esta declaración explica el cumplimiento de la potencia eléctrica del producto JIS C 61000-3-2 de Japón.

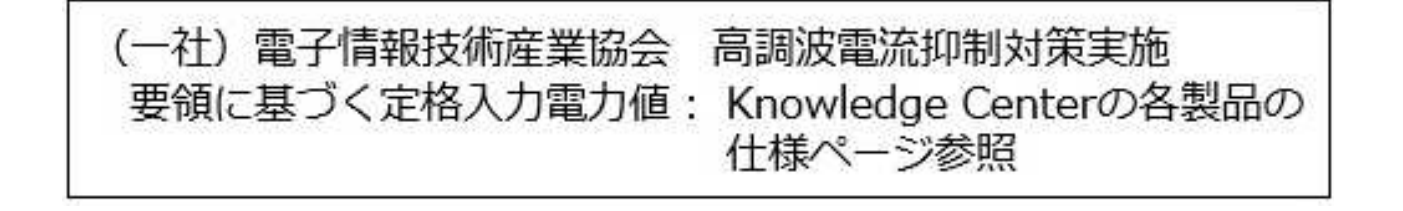

Esta sentencia explica la declaración de JEITA (Japan Electronics and Information Technology Industries Association) para productos de 20 A, o menos, por fase.

高調波電流規格 JIS C 61000-3-2 適合品

Esta sentencia explica la declaración de JEITA para productos de más de 20 A, fase única.

高調波電流規格 JIS C 61000-3-2 準用品 「高圧又は特別高圧で受電する需要家の高調波抑制対 本装置は、 ライン」対象機器(高調波発生機器)です。 : 6 (単相、PFC回路付)

Esta sentencia explica la declaración de JEITA para productos de más de 20 A por fase, trifásico.

高調波電流規格 JIS C 61000-3-2 準用品 「高圧又は特別高圧で受電する需要家の高調波抑制対 ライン」対象機器(高調波発生機器)です。 :5(3相、PFC回路付)  $\Omega$ 

**Declaración sobre interferencias electromagnéticas (EMI) - República Popular de China**

明

声

此为 A 级产品,在生活环境中, 该产品可能会造成无线电干扰。 在这种情况下,可能需要用户对其 干扰采取切实可行的措施。

Declaración: este es un producto de Clase A. En un entorno residencial, este producto puede causar interferencias en las comunicaciones por radio, en cuyo caso puede exigirse al usuario que tome las medidas oportunas.

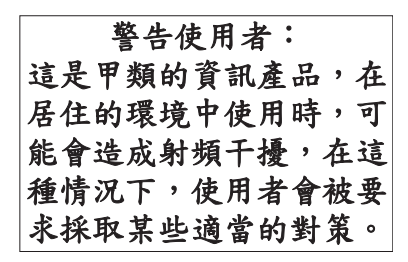

Este es un resumen de la declaración anterior sobre EMI en Taiwán.

Aviso: este es un producto de Clase A. En un entorno residencial, este producto puede causar interferencias en las comunicaciones por radio, en cuyo caso puede exigirse al usuario que tome las medidas oportunas.

## **Información de contacto para IBM Taiwan:**

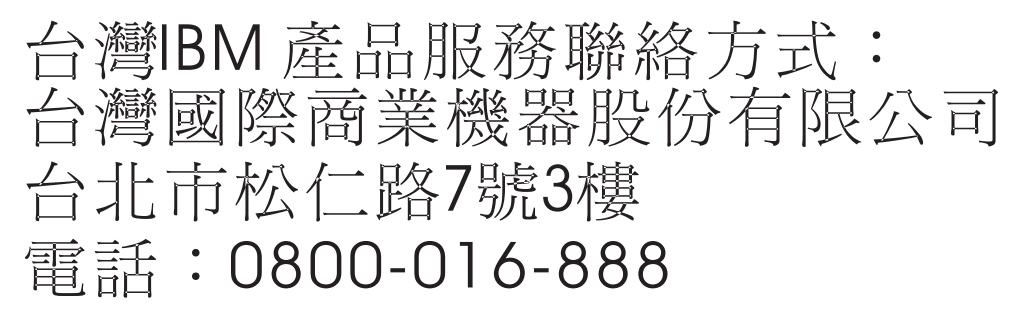

**Declaración sobre interferencias electromagnéticas (EMI) - Corea**

# 이 기기는 업무용(A급)으로 전자파적합기기로 서 판매자 또는 사용자는 이 점을 주의하시기 바라며, 가정외의 지역에서 사용하는 것을 목 적으로 합니다.

# **Declaración de conformidad de Alemania**

**Deutschsprachiger EU Hinweis: Hinweis für Geräte der Klasse A EU-Richtlinie zur Elektromagnetischen Verträglichkeit**

Dieses Produkt entspricht den Schutzanforderungen der EU-Richtlinie 2014/30/EU zur Angleichung der Rechtsvorschriften über die elektromagnetische Verträglichkeit in den EU-Mitgliedsstaatenund hält die Grenzwerte der EN 55022 / EN 55032 Klasse A ein.

Um dieses sicherzustellen, sind die Geräte wie in den Handbüchern beschrieben zu installieren und zu betreiben. Des Weiteren dürfen auch nur von der IBM empfohlene Kabel angeschlossen werden. IBM

übernimmt keine Verantwortung für die Einhaltung der Schutzanforderungen, wenn das Produkt ohne Zustimmung von IBM verändert bzw. wenn Erweiterungskomponenten von Fremdherstellern ohne Empfehlung von IBM gesteckt/eingebaut werden.

EN 55022 / EN 55032 Klasse A Geräte müssen mit folgendem Warnhinweis versehen werden: "Warnung: Dieses ist eine Einrichtung der Klasse A. Diese Einrichtung kann im Wohnbereich Funk-Störungen verursachen; in diesem Fall kann vom Betreiber verlangt werden, angemessene Maßnahmen zu ergreifen und dafür aufzukommen."

#### **Deutschland: Einhaltung des Gesetzes über die elektromagnetische Verträglichkeit von Geräten**

Dieses Produkt entspricht dem "Gesetz über die elektromagnetische Verträglichkeit von Geräten (EMVG)". Dies ist die Umsetzung der EU-Richtlinie 2014/30/EU in der Bundesrepublik Deutschland.

#### **Zulassungsbescheinigung laut dem Deutschen Gesetz über die elektromagnetische Verträglichkeit von Geräten (EMVG) (bzw. der EMC Richtlinie 2014/30/EU) für Geräte der Klasse A**

Dieses Gerät ist berechtigt, in Übereinstimmung mit dem Deutschen EMVG das EG-Konformitätszeichen - CE - zu führen.

Verantwortlich für die Einhaltung der EMV Vorschriften ist der Hersteller: International Business Machines Corp. New Orchard Road Armonk, New York 10504 Tel: 914-499-1900

Der verantwortliche Ansprechpartner des Herstellers in der EU ist: IBM Deutschland GmbH Technical Relations Europe, Abteilung M456 IBM-Allee 1, 71139 Ehningen, Alemania Tel: +49 (0) 800 225 5426 email: HalloIBM@de.ibm.com

Generelle Informationen:

**Das Gerät erfüllt die Schutzanforderungen nach EN 55024 und EN 55022 / EN 55032 Klasse A.**

# **Declaración sobre interferencias electromagnéticas (EMI) - Rusia**

ВНИМАНИЕ! Настоящее изделие относится к классу А. В жилых помещениях оно может создавать радиопомехи, для снижения которых необходимы дополнительные меры

# **Avisos para la Clase B**

Las siguientes declaraciones de Clase B se aplican a las características designadas como Clase B de compatibilidad electromagnética (EMC) en la información de instalación de características.

# **Declaración de la comisión FCC (Federal Communications Commission)**

Este equipo ha sido probado y ha sido declarado conforme con los límites para dispositivos digitales de Clase B, en conformidad con la Sección 15 de las Normas de la FCC. Estos límites están diseñados para proporcionar una protección razonable ante interferencias perjudiciales en una instalación residencial.

Este equipo genera, utiliza y puede irradiar energía de radiofrecuencia y, si no se instala y utiliza de acuerdo con las instrucciones, puede producir interferencias perjudiciales en las comunicaciones de radio. Sin embargo, no hay ninguna garantía de que no se produzcan interferencias en una instalación determinada.

Si este equipo produce interferencias perjudiciales en la recepción de radio o televisión, lo cual se puede determinar apagando y encendiendo el equipo, se aconseja al usuario que intente corregir las interferencias tomando una o varias de las siguientes medidas:

- v Reorientar o volver a ubicar la antena receptora.
- v Aumentar la separación entre el equipo y el receptor.
- v Conectar el equipo a una toma de alimentación de un circuito distinto de aquél al que está conectado el receptor.
- v Consultar con un distribuidor autorizado de IBMo con el representante de servicio para obtener asistencia.

Hay que utilizar cables y conectores debidamente protegidos y con toma de tierra para cumplir con los límites de emisión de la FCC. Los cables y conectores adecuados están disponibles en los distribuidores autorizados de IBM. IBM no se hace responsable de las interferencias de radio o televisión producidas por cambios o modificaciones no autorizados realizados en este equipo. Los cambios o modificaciones no autorizados pueden anular la autorización del usuario para utilizar este equipo.

Este dispositivo está en conformidad con la Sección 15 de las normas de la FCC. El funcionamiento está sujeto a dos condiciones: (1) este dispositivo no puede causar interferencias perjudiciales y (2) este dispositivo debe aceptar las interferencias que se reciban, incluidas aquellas que pueden causar un funcionamiento no deseado.

# **Declaración de conformidad industrial del Canadá**

CAN ICES-3 (B)/NMB-3(B)

## **Declaración de conformidad de la Comunidad Europea**

Este producto cumple los requisitos de protección de la Directiva del Consejo de la UE 2014/30/EU relativos a la equiparación de la legislación de los Estados Miembros sobre compatibilidad electromagnética. IBM declina toda responsabilidad derivada del incumplimiento de los requisitos de protección resultante de una modificación no recomendada del producto, incluida la instalación de tarjetas de opción que no sean de IBM.

Contacto de la Comunidad Europea: IBM Deutschland GmbH Technical Regulations, Abteilung M456 IBM-Allee 1, 71139 Ehningen, Alemania Tel: +49 800 225 5426 Correo electrónico: halloibm@de.ibm.com

# **Declaración del VCCI - Japón**

この装置は, クラスB情報技術装置です。この装置は, 家庭環境で使用 することを目的としていますが、この装置がラジオやテレビジョン受信機に 近接して使用されると、受信障害を引き起こすことがあります。 取扱説明書に従って正しい取り扱いをして下さい。  $VCCI-B$ 

# **Declaración de JEITA (Japan Electronics and Information Technology Industries Association)**

Esta declaración explica el cumplimiento de la potencia eléctrica del producto JIS C 61000-3-2 de Japón.

電子情報技術産業協会 高調波電流抑制対策実施 要領に基づく定格入力電力値: Knowledge Centerの各製品の 仕様ページ参照

Esta sentencia explica la declaración de JEITA (Japan Electronics and Information Technology Industries Association) para productos de 20 A, o menos, por fase.

高調波電流規格 JIS C 61000-3-2 適合品

Esta sentencia explica la declaración de JEITA para productos de más de 20 A, fase única.

高調波電流規格 JIS C 61000-3-2 準用品 「高圧又は特別高圧で受電する需要家の高調波抑制対 本装置は、 5イン」対象機器(高調波発生機器)です。 (単相、PFC回路付)  $:6$  $\Omega$ 

Esta sentencia explica la declaración de JEITA para productos de más de 20 A por fase, trifásico.

# 高調波雷流規格 JIS C 61000-3-2 進用品

「高圧又は特別高圧で受電する需要家の高調波抑制対 ヾライン」対象機器(高調波発生機器)です。 : 5 (3相、PFC回路付)

# **Información de contacto de IBM Taiwán**

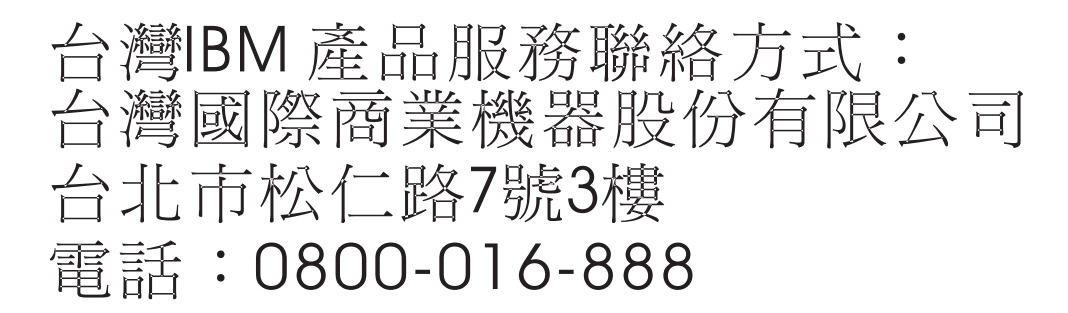

# **Declaración de conformidad de Alemania**

#### **Deutschsprachiger EU Hinweis: Hinweis für Geräte der Klasse B EU-Richtlinie zur Elektromagnetischen Verträglichkeit**

Dieses Produkt entspricht den Schutzanforderungen der EU-Richtlinie 2014/30/EU zur Angleichung der Rechtsvorschriften über die elektromagnetische Verträglichkeit in den EU-Mitgliedsstaatenund hält die Grenzwerte der EN 55022/ EN 55032 Klasse B ein.

Um dieses sicherzustellen, sind die Geräte wie in den Handbüchern beschrieben zu installieren und zu betreiben. Des Weiteren dürfen auch nur von der IBM empfohlene Kabel angeschlossen werden. IBM übernimmt keine Verantwortung für die Einhaltung der Schutzanforderungen, wenn das Produkt ohne Zustimmung von IBM verändert bzw. wenn Erweiterungskomponenten von Fremdherstellern ohne Empfehlung von IBM gesteckt/eingebaut werden.

#### **Deutschland: Einhaltung des Gesetzes über die elektromagnetische Verträglichkeit von Geräten**

Dieses Produkt entspricht dem "Gesetz über die elektromagnetische Verträglichkeit von Geräten (EMVG)". Dies ist die Umsetzung der EU-Richtlinie 2014/30/EU in der Bundesrepublik Deutschland.

#### **Zulassungsbescheinigung laut dem Deutschen Gesetz über die elektromagnetische Verträglichkeit von Geräten (EMVG) (bzw. der EMC Richtlinie 2014/30/EU) für Geräte der Klasse B**

Dieses Gerät ist berechtigt, in Übereinstimmung mit dem Deutschen EMVG das EG-Konformitätszeichen - CE - zu führen.

Verantwortlich für die Einhaltung der EMV Vorschriften ist der Hersteller: International Business Machines Corp. New Orchard Road Armonk, New York 10504

Tel: 914-499-1900

Der verantwortliche Ansprechpartner des Herstellers in der EU ist: IBM Deutschland GmbH Technical Relations Europe, Abteilung M456 IBM-Allee 1, 71139 Ehningen, Alemania Tel: +49 (0) 800 225 5426 email: HalloIBM@de.ibm.com

Generelle Informationen:

**Das Gerät erfüllt die Schutzanforderungen nach EN 55024 und EN 55022/ EN 55032 Klasse B.**

# **Términos y condiciones**

El permiso para utilizar estas publicaciones se otorga de acuerdo a los siguientes términos y condiciones.

**Aplicabilidad:** estos términos y condiciones son adicionales a los términos de uso del sitio web de IBM.

**Uso personal:** puede reproducir estas publicaciones para uso personal (no comercial) siempre y cuando incluya una copia de todos los avisos de derechos de autor. No puede distribuir ni visualizar estas publicaciones ni ninguna de sus partes, como tampoco elaborar trabajos que se deriven de ellas, sin el consentimiento explícito de IBM.

**Uso comercial:** puede reproducir, distribuir y visualizar estas publicaciones únicamente dentro de su empresa, siempre y cuando incluya una copia de todos los avisos de derechos de autor. No puede elaborar trabajos que se deriven de estas publicaciones, ni tampoco reproducir, distribuir ni visualizar estas publicaciones ni ninguna de sus partes fuera de su empresa, sin el consentimiento explícito de IBM.

**Derechos:** Excepto lo expresamente concedido en este permiso, no se conceden otros permisos, licencias ni derechos, explícitos o implícitos, sobre las publicaciones ni sobre ninguna información, datos, software u otra propiedad intelectual contenida en el mismo.

IBM se reserva el derecho de retirar los permisos aquí concedidos siempre que, según el parecer del fabricante, se utilicen las publicaciones en detrimento de sus intereses o cuando, también según el parecer de IBM, no se sigan debidamente las instrucciones anteriores.

No puede descargar, exportar ni reexportar esta información si no lo hace en plena conformidad con la legislación y normativa vigente, incluidas todas las leyes y normas de exportación de Estados Unidos.

IBM NO PROPORCIONA NINGUNA GARANTÍA SOBRE EL CONTENIDO DE ESTAS PUBLICACIONES. LAS PUBLICACIONES SE PROPORCIONAN "TAL CUAL", SIN GARANTÍA DE NINGUNA CLASE, YA SEA EXPLÍCITA O IMPLÍCITA, INCLUIDAS, PERO SIN LIMITARSE A ELLAS, LAS GARANTÍAS IMPLÍCITAS DE COMERCIALIZACIÓN, NO VULNERACIÓN E IDONEIDAD PARA UN FIN DETERMINADO.
## IBM®